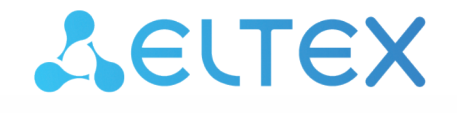

Комплексные решения для построения сетей

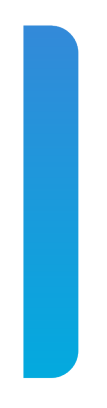

# Руководство по инсталляции и начальному конфигурированию

ECSS-10, версия 3.14.11

# Содержание

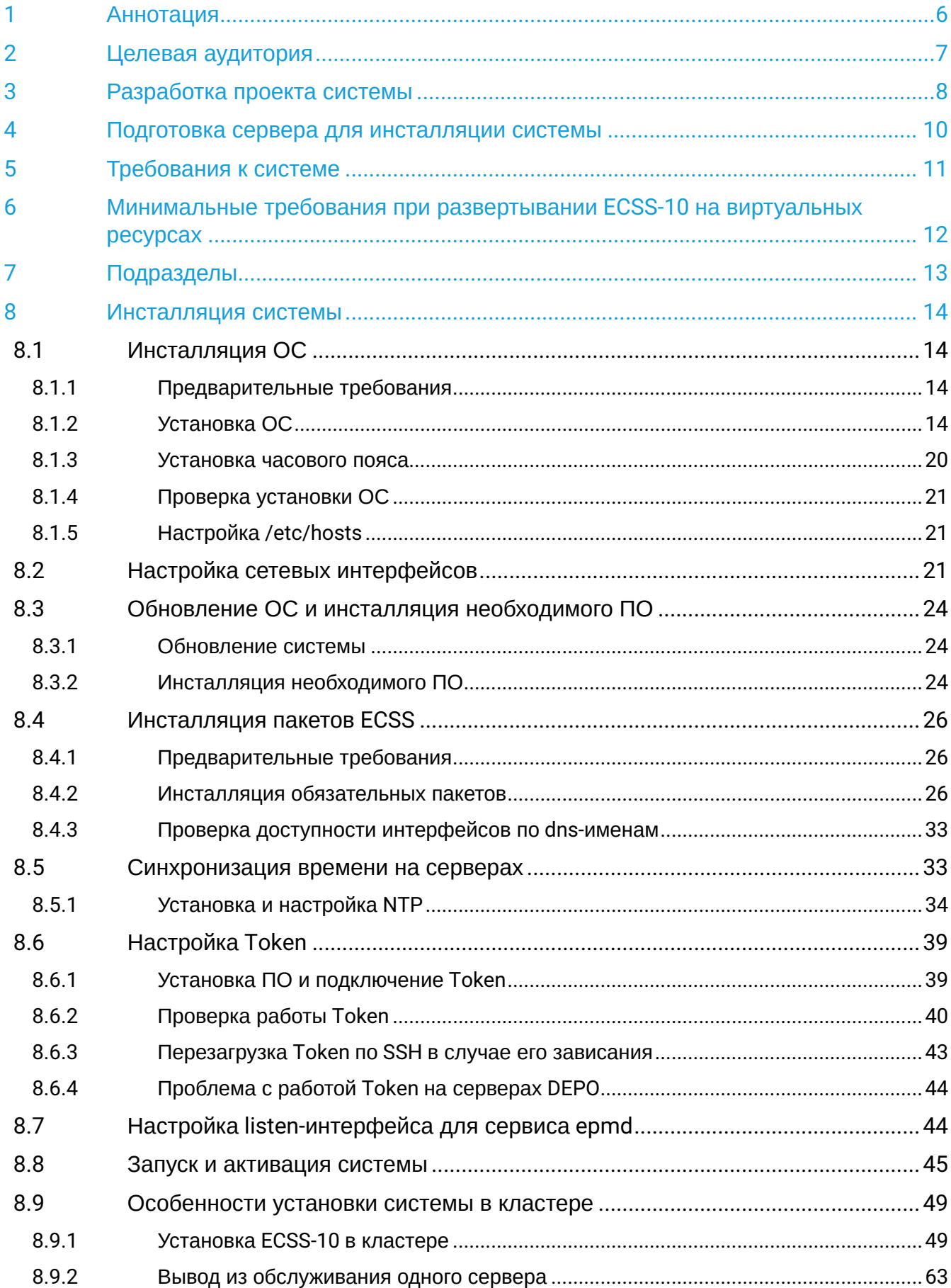

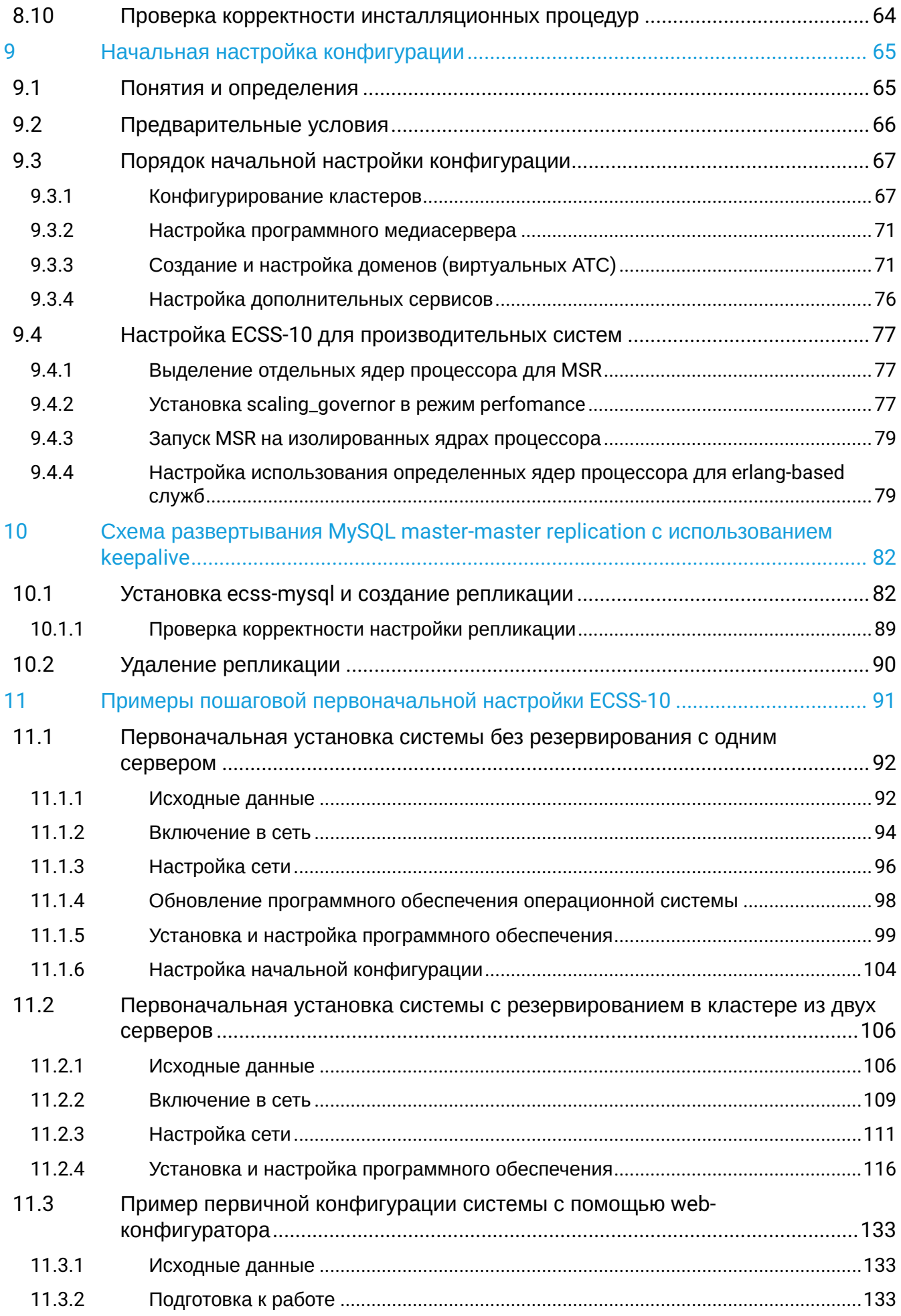

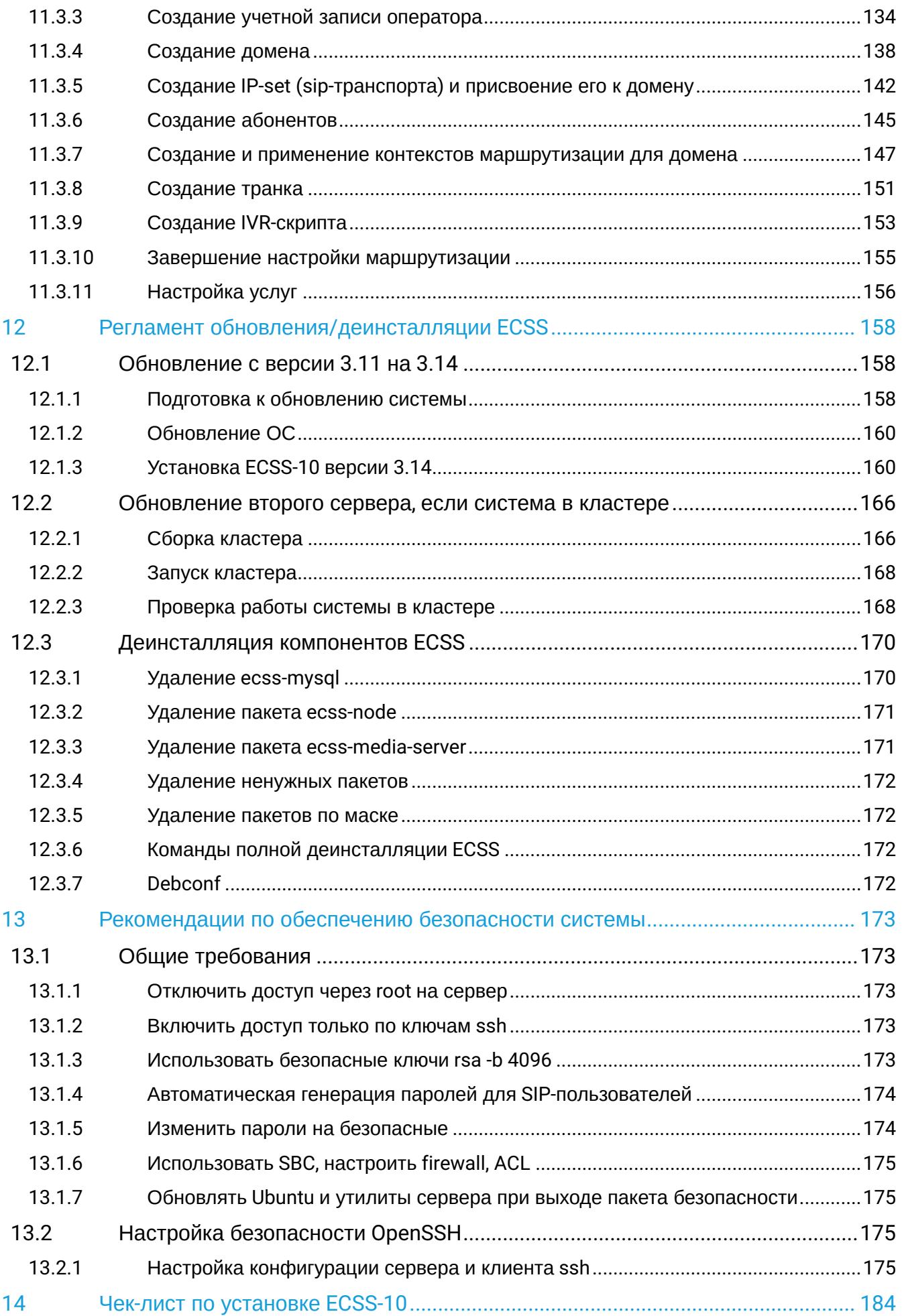

# <span id="page-5-0"></span>1 Аннотация

В данной части руководства приводится информация о разработке проекта развертывания, установке и первоначальной настройке программно-аппаратного комплекса ECSS-10 (в дальнейшем именуемого ECSS-10, комплекс или система).

# <span id="page-6-0"></span>2 Целевая аудитория

Руководство предназначено для технического персонала, выполняющего первичную установку и настройку ECSS-10. Квалификация технического персонала предполагает знание основ работы стеков протоколов ОКС-7, TCP/IP, UDP/IP, SIP, SIP-T, SIGTRAN, MEGACO, принципов построения Ethernet-сетей и практические навыки работы с UNIX-подобными ОС (Debian, Ubuntu, freeBSD, Red Hat Linux).

# <span id="page-7-0"></span>3 Разработка проекта системы

В данной главе приводится информация для начала разработки проект-схемы будущей системы.

Проект схемы выполняется перед инсталляцией системы.

При разработке проект-схемы необходимо знать:

- функциональный состав системы: протоколы, по которым будет осуществляться подключение шлюзов к ECSS-10, способы получения тарификационной и статистической информации;
- набор услуг, предоставляемый системой, помимо коммутации телефонных вызовов, уровень расчетной нагрузки по вызовам с услугами;
- предполагаемый уровень расчетной нагрузки на систему: количество вызовов в секунду на определенных направлениях, суммарная нагрузка на систему;
- необходимый уровень резервирования системы;
- требования по обеспечению поддержки СОРМ.

В зависимости от функциональных требований системы составляется перечень необходимых подсистем ECSS.

Обязательными компонентами ECSS являются:

- кластер Storage;
- кластер BUS;
- кластер Core;
- кластер Mediator.

В зависимости от функциональных требований выбираются следующие компоненты:

- кластер Adapter SIP,
- кластер Adapter Megaco,
- кластер Adapter Sigtran.

Исходя из уровня расчетной нагрузки на систему и требований по резервированию выбираются:

- количество и характеристики аппаратных ресурсов (тип процессора, количество RAM, размер дискового массива, количество сетевых интерфейсов), на которых будет разворачиваться система;
- топология распределения кластеров на аппаратных ресурсах (серверах) системы.

Далее при известной информации об аппаратных ресурсах и распределении кластеров на этих ресурсах производится проектирование сетевого уровня системы. Интерфейсам назначаются сетевые адреса, определяется топология связи серверов между собой, исходя из требований по резервированию.

В итоговом документе, описывающем систему, должна содержаться информация, приведенная в таблицах 1–3.

Таблица 1. Аппаратная конфигурация системы

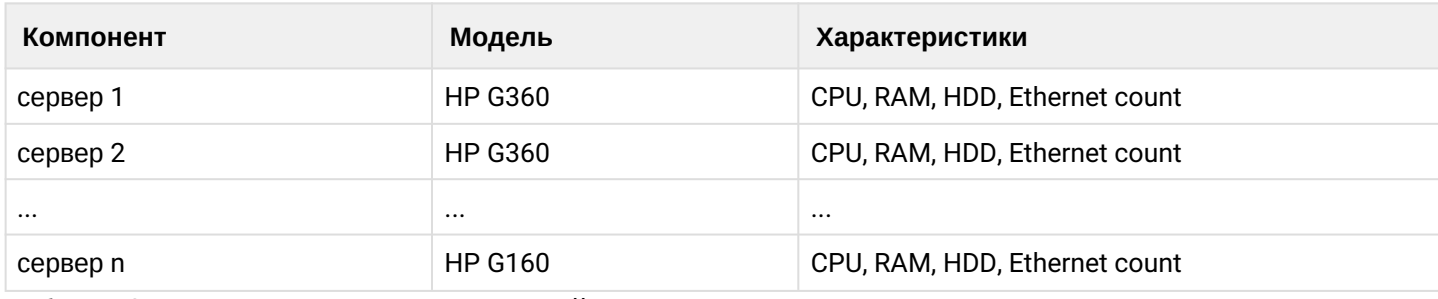

Таблица 2. Топология сетевых соединений

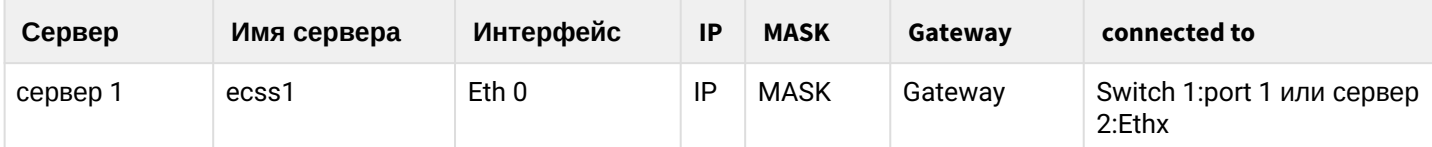

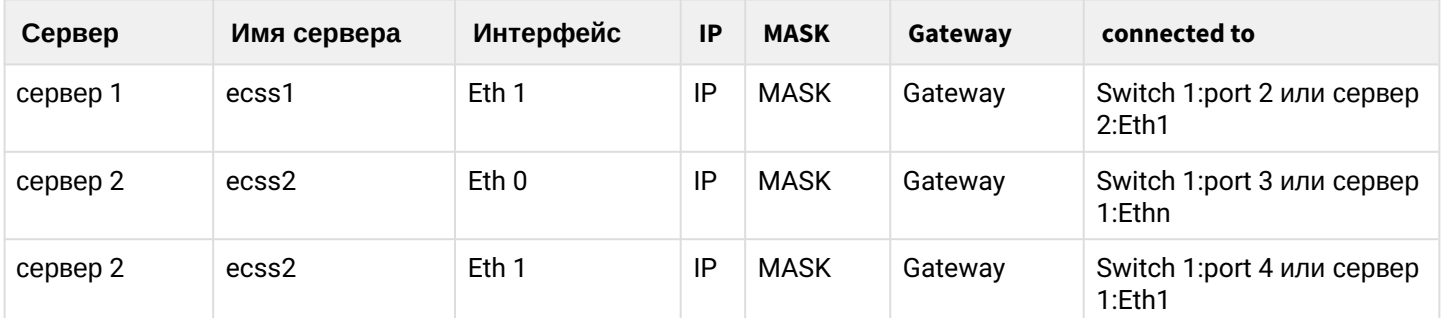

# Таблица 3. Топология программных компонентов

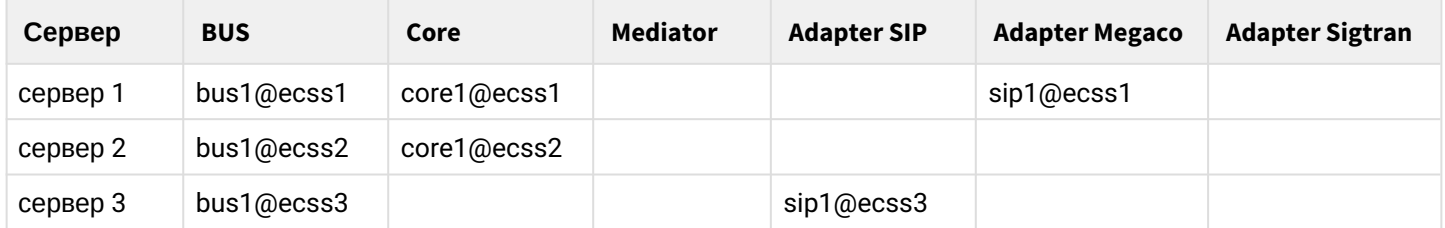

Удобным средством визуализации представленной выше информации является структурная схема ECSS.

Примеры типовых решений приведены ниже.

# **Пример: Структура ECSS для сертификации в ЦНИИС**

# Таблица 4. Аппаратная конфигурация системы

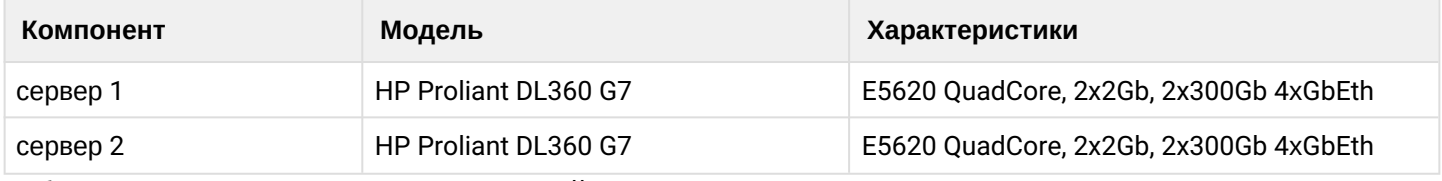

Таблица 5. Топология сетевых соединений

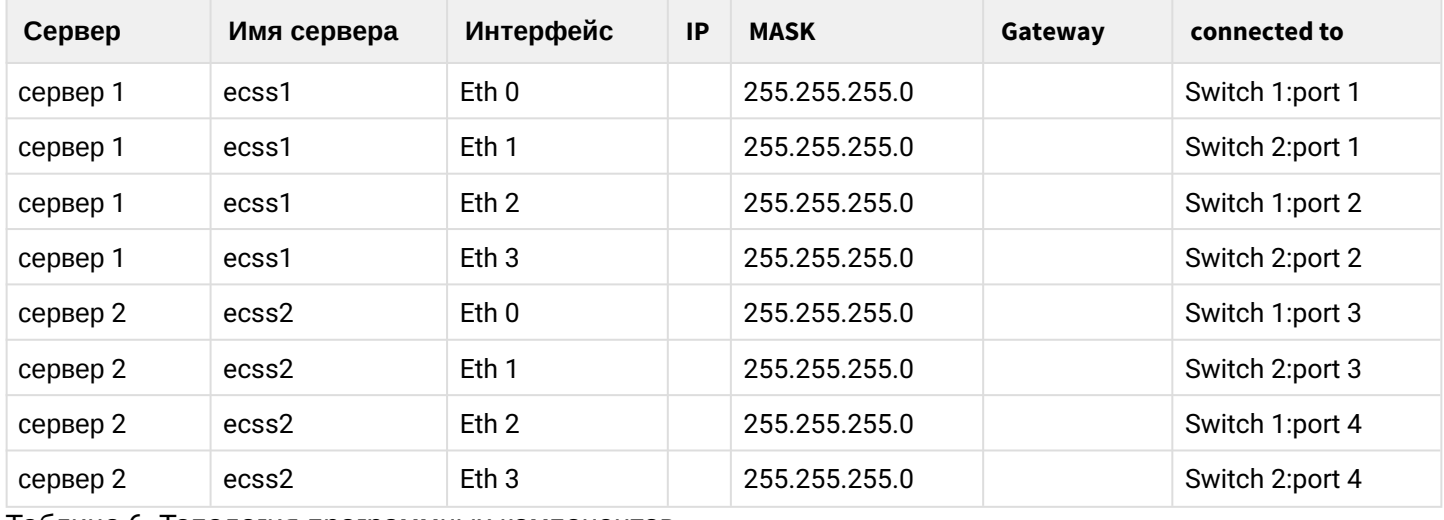

#### Таблица 6. Топология программных компонентов

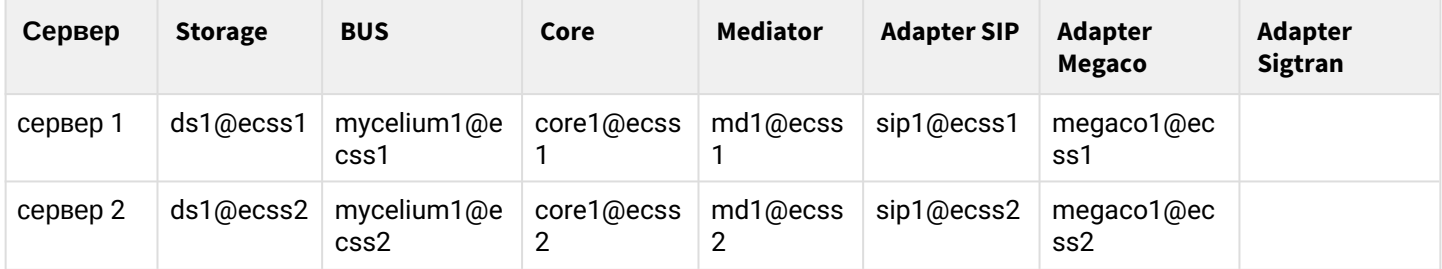

# <span id="page-9-0"></span>4 Подготовка сервера для инсталляции системы

В данной главе описываются [инсталляция](#page-13-0) и настройка операционной системы Linux Ubuntu Server 18.04 LTS, инсталляция и настройка необходимых для работы ECSS-10 [приложений](#page-23-3). Инсталляция системы Softswitch ECSS-10 приведена в разделе "[Инсталляция пакетов](#page-25-3) [ECSS"](#page-25-3).

Данная инструкция описывает подготовку системы без резервирования.

Предварительно необходимо согласовать сетевые интерфейсы, разработать схему сети, подготовить план нумерации.

На данном этапе осуществляется подготовка серверов к инсталляции программных компонентов ECSS-10. Подготовка серверов заключается в установке операционной системы с заданным набором пакетов и их последующей настройке.

Программные компоненты системы ECSS-10 являются кроссплатформенными. Потенциально поддерживаются различные операционные системы, но на данный момент официально протестированной и поддерживаемой ОС является Ubuntu Server 18.04 64bit, порядок установки и настройки которой будет приведен ниже.

# <span id="page-10-0"></span>5 Требования к системе

Актуальная информация с требованиями к серверам, необходимым для использования Softswitch ECSS-10, указана в разделе "[Первоначальная установка системы без резервирования с одним](#page-91-0)  [сервером](#page-91-0)".

# <span id="page-11-0"></span>6 Минимальные требования при развертывании ECSS-10 на виртуальных ресурсах

Для нормальной работы до 1000 абонентов при нагрузке 20 cps/120 s длительностью требуется не менее чем:

- 8 ГБ RAM;
- Не менее 8 ядер высокой частотности (2.4 ГГц и выше): 4 под MSR, остальные под другие сервисы;
- Режим для работы сервера: высокопроизводительный (performance);
- HDD: рекомендуется не менее 50 ГБ при условии минимального логирования и отключения трассировок.

# <span id="page-12-0"></span>7 Подразделы

- [Инсталляция системы](#page-13-0)
- [Начальная настройка конфигурации](#page-64-0)
- [Схема развертывания](#page-81-0) [MySQL master-master replication](#page-81-0) [с использованием](#page-81-0) [keepalive](#page-81-0)
- [Примеры пошаговой первоначальной настройки](#page-90-0) [ECSS-10](#page-90-0)
- [Регламент обновления](#page-157-0)[/](#page-157-0)[деинсталляции](#page-157-0) [ECSS](#page-157-0)
- [Рекомендации по обеспечению безопасности системы](#page-172-0)
- [Чек](#page-183-0)[-](#page-183-0)[лист по установке](#page-183-0) [ECSS-10](#page-183-0)

# <span id="page-13-0"></span>8 Инсталляция системы

# <span id="page-13-1"></span>**8.1 Инсталляция ОС**

В этом разделе приведено описание инсталляции операционной системы, а также необходимых и дополнительных пакетов. Система ECSS-10 версии 3.14 работает под управлением ОС **[Ubuntu Server](https://releases.ubuntu.com/18.04/) [18.04.x LTS 64bit](https://releases.ubuntu.com/18.04/)**[.](https://releases.ubuntu.com/18.04/)

# <span id="page-13-2"></span>**8.1.1 Предварительные требования**

- Установочный загрузочный носитель с дистрибутивом операционной системы;
- Подготовленный сервер с обновленным BIOS, ILO (если есть), подключенная сеть для доступа в сеть Интернет;
- Выставленный первый приоритет загрузки с установочного носителя USB Flash или CD/DVD в BIOS;
- Достаточный объем дискового пространства и памяти в соответствии с проектом.

# <span id="page-13-3"></span>**8.1.2 Установка ОС**

Для установки ОС необходимо выполнить следующее:

После загрузки с установочного носителя выбрать "**Install Ubuntu Server**".

Выбрать язык системы и раскладку клавиатуры.

## **Настройка сетевых интерфейсов**

<span id="page-13-4"></span>Настроить сетевой интерфейс для подключения к сети Интернет:

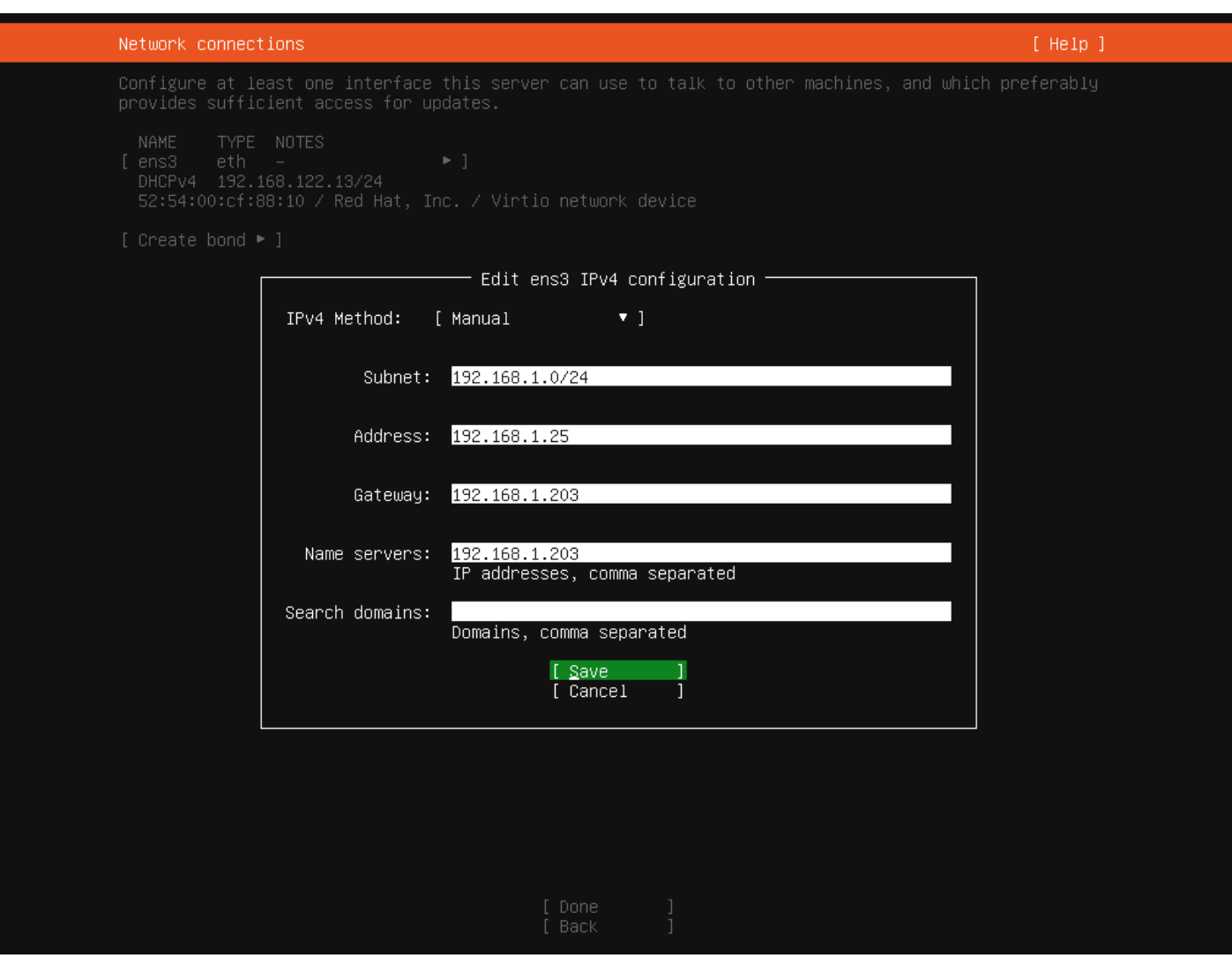

# **Создание разделов диска**

Выбрать параметр "Custom storage layout":

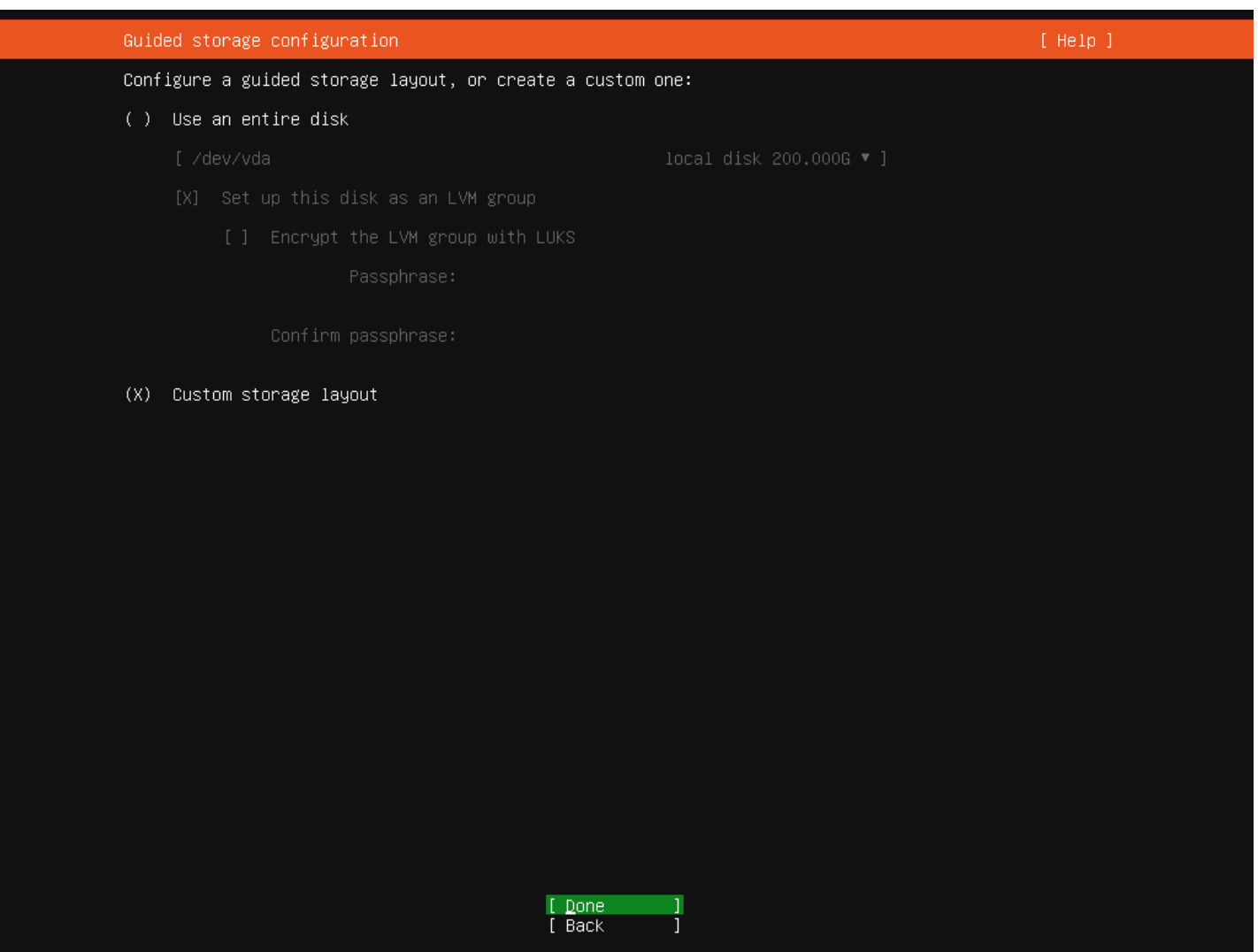

Далее в LVM-группе создать дополнительные разделы в соответствии с таблицей 1.

| Storage configuration                                                                                                    | [ Help ]                                                                                                    |
|----------------------------------------------------------------------------------------------------|----------------------------------------------------------------------------------------------------|
| FILE SYSTEM SUMMARY                                                                                                    |                                                                                                    |
| MOUNT POINT<br><b>TYPE</b><br>DEVICE TYPE<br>SIZE<br>$\left[\right]$<br>new LVM logical volume<br>30.000G new ext4<br>$\blacksquare$<br>new partition of local disk<br>$[$ /boot<br>$1.000G$ new ext4<br>$\blacksquare$<br>new LVM logical volume<br>[ /var/lib/ecss<br>10.000G new ext4<br>► 1<br>new LVM logical volume<br>[ /var/log<br>5.000G new ext4<br>$\cdot$ ]<br>new LVM logical volume<br>[ /var/log <b>/ecss</b><br>20.000G new ext4<br>$\cdot$ ] |                                                                                                    |
| AVAILABLE DEVICES                                                                                                    |                                                                                                    |
| <b>DEVICE</b><br><b>TYPE</b><br>[ ubuntu-vg (new)<br>LVM volume group<br>free space<br>[ Create software RAID (md) ► ]<br>[ Create volume group (LVM) ▶ ]                                                                                                    | SIZE<br>198.996G<br>$\blacktriangleleft$ (close)<br>ы<br>Edit *<br>133.996G<br>ю<br>Create Logical Volume<br>Delete *<br>в |
| USED DEVICES                                                                                                    |                                                                                                    |
| DEVICE<br><b>TYPE</b><br>[ ubuntu-vg (new)<br>LVM volume group<br>new, to be formatted as ext4, mounted at /<br>root<br>new, to be formatted as ext4, mounted at /var/lib/ecss<br>mnesia<br>new, to be formatted as ext4, mounted at /var/log<br>log<br>new, to be formatted as ext4, mounted at /var/log/ecss<br>ecss_log                                                                                                    | SIZE<br>198.996G ▶ ]<br>30.000G<br>٠<br>10.0006<br>٠<br>5,000G<br>٠<br>20,000G<br>٠                                        |
| local disk<br>[ /dev/vda<br>partition 1 new, bios_grub<br>partition 2 new, to be formatted as ext4, mounted at /boot<br>partition 3 new, PV of LVM volume group ubuntu–vg                                                                                                    | $200.0006$ $\bullet$ ]<br>1.000M<br>٠<br>$1.0006$ $\blacktriangleright$<br>198.9976 $\blacktriangleright$                  |
|                                                                                                    |                                                                                                    |
| [ Done<br>[ Reset<br>1<br>[ Back                                                                                                    |                                                                                                    |

<span id="page-16-0"></span>Таблица 1 — Вариант размещения информации в файловой системе на физических носителях для серверов

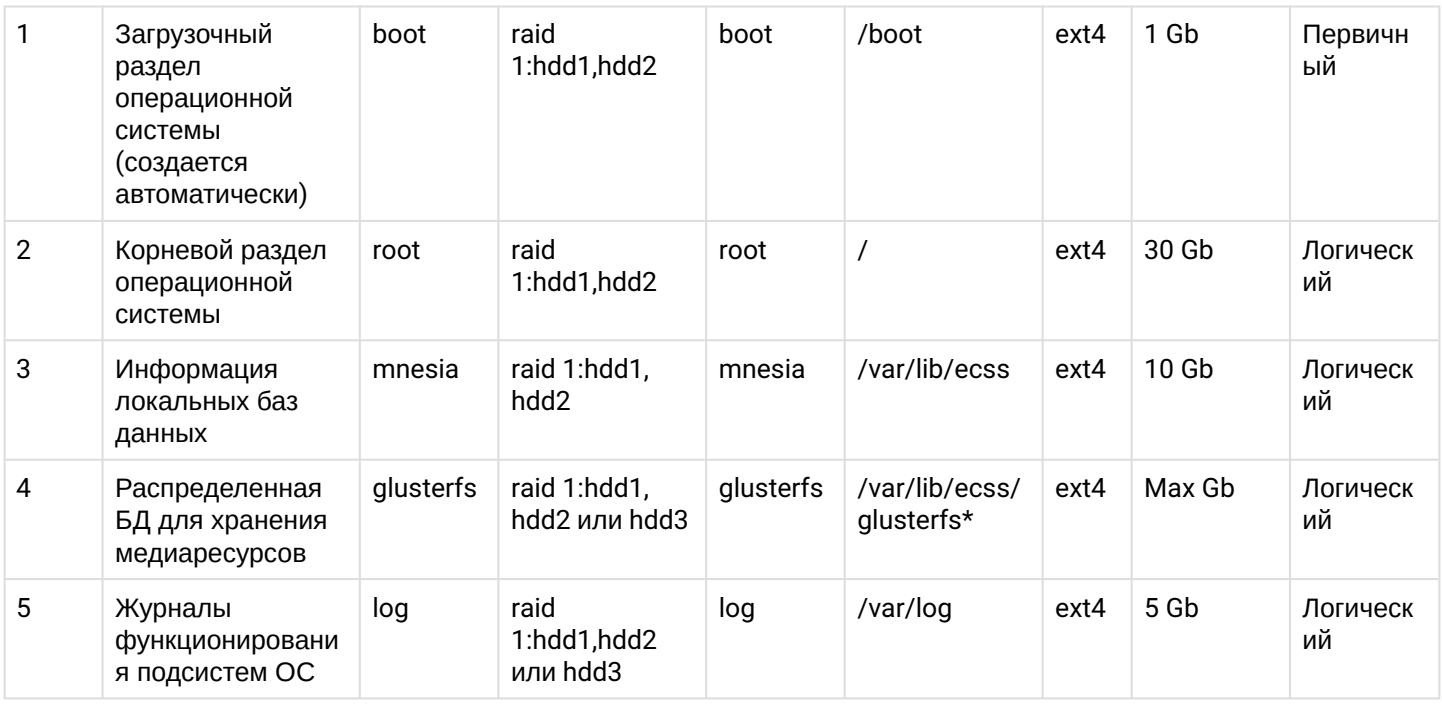

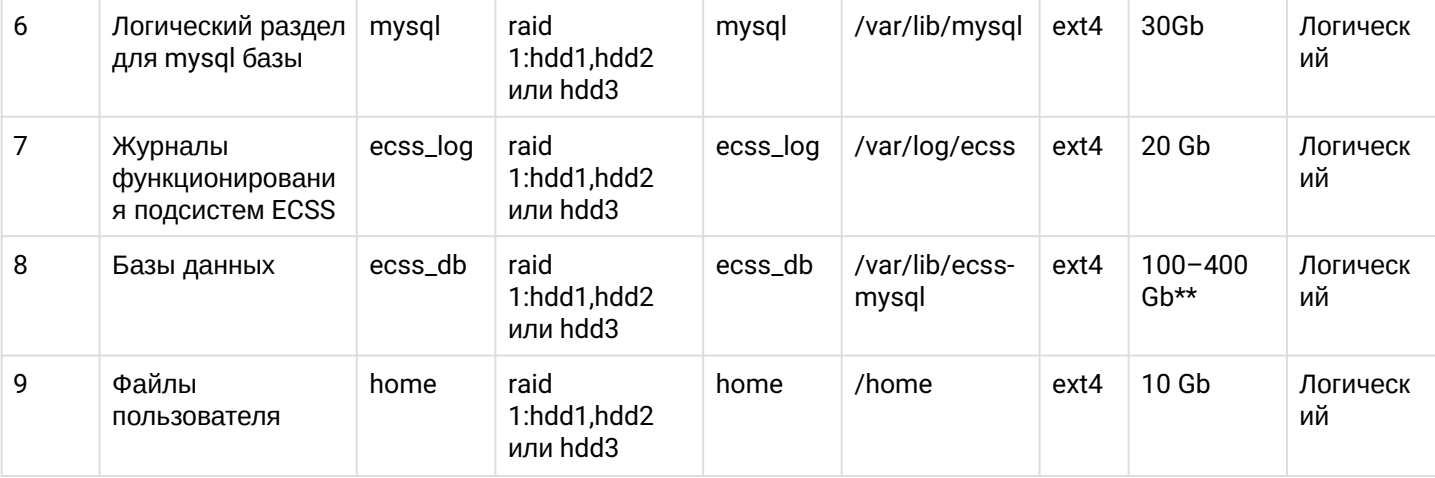

\* Если сервер не будет работать в кластере, то вместо **glusterfs** создается раздел **/var/lib/ecss/ restfs**.

\*\* Рекомендуемое значение для серий **Light, Light+, Midi** — 100 Gb. Рекомендуемое значение для серии **Heavy** — 200 Gb, **Super Heavy** — 400 Gb.

Для работы системы необходимо как минимум 200 Gb свободного пространства.

Пример создания разделов диска размером 200 Gb:

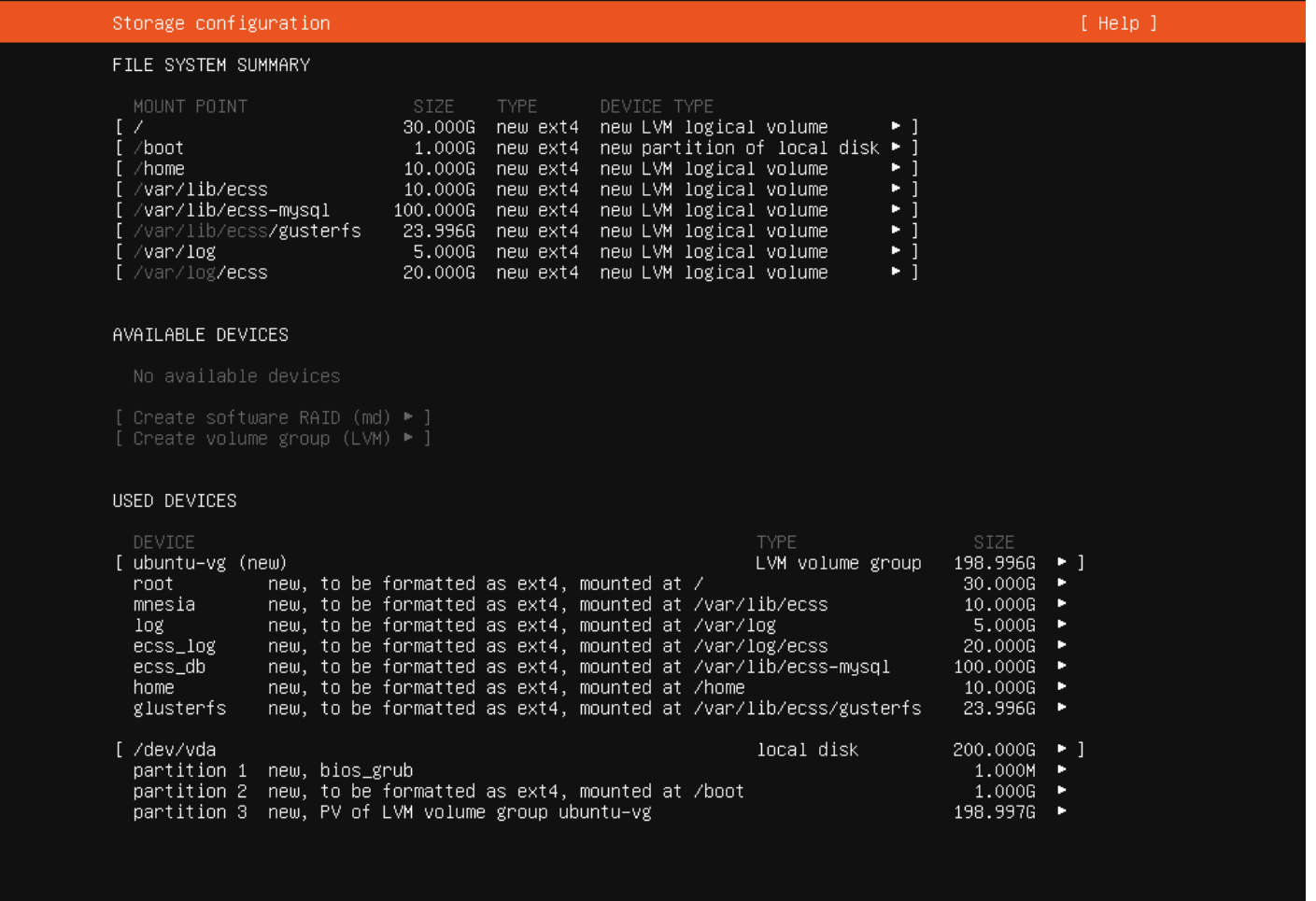

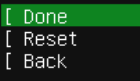

ļ

#### **Настройка имени пользователя и сервера**

На серверах системы необходимо настроить параметр **"hostname".**

На всех серверах системы желательно указать одинаковое имя пользователя (любое, кроме **ssw**). Лицензия ECSS-10 привязывается к ключу eToken/ruToken и к имени компьютера (**hostname**), поэтому необходимо использовать стандартные значения. Системный пользователь **ssw** создается при инсталляции пакета **ecss-user**.

Если используется один сервер, рекомендуемое значение hostname — **ecss1**; При установке системы в кластере значение для первого сервера — **ecss1**, для второго — **ecss2**.

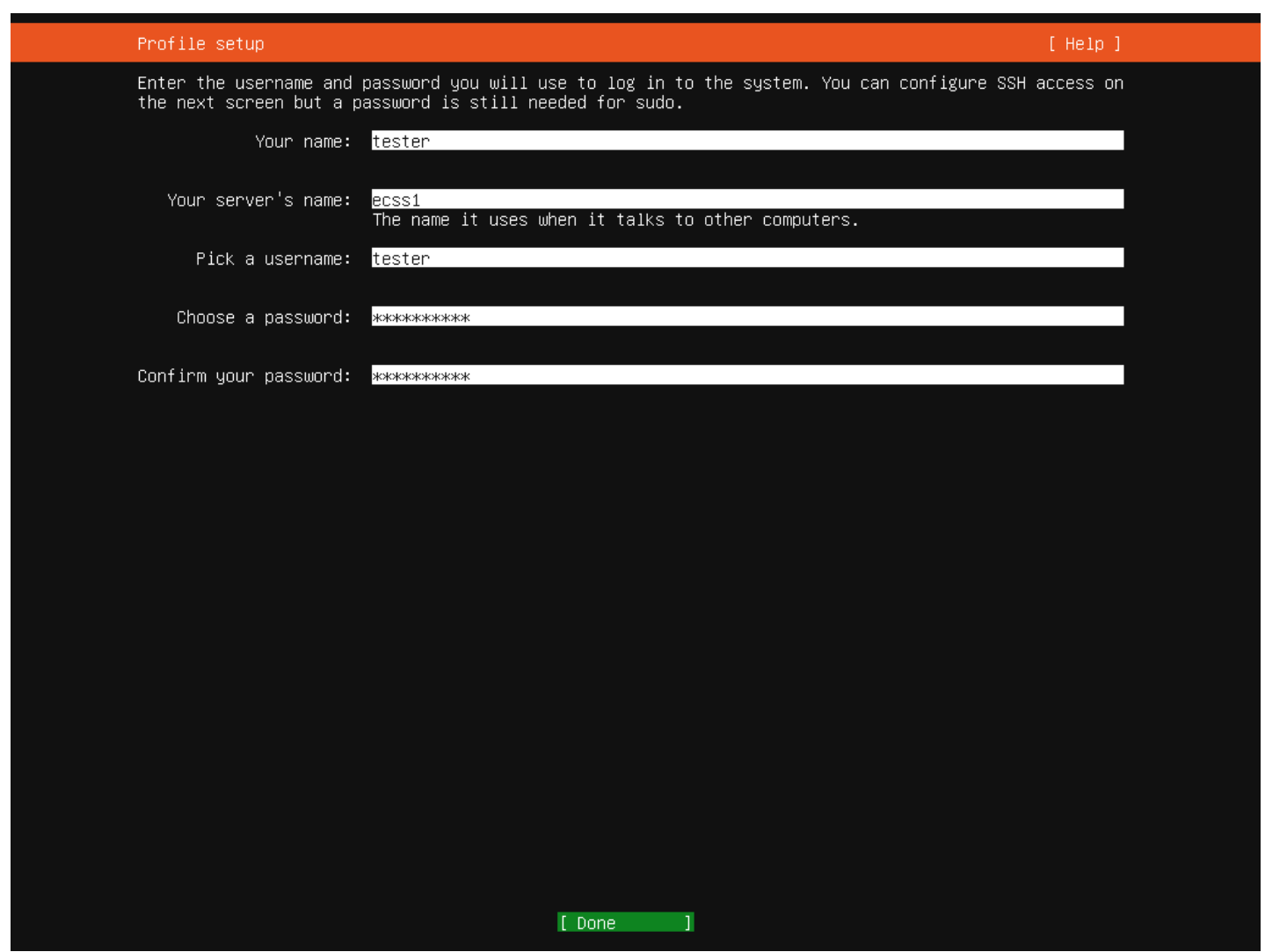

#### **Установка OpenSSH server**

В конце инсталляции ОС будет предложено установить дополнительное программное обеспечение для возможности удаленного подключения — необходимо установить *OpenSSH server*.

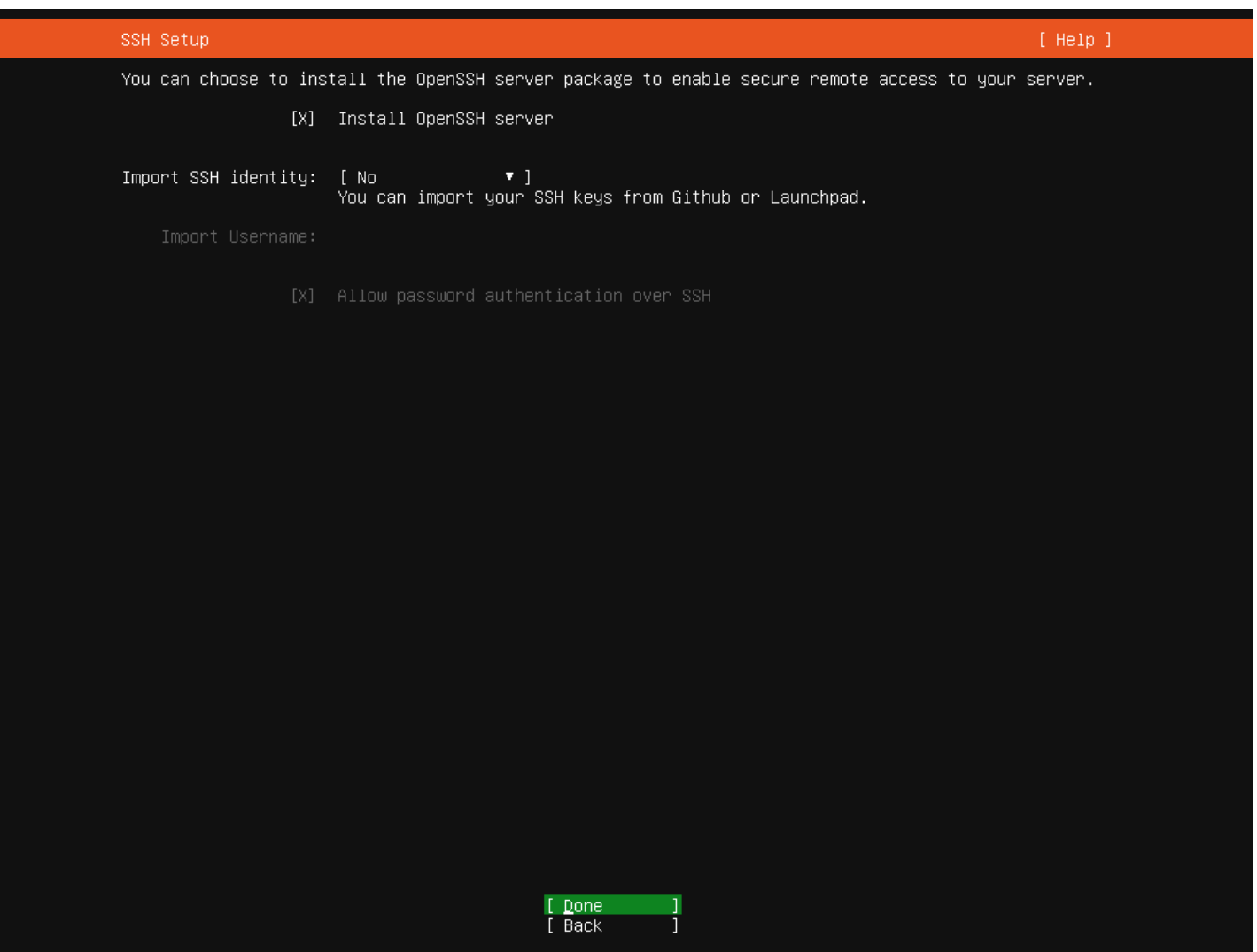

#### **Отключение swap**

В Ubuntu 18.04 swap-файл располагается в корневом каталоге — /swap. img.

А По завершении инсталляции операционной системы необходимо отключить SWAP: SWAP на серверах с ECSS-10 использовать **нельзя!**

```
Для отключения:
```

```
sudo swapoff -a
sudo rm /swap.img
```
#### <span id="page-19-0"></span>**8.1.3 Установка часового пояса**

При инсталляции Ubuntu-18.04 не предлагается установить часовой пояс. Его можно установить вручную, например:

```
sudo timedatectl set-timezone Asia/Novosibirsk
```
# <span id="page-20-0"></span>8.1.4 Проверка установки ОС

Проверка в основном сводится к правильности создания разделов диска и наличия доступа по ssh.

Для вывода информации о состоянии дискового пространства введите команду df -h. Она покажет общее и занятое место в разделах. Размеры разделов должны соответствовать проекту и введенным значениям при установке.

Для проверки доступа по ssh с машины, находящейся в одной подсети со вновь установленным сервером, нужно выполнить команду:

ssh <user>@<IP\_ecss>

где:

- <user> имя пользователя, заданного при установке;
- <IP\_ecss> IP-адрес хоста, заданного при установке.

#### <span id="page-20-1"></span>8.1.5 Настройка /etc/hosts

Доменному имени хоста ecss1 должен соответствовать адрес 127.0.1.1. Также нужно прописать адрес хоста ecss2. Для этого в файле /etc/hosts необходимо прописать IP-адреса хостов ecss.

Например, для кластера: ecss1 имеет адрес 192.168.1.21, ecss2 - 192.168.1.22. Данные адреса нужно прописать в /etc/hosts:

ecss1:

127.0.0.1 localhost 127.0.1.1 ecss1 192.168.1.22 ecss2

ecss2:

127.0.0.1 localhost 127.0.1.1 ecss2 192 168 1 21 ecss1

## <span id="page-20-2"></span>8.2 Настройка сетевых интерфейсов

**А.** Получение адресов на сетевых интерфейсах по DHCP недопустимо на серверах ECSS.

Сетевые настройки необходимо выполнять с помощью Netplan.

#### Пример:

Нужно настроить сервер с 4-мя сетевыми интерфейсами с агрегацией каналов (802.3ad) и необходимыми VLAN. Имеется шлюз для выхода в интернет - 192.168.1.203

- vlan2 — VoIP VLAN для трафика SIP/RTP;
- vlan3 — локальная сеть обмена между серверами кластера и локального управления;
- vlan476 сеть взаимодействия с внешними корпоративными сервисами, статическая маршрутизация в подсеть 10.16.0.0/16 и маршрутизация в подсеть 10.136.16.0/24(для NTP):

sasha@ecss1:~\$ cat /etc/netplan/10-ecss1\_netplan.yaml # netplan for ecss1 network: version: 2 renderer: networkd ethernets: enp3s0f0: dhcp4: no enp3s0f1: dhcp4: no enp4s0f0: dhcp4: no enp4s0f1: dhcp4: no bonds: bond1: interfaces: - enp3s0f0 - enp3s0f1 - enp4s0f0 - enp4s0f1 parameters: mode: 802.3ad optional: true vlans: bond1.2: # Voip internal vlan 2 id: 2 link: bond1 addresses: [192.168.2.21/24] bond1.3: # mgm internal vlan 3 id: 3 link: bond1 addresses: [192.168.1.21/24] gateway4: 192.168.1.203 nameservers: addresses: [192.168.1.203] bond1.476: id: 476 # mgm techology net vlan 476 link: bond1 addresses: [10.16.33.21/24] routes: - to: 10.16.0.0/16 via: 10.16.33.254 on-link: true - to: 10.136.16.0/24 via: 10.16.33.254 on-link: true

Для применения новых сетевых настроек необходимо выполнить команду **netplan apply.** Перезапуск сети или системы не требуется.

Подробнее про настройки netplan см. в Приложении E. Netplan.

# <span id="page-23-3"></span><span id="page-23-0"></span>8.3 Обновление ОС и инсталляция необходимого ПО

#### <span id="page-23-4"></span><span id="page-23-1"></span>8.3.1 Обновление системы

Добавление репозитория ELTEX:

```
sudo sh -c "echo 'deb [arch=amd64] http://archive.eltex.org/ssw/bionic/3.14 stable
main extras external' > /etc/apt/sources.list.d/eltex-ecss10-stable.list"
```
Обратите внимание, что требуется указать верную версию операционной системы при добавлении репозитория ELTEX:

- $\cdot$  если установка происходит на Ubuntu 18.04, необходимо указать bionic, как приведено в примере выше.
- $\cdot$  если ECSS-10 устанавливается на Astra Linux, необходимо указать соответствующие репозитории smolensk<sup>.</sup>

```
sudo sh -c "echo 'deb [arch=amd64] http://archive.eltex.org/ssw/smolensk/3.14 stable
main extras external' > /etc/apt/sources.list.d/eltex-ecss10-stable.list"
sudo sh -c "echo 'http://archive.eltex.org astra smolensk smolensk-extras' > /etc/apt/
sources.list.d/eltex-ecss10-stable.list"
```
Далее необходимо выполнить импорт ключа командой:

```
sudo apt-key adv --keyserver keyserver.ubuntu.com --recv-keys 33CB2B750F8BB6A5
```
Перед началом установки необходимо обновить ОС:

sudo apt update sudo apt upgrade

## <span id="page-23-2"></span>8.3.2 Инсталляция необходимого ПО

Список обязательного сервисного программного обеспечения:

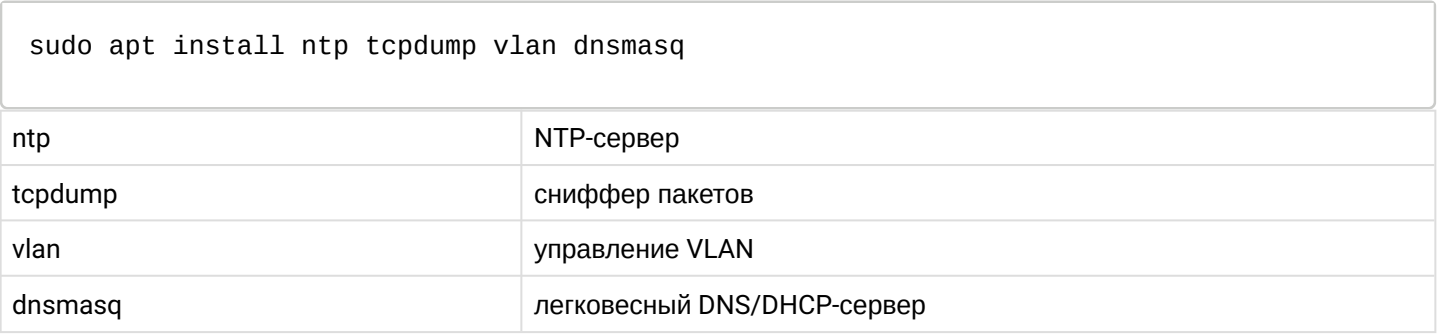

Список рекомендуемого диагностического и вспомогательного программного обеспечения:

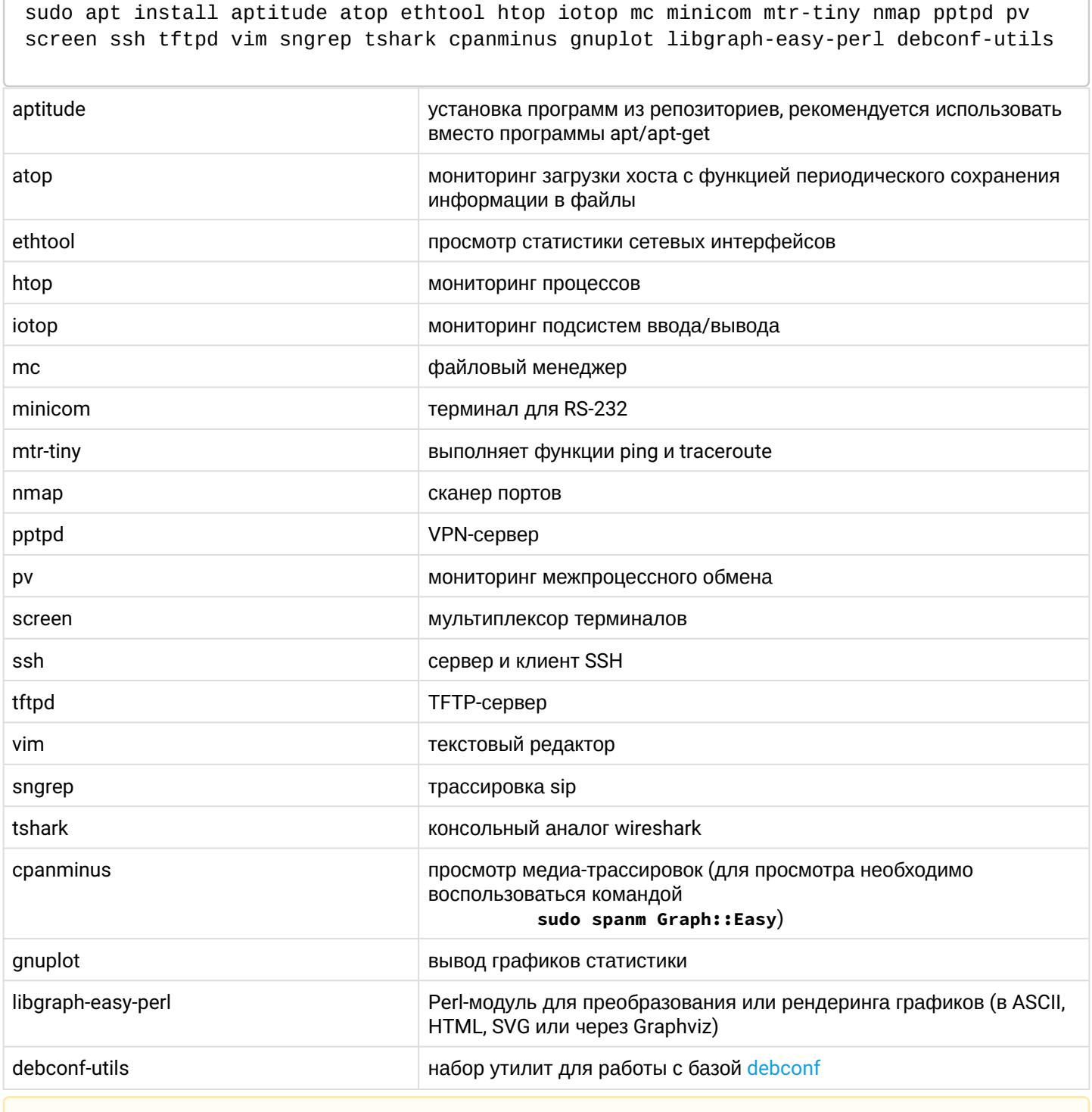

А Данное программное обеспечение не требуется для работы системы ECSS-10, однако может упростить сервисное обслуживание системы и её отдельных компонентов со стороны инженеров эксплуатации и техподдержки.

Список обязательных пакетов для схем с резервированием:

sudo apt install ifenslave-2.6 keepalived attr

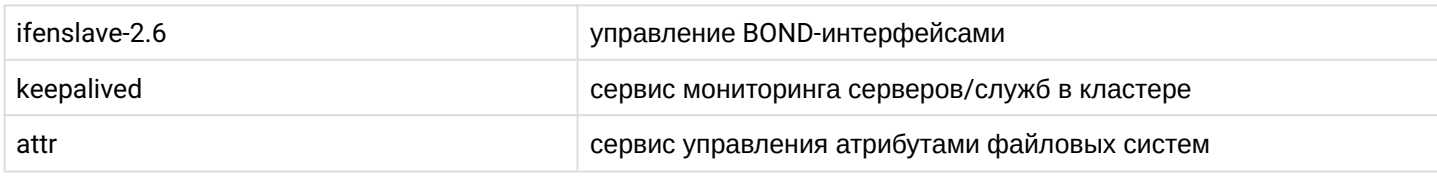

Список дополнительных пакетов для схем с резервированием:

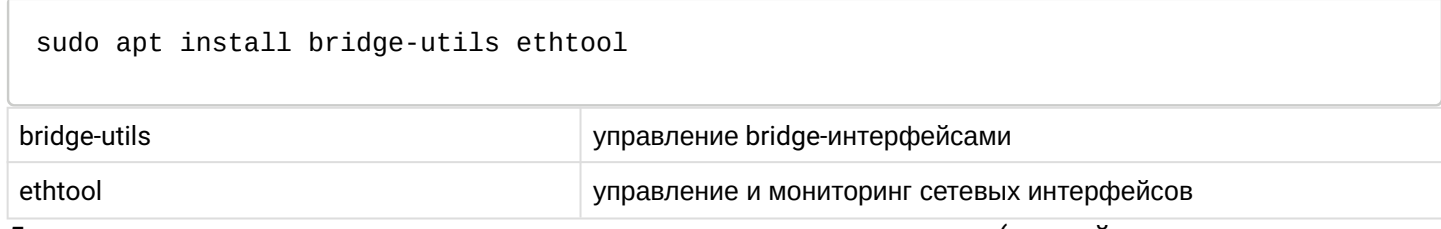

Для просмотра установленных пакетов выполните следующую команду (данный пункт является необязательным: его можно выполнить, если вы не уверены, что какое-то приложение установлено):

sudo dpkg --get-selections

# <span id="page-25-3"></span><span id="page-25-0"></span>8.4 Инсталляция пакетов ECSS

#### <span id="page-25-1"></span>8.4.1 Предварительные требования

- Установленная и обновленная операционная система (Ubuntu-18.04):
- Отсутствие в системе пользователя с именем ssw;
- Разбиение дискового пространства в соответствии с рекомендациями;
- Настроенная сеть;
- Установленный набор необходимых пакетов:
- Доступ к репозиторию ELTEX.
- В ходе установки пакетов ECSS нужно будет ответить на ряд вопросов для формирования необходимой конфигурации. Для автоматической загрузки требуемых настроек можно воспользоваться командами из пакета debconf-utils. Описание и примеры использования при работе с debconf приведены в Приложении В. Debconf.

Для инсталляции системы ECSS-10 необходимо устанавливать пакеты в порядке, в котором они описаны ниже в документации.

## <span id="page-25-2"></span>8.4.2 Инсталляция обязательных пакетов

## Установка ecss-mysql

Первым необходимо установить пакет ecss-mysql.

**А** Перед установкой необходимо убедиться, что в системе не установлен mysql-сервер, и папка / var/lib/mysql/ пуста. При необходимости удалите все ее содержимое командой:

sudo rm -R /var/lib/mysql/

Если система разворачивается в кластере, то установку пакета и настройку репликации баз данных необходимо выполнить по инструкции из раздела "Схема развертывания MySQL master-master replication с использованием keepalive".

Для установки MySQL-сервера выполните команду:

sudo apt install ecss-mysql

При инсталляции пакета устанавливается сервер MySQL с нужными настройками, и создаются необходимые базы данных. В ходе установки будут запрошены следующие данные:

- IP-маска для прав MySQL-таблиц ("IP pattern for MySQL permission") маска указывает, для какого пула IP-адресов будет доступен вход в базу данных:
	- если ecss-mysql устанавливается на том же хосте, что и остальная система (ecss-node), используйте адрес 127.0.0.%.
	- если ecss-mysql сервер будет установлен на другом хосте, то укажите пул адресов, в который будет входить адрес сервера, на котором будет установлен ecss-node. К примеру, если ecss-node будет установлен на сервер с IP-адресом 192.168.1.1/24, а ecss-mysql - на сервер с IP-адресом 192.168.1.2/24, то в ответе на этот вопрос нужно указать маску 192.168.1.%
- Логин для администратора mysql ("Login for MySQL root") данный логин будет установлен для сервера mysql.

А Логин необходимо запомнить, так как он потребуется в ходе установки других нод. Также он используется в процессе создания резервной (backup) копии системы.

• Пароль для администратора mysql ("Password for MySQL root") – данный пароль будет установлен для пользователя, указанного в ответе на предыдущий вопрос.

А Пароль необходимо запомнить, так как он потребуется в ходе установки других нод. Также он используется в процессе создания резервной (backup) копии системы.

Базы данных MySQL, используемые системой ECSS-10, после установки будут храниться в /var/lib/ecssmysgl. При установке пакета ecss-mysgl apt задаст вопрос о разрешении изменения конфигурационного файла /etc/apparmor.d/local/usr.sbin.mysqld, чтобы изменить путь до баз данных MySQL по умолчанию. Для успешной установки ecss-mysql требуется разрешить изменения (введите "Y"). Чтобы избежать ввода ответа на вопрос при установке пакета, допускается использовать дополнительные ключи при вводе команды установки:

sudo apt-get -o Dpkg::Options::="--force-confnew" install ecss-mysql

## Проверка корректности установки

Чтобы убедиться в корректности установки после ее завершения, проверьте, запущен ли MySQL-сервер:

```
systemctl status mysql
● mysql.service - MySQL Community Server
    Loaded: loaded (/lib/systemd/system/mysql.service; enabled; vendor preset: enabled)
   Drop-In: /etc/systemd/system/mysql.service.d
            └─override.conf
    Active: active (running) since Fri 2021-09-24 20:52:50 +07; 2 weeks 2 days ago
  Main PID: 12374 (mysqld)
     Tasks: 94 (limit: 4915)
    CGroup: /system.slice/mysql.service
            └─12374 /usr/sbin/mysqld --daemonize --pid-file=/run/mysqld/mysqld.pid
Sep 24 20:52:50 ecss1 systemd[1]: Starting MySQL Community Server...
Sep 24 20:52:50 ecss1 systemd[1]: Started MySQL Community Server.
```
Попробуйте войти в базу данных MySQL под логином (<LOGIN>), с паролем (<PASSWORD>), указанным при установке:

sudo mysql -u<LOGIN> -p<PASSWORD> mysql>

В случае корректной установки откроется CLI MySQL-сервера.

Можно сразу посмотреть список созданных БД:

```
mysql> SHOW DATABASES;
+--------------------+
| Database |
+--------------------+
| information_schema |
| ecss_address_book |
| ecss_audit |
| ecss_calls_db |
| ecss_dialer_db |
| ecss_meeting_db |
| ecss_numbers_db |
| ecss_statistics |
| ecss_subscribers |
| ecss_system |
| history_db |
| mysql |
| performance_schema |
| sys |
| web_conf |
+--------------------+
```
Чтобы выйти из CLI MySQL, выполните команду "**exit**".

В целях безопасности в версиях mysql-5.7 и выше логин **root** разрешено использовать только для входа с локального хоста.

#### **Установка ecss-node**

Установка обязательного пакета **ecss-node** включает в себя установку и первоначальную настройку основных подсистем.

В системе уже должен быть установлен пакет **ecss-mysql**

Для установки пакета **ecss-node** выполните команду:

sudo apt install ecss-node

Во время установки пакета создается пользователь **ssw**, от имени которого запускаются все сервисы ecss\*. Создаются необходимые каталоги, выполняется настройка DNS, идет настройка SSLсертификатов. В ходе инсталляции будут задаваться [вопросы](https://docs.eltex-co.ru/pages/viewpage.action?pageId=307702642#id-.,ECSS-ecss-node), необходимые для формирования конфигурационных файлов.

#### Настройка сертификатов

Актуален, только если был сгенерирован самоподписанный сертификат, тогда в систему установится ecss10root.crt (при копировании также пытается скачать ecss10root.crt, либо если при ручной установке был помещён данный файл). Если уже имеются сертификаты, то никаких действий не будет произведено. В конце также проверяется валидность сертификата.

Чтобы сгенерировать новый сертификат, необходимо удалить ecss10.{pem,crt,key} и ecss10root. {crt,key}, после чего сделать **dpkg-reconfigure ecss-user**.

Если планируется установка системы в кластере, то, как правило, на первом сервере нужно сгенерировать сертификат, а при установке ecss-node на втором сервере выбрать копирование с первого сервера (подробнее см. в разделе "[Настройка сертификатов](https://docs.eltex-co.ru/pages/viewpage.action?pageId=307700493) [ECSS-10](https://docs.eltex-co.ru/pages/viewpage.action?pageId=307700493)").

При установке будут заданы вопросы по сертификатам.

Способы конфигурирования сертификатов:

## **Ручной (manual)**

При выборе ручного способа конфигурации сертификатов откроется окно с информацией о том, что установка может быть продолжена после помещения файлов ecss10.{pem,crt,key} в /etc/ecss/sll. Также данное окно может открыться по достижении конца установки. Поместите необходимые файлы в требуемую директорию и начните процесс установки заново (перезапустите установку). Если все действия были выполнены верно — установка завершится, и можно будет продолжить установку системы.

## **Сгенерировать самоподписанный сертификат (generate)**

При выборе данного способа будут сгенерированы следующие вопросы:

- Страна (RU)
- Область (Novosibirsk)
- Город (Novosibirsk)
- Организация (ELTEX)
- Структурный узел (IMS)
- Имя сертификата (ecss10)
- Почта (ssw-team@eltex.loc)
- Количество дней жизни сертификата
- Пароль для корневого приватного ключа
- Алгоритм шифрования для ключа
- Сложность ключа

- Сложность для параметров Диффи-Хеллмана
- Дополнительные имена, за которые отвечает сертификат (на примере офиса  $-$  это ssw1.eltex.loc. ssw2.eltex.loc, ssw.eltex.loc), перечисленные через пробел (для последнего уровня можно wildcard)

Чем выше сложность ключа, тем дольше будет установка (dhparam при сложности 8192 на машине средней производительности занимает около часа). При отсутствии особых требований к безопасности можно оставить значение по умолчанию. После чего отобразится уведомление, что необходимо убрать приватный корневой ключ в безопасное место.

# Скопировать существующие сертификаты (copy) по ssh

При выборе данного способа будут сгенерированы следующие вопросы:

- Логин (user)
- Адрес удалённой машины (ecss1)
- Порт  $(22)$
- Способ авторизации (password или identity\_file)
- Пароль (password)
- Файл с ключом (/home/<user>/.ssh/id\_rsa)
- Путь до папки с сертификатом (/etc/ecss/ssl)

## Скопировать по http

При выборе данного способа будут сгенерированы следующие вопросы:

- url (https://system.restfs.ecss:9993/certs)
- Логин (если используется авторизация basic)
- Пароль
- Скопировать с другого сервера ecss10

## Используется API http\_terminal

При выборе данного способа будут сгенерированы следующие вопросы:

- url go http\_terminal (https://ecss1:9999)
- Логин (admin)
- Пароль (password)
- Нода с сертификатами (core1@ecss1)

## Настройка epmd

Сервис epmd требует наличия IPv6-адреса на IO-интерфейсе. Для отключения (если в этом возникнет реальная потребность) IPv6 на отличных от IO интерфейсах используйте следующие настройки в sysctl:

 $net.jpg.conf. default. disable\_ipv6 = 1$  $net.ipv6.comf.lo.disable ipv6 = 0$ 

## **DNS**

В ходе установки пакета ecss-node выполняется конфигурирование внутренних DNS-адресов. При установке, в зависимости от текущей конфигурации системы, может отобразиться сообщение:

See "systemctl status dnsmasq.service" and "journalctl -xe" for details. invoke-rc.d: initscript dnsmasq, action "start" failed. • dnsmasq.service - dnsmasq - A lightweight DHCP and caching DNS server

Такой вывод в ходе установки является нормальным и не свидетельствует о проблемах. Главное, чтобы после окончания установки ecss-node dnsmasq.service был активен.

Пример:

```
sasha@ecss1:~$ systemctl status dnsmasq.service 
● dnsmasq.service - dnsmasq - A lightweight DHCP and caching DNS server
    Loaded: loaded (/lib/systemd/system/dnsmasq.service; enabled; vendor preset: 
enabled)
    Active: active (running) since Fri 2021-09-24 20:52:03 +07; 2 weeks 3 days ago
  Main PID: 10914 (dnsmasq)
     Tasks: 1 (limit: 4915)
    CGroup: /system.slice/dnsmasq.service
            └─10914 /usr/sbin/dnsmasq -x /run/dnsmasq/dnsmasq.pid -u dnsmasq -7 /etc/
dnsmasq.d,.dpkg-dist,.dpkg-old,.dpkg-new --local-service --trust-anchor=.,
19036,8,2,49aac11d7b6f6446702e54a1607371607a1a41
Sep 24 20:52:03 ecss1 systemd[1]: Starting dnsmasq - A lightweight DHCP and caching 
DNS server...
Sep 24 20:52:03 ecss1 dnsmasq[10890]: dnsmasq: syntax check OK.
Sep 24 20:52:03 ecss1 systemd[1]: Started dnsmasq - A lightweight DHCP and caching DNS 
server.
```
#### **Установка ecss-media-server**

Пакет **ecss-media-server** — обязательный компонент для обработки VoIP-трафика. Медиасервер предназначен для прокcирования речевой и видеоинформации по протоколу RTP, организации конференций, записи разговоров, воспроизведения медиафайлов и различных комбинаций этих режимов.

Для установки выполните:

```
sudo apt install ecss-media-server
```
Назначение, описание и настройка **ecss-media-server** приведены в разделе "[Настройка программного](https://docs.eltex-co.ru/pages/viewpage.action?pageId=307699201) [медиасервера](https://docs.eltex-co.ru/pages/viewpage.action?pageId=307699201)". В ходе установки нужно будет ответить на ряд [вопросов](https://docs.eltex-co.ru/pages/viewpage.action?pageId=307702642#id-.,ECSS-ecss-media-server) для создания необходимых конфигурационных файлов.

#### **Установка ecss-restfs**

**RestFS** — компонент, обеспечивающий HTTP API для работы с файлами. Описание и методика настройки компонента приведены в разделе "[Настройка](https://docs.eltex-co.ru/pages/viewpage.action?pageId=307699204) [RestFS"](https://docs.eltex-co.ru/pages/viewpage.action?pageId=307699204). Для установки выполните:

sudo apt install ecss-restfs

В ходе установки нужно будет ответить на ряд [вопросов](https://docs.eltex-co.ru/pages/viewpage.action?pageId=307702642#id-.,ECSS-ecss-restfs) для создания необходимых конфигурационных файлов. Также инсталлятор предложит установить и настроить пакет Text2speech от Yandex. Подробнее в разделе [Настройка сервиса](https://docs.eltex-co.ru/pages/viewpage.action?pageId=307699204#id-RestFS-Yandex-Speechkit) [tts](https://docs.eltex-co.ru/pages/viewpage.action?pageId=307699204#id-RestFS-Yandex-Speechkit) [для работы с](https://docs.eltex-co.ru/pages/viewpage.action?pageId=307699204#id-RestFS-Yandex-Speechkit) [Yandex-Speechkit.](https://docs.eltex-co.ru/pages/viewpage.action?pageId=307699204#id-RestFS-Yandex-Speechkit)

#### **Установка ecss-media-resources**

Пакет включает в себя набор [системных аудиофайлов](https://docs.eltex-co.ru/pages/viewpage.action?pageId=307700777), предназначенных для проигрывания фраз автоответчиков и использования в сценариях IVR, а также набор инструментов для работы с пользовательскими аудиофайлами.

Для установки выполните:

```
sudo apt install ecss-media-resources
```
#### **Установка ecss-web-conf**

Web-конфигуратор позволяет сделать управление системой более наглядным и комфортным. Установка web-конфигуратора не является обязательной, но рекомендуется.

С помощью web-конфигуратора выполняется настройка, мониторинг и отладка системы с удаленного рабочего места через web-браузер. Описание компонентов приложения приведено в разделе ["Web](https://docs.eltex-co.ru/pages/viewpage.action?pageId=182257308)[интерфейс](https://docs.eltex-co.ru/pages/viewpage.action?pageId=182257308)". Описание вопросов, задаваемых при инсталляции пакета, приведено в [Приложении Д](https://docs.eltex-co.ru/pages/viewpage.action?pageId=307702642#id-.,ECSS-ecss-web-conf).

Также при установке пакета **ecss-web-conf** автоматически устанавливается пакет **ecss-subsriber-portalui**. Приложение "*Портал абонента*" системы ECSS-10 позволяет абонентам системы самостоятельно управлять услугами, просматривать информацию по совершенным вызовам, активным конференциям, а также настраивать собственные IVR-скрипты для входящих вызовов. Описание работы вебконфигуратора приведено в разделе "[Портал абонента](https://docs.eltex-co.ru/pages/viewpage.action?pageId=307702242)".

Для установки выполните:

sudo apt install ecss-web-conf

Если требуется отключить порт 80, сделайте это после установки пакета, убрав соответствующую секцию из файла /etc/nginx/sites-available/ecss-web-conf.

#### **Инсталляция дополнительных необязательных пакетов**

В репозитории также хранятся дополнительные пакеты, которые можно установить опционально, исходя из проекта.

Для установки дополнительных пакетов выполните:

sudo apt install <имя пакета 1> <имя пакета 2> ... <имя пакета N>

Список доступных дополнительных пакетов:

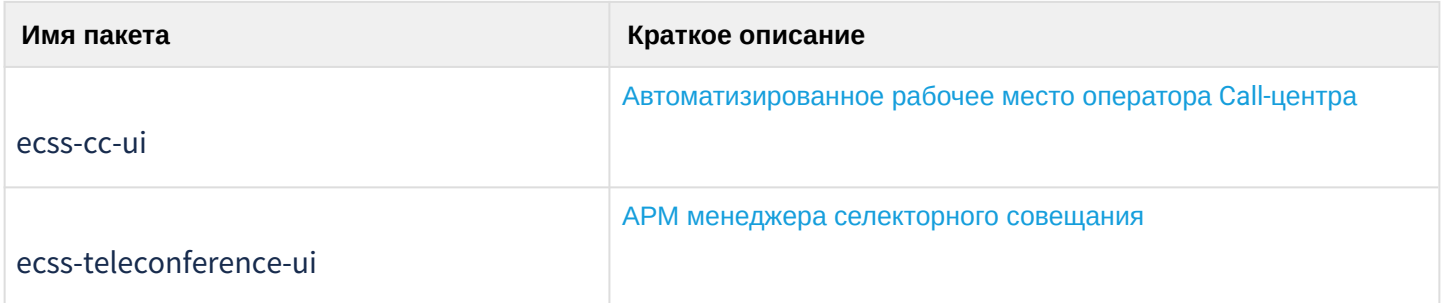

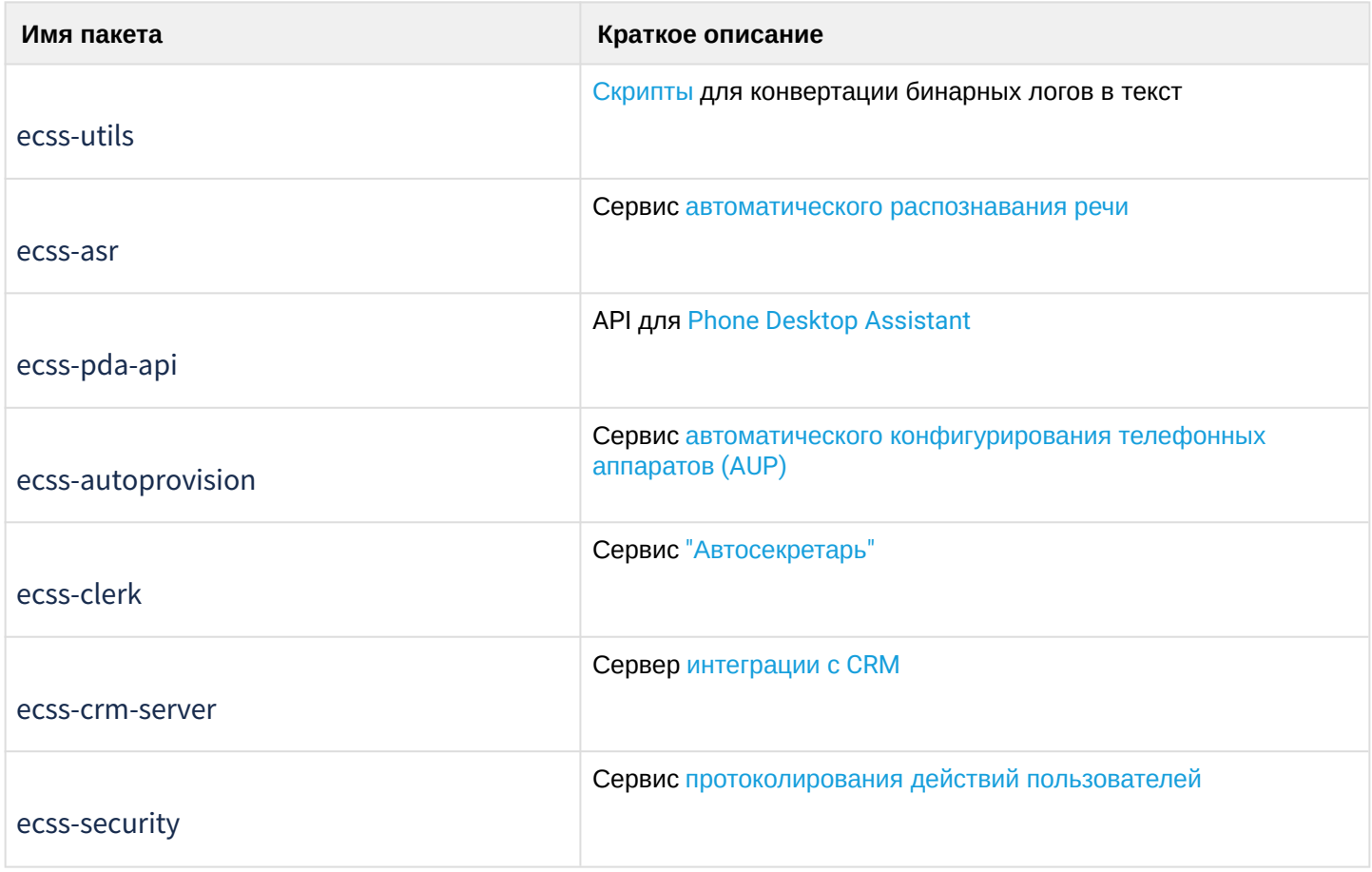

# <span id="page-32-0"></span>8.4.3 Проверка доступности интерфейсов по dns-именам

Проверить работу dnsmasq можно простыми ping:

```
ping -c1 cocon.mysql.ecss
ping -c1 dialer.mysql.ecss
ping -c1 statistics.mysql.ecss
ping -c1 tc.mysql.ecss
ping -c1 tts.mysql.ecss
ping -c1 controlchannel.zmq.ecss
ping -c1 system.restfs.ecss
```
Все интерфейсы должны быть доступны.

# <span id="page-32-1"></span>8.5 Синхронизация времени на серверах

**A** Перед настройкой NTP нужно убедиться, что в системе установлен пакет ntp.

Пример:

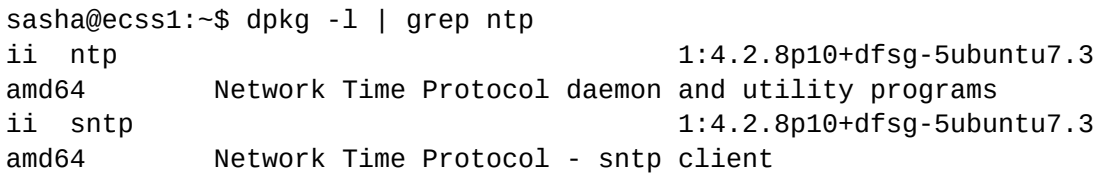

Затем рекомендуется задать значение текущей системной даты, максимально приближенное к реальному времени. Для этого можно воспользоваться утилитой для ручной синхронизации времени ntpdate.

Пример для установки времени с сервера ntp.ubuntu.com:

sudo ntpdate ntp.ubuntu.com

Команда date без параметров выводит на экран текущее системное время.

# <span id="page-33-0"></span>8.5.1 Установка и настройка NTP

Конфигурация NTP настраивается при установке пакета ecss-node.

Рассмотрим настройку NTP для кластера из 2-х серверов ecss со следующими параметрами:

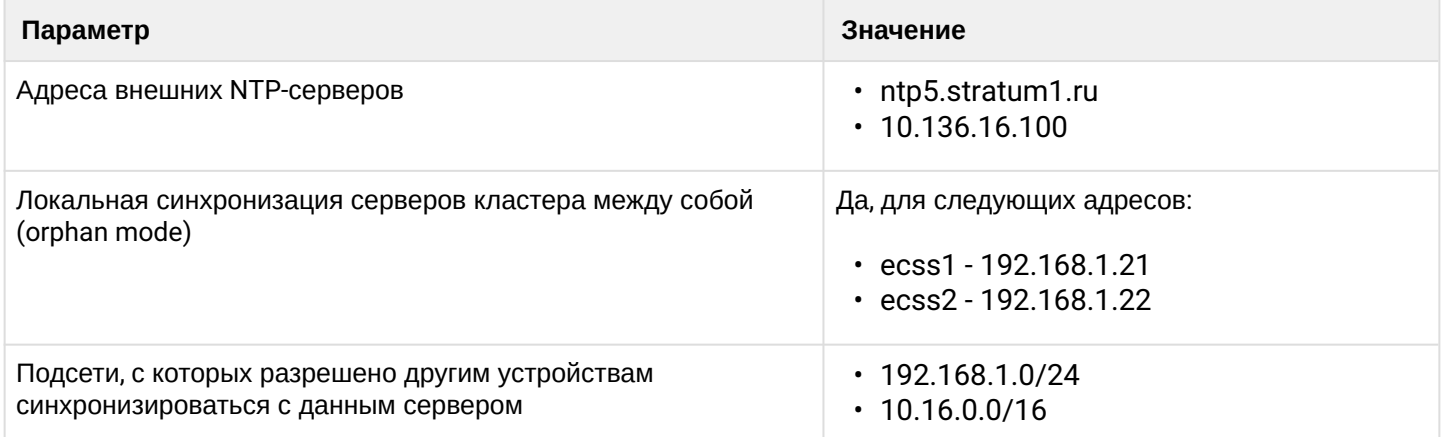

В ходе установки будут заданы несколько вопросов для формирования файла конфигурации.

Ниже приведен пример ответа на вопросы:

Необходимо ввести внешние сервера через пробел (по умолчанию ntp.ubuntu.com):

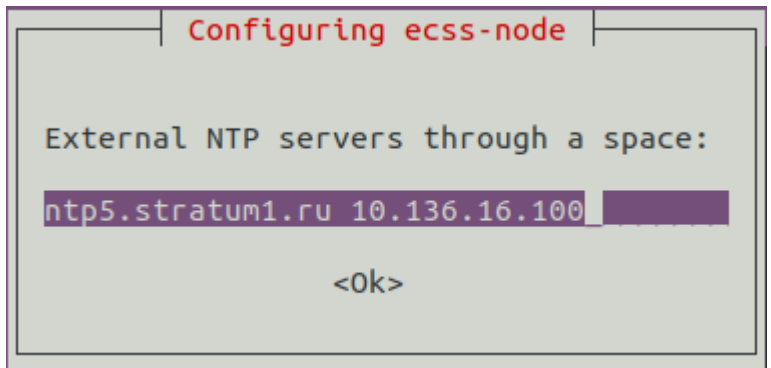

Необходимо разрешить (Yes) или запретить (No) активацию режима tos orphan (режим для кластера, в котором серверы самостоятельно регулируют синхронизацию). Если система устанавливается в кластере, то серверы ECSS должны иметь одинаковое время, даже если внешние NTP-серверы

недоступны. Поэтому необходимо выбрать "Yes".

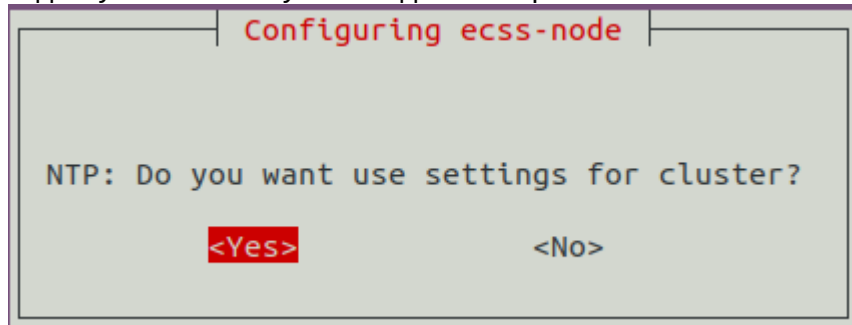

Точность времени кластера по [Str](https://habr.com/ru/post/79461/)[а](https://habr.com/ru/post/79461/)[tum.](https://habr.com/ru/post/79461/) По умолчанию — 7:

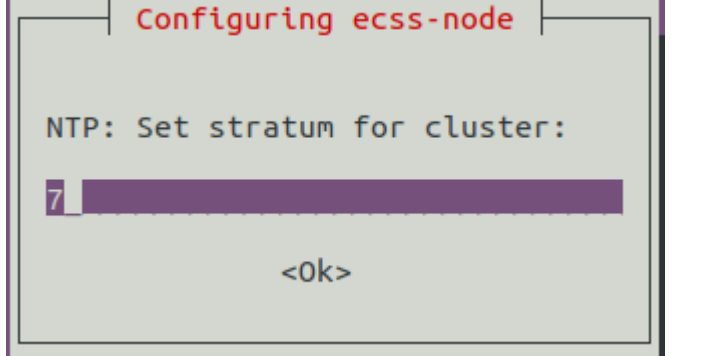

Предлагается ввести адреса соседних серверов кластера для их синхронизации между собой. В данном примере настраиваем ecss1, поэтому вводим адрес ecss2. При настройке ecss2 соответственно вводится адрес ecss1. Если серверов несколько, необходимо перечислить их через пробел.

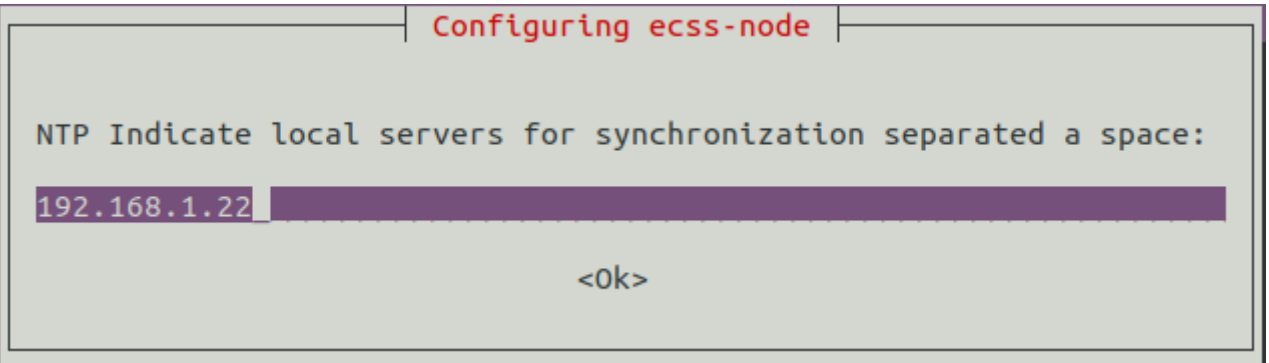

Далее предлагается настроить адреса подсетей, из которых другим устройствам разрешено синхронизироваться с данным сервером:

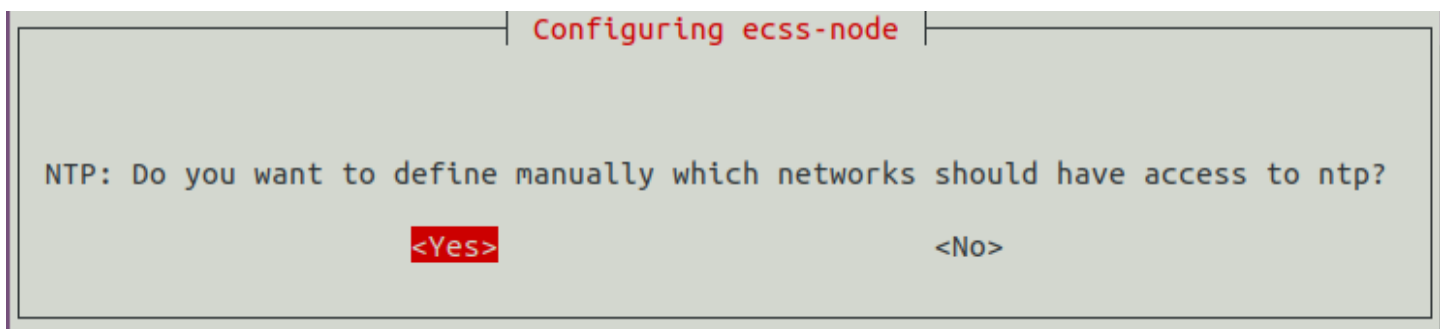

Указываются сети, которые могут иметь доступ до данного сервера, чтобы другие ноды, а также прочие устройства могли синхронизировать время с данным сервером. Формат указания сетей: <адрес\_сети| маска\_сети>. Если сетей несколько, необходимо перечислить их через пробел.

```
Configuring ecss-node
Format: <ip>|<mask> (x.x.x.x|255.255.255.0)NTP: Networks, which must have access to the ntp through a space:
                255.255.0 10.16.0.0 | 255.255.0.0
192.168
          A1255
                               < 0k >
```
После инсталляции настройки сохраняются в файле **/etc/ecss/ecss-ntp.conf**. Пример получившегося файла для сервера **ecss1**:
# /etc/ntp.conf # http://www.k-max.name/linux/ntp-server-na-linux/ # B preinst делаем резервную копию старого и устанавливаем текущий # B postrm загружаем из резервной копии # Смещение системных часов driftfile /var/lib/ntp/ntp.drift # Логи logfile /var/log/ntp # Статистика синхронизации времени statsdir /var/log/ntpstats/ # Разрешает записывать статистику: # loopstats - статистика для петли (loopback) # peerstats - статистика пиров # clockstats - статистика драйвера времени statistics loopstats peerstats clockstats filegen loopstats file loopstats type day enable filegen peerstats file peerstats type day enable filegen clockstats file clockstats type day enable  $#$  Активация Orphan mode - режима синхронизации времени для кластеров. Устанавливаем для него stratum (уровень точности: число от 1 до 16) # tos orphan <stratum>  $#$  TOS tos orphan 7 ### INSTALLED AUTOMAT BY ECSS10 # Сервера локальной сети # peer <ip|domain> # LOCAL\_SERVERS peer 192.168.1.22 ### INSTALLED AUTOMAT BY ECSS10 # Интернет-сервера # server xx.xx.xx.xx iburst # restrict xx.xx.xx.xx # INTERNET SERVERS server ntp5.stratum1.ru iburst ### INSTALLED AUTOMAT BY ECSS10 restrict ntp5.stratum1.ru ### INSTALLED AUTOMAT BY ECSS10 server 10.136.16.100 iburst ### INSTALLED AUTOMAT BY ECSS10 restrict 10.136.16.100 ### INSTALLED AUTOMAT BY ECSS10 # Ограничение доступа к конфигурируемому серверу: # По умолчанию игнорируем все restrict -4 default kod notrap nomodify nopeer noquery limited restrict -6 default kod notrap nomodify nopeer noquery limited restrict source notrap nomodify noquery # Localhost без параметров - значит разрешено все. Параметры идут только на запреты. restrict 127.0.0.1 restrict ::1

peer 192.168.1.21 ### INSTALLED AUTOMAT BY ECSS10

В режиме Orphan серверы в кластере синхронизируются друг от друга, сами определяют мастера и следят, чтобы в рамках кластера часы шли синхронно.

Если появляется мастер-сервер NTP со значением stratum меньше заданного для кластера, то кластер автоматически перенастраивается на синхронизацию от него. Таким образом выполняется условие постоянного наличия единственной точки синхронизации времени.

Все зависимые устройства в системе ECSS-10 должны синхронизироваться от серверов кластера. Если используется схема без резервирования, от настройки режима для кластера можно отказаться: тогда в конфигурационном файле будет отсутствовать секция настройки локальных серверов для синхронизации между собой.

**А** Править конфигурационный файл вручную не рекомендуется, так как при обновлении пакета ecss-node в файл запишутся прошлые настройки из базы debconf от последней реконфигурации пакета.

Правильный способ - использовать команду dpkg-reconfigure:

sudo dpkg-reconfigure ecss-node

• Если в файл конфигурации все же были вручную внесены какие-либо изменения, то для применения команды dpkg-reconfigure нужно перезапустить сервис NTP:

```
sudo systemctl restart ntp.service
```
Для просмотра информации о состоянии синхронизации используется команда ntpq -p. Если использовать дополнительный ключ -n, вместо имени сервера будет указан IP-адрес:

### Пример:

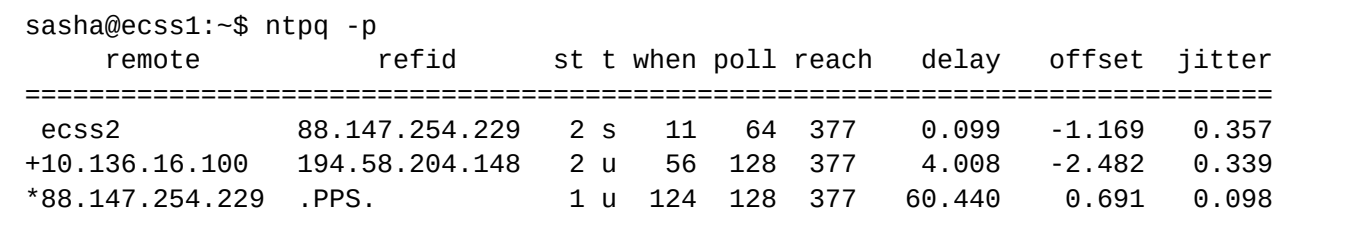

### Описание параметров:

- $\cdot$  remote имя удаленного NTP-сервера;
- refid IP-адрес сервера, с которым производит синхронизацию удаленный сервер NTP;
- $\cdot$  st stratum (уровень): число от 1 до 16, отражающее точность сервера;
- $\cdot$  t тип удаленного сервера:
	- $\cdot$  u unicast,
	- $\cdot$  |  $-$  local.
- $\cdot$  m multicast,
- $\cdot$  s symmetric (peer).
- $\cdot$  b broadcst:
- when интервал времени (в секундах), прошедший с момента получения последнего пакета от данного сервера;
- poll интервал между опросами (в секундах), значение варьируется;
- reach состояние доступности сервера. Восьмеричное представление массива из 8 бит. отражающего результаты последних восьми попыток соединения с сервером. Если последние 8 попыток синхронизации с удаленным сервером были успешны, то параметр принимает значение  $377:$
- delay вычисленная задержка ответов от сервера (RTT) в миллисекундах;
- · offset разница между временем локального и удаленного серверов;
- jitter джиттер, мера статистических отклонений от значения смещения (поле offset) по нескольким успешным параметрам запрос-ответ.

# Значение символов перед именами серверов

x - фальшивый источник по алгоритму пересечения;

- . исключён из списка кандидатов из-за большого расстояния;
- - удален из списка кандидатов алгоритмом кластеризации;
- + входит в конечный список кандидатов;
- # выбран для синхронизации, но есть 6 лучших кандидатов;
- \* выбран для синхронизации:
- о выбран для синхронизации, но используется PPS;

пробел - слишком большой уровень, цикл или явная ошибка;

После старта сервиса может потребоваться около 10 минут для установления синхронизации времени с базовым NTP-сервером.

Проверить состояние настроенного сервера NTP можно с помощью команды ntpdate:

```
sasha@ecss1:~$ sudo ntpdate -q localhost
server 127.0.0.1, stratum 2, offset -0.000032, delay 0.02573
28 Sep 15:00:57 ntpdate[19002]; adjust time server 127.0.0.1 offset -0.000032 sec
```
Как видно, значение stratum сервера стало равно 2.

# <span id="page-38-0"></span>8.6 Настройка Token

Token (токен) – это USB-ключ лицензионной защиты. Его наличие необходимо для корректной работы системы лицензирования и SSW в целом. Раньше при покупке лицензии серверы ECSS поставлялись с ключами **eToken**. в последнее время новые инсталляции комплектуются USB-ключами Рутокен.

# 8.6.1 Установка ПО и подключение Token

Все необходимые для работы RuToken библиотеки устанавливаются из репозитория ELTEX вместе с пакетом ecss-node.

```
А Для нормальной работы eToken необходимо самостоятельно установить пакет:
     sudo apt install safenetauthenticationclient-core
```
Вставьте токен в USB-разъем на сервере.

**lsusb** 

Если ключ обнаружен, будет выведена строка:

• для eToken:

Bus 003 Device 002: ID 0529:0620 Aladdin Knowledge Systems

• для Рутокен:

Bus 005 Device 002: ID 0a89:0030

А Если ключ не определяется, то выполните следующие команды в указанной последовательности (\*для Рутокен перезапуск сервиса SACSrv не требуется, т.к. данный сервис - только для eToken):

```
sudo service SACSrv stop
sudo service pcscd stop
sudo service pcscd start
sudo service SACSrv start
sudo ldconfia
```
Если ранее ключ уже был подключен к серверу и его переподключили, рекомендуется перезагрузить сервер.

# 8.6.2 Проверка работы Token

Для проверки работы токена можно использовать приложение **pkcs11-tool**. Возможно проверить следующее:

Вывести обшую информацию для ключа:

• для eToken

```
pkcs11-tool --module /usr/lib/libeToken.so -I
Cryptoki version 2.1
Manufacturer
                SafeNet, Inc.
Library
                eToken PKCS#11 (ver 8.1)
Using slot 0 with a present token (0x0)
```
• для Рутокен:

```
pkcs11-tool --module /usr/lib/ecss/ecss-ds/lib/lpm_storage-<VERSION>/priv/x64/
librtpkcs11ecp.so -I
Cryptoki version 2.20
Manufacturer Aktiv Co.
Library Rutoken ECP PKCS #11 library (ver 1.5)
Using slot 0 with a present token (0x0)
```
Отобразить доступные слоты с ключами:

• для eToken

```
pkcs11-tool --module /usr/lib/libeToken.so -L
Available slots:
Slot 0 (0x0): Aladdin eToken PRO USB 72K Java [Main Interface] 00 00
   token label: ECSS 000001
   token manuf: SafeNet Inc.
   token model: eToken
   token flags: rng, login required, PIN initialized, token initialized, other 
flags=0x200
   serial num : 123456789
Slot 1 (0x1): 
   (empty)
Slot 2 (0x2): 
   (empty)
Slot 3 (0x3): 
   (empty)
Slot 4 (0x4): 
   (empty)
Slot 5 (0x5): 
   (empty)
```
• для Рутокен:

```
pkcs11-tool --module /usr/lib/ecss/ecss-ds/lib/lpm_storage-<VERSION>/priv/x64/
librtpkcs11ecp.so -L
Available slots:
Slot 0 (0x0): Aktiv Rutoken ECP 00 00
   token label : ECSS 000001
   token manufacturer : Aktiv Co.
   token model : Rutoken ECP
  token flags : rng, login required, PIN initialized, token initialized
  hardware version : 54.1
   firmware version : 18.0
  serial num : 123456789
Slot 1 (0x1): 
   (empty)
Slot 2 (0x2): 
   (empty)
Slot 3 (0x3): 
   (empty)
Slot 4 (0x4): 
   (empty)
Slot 5 (0x5): 
   (empty)
Slot 6 (0x6): 
   (empty)
Slot 7 (0x7): 
   (empty)
Slot 8 (0x8): 
   (empty)
Slot 9 (0x9): 
   (empty)
Slot 10 (0xa): 
   (empty)
Slot 11 (0xb): 
   (empty)
Slot 12 (0xc): 
   (empty)
Slot 13 (0xd): 
   (empty)
Slot 14 (0xe): 
   (empty)
```
А Расположение модуля для Рутокен может отличаться в зависимости от версии подсистемы DS. В общем случае файл располагается в /usr/lib/ecss/ecss-ds/lib/lpm\_storage-<ВЕРСИЯ ПОДСИСТЕМЫ>/priv/x64/librtpkcs11ecp.so Для проверки можно использовать общую команду **pkcs11-tool --module \$(find /usr/lib/ecss/ ecss-ds/lib/ -name librtpkcs11ecp.so | head -n1) -L**

Если проблемы с определением ключа остаются, то необходимо обратиться в службу технической поддержки.

### **8.6.3 Перезагрузка Token по SSH в случае его зависания**

Для перезагрузки USB-токена необходимо выполнить следующий набор действий:

1. Установить утилиту *usb-reset:*

```
sudo snap install usb-reset
sudo snap connect usb-reset:hardware-observe core:hardware-observe
sudo snap connect usb-reset:raw-usb core:raw-usb
Slot 0 (0x0): Aktiv Rutoke
```
2. Проверить, что USB-токен действительно завис. Пример:

```
pkcs11-tool --module /usr/lib/ecss/ecss-ds/lib/lpm_storage-3.14.8.70203.423017/
priv/x64/librtpkcs11ecp.so -L
```
Вывод должен либо вообще ничего не показать, либо показать все слоты пустыми.

3. Узнать idVendor, idProduct USB-токена. Для Рутокен команда будет выглядеть следующим образом:

sudo lsusb -v | grep -C 10 "Rutoken ECP"

В указанном выводе найти параметры idVendor, idProduct:

```
lsusb -v | grep -C 10 "Rutoken ECP" 
FIXME: alloc bigger buffer for device capability descriptors
 bDescriptorType 1
  bcdUSB 2.00
  bDeviceClass 0 (Defined at Interface level)
  bDeviceSubClass 0 
  bDeviceProtocol 0 
 bMaxPacketSize0 16
 idVendor 0x0a89
  idProduct 0x0030 
  bcdDevice 1.00
  iManufacturer 1 Aktiv
  iProduct 2 Rutoken ECP
  iSerial 0 
 bNumConfigurations 1
  Configuration Descriptor:
   bLength 9
    bDescriptorType 2
   wTotalLength 93
   bNumInterfaces 1
    bConfigurationValue 1
   iConfiguration 0
    bmAttributes 0x80
```
4. Перезапустить USB-устройство:

```
sudo usb-reset <idVendor>:<idProduct>
Пример:
sudo ush-reset 0a89:0030
```
5. Проверить, что слот(ы) появились:

```
pkcs11-tool --module /usr/lib/ecss/ecss-ds/lib/lpm storage-<VERSION>/priv/x64/
librtpkcs11ecp.so -L
Available slots:
Slot 0 (0x0): Aktiv Rutoken ECP 00 00
\ldots
```
# 8.6.4 Проблема с работой Token на серверах DEPO

Если периодически фиксируется отключение токенов от серверов DEPO, то следует в syslog проверить наличие ошибок драйвера EHCl. Если ошибки присутствуют, то необходимо зайти в BIOS сервера и включить режим XHCl (путь в BIOS: Advanced/USB Configuration: XHCl Pre-Boot Driver - Enabled. XHCl enabled)

# <span id="page-43-0"></span>8.7 Настройка listen-интерфейса для сервиса epmd

Пример настройки listen-интерфейса для сервиса epmd в соответствии с конфигурацией сети. приведённой в разделе "Подготовка сервера для инсталляции ECSS-10".

Для сервера ecss1 необходимо выполнить следующую последовательность действий:

Выполните команду:

```
sudo systemctl edit epmd.service
```
Откроется окно текстового редактора. Добавить в файл следующую секцию (в соответствии с сетевым интерфейсом, на котором работает epmd: например для ecss1  $-$  192.168.1.1):

```
[Service]
Environment="ERL_EPMD_ADDRESS=127.0.1.1,192.168.1.1"
```
После сохранения файла необходимо обязательно перечитать конфигурацию:

sudo systemctl daemon-reload

Далее требуется перезапустить сервисы:

sudo systemctl restart epmd.service

Для ecss2 выполняется такая же последовательность действий, только вместо 192.168.1.1 указывается 192 168 1 2

В качестве ERL\_EPMD\_ADDRESS нельзя использовать адреса, которые были сконфигурированы в keepalived.conf.

### <span id="page-44-0"></span>**8.8 Запуск и активация системы**

#### **ВАЖНО** Ô

Перед началом работы [проверьте наличие](#page-38-0) [Token](#page-38-0) [в системе](#page-38-0).

Для запуска и активации системы необходимо выполнить следующую последовательность действий:

Запустить подсистемы *mycelium* и *ds*:

sudo systemctl start ecss-mycelium.service sudo systemctl start ecss-ds.service

Проверить, что сервисы стартовали. Пример для *mycelium*:

```
sasha@ecss1:~$ sudo systemctl status ecss-mycelium.service
[sudo] password for sasha:
● ecss-mycelium.service - daemon ecss-mycelium-14.10.44 of ecss-10
    Loaded: loaded (/lib/systemd/system/ecss-mycelium.service; enabled; vendor preset: 
enabled)
    Active: active (running) since Tue 2021-10-12 12:11:48 +07; 21h ago
  Main PID: 22921 (beam.smp)
     Tasks: 29 (limit: 4915)
    CGroup: /ecss.slice/ecss-mycelium.service
            ├─22921 ecss-mycelium -pc unicode -e 65536 -- -root /usr/lib/ecss/ecss-
mycelium -progname erl -- -home /var/lib/ecss/home -- -noshell -noinput -mode embedded 
-config /tmp/mycelium1.config -boot_v
            ├─23023 erl_child_setup 1024
            ├─23052 inet_gethost 4
            ├─23053 inet_gethost 4
            ├─23054 sh -s disksup
            └─23055 /usr/lib/erlang/lib/os_mon-2.4.7/priv/bin/memsup
Oct 12 12:12:27 ecss1 ecss-mycelium[22921]: 12:12:27 I <0.1613.0> rps_tring:50 Alarm 
clear: node appear - "md1" - md1@ecss1
Oct 12 12:12:27 ecss1 ecss-mycelium[22921]: 12:12:27 I <0.1615.0> tring_client_em:50 
Tring ecss10: "md1" - appear ([{role,mediator},{generation,<<"066203cba3d72206">>}])
Oct 12 12:12:27 ecss1 ecss-mycelium[22921]: 12:12:27 I <0.1615.0> tring_client_em:50 
Tring ecss10: "md1"/md1@ecss1 - appear ([{tring_token_nodes,[{"ds1",ds1@ecss1},
{"mycelium-testnew",mycelium1@ecss1}]},{ro
Oct 12 12:12:32 ecss1 ecss-mycelium[22921]: 12:12:32 I <0.1615.0> tring_client_em:50 
Tring ecss10: "sip1" - appear ([{role,adapter},{generation,<<"066203cbf848a618">>}])
Oct 12 12:12:32 ecss1 ecss-mycelium[22921]: 12:12:32 I <0.1615.0> tring_client_em:50 
Tring ecss10: "sip1"/sip1@ecss1 - appear ([{tring_token_nodes,[{"ds1",ds1@ecss1},
{"md1",md1@ecss1},{"mycelium-testnew",my
Oct 12 12:12:35 ecss1 ecss-mycelium[22921]: 12:12:35 I <0.1613.0> rps_tring:50 Alarm 
clear: group appear - "core1"
Oct 12 12:12:35 ecss1 ecss-mycelium[22921]: 12:12:35 I <0.1615.0> tring_client_em:50 
Tring ecss10: "core1" - appear ([{role,core},{generation,<<"066203cc23ebbd1d">>}])
Oct 12 12:12:35 ecss1 ecss-mycelium[22921]: 12:12:35 I <0.1615.0> tring_client_em:50 
Tring ecss10: "core1"/core1@ecss1 - appear ([{tring_token_nodes,[{"mycelium-
testnew",mycelium1@ecss1},{"md1",md1@ecss1},{
Oct 13 09:09:56 ecss1 ecss-mycelium[22921]: 09:09:56 I <0.6428.0> mysql_au:50 Cleaned 
0 audit sessions
Oct 13 09:09:56 ecss1 ecss-mycelium[22921]: 09:09:56 I <0.6428.0> mysql_au:50 Cleaned 
28 audit commands
```

```
Пример для ds:
```

```
sasha@ecss1:~$ sudo systemctl status ecss-ds.service
• ecss-ds.service - daemon ecss-ds-14.10.44 of ecss-10
   Loaded: loaded (/lib/systemd/system/ecss-ds.service: enabled: yendor preset:
enabled)
   Active: active (running) since Tue 2021-10-12 12:11:59 +07; 21h ago
 Main PID: 23111 (beam.smp)
    Tasks: 38 (limit: 4915)
   CGroup: /ecss.slice/ecss-ds.service
           -23111 ecss-ds -pc unicode -K true -A 8 -t 2097152 -e 100000 -- -root /
usr/lib/ecss/ecss-ds -progname erl -- -home /var/lib/ecss/home -- -noshell -noinput
-mode embedded -config /tmp/ds1.config
           -23222 erl_child_setup 1024
           -23293 inet_gethost 4
           -23294 inet_gethost 4
           -23309 inet gethost 4
           -23310 inet_gethost 4
           -23311 sh -s disksup
           L-23312 /usr/lib/erlang/lib/os mon-2.4.7/priv/bin/memsup
Oct 12 12:11:59 ecss1 systemd[1]: Started daemon ecss-ds-14.10.44 of ecss-10.
Oct 12 12:11:59 ecss1 ecss-ds[23111]: release: ds1 3.14.10.44
Oct 12 12:11:59 ecss1 ecss-ds[23111]: ****
Oct 12 12:11:59 ecss1 ecss-ds[23111]: exec /usr/lib/erlang/erts-10.3.5.10/bin/erlexec
             -mode embedded
                                -confia /tmp/ds1.confia
                                                            -env ERL CRASH DUMP /var/
-noinput
log/ecss/ds/crashdumps/erl cras
Oct 12 12:12:00 ecss1 ecss-ds[23111]: Starting Chronica...
Oct 12 12:12:00 ecss1 ecss-ds[23111]: Starting error_logger...
Oct 12 12:12:01 ecss1 ecss-ds[23111]: ok
Oct 12 12:12:01 ecss1 ecss-ds[23111]: starting OASYS {check boot
env.}
                                            \ldots done
Oct 12 12:12:01 ecss1 ecss-ds[23111]: starting OASYS {data control
                                         \ldotsdone
engine}
Oct 12 12:12:20 ecss1 systemd[1]: ecss-ds.service: Current command vanished from the
unit file, execution of the command list won't be resumed.
```
Подключиться к распределенной консоли управления CoCon:

ssh admin@localhost -p8023

**A** Пароль по умолчанию для подключения к консоли управления CoCoN - password.

Далее установить паспорт и лицензию. Процесс установки лицензионных ограничений включает в себя занесение в базу данных ECSS-10 кодовой последовательности лицензии и паспорта USB-ключа Token.

### Важно

Сначала устанавливается паспорт, затем лицензия.

Введите данные паспорта и лицензии (описание и примеры команд приведены в справочнике):

### /cluster/storage/<CLUSTER>/licence/set-passport <PASSPORT>

### /cluster/storage/<CLUSTER>/licence/add [--force|--no-diff] <LICENCE>

где:

- < CLUSTER> имя кластера хранения долговременных данных (ds);
- **A** По умолчанию в системе присутствует кластер хранения долговременных данных с именем ds1.
	- <PASSPORT>  $-$  последовательность цифр, букв и других символов в файле паспорта (ECSS xxxxxx.pas);
	- <LICENCE> последовательность цифр, букв и других символов в файле лицензии (ECSS xxxxxx yyyy-mm-dd.lic);
	- [--force] пропустить утверждение команды;
	- [--no-diff] не выводить таблицу сравнения текущих и предлагаемых условий лицензии.

Если данные лицензии и паспорта будут введены корректно, то система выдаст подтверждение: ОК.

Сразу можно проверить, что применились правильные лицензионные ограничения:

/cluster/storage/<CLUSTER>/licence/current-limits

Далее необходимо отключиться от консоли CoCon, выполнив команду:

exit

Запустите остальные ноды:

```
sudo systemctl start ecss-mycelium.service
sudo systemctl start ecss-ds.service
sudo systemctl start ecss-core.service
sudo systemctl start ecss-pa-sip.service
sudo systemctl start ecss-mediator.service
sudo systemctl start ecss-restfs.service
sudo systemctl start ecss-web-conf.service
sudo systemctl start ecss-media-server.service
sudo systemctl start ecss-cc-ui.service
sudo systemctl start ecss-teleconference-ui
```
Также запустите ecss-pa-megaco (в случае, если он используется):

sudo systemctl start ecss-pa-megaco.service

Проверьте, что сервисы корректно запустились, выполнив для каждого команды:

```
sudo systemctl status <SERVICE>
```
где <SERVICE> - имя сервиса. В статусе должно отображаться состояние active.

На данном этапе система считается полностью установленной и готовой к настройке.

# <span id="page-48-0"></span>8.9 Особенности установки системы в кластере

# 8.9.1 Установка ECSS-10 в кластере

### Подготовка хостов

При установке системы ECSS-10 в кластере необходимо на обоих серверах в соответствии с проектом выполнить:

- Инсталляцию операционной системы:
- Настройку сети:
- Установку необходимого ПО;
- Установку пакетов ECSS;

**A** Пакет ecss-web-conf достаточно установить на один из серверов.

- $\cdot$  Hactbonky NTP
- Настройку EPMD;
- Проверку  $\mathsf{T}$ океп

### Установка имени кластера

Для работы системы нужно на обоих серверах указать одинаковое имя кластера. Для этого откройте файл *mycelium1.config* в текстовом редакторе:

```
sudo nano /etc/ecss/ecss-mycelium/mycelium1.config
```
Если в поле "cluster\_name" указано "undefined", то необходимо задать произвольное имя для данного параметра, например:

{cluster\_name, my\_cluster}

Далее следует проверить в файле /etc/dnsmasg.d/ecss-broker, что адреса primary и secondary broker соответствуют указанным при инсталляции пакета ecss-node.

Пример содержания файла на ecss1 и ecss2 (содержимое файлов должно быть одинаковым на обоих cepsepax):

address=/primary.broker.ecss/192.168.1.1 address=/secondary.broker.ecss/192.168.1.2

В качестве primary.broker.ecss и secondary.broker.ecss нельзя использовать адреса, которые были сконфигурированы в keepalived.conf.

# <span id="page-49-0"></span>**Настройка RestFS для кластера**

Для работы в кластере необходимо настроить работу **RestFS** на базе **GlusterFS-сервера**.

Для того чтобы обеспечить репликацию данных между серверами кластера, необходимо настроить glusterfs-server.

В качестве примера приведена система ECSS-10, работающая в кластере, со следующими настройками:

- IP-адрес ecss1 192.168.118.222;
- IP-адрес ecss2 192.168.118.224.
- 1. Установите gluster-сервер и пакет attr на оба хоста:

sudo aptitude install glusterfs-server attr

2. Для добавления сервера в пул файловых хранилищ выполните команду на ecss1:

sudo gluster peer probe 192.168.118.224

После этого на ecss2 при выполнении команды **sudo gluster peer status** должна появиться информация о ecss1:

Number of Peers: 1 Hostname: 192.168.118.222 Uuid: 569c4730-a3a7-4d29-a132 b1bcdad792d8 State: Peer in Cluster (Connected)

3. Для создания кластера на ecss1 выполните команду:

sudo gluster volume create ecss\_volume replica 2 transport tcp 192.168.118.222:/ var/lib/ecss/glusterfs 192.168.118.224:/var/lib/ecss/glusterfs force

4. Запустите созданный кластер, для этого на ecss1 выполните команду:

sudo gluster volume start ecss\_volume

5. Для проверки статуса кластера на ecss1 выполните команду:

sudo gluster volume info

Необходимо обратить внимание на поля "Status" и "Bricks" — они должны иметь следующий вид:

```
Volume Name: ecss_volume 
Type: Replicate 
Volume ID: 60774e49-d2f1-4b06-bb4a-3f39ccf1ea73 
Status: Started Number of Bricks: 1 x 2 = 2 
Transport-type: tcp 
Bricks: 
Brick1: 192.168.118.222:/restfs 
Brick2: 192.168.118.224:/restfs
```
- 6. Чтобы смонтировать glusterfs раздел, выполните на обоих хостах ecss1 и ecss2 следующие действия:
	- Создайте новый systemd unit:

```
/etc/systemd/system/ecss-glusterfs-mount.service
```
и добавьте туда следующие параметры:

```
[Unit]
Description=mount glusterfs
After=network.target
Requires=network.target
[Service]
RemainAfterFxit=no
Type=forking
RestartSec=10s
Restart=always
ExecStart=/sbin/mount.glusterfs localhost:/ecss volume /var/lib/ecss/restfs
-o fetch-attempts=10
ExecStop=/bin/umount /var/lib/ecss/restfs
[Install]
WantedBy=multi-user.target
```
• Добавить unit в автозагрузку. Unit добавить в автозагрузку следующей командой:

sudo systemctl enable ecss-glusterfs-mount.service

• Перезагрузить хост:

sudo reboot

Если хост не может быть перезагружен, то можно выполнить следующие команды:

sudo systemctl daemon-reload sudo systemctl restart ecss-glusterfs-mount.service

После монтирования на обоих хостах выполните команду:

 $df -h$ 

При просмотре информации должен появиться подмонтированный раздел:

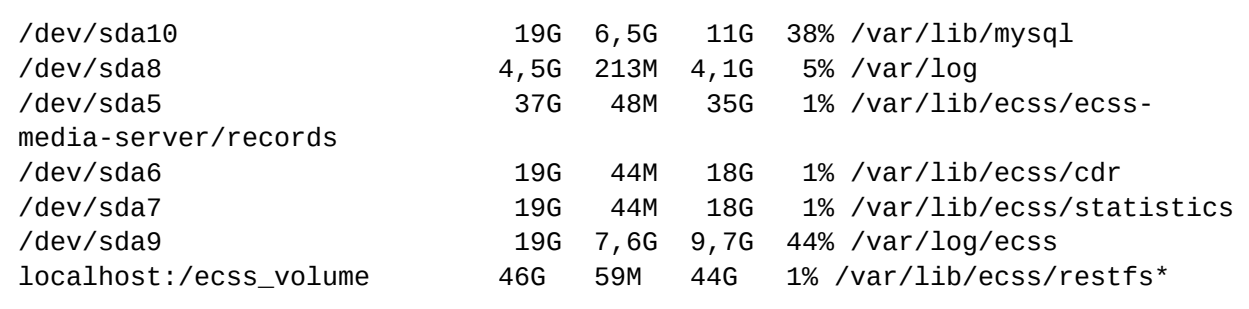

### Запуск RestFS в режиме кластера

Для запуска RestFS в режиме кластера достаточно, чтобы пакет ecss-restfs был установлен и запущен сразу на двух нодах. Команда для запуска сервиса ecss-restfs:

sudo systemctl start ecss-restfs.service

### Запуск RestFS в случае недоступности других участников кластера

В применяемой концепции glusterfs все сервера равнозначны. Однако раздел volume не активируется при отсутствии кворума (кластер имеет кворум при наличии и активности достаточного количества голосующих элементов кластера с одинаковым согласованным представлением кластера). Это защитный механизм, который характерен для всех распределенных отказоустойчивых систем и призван защитить систему от split-brain - ситуация, когда каждая система считает, что другая нода вышла из строя.

Такая ситуация может возникнуть когда загружается только один из серверов, а второй при этом выключен или недоступен. На первом сервере volume не будет автоматически активирован до появления второго сервера для исключения расхождения данных.

Если включение второго сервера невозможно либо затягивается на длительное время, то можно вручную перевести volume в рабочий режим, выполнив команду:

```
sudo gluster volume ecss_volume start force
```
### Проблемы связанные с возникновением split-brain

В случае недоступности одной из нод кластера могут возникнуть проблемы с файлами. После восстановления работы они будут находиться в сплите, из-за чего собственноручно придется запускать синхронизацию между нодами.

Для того чтобы решить данную проблему, потребуется воспользоваться ключом cluster, favorite-childpolicy. При его включении все файлы, находящиеся в сплите, будут автоматически синхронизированы между собой по заданному правилу.

Включение данного параметра производится командой:

```
sudo gluster volume set ecss_volume cluster.favorite-child-policy size
```
### Правка настроек glusterfs-server.service unit

Для настройки управления glusterfs service через systemctl выполните команду:

```
sudo systemctl edit glusterfs-server.service
```
Должно открыться окно текстового редактора. Внесите туда следующие параметры:

```
[Service]
KillMode=control-group
RemainAfterExit=no
```
Сохраните изменения и выполните команду:

```
sudo systemctl daemon-reload
```
### Инсталляция и настройка snmpd

Установите Net-SNMP агент:

sudo aptitude install snmpd

Стандартный порт, который использует snmpd - udp/161. Встроенный агент ECSS использует по умолчанию порт udp/1610, поэтому конфликтовать с snmpd они не будут.

Убедитесь, что сервис snmpd успешно запустился на порту 161, а ECSS - на порту 1610:

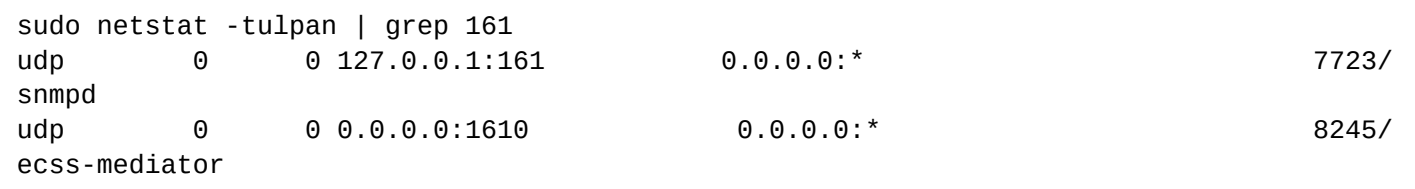

Если нужно изменить стандартный порт snmpd, отредактируйте файл конфигурации /etc/snmp/ snmpd.conf. Например:

agentAddress udp:127.0.0.1:3161

Сохраните внесенные изменения.

Далее перезапустите сервис snmpd:

sudo systemctl restart snmpd.service

Убедитесь, что сервис snmpd успешно запустился на новом порту:

```
sudo netstat -tulpan | grep snmpd
                   0 127.0.0.1:3161
           \Thetaudp
snmnd
```
 $0.0.0.0:$ \*

7723/

# <span id="page-53-0"></span>**Настройка VRRP**

Настройка демона keepalived для управления виртуальными адресами

Одним из способов повысить отказоустойчивость ECSS-10 является использование виртуальных IPадресов. Виртуальный IP-адрес не принадлежит постоянно конкретной ноде кластера ECSS-10, а автоматически поднимается на той ноде, которая в данный момент времени способна обслуживать запросы. Таким образом, получаем:

- Независимость конфигурации от IP-адресов конкретных нод кластера. Нет необходимости перечислять на встречном оборудовании все возможные адреса нод ECSS-10 - достаточно указать один виртуальный IP-адрес, и запрос будет обслужен любой нодой кластера. которая в текуший момент способна его обработать.
- $\bullet$ Возможность работать с оборудованием, которое не поддерживает указания нескольких адресов для взаимодействия. Для такого оборудования весь кластер ECSS-10 будет представлен одним виртуальным IP-адресом.
- Повышение отказоустойчивости. В случае отказа одной из нод кластера другая нода получит виртуальный IP-адрес и будет предоставлять сервис взамен отказавшей.

Для управления виртуальными адресами используется демон keepalived, который реализует функции:

- Мониторинга доступности нод ECSS-10.
- Выбор активной (master) ноды по протоколу VRRP (Virtual Router Redundancy Protocol, RFC3768/ RFC5798) на основе доступности нод.
- Перенос виртуального IP-адреса на активную ноду.

# Общая настройка keepalived

Для работы рекомендуется использовать протокол VRRP версии 3, так как он обеспечивает меньшую задержку перед переносом адреса в случае потери текущей активной ноды. При использовании на сети протокола IPNET протокол VRRP версии 3 следует использовать обязательно. Для обеспечения оперативного переключения между рабочими нодами следует использовать именно протокол VRRP версии 3, так как он позволяет осуществлять рассылку сообщений VRRP advertisements с интервалом в 1/100 секунды (сантисекунда), в отличие от протокола VRRP версии 2, который оперирует секундными интервалами. Тем не менее. VRRP версии 2 также работоспособен в 3.14 версии ECSS-10. Версию 3 протокола VRRP в конфигурационном файле нужно задавать явно, по умолчанию используется версия 2:

```
man keepalived
# Set the default VRRP version to use
vrrp version \leq 2 or 3># default version 2
```
Также рекомендуется сконфигурировать запуск скриптов проверки от пользователя nobody (системный пользователь без прав) и включить безопасный запуск скриптов, которые запускаются от пользователя root.

После определения глобальных опций демона следует через опцию *include* подключить файлы с конфигурацией виртуальных адресов. В конфигурации keepalived допускается оставление

комментариев. Комментарии располагаются в любой части конфигурации, начинаются с символа # и заканчиваются концом строки.

**А Примечание**. Можно встретить множество примеров, в которых при настройке VRRP используется опция authentication. Однако в документации keepalived упоминается о том. что authentication была удалена из VRRPv2 в спецификации RFC3768 (см. https://tools.ietf.org/ html/rfc3768) в 2004 году, так как не обеспечивала безопасности и могла приводить к появлению двух "мастеров". Рекомендуется избегать использования этой опции (в VRRP\_v3 отключена).

Основная конфигурация демона хранится в файле /etc/keepalived/keepalived.conf.

Основная конфигурация (одинаковая для всех нод кластера):

```
global_defs {
                            # версия протокола VRRP (2 или 3)
   vrrp_version 3
    script_user nobody
                            # ограниченный в правах системный пользователь, от которого будут
запускаться скрипты проверки доступности
    enable_script_security # не запускать скрипты от root, если часть пути к ним доступна на
запись для обычных пользователей
\mathcal{L}include /etc/keepalived/sip.conf
include /etc/keepalived/mysql.conf
include /etc/keepalived/ipnet.conf
```
Настройка виртуального адреса для SIP-адаптера

В приведённой схеме используются два виртуальных адреса для SIP-адаптеров. Это позволяет распределить нагрузку между нодами, конфигурируя встречные устройства таким образом, чтобы часть из них работала с одним виртуальным адресом, а часть с другим. При условии неполной загрузки нод сохраняется отказоустойчивость, то есть, в случае отказа одной из нод виртуальный адрес будет подхвачен другой нодой.

Конфигурация строится таким образом, чтобы первая нода была мастером для первого виртуального адреса SIP-адаптера. Вторая нода будет резервировать этот адрес. Конфигурация для основного адреса SIP-адаптера второй ноды настраивается зеркально: вторая нода – мастер, первая нода – резерв. Конфигурацию виртуальных адресов для SIP-адаптера рекомендуется поместить в отдельный файл - /etc/keepalived/pa-sip.conf.

Изменён скрипт проверки доступности контрольного SIP-порта. Теперь скрипт из keepalive нужно вызывать следующим образом: /usr/bin/ecss\_pa\_sip\_port 65535, где <65535> - значение по умолчанию порта, который адаптер открывает, когда он готов принимать нагрузку. Для того чтобы изменить порт, необходимо в конфигурационном файле SIP-адаптера /etc/ecss/ecss\_pa\_sip/ sip1.config в секции ip\_ssw\_intercom изменить в параметре keepalive значение порта, после чего перезапустить адаптер.

### Конфигурация первой ноды:

```
vrrp_script check_sip {
    script "/usr/bin/ecss_pa_sip_port 65535"
    interval 2
    timeout 2
\mathcal{E}
```

```
# Конфигурация адреса для первого виртуального адреса SIP-адаптера
vrrp_instance SIP1 {
                                   # Исходное состояние при старте
    state MASTER
    interface <network_interface> # Имя сетевого интерфейса, на котором будет работать
протокол VRRP
    virtual_router_id <ID>
                                 # Уникальный идентификатор роутера (0..255)
    priority 100
                                   # Приоритет (0..255) чем выше - тем больше
    advert_int 1
                                  # Интервал рассылки уведомлений (с)
    preempt delay 60
                                  # Интервал ожидания мастера при старте демона (с)
при исходном состоянии ВАСКИР
    unicast src ip <src real IP> # Собственный реальный IP-адрес
    unicast peer \{<real_remote IP> # Реальный IP-адрес соседа
    \mathcal{F}virtual_ipaddress {
        # Виртуальный IP-адрес и маска
        # dev — сетевой интерфейс, на котором будет поднят виртуальный адрес
        # label — метка виртуального интерфейса (для удобства идентификации)
        <virtual_sip_IP>/<netmask> dev <> label <label>
    \mathcal{L}track_script {
        check sip
    \mathcal{F}\mathcal{E}# Конфигурация для второго виртуального адреса SIP-адаптера
vrrp_instance SIP2 {
    state BACKUP
                                       # Исходное состояние при старте
    interface <network interface>
                                       # Имя сетевого интерфейса, на котором будет
работать протокол VRRP
    virtual_router_id <ID>
                                      # Уникальный идентификатор роутера (0..255)
    priority 50
                                       # Приоритет (0..255) чем выше - тем больше
    advert_int 1
                                       # Интервал рассылки уведомлений (с)
    preempt delay 60
                                       # Интервал ожидания мастера при старте демона
(с) при исходном состоянии ВАСКИР
                                     # Собственный реальный IP-адрес
    unicast_src_ip <src_real IP>
    unicast_peer {
         <real_remote IP>
                                     # Реальный IP-адрес соседа
    <sup>}</sup>
    virtual_ipaddress {
        # Виртуальный IP-адрес и маска
        # dev — сетевой интерфейс, на котором будет поднят виртуальный адрес
        # label - метка виртуального интерфейса (для удобства идентификации)
        <virtual sip IP>/<netmask> dev <> label <label>
    \mathcal{L}track_script {
        check_sip
    \mathcal{F}
```
 $\mathcal{L}$ 

### Конфигурация второй ноды:

```
vrrp script check sip {
    script "/usr/bin/ecss_pa_sip_port 65535"
    interval 2
    timeout 2
\mathcal{L}# Конфигурация для первого виртуального адреса SIP-адаптера
vrrp_instance SIP1 {
    state BACKUP
                                 # Исходное состояние при старте
    interface <network_interface> # Имя сетевого интерфейса, на котором будет работать
протокол VRRP
    virtual_router_id <ID> # Уникальный идентификатор роутера (0..255)
                                  # Приоритет (0..255) чем выше - тем больше
    priority 50
    advert_int 1
                                 # Интервал рассылки уведомлений (с)
    preempt_delay 60
                                  # Интервал ожидания мастера при старте демона (с)
при исходном состоянии ВАСКИР
    unicast_src_ip <src_real IP> # Собственный реальный IP-адрес
    unicast_peer \{<real remote IP>
                           # Реальный IP-адрес соседа
    \mathcal{F}virtual_ipaddress {
        # Виртуальный IP-адрес и маска
        # dev — сетевой интерфейс, на котором будет поднят виртуальный адрес
        # label - метка виртуального интерфейса (для удобства идентификации)
        <virtual sip IP>/<netmask> dev <> label <label>
    \mathcal{L}# Конфигурация для второго виртуального адреса SIP-адаптера
vrrp instance SIP2 {
    state MASTER
                                      # Исходное состояние при старте
    interface <network_interface>
                                     # Имя сетевого интерфейса, на котором будет
работать протокол VRRP
    virtual_router_id <ID>
                                    # Уникальный идентификатор роутера (0..255)
    priority 100
                                      # Приоритет (0..255) чем выше - тем больше
    advert_int 1
                                      # Интервал рассылки уведомлений (с)
    preempt delay 60
                                      # Интервал ожидания мастера при старте демона
(с) при исходном состоянии BACKUP
                                    # Собственный реальный IP-адрес
    unicast src ip <src real IP>
    unicast_peer \{<real_remote IP>
                            # Реальный IP-адрес соседа
    \mathcal{F}virtual_ipaddress {
        # Виртуальный IP-адрес и маска
        # dev - сетевой интерфейс, на котором будет поднят виртуальный адрес
```

```
 # label — метка виртуального интерфейса (для удобства идентификации)
         <virtual_sip_IP>/<netmask> dev <> label <label>
     }
     track_script {
         check_sip
     }
}
```
Настройка виртуального адреса для MySQL

Для отказоустойчивости в кластере ECSS-10 используется режим репликации MySQL мастер-мастер. Это позволяет корректно переносить данные в любом направлении. Однако одновременная запись на оба сервера MySQL с одновременной репликацией во встречном направлении повышает вероятность коллизий, что снижает отказоустойчивость. Поэтому рекомендуется настроить выделенный виртуальный адрес для кластера MySQL, чтобы запись данных в один момент времени производилась на одну ноду.

Если создавать файлы **/etc/keepalived/mysql.conf** вручную, то при запуске скрипта создания [репликации](#page-81-0) нужно отказаться от автоматической настройки при вопросе "**Нужна ли настройка keepalive? ("DO YOU WANT TO SET REST OF keepalive CONFIG").**

Конфигурацию виртуальных адресов для MySQL рекомендуется поместить в отдельный файл **/etc/ keepalived/mysql.conf**.

```
# Конфигурация mysql первой ноды:
vrrp_script check_mysql {
    script "/usr/bin/mysql --defaults-file=/etc/mysql/debian.cnf -e 'SELECT 1;'"
    user root
    interval 2
    fall 1
    timeout 2
\mathcal{F}vrrp_instance MySQL {
    state MASTER
                                      # Исходное состояние при старте
    interface <network_interface>
                                      # Имя сетевого интерфейса, на котором будет
работать протокол VRRP
    virtual_router_id <ID>
                                      # Уникальный идентификатор роутера (0..255)
    priority 100
                                      # Приоритет (0..255) чем выше - тем больше
    advert_int 1
                                      # Интервал рассылки уведомлений (с)
                                      # Интервал ожидания мастера при старте демона (с)
    preempt delay 60
при исходном состоянии ВАСКИР
    unicast_src_ip <src_real IP> # Собственный реальный IP-адрес
    unicast_peer {
         <real remote IP>
                                     # Реальный IP-адрес соседа
    \mathcal{L}virtual_ipaddress {
        # Виртуальный IP-адрес и маска
        # dev - сетевой интерфейс, на котором будет поднят виртуальный адрес
        # label - метка виртуального интерфейса (для удобства идентификации)
        <virtual_sip_IP>/<netmask> dev <> label <label>
   \mathcal{E}track_script {
        check_mysql
    \mathcal{F}\mathcal{F}
```

```
# Конфигурация mysql второй ноды:
vrrp script check mysal {
    script "/usr/bin/mysql --defaults-file=/etc/mysql/debian.cnf -e 'SELECT 1;'"
    user root
    interval 2
    fall 1
    timeout 2
\mathcal{F}vrrp_instance MySQL {
    state BACKUP
    interface <network_interface>
                                       # Имя сетевого интерфейса, на котором будет
работать протокол VRRP
    virtual router id <ID>
                                       # Уникальный идентификатор роутера (0..255)
    priority 50
                                       # Приоритет (0..255) чем выше - тем больше
    advert_int 1
                                       # Интервал рассылки уведомлений (с)
    preempt delay 60
                                       # Интервал ожидания мастера при старте демона (с)
при исходном состоянии ВАСКИР
    unicast_src_ip <src_real_IP> # Собственный реальный IP-адрес
    unicast\_peer {
         <real remote IP>
                                     # Реальный IP-адрес соседа
    \mathcal{L}virtual_ipaddress {
        # Виртуальный IP-адрес и маска
        # dev – сетевой интерфейс, на котором будет поднят виртуальный адрес
        # label - метка виртуального интерфейса (для удобства идентификации)
        <virtual sip IP>/<netmask> dev <> label <label>
   \mathcal{E}track_script {
        check mysql
    \mathcal{F}\mathcal{F}
```
Hacтройка репликации БД MySQL приведена в разделе "Схема развертывания MySQL master-master replication с использованием keepalive".

Пример создания типовой конфигурации приведен в разделе "Примеры пошаговой первоначальной настройки ECSS-10".

# Настройка виртуального адреса для IPNET

Поскольку через IPNET не поддерживается работа с несколькими адресами встречной стороны, при работе ECSS-10 в кластере требуется выделить виртуальный IP-адрес.

Для обеспечения оперативного переключения между рабочими нодами следует использовать протокол VRRP версии 3, так как он позволяет осуществлять рассылку сообщений VRRP advertisements с интервалом в 1/100 секунды (сантисекунда) в отличие от протокола VRRP версии 2, который оперирует секундными интервалами. С точки зрения протокола IPNET это важно, так как протокол IPNET реализует свои собственные *keepalive-сообщения*. При использовании протокола VRRP версии 2 худшее время переключения виртуального IP-адреса составит 4 секунды при минимально допустимом по протоколу

времени рассылки VRRP advertisements в одну секунду, что может быть недопустимо долго с точки зрения механизма IPNET keepalive и приведёт к разрушению вызова со стороны встречной станции.

В предлагаемой конфигурации обмен VRRP advertisements между нодами происходит каждые 50 мс. Интервал VRRP advertisements следует выбирать исходя из величины сетевой задержки между нодами. Выбранный интервал в 50 мс позволяет оперативно переключаться при сбое нод, а также пережить без ложного срабатывания возрастание сетевой задержки до 150-200 мс. В случае, если ноды сильно разнесены географически, может потребоваться увеличить этот интервал, исходя из реальных характеристик сети. Однако делать слишком большим интервал не следует, так как это может повлиять на стабильность сохранения активных вызовов при переключении адреса на резерв. Худшее время переключения при отказе мастера или потере пакетов VRRP advertisements в случае проблем на сети COCTABUT advert\_int x 4.

Конфигурацию виртуальных адресов для IPNET рекомендуется поместить в отдельный файл /etc/ keepalived/ipnet.conf.

```
# Конфигурация первой ноды:
vrrp_script check_ipnet {
    script "/usr/bin/ecss_ipnet_port 65531"
    interval 1
    fall 1
    rise 1
\mathcal{L}vrrp instance IPNET {
    state MASTER
                                    # Исходное состояние при старте
    interface <network_interface> # Имя сетевого интерфейса, на котором будет
работать протокол VRRP
    virtual_router_id <ID>
                                    # Уникальный идентификатор роутера (0..255)
                                    # Приоритет (0..255) чем выше - тем больше
    priority 100
    advert_int 0.05
                                    # Интервал рассылки уведомлений (с)
    preempt delay 60
                                    # Интервал ожидания мастера при старте демона (с)
при исходном состоянии ВАСКИР
    unicast_src_ip <src_real IP> # Собственный реальный IP-адрес
    unicast_{p}eer {
         <real remote IP> # Реальный IP-адрес соседа
    \mathcal{L}virtual_ipaddress {
        # Виртуальный IP-адрес и маска
        # dev — сетевой интерфейс, на котором будет поднят виртуальный адрес
        # label - метка виртуального интерфейса (для удобства идентификации)
        <virtual sip IP>/<netmask> dev <> label <label>
    \mathcal{F}track_scorept fcheck ipnet
    \mathcal{F}\mathcal{E}
```

```
# Конфигурация второй ноды
vrrp_script check_ipnet {
    script "/usr/bin/ecss_ipnet_port 65531"
    interval 1
    fall 1rise 1
\mathcal{F}vrrp_instance IPNET {
    state BACKUP
    interface <network_interface>
    virtual_router_id <ID>
    priority 50
    advert_int 0.05
    preempt_delay 60
    unicast src ip <src real IP>
    unicast_peer {
          <real remote IP>
    \mathcal{L}virtual ipaddress {
         <virtual_sip_IP>/<netmask> dev <> label <label>
    \mathcal{F}track_script {
         check_ipnet
    \mathcal{F}\mathcal{L}
```
Более подробная информация о приложении keepalived и его настройке приведена здесь.

# Запуск системы

После того как все настроено, можно приступать к запуску и активации системы.

Ha ecss1:

- Установить паспорт, лицензию и запуск сервисов ecss;
- Проверить статус сервисов;
- Проверить доступность подсистем по DNS-именам;
- Проверить статус нод из CoCon (node/check-services).

После того как на ecss1 успешно запустились подсистемы и была активирована лицензия, можно запускать все сервисы ecss2.

# <span id="page-61-0"></span>Проверка установки и вхождения системы в кластер

Для проверки статуса работы нод в кластере нужно войти в командную консоль (CoCon) на любом из серверов:

ssh admin@<IP\_ECSS> -p8023

где <IP\_ECSS> - IP-адрес или доменное имя сервера ecss.

Пароль по умолчанию - password. После входа введите команду node/check-services. Должны отобразиться ноды обоих серверов.

Пример:

```
admin@mycelium1@ecss1:/$ node/check-services
Nodes:
    core1@ecss1
                   core1@ecss2
      ds1@ecss1
                     ds1@ecss2
                     md1@ecss2
     md1@ecss1
mycelium1@ecss1 mycelium1@ecss2
     sip1@ecss1
                    sip1@ecss2
All services are started
```
Также необходимо проверить, что ноды "видят" друг друга, командой **node/nodes-info**, пример:

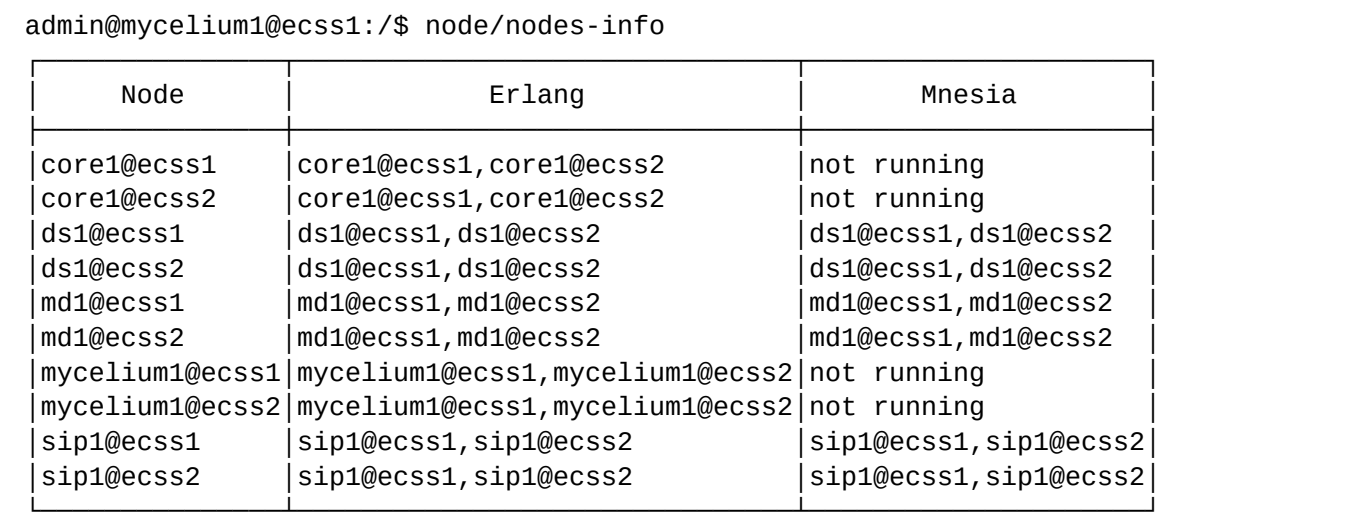

На этом этап инсталляции закончен. После проверки можно приступить к настройке.

### 8.9.2 Вывод из обслуживания одного сервера

Если по каким-то причинам требуется вывести из обслуживания первый сервер кластера ecss1, то на втором сервере ecss2 необходимо выполнить следующее:

Открыть файл /etc/hosts:

sudo nano /etc/hosts

Назначить для хоста ecss1 адрес, соответствующий хосту ecss2:

```
127.0.0.1 localhost
127.0.1.1 ecss2
192.168.1.2 ecss1
# The following lines are desirable for IPv6 capable hosts
::1 localhost ip6-localhost ip6-loopback
ff02::1 ip6-allnodes
ff02::2 ip6-allrouters
```
Также данное действие можно произвести при помощи утилиты [ecss-control.](https://docs.eltex-co.ru/pages/viewpage.action?pageId=307702713)

# **8.10 Проверка корректности инсталляционных процедур**

После выполнения всех инсталляционных процедур следует проверить правильность и полноту выполненных действий. Для этого используется чек-лист, приведенный в разделе "[Чек](#page-183-0)[-](#page-183-0)[лист по установке](#page-183-0) [ECSS-10](#page-183-0)".

# <span id="page-64-0"></span>9 Начальная настройка конфигурации

- [Понятия и определения](#page-64-1)
- [Предварительные условия](#page-65-0)
- [Порядок начальной настройки конфигурации](#page-66-0)
	- [Конфигурирование кластеров](#page-66-1)
		- [Общие команды для конфигурирования свойств кластера](#page-67-0)
		- [Настройки кластера хранения данных](#page-67-1) [STORAGE](#page-67-1)
			- [Настройка через](#page-67-2) [CLI \(CoCon\)](#page-67-2)
			- [Настройка параметров кластера через](#page-67-3) [web-](#page-67-3)[интерфейс](#page-67-3)
		- [Настройка параметров кластера](#page-68-0) [MEDIATOR](#page-68-0)
			- [Настройка через](#page-68-1) [CLI \(CoCon\)](#page-68-1)
			- [Настройка параметров кластера через](#page-68-2) [web-](#page-68-2)[интерфейс](#page-68-2)
		- [Настройка параметров кластера](#page-68-3) [CORE](#page-68-3)
			- [Настройка через](#page-68-4) [CLI \(CoCon\)](#page-68-4)
			- [Настройка параметров кластера через](#page-69-0) [web-](#page-69-0)[интерфейс](#page-69-0)
		- [Настройка параметров кластеров](#page-69-1) [PA\\_SIP](#page-69-1)
			- [Настройка через](#page-69-2) [CLI \(CoCon\)](#page-69-2)
			- [Настройка параметров кластера через](#page-70-0) [web-](#page-70-0)[интерфейс](#page-70-0)
	- [Настройка программного медиасервера](#page-70-1)
	- [Создание и настройка доменов](#page-70-2) [\(](#page-70-2)[виртуальных АТС](#page-70-2)[\)](#page-70-2)
		- [Декларация доменов](#page-70-3)
		- [Настройка маршрутизации](#page-71-0)
			- [Создание контекстов маршрутизации](#page-71-1)
			- [Создание контекстов модификации и адаптации](#page-71-2)
			- [Применение контекстов маршрутизации для системных интерфейсов](#page-71-3)
		- [Настройка](#page-71-4) [CDR](#page-71-4)
		- [Добавление и настройка прав пользователей](#page-72-0)
		- [Настройка правил ограничения обслуживания абонентов](#page-72-1)
		- [Создание и настройка абонентов](#page-73-0)
		- [Создание и настройка транков](#page-73-1)
		- [Создание и настройка](#page-73-2) [bridge-](#page-73-2)[интерфейсов](#page-73-2)
		- [Настройка ограничений](#page-73-3)
		- [Сценарии](#page-75-0) [IVR](#page-75-0)
	- [Настройка дополнительных сервисов](#page-75-1)
		- [Настройка взаимодействия с серверами](#page-75-2) [RADIUS](#page-75-2)
		- [Настройка функции СОРМ](#page-75-3)
		- [Настройка дополнительных приложений](#page-76-0)
- [Настройка](#page-76-1) [ECSS-10](#page-76-1) [для производительных систем](#page-76-1)
	- [Выделение отдельных ядер процессора для](#page-76-2) [MSR](#page-76-2)
	- [Установка](#page-76-3) [scaling\\_governor](#page-76-3) [в режим](#page-76-3) [perfomance](#page-76-3)
	- [Запуск](#page-78-0) [MSR](#page-78-0) [на изолированных ядрах процессора](#page-78-0)
	- [Настройка использования определенных ядер процессора для](#page-78-1) [erlang-based](#page-78-1) [служб](#page-78-1)

В данном разделе приведено описание этапов первоначальной настройки ECSS перед проверкой базового функционала.

# <span id="page-64-1"></span>**9.1 Понятия и определения**

- **Алиас** совокупность данных об абоненте;
- **Бридж** виртуальный шлюз, объединяющий связь между виртуальными АТС. Понятие «бридж» было введено для создания средств контроля соединениями между виртуальными АТС. Вызовы между виртуальными АТС одной системы ECSS-10 маршрутизируются в рамках данной системы через бридж. При этом не задействованы межстанционные соединительные линии. Бридж представлен в виде двух связанных друг с другом интерфейсов. Каждый интерфейс декларирован

в своей виртуальной АТС. Для бриджа, как и для классического транка, могут быть заданы различные типы ограничений, например, количество каналов, что дает ограничение на количество одновременно установленных соединений между виртуальными АТС и позволяет нормировать нагрузку:

- Домен (виртуальная АТС) совокупность, состоящая из множества контекстов маршрутизации, интерфейсов и алиасов. Ближайший эквивалент - описание плана нумерации и маршрутизации в рамках классической телефонной станции для традиционных сетей;
- Кластер совокупность элементов одного типа, выполняющих, с точки зрения системы, единую функцию. С их помошью описывается вычислительная топология системы. В нашей системе элементом кластера является нода. Кластер существует до тех пор, пока в его состав входит хотя бы одна нода:
- Медиаресурсы описание параметров медиасервера, необходимых для работы с ним;
- Медиасервер (MSR) компонент системы ECSS-10, предназначенный для проксирования речевой и видеоинформации по протоколу RTP, организации конференций, записи разговоров, воспроизведения медиафайлов и различных комбинаций этих режимов. Управление ресурсами медиасервера осуществляется с помощью механизма control channel (RFC 6230 Media Control Channel Framework, RFC 6231 IVR Control Package, RFC 6505 Mixer Control Package):
- Нода представляет собой виртуальную машину Erlang и является элементом вычислительного кластера ECSS-10. Ноды в ECSS-10 типизируются по выполняемому на них функционалу. Однотипные ноды объединяются в кластеры соответствующего типа. Пример: кластер Core состоит из нод. выполняющих функцию ядра коммутационной системы:
- СОРМ система технических средств для обеспечения функций оперативно-розыскных мероприятий;
- IVR (англ. Interactive Voice Response), интерактивное голосовое меню система предварительно записанных голосовых сообщений, выполняющая функцию маршрутизации звонков внутри callцентра или УПАТС с использованием информации, вводимой клиентом на клавиатуре телефона с помошью тонального набора:
- LDAP (англ. Lightweight Directory Access Protocol «легковесный протокол доступа к каталогам») - протокол прикладного уровня для доступа к службе каталогов;
- RADIUS протокол, который предоставляет централизованный метод аутентификации пользователей путем обращения к внешнему серверу. Протокол RADIUS используется для аутентификации, авторизации и учета. Сервер RADIUS использует базу данных пользователей, которая содержит данные проверки подлинности для каждого пользователя. Таким образом, использование протокола RADIUS обеспечивает централизованное управление и дополнительную защиту при доступе к ресурсам сети.

# <span id="page-65-0"></span>9.2 Предварительные условия

Перед началом настройки конфигурации необходимо убедиться в следующем:

- установлена операционная система;
- настроен доступ в сеть Интернет:
- установлено необходимое ПО;
- установлены необходимые компоненты ECSS;
- настроен сервис NTP
- подключен и работает Token;
- все подсистемы ECSS запущены и работают;
- установлены корректные паспорт и лицензия:
- если система в кластере, то дополнительно:
	- настроен и корректно работает keepalived;
	- работает репликация БД MySQL;
	- ноды в работе и "видят" друг друга;
	- настроен и работает GlusterFS.

# <span id="page-66-0"></span>9.3 Порядок начальной настройки конфигурации

В первую очередь необходимо выполнить общие настройки для всей системы:

- кластеры;
- медиасервер:
- маршрутизация, модификация и адаптация;
- пользователи ECSS;
- опционально:
	- $\cdot$  COPM:
		- · RADIUS:
		- $\cdot$  LDAP.

Далее необходимо задекларировать и настроить следующие сервисы:

- домены;
- транки;
- бриджи;
- $\cdot$  IVR:
- абоненты;
- услуги на транках и абонентах.

В последнюю очередь настраиваются дополнительные сервисы.

Рекомендуется проводить первоначальную настройку в порядке, приведенном ниже.

# <span id="page-66-1"></span>9.3.1 Конфигурирование кластеров

Классификация кластеров по ролям:

- BUS кластер интеграционной шины, обеспечивающий надежную передачу сообщений;
- СОRE кластер, выполняющий функции маршрутизации телефонных вызовов и обработки услуг;
- STORAGE кластер хранения долговременных данных;
- MEDIATOR кластер, обеспечивающий функции управления комплексом, предоставление статистической информации и аварийной сигнализации;
- ADAPTER кластер, выполняющий функции взаимодействия со шлюзами, работающими по одному из протоколов: H.248/Megaco, SIP и SIP-T, PA MGCP, PA Sigtran,

Более подробное описание каждого кластера приведено в разделе "Архитектура и принципы работы системы".

Данный этап включает в себя настройку всех кластеров системы (core, ds, mediator, pa\_sip, pa\_megaco). Каждый кластер может включать в себя одну или несколько нод одного типа. Например, кластер SIPадаптера (pa\_sip) может состоять из нескольких нод SIP-адаптеров.

А При установке лицензии автоматически задается стандартная топология подсистемы:

- устанавливается определенный набор кластеров со стандартными именами;
	- задается определенный набор нод со стандартными именами в кластерах.

Для управления кластерами системы могут использоваться:

- интерфейс командой строки CLI (описание команд, предназначенных для управления кластерами приведены в разделе /cluster/);
- приложение Кластеры (Clusters) в web-конфигураторе.

# <span id="page-67-0"></span>**Общие команды для конфигурирования свойств кластера**

Данные команды являются основными для задания настроек любого кластера.

Для изменения индивидуальных настроек определенного кластера используется команда:

# **/cluster/<SOME\_ROLE>/<NAME\_CLUSTER>/<GROUP>/set <PROPERTY> [<NAME\_NODE>|add|remove] <VALUE>**

Для просмотра индивидуальных настроек определенного кластера используется команда:

# **/cluster/<SOME\_ROLE>/<NAME\_CLUSTER>/<GROUP>/info [<PROPERTY>]**

где:

- <SOME\_ROLE> роль кластера: adapter, bus, core, mediator, storage;
- <NAME\_CLUSTER> имя кластера;
- <GROUP> группа параметров;
- <NAME\_NODE> имя ноды;
- <PROPERTY> имя свойства;
- <VALUE> значение свойства.

### <span id="page-67-1"></span>**Настройки кластера хранения данных STORAGE**

Кластер *[storage](https://docs.eltex-co.ru/pages/viewpage.action?pageId=307699076#id--storage)* выполняет функцию распределенного хранилища конфигурационных данных всей системы. Также в рамках этой подсистемы реализован модуль маршрутизации телефонных вызовов.

<span id="page-67-2"></span>Настройка через CLI (CoCon)

Для изменения индивидуальных настроек кластера используется команда:

### **/cluster/storage/<NAME\_CLUSTER>/<GROUP>/set <PROPERTY> <VALUE>**

Для просмотра установленных значений параметров кластера используется команда:

### **/cluster/storage/<NAME\_CLUSTER>/<GROUP>/info [<PROPERTY>]**

где:

- <NAME\_CLUSTER> имя кластера, по умолчанию ds1;
- <GROUP> группа параметров;
- <PROPERTY> имя свойства;
- <VALUE> значение свойства.

Описание всех команд управления кластерами с ролью storage приведено в справочнике команд CLI.

На начальном этапе на уровне кластера хранения данных достаточно только инсталлировать [услуги](https://docs.eltex-co.ru/pages/viewpage.action?pageId=307700568) и [профили услуг](https://docs.eltex-co.ru/pages/viewpage.action?pageId=307700569), которые в дальнейшем будут использованы в доменах. Другие настройки без конкретной необходимости изменять не нужно.

# **Пример:**

```
admin@mycelium1@ecss1:/$ cluster/storage/ds1/ss/install ds1@ecss1 ss_fax_receiver.xml
```
Successfully installed: /var/lib/ecss/ss/ss\_fax\_receiver.xml

<span id="page-67-3"></span>Настройка параметров кластера через web-интерфейс

Для просмотра и изменения свойств кластера используется приложение [Кластеры](https://docs.eltex-co.ru/pages/viewpage.action?pageId=307701198) [\(Clusters\),](https://docs.eltex-co.ru/pages/viewpage.action?pageId=307701198) где нужно выбрать кластер с ролью storage.

Для управления услугами в web-конфигураторе существует отдельное приложение - "[Управление](https://docs.eltex-co.ru/pages/viewpage.action?pageId=307701650) [услугами](https://docs.eltex-co.ru/pages/viewpage.action?pageId=307701650) [\(SS install\)](https://docs.eltex-co.ru/pages/viewpage.action?pageId=307701650)".

### <span id="page-68-0"></span>**Настройка параметров кластера MEDIATOR**

Кластер *[mediator](https://docs.eltex-co.ru/pages/viewpage.action?pageId=307699076#id--mediator)* предназначена для сбора и экспорта предупреждений и статистической информации.

<span id="page-68-1"></span>Настройка через CLI (CoCon)

Для изменения индивидуальных настроек кластера используется команда:

### **/cluster/mediator/<NAME\_CLUSTER>/<GROUP>/set <PROPERTY> <VALUE>**

Для просмотра установленных значений параметров кластера используется команда:

### **/cluster/mediator/<NAME\_CLUSTER>/<GROUP>/info [<PROPERTY>]**

где:

- <NAME\_CLUSTER> имя кластера, по умолчанию md1;
- <GROUP> группа параметров;
- <PROPERTY> имя свойства;
- <VALUE> значение свойства.

Описание всех команд управления кластерами с ролью **mediator** приведено в справочнике команд [CLI](https://docs.eltex-co.ru/pages/viewpage.action?pageId=307700539).

Рекомендуется сразу настроить следующие сервисы, если это предусмотрено проектом:

- службы уведомления о предупреждениях системы по электронной почте ([email\)](https://docs.eltex-co.ru/pages/viewpage.action?pageId=307700541);
- работу с [панелью аварий](https://docs.eltex-co.ru/pages/viewpage.action?pageId=307700540);
- правила [маскирования предупреждений](https://docs.eltex-co.ru/pages/viewpage.action?pageId=307700546);
- параметры [сбора статистики](https://docs.eltex-co.ru/pages/viewpage.action?pageId=307700553);
- параметры [SNMP.](https://docs.eltex-co.ru/pages/viewpage.action?pageId=307700552)
- Остальные настройки по умолчанию уже готовы к работе и без необходимости их изменять не нужно.

<span id="page-68-2"></span>Настройка параметров кластера через web-интерфейс

Для просмотра и изменения свойств используется приложение [Кластеры](https://docs.eltex-co.ru/pages/viewpage.action?pageId=307701198) [\(Clusters\)](https://docs.eltex-co.ru/pages/viewpage.action?pageId=307701198), где нужно выбрать кластер с ролью **mediator**. Для настройки маскирования предупреждений используется приложение "[Список предупреждений](https://docs.eltex-co.ru/pages/viewpage.action?pageId=307701581) [\(Alarm list\)](https://docs.eltex-co.ru/pages/viewpage.action?pageId=307701581)".

Для более тонкой настройки кластера смотрите раздел "[Тонкая настройка системы](https://docs.eltex-co.ru/pages/viewpage.action?pageId=307700496)".

### <span id="page-68-3"></span>**Настройка параметров кластера CORE**

Кластер **[core](https://docs.eltex-co.ru/pages/viewpage.action?pageId=307699076#id--core)** реализует логику управления обработкой телефонных вызовов (функции Call Control), предоставления услуг и обеспечение функционала биллинга.

<span id="page-68-4"></span>Настройка через CLI (CoCon)

Для изменения индивидуальных настроек кластера используется команда:

# **/cluster/core/<NAME\_CLUSTER>/<GROUP>/set <PROPERTY> <VALUE>**

Для просмотра установленных значений параметров кластера используется команда:

### **/cluster/core/<NAME\_CLUSTER>/<GROUP>/info [<PROPERTY>]**

где:

- <NAME\_CLUSTER> имя кластера, по умолчанию core1;
- <GROUP> группа параметров;
- <PROPERTY> имя свойства;
- <VALUE> значение свойства.

Описание всех команд управления кластерами с ролью **core** приведено в справочнике [команд](https://docs.eltex-co.ru/pages/viewpage.action?pageId=307700520) [CLI.](https://docs.eltex-co.ru/pages/viewpage.action?pageId=307700520) Для кластеров с ролью **core** все необходимые для работы значения параметров по умолчанию уже готовы к обработке нагрузки.

Если проектом предусмотрено, то на начальном этапе настраиваются:

- параметры службы [нотификации вызовов](https://docs.eltex-co.ru/pages/viewpage.action?pageId=307700524);
- подсистема TTS для сбора [CDR](https://docs.eltex-co.ru/pages/viewpage.action?pageId=307700244);
- при необходимости изменения значений по умолчанию настраивается сервис автоинформаторов [Call Forwarding by Cause \(CFC\).](https://docs.eltex-co.ru/pages/viewpage.action?pageId=307700523)

# <span id="page-69-0"></span>Настройка параметров кластера через web-интерфейс

Для просмотра и изменения свойств используется приложение [Кластеры](https://docs.eltex-co.ru/pages/viewpage.action?pageId=307701198) [\(Clusters\)](https://docs.eltex-co.ru/pages/viewpage.action?pageId=307701198), где нужно выбрать кластер с ролью **core**. Настройка CDR производится в приложении "[Менеджер](https://docs.eltex-co.ru/pages/viewpage.action?pageId=307701228) [CDR](https://docs.eltex-co.ru/pages/viewpage.action?pageId=307701228)". Настройка автоинформаторов (CFC) выполняется в приложении "[Автоинформатор](https://docs.eltex-co.ru/pages/viewpage.action?pageId=307701837) [\(CFC\)](https://docs.eltex-co.ru/pages/viewpage.action?pageId=307701837)" в стандартном [web](https://docs.eltex-co.ru/pages/viewpage.action?pageId=307701678)[конфигураторе](https://docs.eltex-co.ru/pages/viewpage.action?pageId=307701678).

# <span id="page-69-1"></span>**Настройка параметров кластеров PA\_SIP**

Общее описание принципов работы SIP-адаптера приведено в разделе "[Описание работы](https://docs.eltex-co.ru/pages/viewpage.action?pageId=307699209) [SIP](https://docs.eltex-co.ru/pages/viewpage.action?pageId=307699209)[адаптера](https://docs.eltex-co.ru/pages/viewpage.action?pageId=307699209)".

<span id="page-69-2"></span>Настройка через CLI (CoCon)

Для изменения индивидуальных настроек кластера используется команда:

# **/cluster/core/<NAME\_CLUSTER>/<GROUP>/set <PROPERTY> <VALUE>**

Для просмотра установленных значений параметров кластера используется команда:

# **/cluster/core/<NAME\_CLUSTER>/<GROUP>/info [<PROPERTY>]**

где:

- <NAME\_CLUSTER> имя кластера, по умолчанию sip1;
- <GROUP> группа параметров;
- <PROPERTY> имя свойства;
- <VALUE> значение свойства.

Описание всех команд управления кластерами с ролью **[adapter](https://docs.eltex-co.ru/pages/viewpage.action?pageId=307699076#id--adapter)** приведено в справочнике команд CLI в разделе "[/cluster/adapter/<PA\\_SIP>/ —](https://docs.eltex-co.ru/pages/viewpage.action?pageId=307700510) [команды управления кластером протокола адаптера](https://docs.eltex-co.ru/pages/viewpage.action?pageId=307700510) [SIP](https://docs.eltex-co.ru/pages/viewpage.action?pageId=307700510)".

На начальном этапе на адаптере необходимо настроить только [SIP-](https://docs.eltex-co.ru/pages/viewpage.action?pageId=307699210)[транспорт](https://docs.eltex-co.ru/pages/viewpage.action?pageId=307699210) (ipset) в соответствии с проектом:

- выбрать интерфейсы (node-ip) для работы адаптера. Если система с резервированием, то задаются IP, настроенные в /etc/keepalived.conf;
- добавить транспортные порты для приема сообщений протокола SIP;
- задать требуемое значение QoS DSCP.

**А** Настройка остальных параметров SIP перенесена на уровень виртуальных АТС.

<span id="page-70-0"></span>Настройка параметров кластера через web-интерфейс

Параметры SIP-транспорта также можно настроить с помощью web-конфигуратора. Для настройки интерфейса необходимо открыть приложение ["](https://docs.eltex-co.ru/pages/viewpage.action?pageId=307701198)[Кластеры](https://docs.eltex-co.ru/pages/viewpage.action?pageId=307701198) [\("Clusters"\)](https://docs.eltex-co.ru/pages/viewpage.action?pageId=307701198)*,* выбрать адаптер и внести параметры транспорта. Подробнее в разделе "[Создание](https://docs.eltex-co.ru/pages/viewpage.action?pageId=307699210) [IP-set/\(sip-](https://docs.eltex-co.ru/pages/viewpage.action?pageId=307699210)[транспорта](https://docs.eltex-co.ru/pages/viewpage.action?pageId=307699210)[\)](https://docs.eltex-co.ru/pages/viewpage.action?pageId=307699210)".

# <span id="page-70-1"></span>**9.3.2 Настройка программного медиасервера**

Порядок настройки программного [медиасервера](https://docs.eltex-co.ru/pages/viewpage.action?pageId=307699201) [\(MSR\)](https://docs.eltex-co.ru/pages/viewpage.action?pageId=307699201):

- [настройка](https://docs.eltex-co.ru/pages/viewpage.action?pageId=307699201#id--config_MSR) конфигурационного файла медиасервера;
- [запуск](https://docs.eltex-co.ru/pages/viewpage.action?pageId=307699201#id--) медиасервера;
- [добавление](https://docs.eltex-co.ru/pages/viewpage.action?pageId=307699201#id--mediaresource) медиаресурсов на ECSS-10:
	- командами CLI (см. раздел "[/system/media/resource/](https://docs.eltex-co.ru/pages/viewpage.action?pageId=307700809) [команды управления](https://docs.eltex-co.ru/pages/viewpage.action?pageId=307700809) [медиаресурсами](https://docs.eltex-co.ru/pages/viewpage.action?pageId=307700809)");
	- через приложение web-конфигуратора "[Сетевые окончания](https://docs.eltex-co.ru/pages/viewpage.action?pageId=307701560) [MSR \(MSR registrars\)](https://docs.eltex-co.ru/pages/viewpage.action?pageId=307701560)".
- опционально в соответствии с проектом:
	- [настройка распределенного медиасервера](https://docs.eltex-co.ru/pages/viewpage.action?pageId=307699201#id--shared_msr);
	- замена [видеозаставки](https://docs.eltex-co.ru/pages/viewpage.action?pageId=307699201#id--video).

# <span id="page-70-2"></span>**9.3.3 Создание и настройка доменов (**[виртуальных АТС](https://docs.eltex-co.ru/pages/viewpage.action?pageId=307699207)[\)](https://docs.eltex-co.ru/pages/viewpage.action?pageId=307699207)

Данный этап включает в себя процесс создания виртуальных АТС, настройку правил маршрутизации вызовов, транков, абонентов, правил обслуживания абонентов.

Вся инфраструктура предоставления услуг телефонной связи на базе ECSS-10, а именно конфигурация подключаемых шлюзов, абонентские данные, план нумерации и правила маршрутизации, а также права доступа к функциям операционного управления и поддержки описываются в рамках определенного домена.

Таким образом, домен можно представить как логическую часть гибкого коммутатора, реализующую функционал отдельной АТС.

Таких сущностей на гибком коммутаторе может быть несколько. В системе ECSS-10 домен и виртуальная АТС — синонимы.

Фактически развертывание нескольких доменов и связей между ними дает возможность реализации сегмента или всей сети NGN в рамках одной инсталляции.

Системы доменов и гибкая система разграничения прав доступа позволяет оператору связи выполнять функции хостинга АТС для сторонних заказчиков.

Заказчик оператора связи может разместить свою корпоративную УПАТС или узел связи на мощностях системы ECSS-10, развернутой у оператора. При этом функции операционного управления за данной АТС могут быть переданы заказчику полностью или частично (используется схема разграничения ответственности за эксплуатацией данной АТС).

# <span id="page-70-3"></span>**Декларация доменов**

Необходимо создать домен по каждому из запроектированных доменов. При создании нужно добавить администратора ECSS-10 в группу администраторов, а также в группу пользователей данного домена.

Создание домена выполняется одним из двух способов:

- через интерфейс командной строки [\(CLI](https://docs.eltex-co.ru/pages/viewpage.action?pageId=307699207#id-().-domain_add_cli));
- через приложение web-конфигуратора "[Домены](https://docs.eltex-co.ru/pages/viewpage.action?pageId=307699207#id-().-domain_add_web)".

После создания доменов в файловой системы автоматически создадутся нужные каталоги уровня домена.

### <span id="page-71-0"></span>**Настройка маршрутизации**

**Маршрутизация телефонных вызовов** — это процесс определения интерфейса назначения для конкретного вызова на основании информации об интерфейсе источника вызова, информации о телефонном номере вызывающего и вызываемого абонента, категории вызывающего абонента, времени суток и дне недели. **Контекст маршрутизации** — совокупность правил маршрутизации уникальная в домене маршрутизации, в рамках которого идет определение интерфейса вызываемого абонента.

Описание процесса маршрутизации вызовов в системе ECSS-10 приведено в разделе "[Виртуальная](https://docs.eltex-co.ru/pages/viewpage.action?pageId=307699218)  [АТС](https://docs.eltex-co.ru/pages/viewpage.action?pageId=307699218)[.](https://docs.eltex-co.ru/pages/viewpage.action?pageId=307699218) [Маршрутизация телефонных вызовов](https://docs.eltex-co.ru/pages/viewpage.action?pageId=307699218)".

### <span id="page-71-1"></span>Создание контекстов маршрутизации

В соответствии с проектом необходимо создать контексты маршрутизации вызовов, которые в дальнейшем будут применяться в настройках доменов.

Это можно сделать несколькими способами:

- [создать и импортировать](https://docs.eltex-co.ru/pages/viewpage.action?pageId=307699218#id-.-create_ctx) контексты вручную в [формате](https://docs.eltex-co.ru/pages/viewpage.action?pageId=307699218#id-.-syntax_ctx), указанном в документации. Контексты в формате xml создаются в каталоге **/var/lib/ecss/routing/ctx/src/<DOMAIN>**;
- [создать и настроить](https://docs.eltex-co.ru/pages/viewpage.action?pageId=307699218#id-.-web_ctx) контексты, используя приложение web-конфигуратора "[Менеджер](https://docs.eltex-co.ru/pages/viewpage.action?pageId=307701260)  [маршрутизации](https://docs.eltex-co.ru/pages/viewpage.action?pageId=307701260) [\(Routing manager\)](https://docs.eltex-co.ru/pages/viewpage.action?pageId=307701260)" для каждого домена;
- опционально настроить [RADIUS-](https://docs.eltex-co.ru/pages/viewpage.action?pageId=307699218#id-.-radius_routing)[маршрутизацию](https://docs.eltex-co.ru/pages/viewpage.action?pageId=307699218#id-.-radius_routing).

Далее, если это определено в проекте, необходимо подготовить контексты модификации и адаптации также для каждого домена.

<span id="page-71-2"></span>Создание контекстов модификации и адаптации

**Модификаторы номеров** — набор правил модификации номеров, которые применяются при звонке с определенного интерфейса или на определенный интерфейс. Модификатор назначается на интерфейс ECSS-10 (транк, абонент), группу интерфейсов. **Адаптация номеров** — набор правил модификации номеров для СОРМ, TTS. Технически, это те же модификаторы номеров, но только применимые для адаптации номеров из внутреннего формата к формату СОРМ, TTS.

Описание и синтаксис контекстов адаптации и модификации приведен в разделе [Виртуальная АТС](https://docs.eltex-co.ru/pages/viewpage.action?pageId=307699218#id-.-modification)[.](https://docs.eltex-co.ru/pages/viewpage.action?pageId=307699218#id-.-modification)  [Маршрутизация телефонных вызовов](https://docs.eltex-co.ru/pages/viewpage.action?pageId=307699218#id-.-modification)[/](https://docs.eltex-co.ru/pages/viewpage.action?pageId=307699218#id-.-modification)[Модификаторы и адаптация номеров по входу](https://docs.eltex-co.ru/pages/viewpage.action?pageId=307699218#id-.-modification)[-](https://docs.eltex-co.ru/pages/viewpage.action?pageId=307699218#id-.-modification)[выходу с](https://docs.eltex-co.ru/pages/viewpage.action?pageId=307699218#id-.-modification)  [интерфейса](https://docs.eltex-co.ru/pages/viewpage.action?pageId=307699218#id-.-modification).

<span id="page-71-3"></span>Применение контекстов маршрутизации для системных интерфейсов

Для интерфейсов **system:ivr** и **system:teleconference** необходимо назначить контексты маршрутизации. Настройки выполняются с помощью команд CLI. Описание и примеры команд приведены в разделе "[/](https://docs.eltex-co.ru/pages/viewpage.action?pageId=307700705) [domain/<DOMAIN>/system-iface/ -](https://docs.eltex-co.ru/pages/viewpage.action?pageId=307700705) [команды управления системными интерфейсами](https://docs.eltex-co.ru/pages/viewpage.action?pageId=307700705)".

# <span id="page-71-4"></span>**Настройка CDR**

**CDR (Call Detail Record)** — детальная запись о параметрах вызова (номера телефонов, время начала разговора, продолжительность разговора и другое).

Для управления настройками системы CDR используется интерфейс командой строки и web-интерфейс.
Команды, предназначенные для управления настройками CDR, располагаются на виртуальной файловой системе СLI в директории /domain/<DOMAIN>/cdr/. Описание команд приведено в разделе Справочник команд CLI.

Для управления CDR-файлами через web-конфигуратор используется приложение Менеджер cdr (Cdr manager).

**4** Если система в кластере, предварительно должна быть настроена Репликация БД MySQL.

Порядок настройки системы CDR:

- 1. Настройки TTS;
- 2. Создание и настройка CDR-группы:
- 3. Добавление алиаса (абонента) или транка в определенную CDR-группу.

#### Добавление и настройка прав пользователей

Пользователями являются лица, работающие с системой через СоСоп или web-конфигуратор.

Каждый пользователь имеет следующий набор параметров:

- Имя;
- Пароль:
- Группа(ы) пользователей;
- $·$  Роль.

По умолчанию в системе создается пользователь **admin** с правами администратора системы. Пароль по умолчанию - password.

Для разграничения прав нужно создать требуемое количество пользователей и назначить каждому права и роли. Подробнее в разделе "Управление пользователями". Каждый пользователь может настроить себе параметры оболочки CoCon для удобства работы с помощью глобальной команды / shell-options.

### Настройка правил ограничения обслуживания абонентов

Для возможности применять различные ограничения уровня абонента необходимо их настроить для каждого домена.

Различаются следующие виды ограничений для абонентов:

- долговременные ограничения, которые вводятся при подключении абонента и прописываются в договоре с абонентом. называются типом доступа (access type):
- группировка абонентов для возможности выхода абонентов одной группы на абонентов другой группы называется группой доступа (access\_group);
- временные ограничения, связанные с неоплатой абонентом счетов, называются режимом *обслуживания (regime)*;
- ограничения, которые задает себе сам абонент, называются баррингами (barring).

Описание и настройка типов доступа, групп доступа, режимов обслуживания и баррингов приведены в разделе "Тип доступа, режим обслуживания, категория доступа и барринги".

### Настройка производится:

- через интерфейс командной строки, см. разделы:
	- /domain/<DOMAIN>/access-group команды управления группами доступа;
	- /domain/<DOMAIN>/access-type команды управления типами доступа;
	- /domain/<DOMAIN>/regime/ команды управления режимами обслуживания абонентов.
- через приложение web-конфигуратора "Менеджер доступа (Access manager)".

# **Создание и настройка абонентов**

В соответствии с проектом в доменах нужно создать требуемое количество абонентов. Сделать это можно с помощью команды CLI [/domain/<DOMAIN>/sip/user/declare](https://docs.eltex-co.ru/pages/viewpage.action?pageId=307700670) или приложения web-конфигуратора "[Карточка абонента](https://docs.eltex-co.ru/pages/viewpage.action?pageId=307701148) [\(Subscriber card\)"](https://docs.eltex-co.ru/pages/viewpage.action?pageId=307701148).

При создании абоненту нужно назначить номер, группу, контекст маршрутизации, CDR-группу, способ авторизации и авторизационные данные. Также сразу можно для каждого абонента назначить набор необходимых [услуг](https://docs.eltex-co.ru/pages/viewpage.action?pageId=307699434) и настроить необходимые ограничения.

Абоненты в домене — условие необязательное, в системе могут быть и чисто транзитные домены, на которых настраиваются соответствующие правила прохождения вызовов.

# **Создание и настройка транков**

 $\bullet$ 

- **Транк** представляет собой совокупность ресурсов для обслуживания телефонных вызовов в заданном направлении (см. раздел "[Транки и бриджи](https://docs.eltex-co.ru/pages/viewpage.action?pageId=307699076)");
	- **SIP-Транк** представляет собой направление, работающее по протоколу SIP/SIP-Т/SIP-I;
	- **Динамический транк** транк с обязательной поддержкой регистрации. Для совершения вызова по динамическому транку взаимодействующий шлюз должен быть зарегистрирован по данному транку в системе ECSS-10.

Декларация и настройка транков производится:

- через интерфейс командной строки, см. раздел ["/domain/<DOMAIN>/trunk/sip/](https://docs.eltex-co.ru/pages/viewpage.action?pageId=307700737) [команды](https://docs.eltex-co.ru/pages/viewpage.action?pageId=307700737) [управления транками](https://docs.eltex-co.ru/pages/viewpage.action?pageId=307700737) [SIP"](https://docs.eltex-co.ru/pages/viewpage.action?pageId=307700737);
- через приложение web-конфигуратора "[Менеджер транков](https://docs.eltex-co.ru/pages/viewpage.action?pageId=307701395) [\(Trunk manager\)"](https://docs.eltex-co.ru/pages/viewpage.action?pageId=307701395).

Порядок создания и настройки транков приведен в разделе "[Управление](https://docs.eltex-co.ru/pages/viewpage.action?pageId=307699417) [SIP-](https://docs.eltex-co.ru/pages/viewpage.action?pageId=307699417)[транками](https://docs.eltex-co.ru/pages/viewpage.action?pageId=307699417)".

Далее на транках настраиваются необходимые [сервисы](https://docs.eltex-co.ru/pages/viewpage.action?pageId=307700081).

# **Создание и настройка bridge-интерфейсов**

**Бридж** — виртуальный транк, позволяющий соединять между собой две виртуальные АТС в рамках одной системы ECSS-10.

Если в системе имеется более одного домена, то связь между ними осуществляется с помощью **бриджей** (см. раздел "[Транки и бриджи](https://docs.eltex-co.ru/pages/viewpage.action?pageId=182255625#id--)").

Бриджи создаются и настраиваются:

- через интерфейс командной строки, см. раздел "[/bridge/](https://docs.eltex-co.ru/pages/viewpage.action?pageId=307700507) [команды управления](https://docs.eltex-co.ru/pages/viewpage.action?pageId=307700507) [bridge](https://docs.eltex-co.ru/pages/viewpage.action?pageId=307700507)[интерфейсами](https://docs.eltex-co.ru/pages/viewpage.action?pageId=307700507)";
- через приложение web-конфигуратора "[Менеджер бриджей](https://docs.eltex-co.ru/pages/viewpage.action?pageId=307701239) [\(Bridge manager\)"](https://docs.eltex-co.ru/pages/viewpage.action?pageId=307701239).

### **Настройка ограничений**

Для каждого домена существует возможность задать разного рода ограничения в рамках [лицензии](https://docs.eltex-co.ru/pages/viewpage.action?pageId=307699075).

Таблица 1. Список ограничений уровня домена

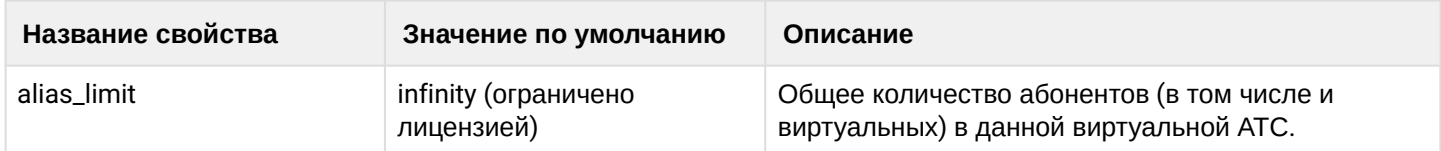

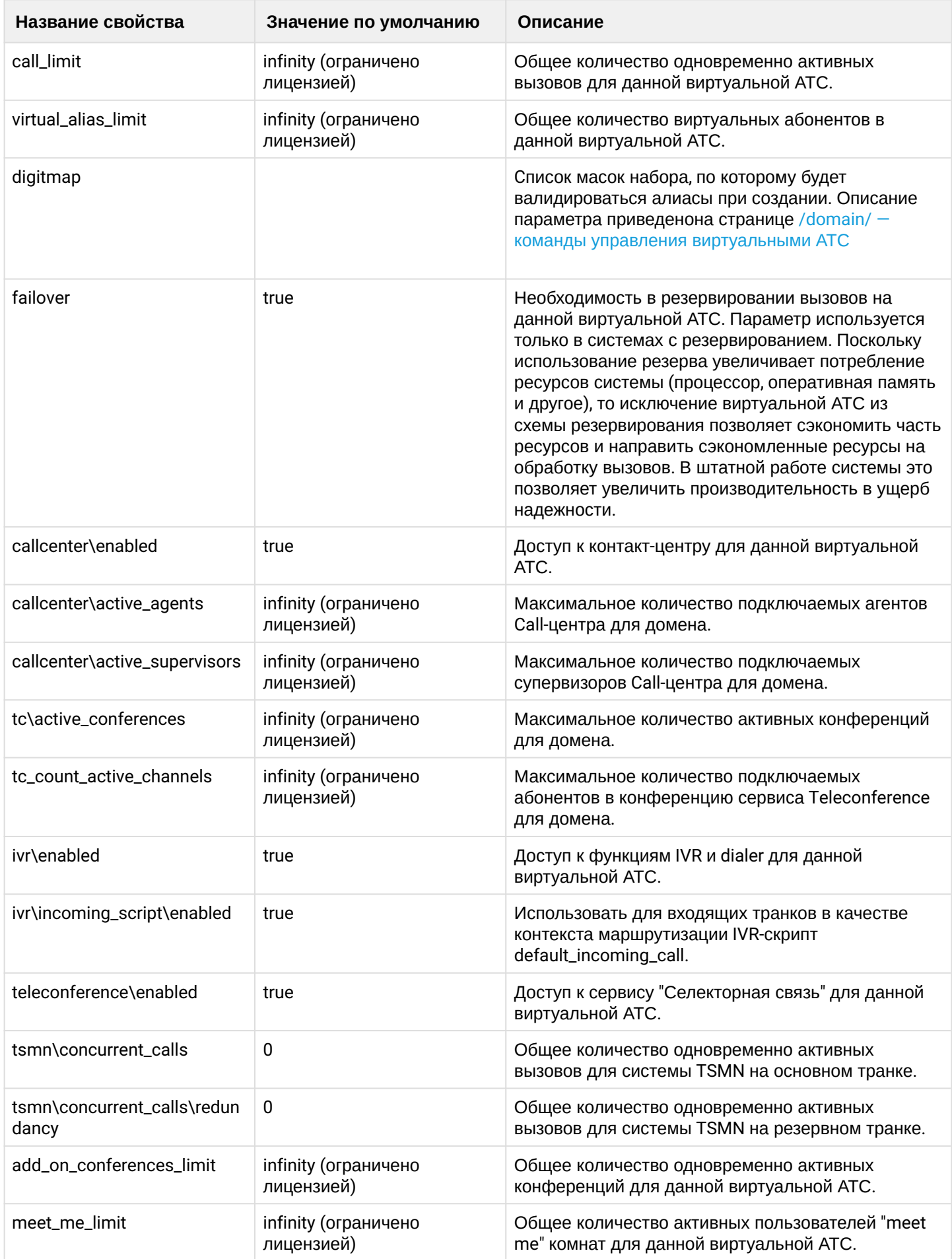

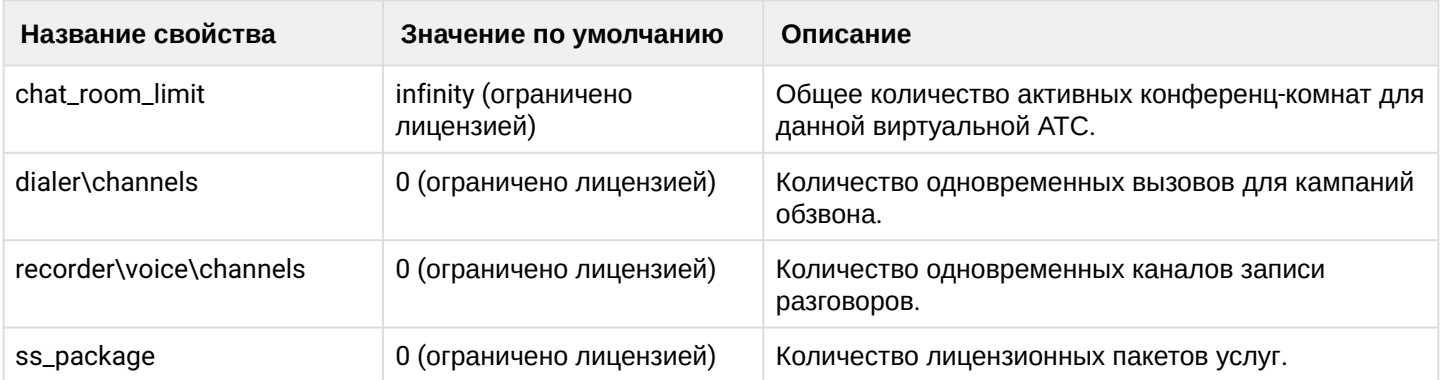

Ограничения настраиваются в соответствии с проектом:

- через интерфейс командной строки, см. раздел ["/domain/<DOMAIN>/properties/restrictions/](https://docs.eltex-co.ru/pages/viewpage.action?pageId=307700648)  [команды управления ограничениями виртуальной АТС](https://docs.eltex-co.ru/pages/viewpage.action?pageId=307700648)";
- через приложение web-конфигуратора "[Домены](https://docs.eltex-co.ru/pages/viewpage.action?pageId=307701064) [\(Domains\)](https://docs.eltex-co.ru/pages/viewpage.action?pageId=307701064)" (Свойства домена -> Системные параметры -> Ограничения).

# **Сценарии IVR**

Для каждой виртуальной АТС можно настроить дополнительные сценарии IVR, если они сразу предусмотрены проектом. Сценарии создаются в приложении web-конфигуратора "[IVR-](https://docs.eltex-co.ru/pages/viewpage.action?pageId=307700946)[редактор](https://docs.eltex-co.ru/pages/viewpage.action?pageId=307700946) [\(IVR](https://docs.eltex-co.ru/pages/viewpage.action?pageId=307700946) [editor\)](https://docs.eltex-co.ru/pages/viewpage.action?pageId=307700946)". Также управлять сценариями можно с помощью команд CLI. Описание и примеры приведены в разделе ["/domain/<DOMAIN>/ivr/ -](https://docs.eltex-co.ru/pages/viewpage.action?pageId=307700628) [команды управления](https://docs.eltex-co.ru/pages/viewpage.action?pageId=307700628) [IVR-](https://docs.eltex-co.ru/pages/viewpage.action?pageId=307700628)[скриптами](https://docs.eltex-co.ru/pages/viewpage.action?pageId=307700628)".

При необходимости для каждого домена можно настроить ограничения для работы IVR:

- через интерфейс командной строки, см. раздел ["/system/ivr/script/restrictions/](https://docs.eltex-co.ru/pages/viewpage.action?pageId=307700803) [команды](https://docs.eltex-co.ru/pages/viewpage.action?pageId=307700803) [управления настройками ограничений](https://docs.eltex-co.ru/pages/viewpage.action?pageId=307700803) [IVR-](https://docs.eltex-co.ru/pages/viewpage.action?pageId=307700803)[скриптов](https://docs.eltex-co.ru/pages/viewpage.action?pageId=307700803)";
- через приложение web-конфигуратора "[Редактор](https://docs.eltex-co.ru/pages/viewpage.action?pageId=307701545) [IVR](https://docs.eltex-co.ru/pages/viewpage.action?pageId=307701545) [ограничений](https://docs.eltex-co.ru/pages/viewpage.action?pageId=307701545) [\(IVR restrictions manager\)](https://docs.eltex-co.ru/pages/viewpage.action?pageId=307701545)".

# **9.3.4 Настройка дополнительных сервисов**

Если предусмотрено проектом, на начальном этапе настраиваются также дополнительные сервисы.

### **Настройка взаимодействия с серверами RADIUS**

Описание и настройка взаимодействия с подсистемой AAA (Authentication, Authorization, Accounting) приведены в разделе "[Настройка динамических абонентов и системы](https://docs.eltex-co.ru/pages/viewpage.action?pageId=307700300) [RADIUS"](https://docs.eltex-co.ru/pages/viewpage.action?pageId=307700300).

Порядок настройки взаимодействия с серверами ААА:

- настройка параметров виртуальной АТС для взаимодействия с сервером аутентификации/ авторизации (RADIUS);
- настройка параметров виртуальной АТС для взаимодействия с сервером аккаунтинга (RADIUS);
- настройка ограничений связи при сбое сервера.

### **Настройка функции СОРМ**

В комплексе ECSS-10 заложены возможности для выполнения требований к системе технических средств по обеспечению функций оперативно-розыскных мероприятий на электронных АТС, утвержденные приказом Госкомсвязи России от 20.04.1999 № 70 и приказом Минкомсвязи России №268 от 19.11.2012.

Порядок настройки функции СОРМ:

- проверка наличия соответствующей лицензии;
- настройка протокола взаимодействия с посредником СОРМ;

• настройка маршрутизации в соответствии с требованиями сотрудников спецслужб.

Описание и настройка системы СОРМ приведены в разделе "Система СОРМ".

## Настройка дополнительных приложений

В составе экосистемы ECSS-10 возможно использование дополнительных сервисных приложений, расширяющих функциональные возможности:

- Call-центр:
- инструментарий для проведения селекторных совещаний;
- сервис "Автообзвон";
- сервис автоматического распознавания речи (ASR);
- интеграции с Desktop-ассистент. CRM, Skype for business):
- сервис "Автосекретарь";
- визуализация статистических данных в системе мониторинга "Grafana";
- приложение "Портал абонента";
- система "Autoprovision (AUP)" для автоматического конфигурирования и обновления ПО телефонных аппаратов.

Описание данных приложений приведено в соответствующих разделах документации.

# 9.4 Настройка ECSS-10 для производительных систем

Для производительных систем настройка ECSS-10 состоит из следующих этапов:

## 9.4.1 Выделение отдельных ядер процессора для MSR

Для того чтобы изолировать MSR-медиасервер от остальной системы, необходимо выделить под него отдельные ядра процессора. Для выделения отдельных ядер процессора необходимо выполнить следующие действия:

1. Открыть файл:

/etc/default/grub

Привести параметр GRUB\_CMDLINE\_LINUX="" к следующему виду:

GRUB\_CMDLINE\_LINUX="isolcpus=8-11"

Данный пример изолирует ядра с 8 по 11. Также возможен вариант с перечислением 1, 2, 4-6 и т.п. 2. Обновить конфигурацию grub. Для этого выполните команду:

sudo update-grub

3. Перезапустить систему.

Если всё сделано правильно, то после перезагрузки на изолированных ядрах htop будет показывать нулевую нагрузку.

# 9.4.2 Установка scaling governor в режим perfomance

По умолчанию в Ubuntu есть пять профилей работы процессора.

Описание профилей:

- conservative медленно повышает частоту процессора в зависимости от нагрузки на систему и резко сбрасывает частоту к минимальной при простое;
- ondemand быстро повышает частоту процессора при возрастании нагрузки и медленно сбрасывает частоту к минимуму при простое;
- userspace позволяет указывать частоту вручную;
- powersave соответствует минимальной допустимой частоте CPU;
- **performance** соответствуют максимальной частоте CPU.

Проверить текущее значение для всех ядер можно следующей командой:

```
sasha@ecss1:~$ cat /sys/devices/system/cpu/cpu*/cpufreq/scaling governor
performance
performance
performance
performance
performance
performance
performance
performance
```
Режимы, которые поддерживаются процессором можно посмотреть командой:

```
sasha@ecss1:~$ cat /sys/devices/system/cpu/cpu0/cpufreq/scaling available governors
conservative ondemand userspace powersave performance schedutil
```
Ядро в Ubuntu 18.04 собирается с GOVERNOR=performance по умолчанию, но systemd-сервис ondemand.service может менять текущее значение на ondemand или powersave. Отключить сервис можно командой sudo systemctl mask ondemand.service.

Система выдерживает большую нагрузку в режиме perfomance. Для того чтобы включить данный режим по умолчанию, необходимо привести файл /etc/rc.local к следующему виду:

```
\#!/hin/sh -e
## rc. local
## This script is executed at the end of each multiuser runlevel.
# Make sure that the script will "exit 0" on success or any other
# value on error.
## In order to enable or disable this script just change the execution
# bits.## By default this script does nothing.
echo performance | tee /sys/devices/system/cpu/cpu*/cpufreq/scaling_governor >/dev/
n<sub>II</sub>11exit \theta
```
Установку необходимо делать через создание дополнительного правила в /etc/udev/rules.d/.

Либо принудительно выставить governor:

- поставить пакет **cpufrequtils**;
- в файле /etc/default/cpufrequtils установить переменную GOVERNOR="performance".

## **9.4.3 Запуск MSR на изолированных ядрах процессора**

Для того чтобы MSR запускался на отдельных ядрах процессора, необходимо привести файл /etc/ systemd/system/ecss-media-server.service.d/override.con к следующему виду:

```
[Service]
CPUAffinity=8-11
CPUSchedulingPolicy=rr
```
Перед этим нужно включить экземпляр MSR:

```
systemctl enable ecss-media-server@msr.service
systemctl edit ecss-media-server@msr.service
```
Для просмотра того, на каких ядрах запустился сервис, можно воспользоваться htop. В нем нужно добавить колонку Processor.

В данном примере MSR запущен на ядрах 8, 9, 10, 11. CPUSchedulingPolicy необходим, только если указан isolcpus.

Настройка MSR более подробно описана на странице [Настройка программного медиасервера](https://docs.eltex-co.ru/pages/viewpage.action?pageId=307699201).

### **9.4.4 Настройка использования определенных ядер процессора для erlang-based служб**

Для того чтобы ядра процессора использовались правильно, необходимо скорректировать параметры запуска erlang-нод на производительных системах.

Для этого разрабатывается схема размещения нод на ядрах.

Схема разрабатывается по следующим правилам:

- использовать более двух ядер;
- необходимо, чтобы одна нода не использовала ядра на разных процессорах;
- для сильно нагруженных нод, таких как core и sip, нужно выделять индивидуальные ядра;
- ноды, которые не загружены, можно размещать на одном ядре;
- для core необходимо выделять большее количество ядер.

Распределения ядер на примере двухпроцессорного сервера HP BL660 c двумя процессорами Intel Xeon E5-4657L c 12 ядрами и поддержкой гипертрединга, которые могут образовать 8 виртуальных ядер:

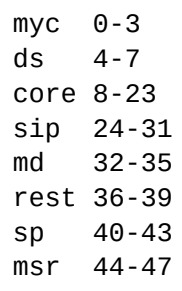

Для осуществления данного распределения необходимо включить режим использования только необходимого количества ядер на erlang-ноде.

Для этого редактируем файл vm.args каждой ноды, расположенный по пути /usr/lib/ecss/ECSS-SERVICE-NAME/releases/VERSION/.

Например, для ecss-core необходимо отредактировать файл:

sudo mcedit /usr/lib/ecss/ecss-core/releases/3.14.2.29/vm.args

В этот файл добавить опции, которые задают использование требуемого количества логических ядер процессора и количество активных шедулеров.

Для 16-ти ядер это:

+sct L0-15c0-15 +sbt db  $+ $16:16$ 

Для 8-ми ядер:

+sct L0-7c0-7 +sbt db  $+S8:8$ 

Для 4-х ядер:

+sct L0-3c0-3  $+$ sbt db  $+S4:4$ 

Для 2-х ядер:

 $+set$   $L0-1c0-1$ +sbt db  $+S2:2$ 

Следующая задача - установить сервис на выбранные ядра. Делается это аналогично тому, как описано для MSR.

Необходимо выполнить команду:

sudo systemctl edit ECSS-SERVICE-NAME

Далее добавить параметры:

где в значении CPUAffinity указываются те ядра, на которых должны запускаться процессы сервиса. Пример настройки ecss-core по указанной выше схеме:

> sudo systemctl edit ecss-core.service [Service] CPUAffinity=8-23

После настройки параметров CPUAffinity для всех сервисов необходимо перезагрузить конфигурацию услуг командой:

sudo systemctl daemon-reload

Перезапустить сервисы:

sudo systemctl restart ecss.slice

Убедиться в корректной привязке сервисов к ядрам можно утилитой htop, включив отображение колонки PROCESSOR.

# <span id="page-81-0"></span>10 Схема развертывания MySQL master-master replication с использованием keepalive

- Установка ecss-mysql и создание репликации • Проверка корректности настройки репликации
- Удаление репликации

# <span id="page-81-1"></span>10.1 Установка ecss-mysql и создание репликации

Для корректной отработки скрипта настройки репликации MySQL необходимо следующее:

- Версия ОС: Ubuntu 18.04;
- Версия MySQL: mysql-server-5.7;
- Два хоста для настройки репликации (по умолчанию имена хостов ecss1, ecss2);
- На каждом из хостов должен быть пользователь с одинаковым именем, имеющим root-права (нужен только на этапе выполнения скрипта). В рассмотренной ниже инструкции будет использоваться имя пользователя support.

Используемые переменные:

- <DB\_ROOT\_LOGIN> имя root MySQL-сервера (root)
- <DB\_ROOT\_PASSWORD> пароль root MySQL-сервера
- <HOST\_1\_IP> IP-адрес хоста ecss1
- $\cdot$  <HOST\_2\_IP> IP-адрес хоста ecss2
- $\cdot$  <HOST\_1> имя первого хоста (ecss1)
- $\cdot$  <HOST\_2> имя второго хоста (ecss2)
- <REPLICA USER> пользователь, который будет использоваться для репликации данных (replica)
- <REPLICA\_USER\_PASSWORD> пароль для REPLICA\_USER
- <HOST\_2\_USER> пользователь для доступа к shell ecss2
- $\cdot$  <MEDIATOR\_HOST>  $-$  xoct, на котором развернут mediator (127.0.0.1)
- $\cdot$  <SNMP\_PORT> SNMP-порт медиатора (162)
- 1. Установка пакетов с MySQL, конфигурацией баз данных, а также keepalive на обоих хостах:

sudo aptitude install ecss-mysql keepalived

При инсталляции ecss-mysql будут запрошены следующие данные:

• IP-маска для прав MySQL-таблиц ("IP pattern for MySQL permission") - эта маска указывает, из-под какого пула IP-адресов будет доступен вход в базу данных. Необходимо указать пул адресов, в который будет входить адрес серверов, где будет установлен ecssnode, а также адрес другого сервера ecss-mysql.

# Пример:

Если оба MySQL-сервера находятся на хостах, где будет установлен ecss-node:

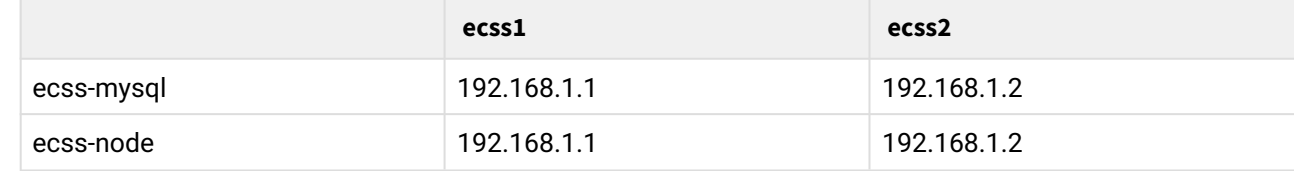

Для этого примера в качестве маски для прав MySQL нужно указать 192.168.1.%. Однако MySQL может быть вынесен на отдельные сервера, тогда маска сети должна быть сконфигурирована таким образом, чтобы хосты имели доступ друг к другу:

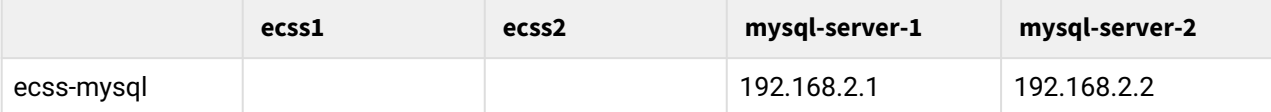

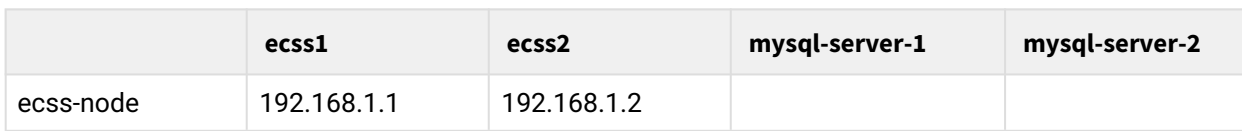

Для этого примера в качестве маски для прав MySQL нужно указать 192.168.%.

- Логин для администратора MySQL ("Login for MySQL root") этот логин будет установлен для сервера mysql. Логин нужно запомнить, так как он потребуется в ходе установки других нод. Также он используется в процессе создания backup-системы.
- Пароль для администратора MySQL ("Password for MySQL root") этот пароль будет установлен для пользователя, указанного в ответе на предыдущий вопрос. Пароль нужно запомнить, так как он потребуется в ходе установки других нод. Также он используется в процессе создания backup-системы.
	- A На обоих серверах, где устанавливаются пакеты ecss-mysql, должны использоваться одинаковые логины и пароли.
	- **•** Базы данных MvSOL, используемых системой ECSS-10, после установки будут храниться по пути /var/lib/ecss-mysql. При установке пакета ecssmysql aptitude задаст вопрос о разрешении изменения конфигурационного файла "Configuration file '/etc/apparmor.d/local/usr.sbin.mysqld", чтобы изменить путь до баз mysgl по умолчанию. Для успешной установки ecss-mysgl требуется согласиться (ввести "Y"). Чтобы избежать ввода ответа на вопрос при установке пакета, допускается использовать дополнительные ключи при вводе команды установки: sudo apt-get -o Dpkg::Options::="--force-confnew" install ecss-mysql
- 2. Конфигурация bind-address для mysql. Откройте конфигурационный файл mysql: /etc/mysql/mysql.conf.d/mysqld.cnf и добавьте туда следующую строку:

bind-address

 $= 0.0.0.0$ 

Перезапустите сервис mysql:

sudo systemctl restart mysql.service

Данный пункт нужно выполнить на обоих хостах.

- 3. Установка имен хостов.
	- а. Проверьте текущие имена хостов, где будет установлена ecss-mysql. Если сервера будут установлены на одном хосте с основной системой (ecss-node), то имя должно соответствовать ecss1/ecss2 соответственно. Если MySQL будут установлены на отдельные сервера, то имя хоста может быть любым. Воспользуйтесь следующей командой на обоих серверах, чтобы изменить имя хостов:

hostnamectl set-hostname <HOST NAME>

b. После установки имен на каждом сервере в конец файла /etc/hosts нужно добавить IPадрес и имя соседнего сервера, например на ecss1 выполнить:

sudo sh -c 'echo "192.168.1.2 ecss2" >> /etc/hosts'

Если MySQL установлены на отдельных серверах, то добавьте в файл /etc/hosts имена и IPадреса серверов с ecss-node, а также серверов с ecss-mysql.

- 4. Поддержка доступа между серверами с ecss-mysql через ssh по rsa-ключам без использования пароля.
	- а. На хосте ecss1 сгенерируйте гsa-ключ следующей командой (выполняйте команду без sudo, чтобы ключ сгенерировался для текущего пользователя):

ssh-keygen

b. Передайте ключ на ecss2:

ssh-copy-id support@ecss2

с. Аналогичным образом сгенерируйте ключ на хосте ecss2 и скопируйте его на первый хост:

ssh-keygen ssh-copy-id support@ecss1

5. После успешной установки пакета ecss-mysql на обоих хостах требуется настроить репликацию между базами данных MySQL. Для этого на хосте ecss1 запустите скрипт создания репликации:

/usr/lib/ecss/ecss-scripts/mysql-replication/install replication.sh

Продублируйте ответы из пункта с установкой пакета до вопроса о настройке репликации:

- Логин root пользователя ("Enter db root login") пользователь для доступа к MySQL.
- Пароль root пользователя ("Enter db root password") пароль для доступа к MySQL.
- Логин для пользователя replica ("Login for replica user") с этим логином в MySQL будет создан пользователь. Данный пользователь используется для входа в MySQL при репликации системы. Пароль нужно запомнить, он используется в процессе восстановления репликации.
- Пароль для пользователя replica ("Password for replica user")  $-$  этот пароль будет установлен для пользователя, указанного в ответе на предыдущий вопрос. Пароль нужно запомнить, так как он используется в процессе восстановления репликации.
- IP-адрес локального хоста ("Local host IP address") IP-адрес хоста, на котором запускается репликация. В приведенном примере это <HOST\_1\_IP>.
- IP-адрес удаленного хоста ("Remote host IP address") IP-адрес второго хоста, на котором развернут MySQL и с которым происходит репликация. В приведенном примере это <HOST\_2\_IP>.
- Имя удаленного хоста ("Remote host name") имя соседнего хоста с установленным пакетом ecss-mysql. В приведенном примере это ecss2.
- Логин для входа на удаленный хост ("Login for remote host") имя пользователя, которое будет использоваться для входа по ssh на соседний хост с ecss-mysql. В приведенном примере это support.
- IP-адрес хоста с Mediator ("Mediator host IP address") IP-адрес хоста, на котором будет развернут пакет ecss-node. В приведенном примере это <HOST\_1\_IP>. Однако, если в разворачиваемой системе ecss-node и ecss-mysql буду находить на различных серверах, требуется указать IP-адрес хоста с ecss-node.
- SNMP-порт Mediator ("Mediator SNMP port") порт, на котором сервер с mediator слушает SNMP-трафик. Оставьте значение по умолчанию, равное 162.

Следующая секция предлагает автоматическую настройку виртуального IP-адреса в *keepalive* для доступа к базе данных. В случаи отработки резерва, виртуальный адрес будет автоматически переезжать на другой хост.

- **Настроить виртуальный IP-адрес? ("DO YOU WANT TO SET MASTER (VIRTUAL) IP address?")** — если ответ "yes", то данный скрипт самостоятельно создаст настройки для виртуального адреса MySQL, если "no", то настройки необходимо задать вручную согласно 6 пункту.
- **Определить, какой из хостов будем мастером ("WHICH HOST WILL BE MASTER?")** (опционально, появляется, если предыдущий ответ на вопрос "нет") — указывает, кто из хостов будет мастером.
- **Введите виртуальный IP-адрес ("ENTER VIRTUAL IP address")** — введите виртуальный IPадрес. Этот адрес будет общим для двух баз MySQL и будет располагаться на одном их хостов. После настройки именно этот адрес должен быть указан во всех сервисах *ECSS,* которым необходим доступ к базе данных. Если один из хостов с mysql станет недоступным, то адрес посредством *keepalived* переедет на второй хост, и база данных останется доступной.
- **Нужна ли настройка keepalive? ("DO YOU WANT TO SET REST OF keepalive CONFIG")**  при положительном ответе запускает конфигурацию *keepalived*.
- **Введите маску для виртуального адреса ("ENTER VIRTUAL MASK (0-32)")** маска виртуального адреса.
- **Введите router ID ("ENTER VIRTUAL ROUTER ID")** — идентификатор Router-ID используется в конфигурации *keepalived* для соотношения секций виртуальных адресов. Если до установки ecss-mysql на хосте не производилась настройка *keepalived*, то используйте любой целочисленный ID (104). Если до установки ecss-mysql уже проводились какие либо настройки сервиса *keepalived*, то перед вводом параметра убедитесь, что значение уже не задействовано в других секциях конфигураций *keepalived*.
- **Введите интерфейс ("ENTER INTERFACE")** — интерфейс, на котором необходимо развернуть виртуальный IP-адрес **ecss-mysql**.
- **Введите описание для интерфейса ("ENTER INTERFACE DESCRIPTION")** описание интерфейса. Укажите корректное и явное название, например: "<INTERFACE>:mysql".

По завершению установки скрипт выводит значения переменных Slave\_IO\_Running, Slave\_SQL\_Running на ecss1, ecss2. Если переменные равны "yes" — значит репликация запустилась. Шаблон автоматического создания файла находится по пути **/usr/lib/ecss/ecssscripts/mysql-replication/keepalived.conf** :

```
vrrp_script check_mysqld {
       script "nc -z localhost 3306"
                                           # cheaper than pidof
       interval 2
                                           # check every 2 seconds
       fall 1
       rise 2
\mathcal{F}!For MySOL
vrrp_instance MySQL {
    state BACKUP
    interface <INTERFACE>
    virtual_router_id <VIRTUAL_ROUTER_ID>
    priority 100
    advert_int 3
    smtp_alert
    nopreempt
    authentication {
        auth_type PASS
        auth_pass keepmysql
    <sup>7</sup>
    virtual_ipaddress {
        <VIRTUAL_IP>/<VIRTUAL_MASK> dev <INTERFACE> label <INTERFACE_DESCRIPTION>
    \mathcal{L}track script {
        check_mysqld
    }
\mathcal{L}
```
Где автоматически подставятся введенные значения:

- а. <INTERFACE> физический или виртуальный интерфейс сервера, где установлен пакет ecss-mysal. С этого интерфейса будет осуществляться обмен трафиком и мониторинг доступности второго сервера с MySQL. Соответственно через интерфейсы, указанные в конфигурациях на обоих хостах, должен быть доступ до хостов с ecss-mysql, а также до ecssnode, если сервер с MySQL вынесен от основной системы.
- b. <VIRTUAL\_IP>/<VIRTUAL\_MASK> IP-адрес и маска виртуального адреса, через который будет осуществляться доступ к базе данных MySOL. После завершения конфигурации keepalived данный IP-адрес должен подняться на одном из хостов. В случае аварии на данном хосте IP-адрес должен динамически подняться на втором хосте. Таким образом, MySQL будет всегда доступен.
- с. <INTERFACE\_DESCRIPTION> описание интерфейса. Укажите корректное и явное название, например: "<INTERFACE>:mysql".
- 6. Ручное конфигурирование keepalived:
	- Данный пункт необходимо выполнить в случае, если на вопрос "Настроить виртуальный IP-адрес? ("DO YOU WANT TO SET MASTER (VIRTUAL) IP address?")" был дан ответ "no". В этом случае в процессе создания реплики не будет создан виртуальный адрес. Следовательно, не будет отрабатываться резервирование для ecss-mysql.

Для отказоустойчивости в кластере ECSS-10 используется режим репликации MySQL мастермастер. Это позволяет корректно переносить данные в любом направлении. Однако одновременная запись на оба сервера MySQL с одновременной репликацией во встречном направлении повышает вероятность коллизий, что снижает отказоустойчивость. Поэтому рекомендуется настроить выделенный виртуальный адрес для кластера MySQL, чтобы запись данных в один момент времени производилась на одну ноду.

**A** Если создавать файлы /etc/keepalived/mysql.conf вручную, то при запуске скрипта создания репликации нужно отказаться от автоматической настройки при вопросе "Нужна ли настройка keepalive? ("DO YOU WANT TO SET REST OF keepalive CONFIG").

Конфигурацию виртуальных адресов для MySQL рекомендуется поместить в отдельный файл / etc/keepalived/mysql.conf.

```
# Конфигурация mysql первой ноды:
vrrp_script check_mysql {
    script "/usr/bin/mysql --defaults-file=/etc/mysql/debian.cnf -e 'SELECT 1;'"
    user root
    interval 2
    fall 1
    timeout 2
\mathcal{F}vrrp_instance MySQL {
    state MASTER
                                      # Исходное состояние при старте
                                    # Имя сетевого интерфейса, на котором будет
    interface <network interface>
работать протокол VRRP
    virtual_router_id <ID>
                                      # Уникальный идентификатор роутера (0..255)
    priority 100
                                      # Приоритет (0..255) чем выше - тем больше
                                      # Интервал рассылки уведомлений (с)
    advert_int 1
    preempt_delay 60
                                      # Интервал ожидания мастера при старте
демона (с) при исходном состоянии BACKUP
    unicast_src_ip <src_real IP>
                                    # Собственный реальный IP-адрес
    unicast_peer \{<real_remote IP>
                              # Реальный IP-адрес соседа
    \mathcal{L}virtual_ipaddress {
        # Виртуальный IP-адрес и маска
        # dev - сетевой интерфейс, на котором будет поднят виртуальный адрес
        # label - метка виртуального интерфейса (для удобства идентификации)
        <virtual_sip_IP>/<netmask> dev <> label <label>
   \mathcal{F}track_script {
        check_mysql
    }
\mathcal{E}
```

```
# Конфигурация mysql второй ноды:
vrrp script check mysal {
    script "/usr/bin/mysql --defaults-file=/etc/mysql/debian.cnf -e 'SELECT 1;'"
    user root
    interval 2
    fall 1
    timeout 2
\mathcal{L}vrrp_instance MySQL {
    state BACKUP
    interface <network_interface>
                                      # Имя сетевого интерфейса, на котором будет
работать протокол VRRP
    virtual router id <ID>
                                      # Уникальный идентификатор роутера (0..255)
    priority 50
                                       # Приоритет (0..255) чем выше - тем больше
    advert_int 1
                                       # Интервал рассылки уведомлений (с)
                                      # Интервал ожидания мастера при старте
    preempt delay 60
демона (с) при исходном состоянии ВАСКИР
    unicast_src_ip <src_real IP> # Собственный реальный IP-адрес
    unicast\_peer {
         <real remote IP>
                                     # Реальный IP-адрес соседа
    \mathcal{L}virtual_ipaddress {
        # Виртуальный IP-адрес и маска
        # dev - сетевой интерфейс, на котором будет поднят виртуальный адрес
        # label - метка виртуального интерфейса (для удобства идентификации)
        <virtual sip IP>/<netmask> dev <> label <label>
   \mathcal{E}track_script {
        check mysql
    \mathcal{F}\mathcal{E}
```
7. Для того чтобы доступ до реплицированного MySQL был прозрачен для клиентов, создайте виртуальный IP. Он будет переезжать между хостами ecss1, ecss2 средствами VRRP+keepalive, если на одном из них MySQL остановился. Для этого в конфигурационный файл keepalived.conf на каждой ноде добавить в конце следующую строку (см. раздел "Общая настройка keepalived"):

```
include /etc/keepalived/mysql.conf
```
8. Перезапустите keepalived на каждом из хостов ecss1, ecss2:

sudo systemctl restart keepalived.service

После этого на одном из хостов должен подняться интерфейс, по которому будет доступен MySQL. В случае, если на данном хосте остановить MySQL, то сетевой интерфейс переместится на соседний хост.

9. Настраиваем dnsmasq:

Данный пункт выполняется на хосте с установленным пакетом ecss-node .

Для того чтобы подключить систему ECSS-10 к реплицированному MySQL, необходимо настроить dnsmasq. Для этого нужно переконфигурировать пакет ecss-dns-env:

```
sudo dpkg-reconfigure ecss-dns-env
```
В открывшимся окне конфигурации выбрать mysql, а затем ввести адрес **<VIRTUAL\_IP>**.

### <span id="page-88-0"></span>**10.1.1 Проверка корректности настройки репликации**

Для проверки того, что репликация данных работает корректно необходимо выполнить следующие действия:

1. Проверить состояние реплики. Для этого выполните команду:

```
sudo mysql -uroot -p -e 'show slave status \G;' | grep -E "Slave_IO_Running:|
Slave_SQL_Running:"
```
Данная команда должна показывать на обоих хостах следующую информацию:

Slave\_IO\_Running: Yes Slave\_SQL\_Running: Yes

2. Проверить состояние событий. Для этого выполните команду:

```
sudo mysql -uroot -p -e 'use ecss_statistics; show events\G;' | grep Status
```
Оба из хостов (на котором присутствует виртуальный адрес *keepalive*) должен показать следующий статус:

Status: ENABLED

3. Проверить таблицы состояний: Для мастера данное число будет равно 1, для slave 0.

```
mysql> select * from ecss_system.events_status;
+--------+---------+
| lock | enabled |
+--------+---------+
| events | 0 |
+--------+---------+
1 row in set (0.00 sec)
```
В случае возникновения ошибок репликации необходимо выполнить действия, описанные в разделе [Восстановление репликации БД](https://docs.eltex-co.ru/pages/viewpage.action?pageId=307702274) [MySQL.](https://docs.eltex-co.ru/pages/viewpage.action?pageId=307702274)

Для получения предупреждений при нарушении репликации необходимо раскомментировать следующие строки в конфигурационном файле медиатора */etc/ecss/ecss\_mediator/md1@ecss1.config* и перезапустить ecss-mediator.0:

```
% ,{manager, [
% {config, [
% {dir, "/etc/ecss/snmp/manager/"},
% {verbosity, silence},
% {db_dir, "/var/lib/ecss/snmp/"} 
% \qquad \qquad \text{]}% {def_user_mod, snmp_alarm_user}
% ]}
```
# <span id="page-89-0"></span>**10.2 Удаление репликации**

Для того чтобы удалить ранее созданную репликацию, необходимо использовать специальный скрипт:

```
/usr/lib/ecss/ecss-scripts/mysql-replication/remove_replication.sh
```
# 11 Примеры пошаговой первоначальной настройки ECSS-10

- [Первоначальная установка системы без резервирования с одним сервером](#page-91-0)
	- [Исходные данные](#page-91-1)
	- [Включение в сеть](#page-93-0)
	- [Настройка сети](#page-95-0)
		- [Подготовка сетевых интерфейсов системы](#page-95-1)
	- [Обновление программного обеспечения операционной системы](#page-97-0)
	- [Установка и настройка программного обеспечения](#page-98-0)
		- [Установка пакета](#page-98-1) [ecss-mysql](#page-98-1)
		- [Настройка пакета](#page-98-2) [ecss-dns-env](#page-98-2)
		- [Настройка пакета](#page-98-3) [ecss-mysql](#page-98-3)
		- [Установка пакета](#page-99-0) [ecss-node](#page-99-0)
		- [Установка пакетов](#page-100-0) [ecss-media-server, ecss-media-resources, ecss-restf, ecss-web-conf](#page-100-0)
			- [ecss-media-server, ecss-media-resources](#page-100-1)
				- [ecss-restfs](#page-101-0)
			- [ecss-web-conf](#page-101-1)
		- [Настройка](#page-102-0) [snpmd](#page-102-0)
		- [Настройка безопасности](#page-102-1)[. SSH](#page-102-1)
	- [Настройка начальной конфигурации](#page-103-0)
- [Первоначальная установка системы с резервированием в кластере из двух серверов](#page-105-0)
	- [Исходные данные](#page-105-1)
	- [Включение в сеть](#page-108-0)
	- [Настройка сети](#page-110-0)
		- [Пример](#page-111-0) [netplan](#page-111-0) [для режима](#page-111-0) [active-backup](#page-111-0)
		- [Пример](#page-112-0) [netplan](#page-112-0) [для режима](#page-112-0) [802.3ad](#page-112-0)
		- [Настройка](#page-114-0) [/etc/hosts](#page-114-0)
		- [Обновление программного обеспечения операционной системы](#page-115-0)
	- [Установка и настройка программного обеспечения](#page-115-1)
		- [Установка пакета](#page-116-0) [ecss-mysql](#page-116-0)
		- [Настройка пакета](#page-116-1) [ecss-dns-env](#page-116-1)
		- [Настройка пакета](#page-116-2) [ecss-mysql](#page-116-2)
		- [Редактирование](#page-118-0) [keepalived.conf](#page-118-0)
		- [Создание](#page-120-0) [VRRP](#page-120-0) [для](#page-120-0) [MySQL.](#page-120-0)
		- [Установка](#page-121-0) [ecss-node](#page-121-0)
		- [Установка остальных пакетов](#page-122-0) [ecss](#page-122-0) [и их настройка](#page-122-0)
		- [Настройка](#page-123-0) [VRRP](#page-123-0) [для](#page-123-0) [SIP-](#page-123-0)[адаптера](#page-123-0)
		- [Дальнейшая настройка](#page-125-0)
			- [mycelium.config](#page-125-1)
			- [epmd](#page-125-2)
			- [glusterfs](#page-126-0)
			- [snpmd](#page-127-0)
		- [Настройка безопасности](#page-128-0)[. SSH](#page-128-0)
		- [Настройка кластера пакетов](#page-128-1) [ecss-node](#page-128-1)
		- [Настройка группы](#page-130-0) [IP-](#page-130-0)[адресов](#page-130-0) [\(IP-set\)](#page-130-0)
- [Пример первичной конфигурации системы с помощью](#page-132-0) [web-](#page-132-0)[конфигуратора](#page-132-0)
	- [Исходные данные](#page-132-1)
	- [Подготовка к работе](#page-132-2)
	- [Создание учетной записи оператора](#page-133-0)
	- [Создание домена](#page-137-0)
	- [Создание](#page-141-0) [IP-set \(sip-](#page-141-0)[транспорта](#page-141-0)[\)](#page-141-0) [и присвоение его к домену](#page-141-0)
	- [Создание абонентов](#page-144-0)
	- [Создание и применение контекстов маршрутизации для домена](#page-146-0)
	- [Создание транка](#page-150-0)

- [Создание](#page-152-0) [IVR-](#page-152-0)[скрипта](#page-152-0)
- [Завершение настройки маршрутизации](#page-154-0)
- [Настройка услуг](#page-155-0)

В данном разделе приведены примеры инсталляции и настройки ECSS-10 для системы с одиночным сервером и для кластера из двух серверов.

# <span id="page-91-0"></span>**11.1 Первоначальная установка системы без резервирования с одним сервером**

# <span id="page-91-1"></span>**11.1.1 Исходные данные**

# **Исходные данные**

В данном разделе использованы специфичные для данного продукта термины, ознакомиться с ними можно [здесь](https://docs.eltex-co.ru/pages/viewpage.action?pageId=307699074#id--,).

Требуется интеграция программного коммутатора 5 класса ECSS-10 (SSW) на 1 физическом сервере с поддержкой [SIP](https://tools.ietf.org/html/rfc3261) со следующими параметрами на нагрузку:

- Максимальное количество абонентов 15000 (MUL Max user limit);
- Максимальное количество одновременных соединений 2000 (MCL Max call limit);
- Резервирование системы не требуется;
- Количество сетевых интерфейсов ethernet 4.

По техническому заданию требуется определить аппаратную платформу.

# Таблица 1. Рекомендуемые аппаратные решения

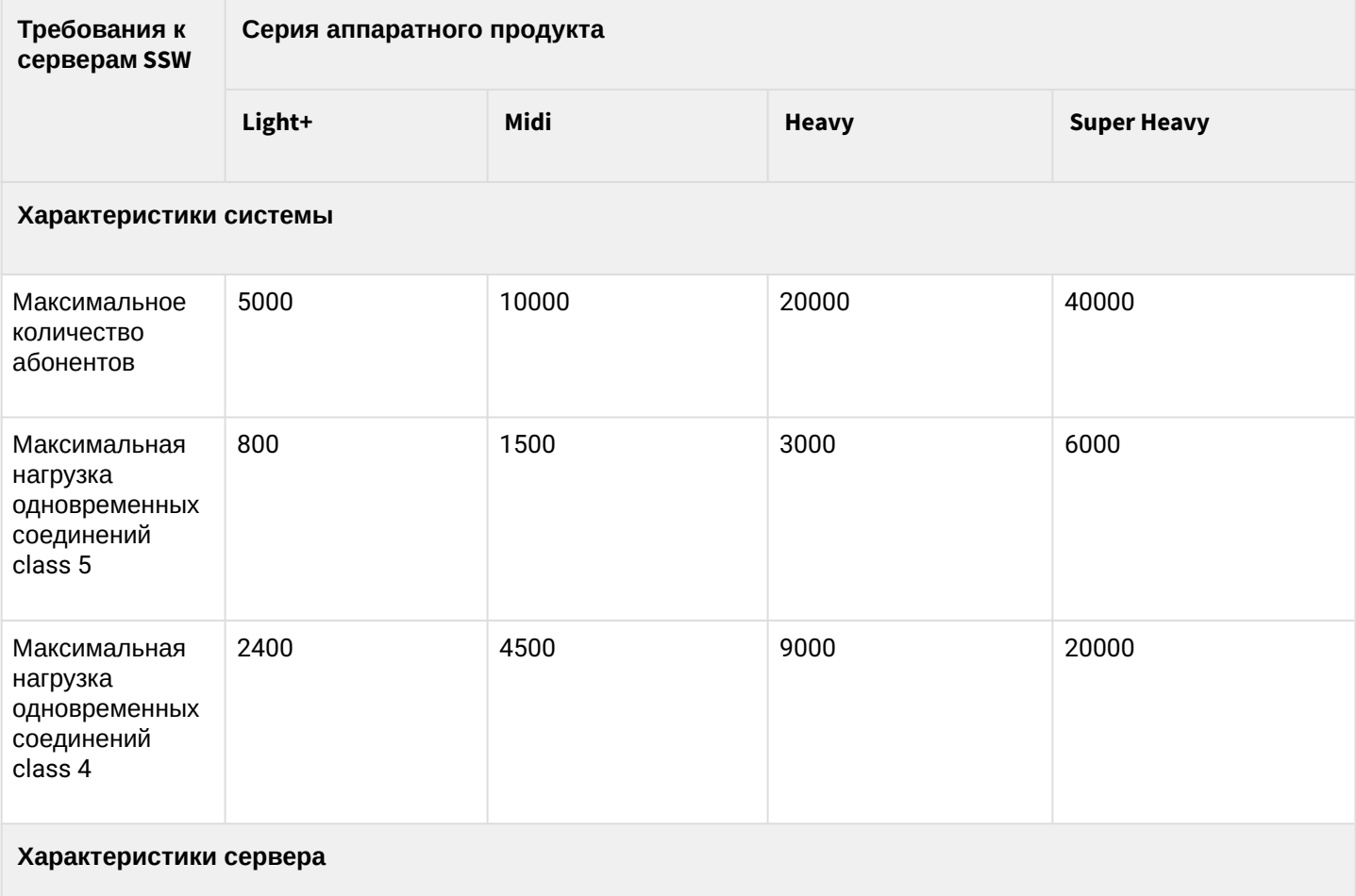

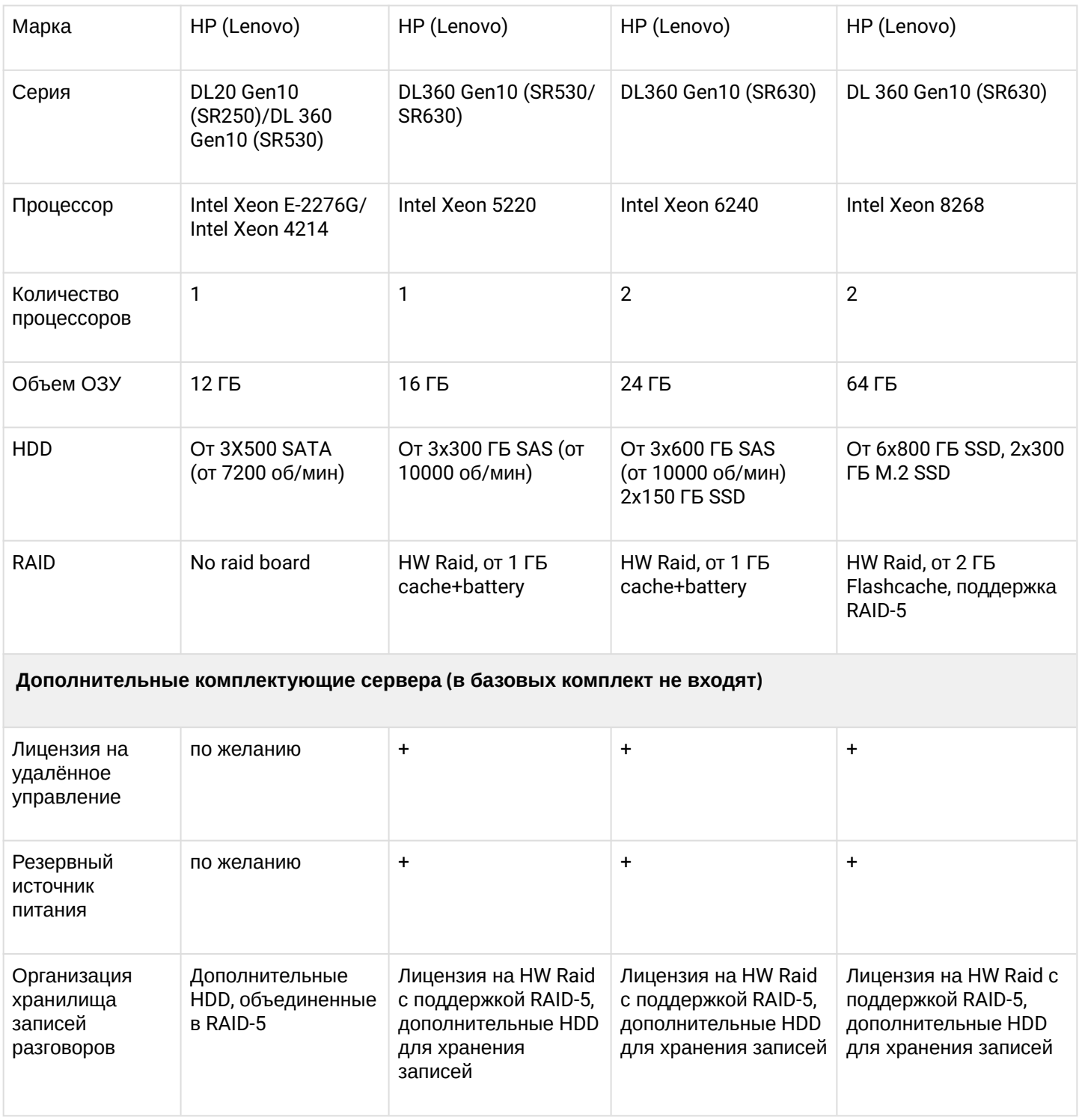

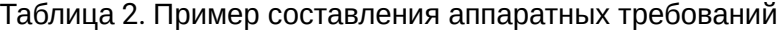

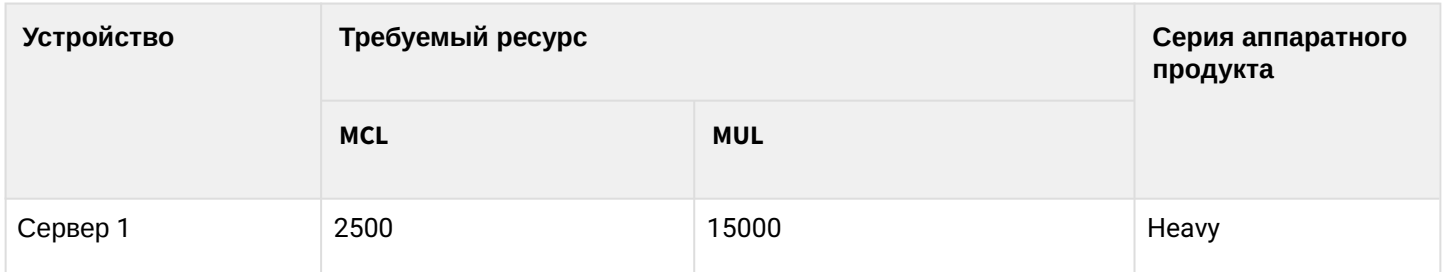

После определения по требованиям проекта составляем предварительную сетевую карту.

Таблица 3. Пример разнесения составляющих по адресному пространству для одной ноды

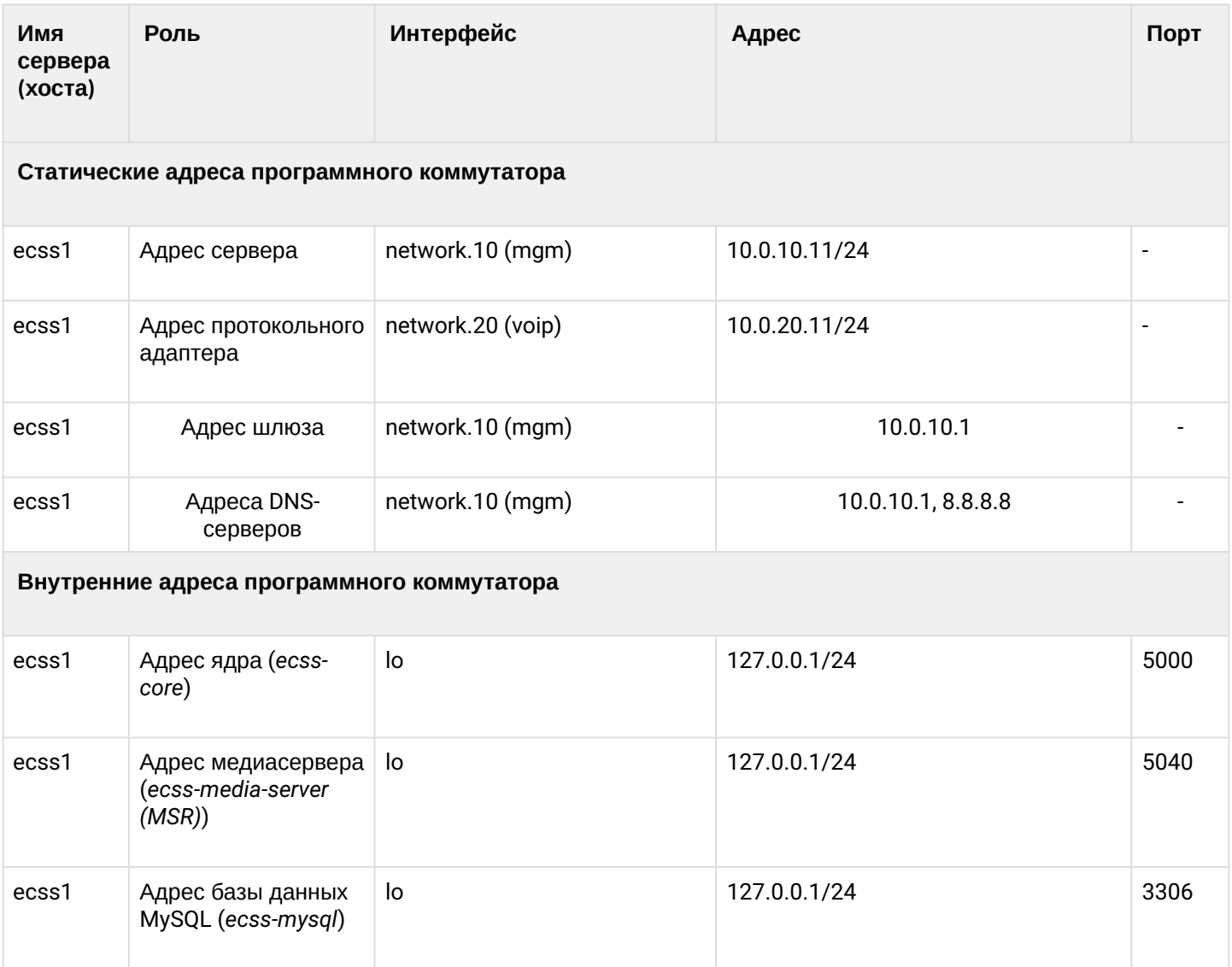

# <span id="page-93-0"></span>**11.1.2 Включение в сеть**

Топологию включения сервера в сеть для обеспечения резервирования рекомендуется делать с использованием 2-х коммутаторов.

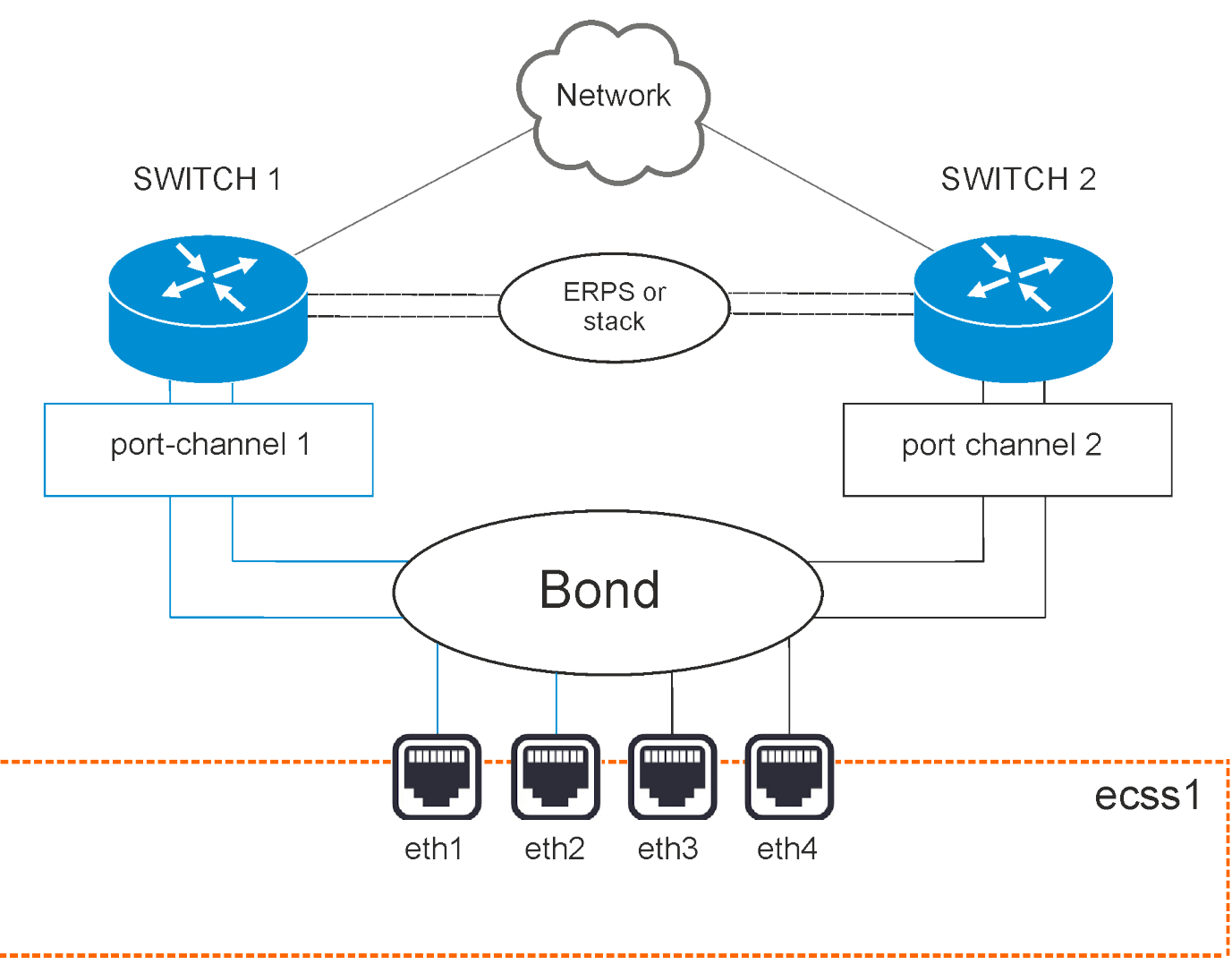

Рисунок 1 — Схема организации связи

# **Вариант 1. Схема active-backup**

Коммутаторы связаны между собой в erps-кольцо.

Все 4 физических сетевых интерфейса объединяются в 1 агрегированный линк (bond). Агрегация портов сервера настраивается в режиме active-backup, т.е. в работе всегда находится только 1 сетевой интерфейс. Сетевые интерфейсы сервера попарно включены в коммутаторы, на которых агрегация портов (port-channel) также настраивается в режиме active-backup.

Например, eth1 и eth2 включаются в первый коммутатор, а eth3 и eth4 – во второй.

# **Вариант 2. Схема LACP**

Коммутаторы связаны между собой в стек. Стек должен логически работать как один коммутатор, способный обеспечивать агрегацию портов в режиме LACP между разными физическими коммутаторами. Пример — коммутаторы MES3124 со специализированной прошивкой.

Все 4 физических сетевых интерфейса также объединяются в 1 агрегированный линк (bond). Агрегация портов сервера настраивается в режиме **802.3ad**. Создаются агрегированные группы сетевых карт с одинаковой скоростью и дуплексом. При таком объединении передача задействует все каналы в активной агрегации согласно стандарту IEEE 802.3ad. Выбор, через какой интерфейс отправлять пакет, определяется политикой. По умолчанию это XOR-политика, можно использовать «xmit\_hash» политику. Подробнее в разделе [Приложение Е](https://docs.eltex-co.ru/pages/viewpage.action?pageId=307702643)[. Netplan](https://docs.eltex-co.ru/pages/viewpage.action?pageId=307702643).

Требования:

- Поддержка Ethtool в драйвере для получения информации о скорости и дуплексе на каждом сетевом интерфейсе:
- Поддержка на коммутаторе стандарта IEEE 802.3ad;

Сетевые интерфейсы сервера также попарно включены в коммутаторы, на которых агрегация портов (port-channel) настраивается в режиме LACP. Например, eth1 и eth2 включаются в первый коммутатор (port-channel 1), a eth3 и eth4 - во второй (port-channel 2).

# <span id="page-95-0"></span>11.1.3 Настройка сети

Согласно параметрам, заданным в техническом задании, выполним сетевые настройки. В данном примере считается, что необходимая операционная система уже установлена. О том, как это сделать, смотрите в разделе Инсталляция системы.

Рекомендуется разделять трафик, используемый в разных целях. Например, трафик управления и трафик VoIP. Для этого создаются 2 или более vlan. При небольшой нагрузке для простоты можно обойтись и одним vlan, но это будет в будущем доставлять неудобства при снятии дампов трафика и его анализе. В соответствии с техническим заданием на vlan настраиваются IP-адреса самого хоста, шлюзы, DNS и маршрутизация в другие сети.

В данном примере согласно ТЗ будем использовать адреса:

- 10.0.10.10/24 для управления, vlan 10;
- 10.0.20.10/24 для VoIP.

Внутри серверной платформы существует адресная структура и используются внутренние адреса для взаимодействия между подсистемами (нодами) в кластере. Например, внутренний адрес для кластера на одном сервере 127.0.0.1, при этом ядро (ecss-core) взаимодействует с сервером обработки мультимедиа-данных (ecss-media-server). Их взаимодействие происходит с использованием одного и того же адреса, но у каждой программной части свой транспортный порт: ecss-core - 5000, ecss-msr -5040.

Для всех нод кластера определяется единый адрес для обращения к базе данных MySQL, например aдрес ecss-mysql 127.0.0.1. Таким образом, выполняется условие единообразия, при котором все ноды кластера имеют полностью одинаковые данные о текущем состоянии динамических составляющих программного коммутатора (например, история вызовов).

# <span id="page-95-1"></span>Подготовка сетевых интерфейсов системы

Согласно ТЗ, система имеет 4 сетевых интерфейса. Информацию об их состоянии можно посмотреть с помощью команды *ifconfig или ip a*:

eth0: flags=6211<UP,BROADCAST,RUNNING,SLAVE,MULTICAST> mtu 1500 ether 36:10:28:73:63:01 txqueuelen 1000 (Ethernet)

eth1: flags=6211<UP,BROADCAST,RUNNING,SLAVE,MULTICAST> mtu 1500 ether 36:10:28:73:63:01 txqueuelen 1000 (Ethernet)

eth2: flags=6211<UP.BROADCAST.RUNNING.SLAVE.MULTICAST> mtu 1500 ether be: 77: ea: 52: 4d: 39 txqueuelen 1000 (Ethernet)

eth3: flags=6211<UP,BROADCAST,RUNNING,SLAVE,MULTICAST> mtu 1500 ether be: 77: ea: 52: 4d: 39 txqueuelen 1000 (Ethernet)

lo: flags=73<UP.LOOPBACK.RUNNING> mtu 65536 inet 127.0.0.1 netmask 255.0.0.0

Сначала настраиваются сетевые интерфейсы. В Ubuntu18 для настройки используется утилита netplan.

Данная утилита позволяет настроить сетевую конфигурацию и затем загрузить ее в систему с помощью сетевого менеджера networkd или NetworkManager.

### sudo nano /etc/netplan/ecss\_netplan.yaml

Все другие файлы из этого каталога нужно переместить в другое место или удалить.

В конфигурациях для каждого хоста в первую очередь мы объявляем секцию ethernets, в которой описываются существующие в системе ethernet-интерфейсы, используемые в дальнейшем. Для каждого интерфейса необходимо отключить использование динамического распределения адресов (DHCP).

Следующим разделом описываются агрегированные каналы - bonds. В зависимости от выбранного варианта включения в сеть настраивается режим режим резерва 1:1 (active - backup) или LACP (802.3ad).

Далее настраиваются vlan, на которых опционально определяются шлюзы для связи с внешним миром и адреса DNS-серверов, а также непосредственно IP-адреса для каждого интерфейса.

### **ВАЖНО**

Обратите внимание, что во время редактирования netplan необходимо соблюдать правила разметки YAML:

- Обязательное наличие минимум двух пробелов перед каждой строкой (кроме network);
- Каждая подсекция дополнительно сдвигается на 2 пробела:
- → Секция
- → Подсекция
- → Подсекция описания секции bonds
- $\rightarrow$   $M$  T.A.
	- Перед знаком ":" нет пробела, после один пробел;
	- Перед знаком "-" количество пробелов такое, как будто начинается новый подраздел, после - один пробел.

Inetwork

 $L'$ bonds:

| | | | | | | | bonded\_one:<br>| | | | | | |

Пример настройки файла ecss-netplan.yaml для варианта включения active-backup

```
# Netplan для хоста ecss1 программного коммутатора
# Обратите внимание на обязательное наличие минимум двух пробелов в каждой строке и
секции (кроме строки секции network)
network:
  version: 2 # Версия netplan
  renderer: networkd # Исполнитель конфигураций netplan
  ethernets: # Раздел описания интерфейсов ethernet
    eth0: # Название интерфейса
      dhcp4: по # Отключаем на интерфейсах динамическое распределение IP-адреса
    eth1:
      dhcp4: no
    eth2:
      dhcp4:noeth3:dhcp4: no
  bonds: # Раздел описания связанных (bonding) интерфейсов. В имени не может быть
более 15 символов!
    bond1: # Название bonding-интерфейса
      interfaces: # Секция определения связанного интерфейса
        - eth0
        - eth1- eth2- eth3parameters: # Раздел определения параметров связанного интерфейса
        mode: active-backup # Режим резервирования 1:1
        mii-monitor-interval: 100 # интервал мониторинга интерфейса (мс)
        primary: eth0 # Секция определения основного интерфейса
      optional: false # Определение, является ли интерфейс обязательным при старте
  vlans:
    network.10: # Интерфейс управления
      id: 10link: bond1
        addresses: [10.0.10.10/24]
        gateway4: 10.0.10.1 # Адрес шлюза
        nameservers:
          addresses: [10.0.10.1, 8.8.8.8] # Agpeca серверов DNS
    network.20: # Интерфейс для VoIP
        id: 20link: bond1
        addresses: [10.0.20.10/24]
```
Применим установленные параметры командой:

sudo netplan apply

#### <span id="page-97-0"></span>11.1.4 Обновление программного обеспечения операционной системы

Для установки системы ECSS-10 необходимо добавить репозиторий ELTEX:

sudo sh -c "echo 'deb [arch=amd64] http://archive.eltex.org/ssw/bionic/3.14 stable main extras external' > /etc/apt/sources.list.d/eltex-ecss10-stable.list"

О Обратите внимание, что требуется указать верную версию операционной системы при добавлении репозитория ELTEX. Если установка происходит на Ubuntu 18.04, то необходимо указать bionic, как приведено в примере. Однако, если ECSS-10 устанавливается на Astra Linux, необходимо указать соответствующие репозитории smolensk:

```
sudo sh -c "echo 'deb [arch=amd64] http://archive.eltex.org/ssw/smolensk/3.14 stable
main extras external' > /etc/apt/sources.list.d/eltex-ecss10-stable.list"
sudo sh -c "echo 'http://archive.eltex.org astra smolensk smolensk-extras' > /etc/apt/
sources.list.d/eltex-ecss10-stable.list"
```
Далее необходимо выполнить импорт ключа командой:

```
sudo apt-key adv --keyserver keyserver.ubuntu.com --recv-keys 33CB2B750F8BB6A5
```
Перед началом установки необходимо обновить ОС:

sudo apt update sudo apt upgrade

#### <span id="page-98-0"></span>11.1.5 Установка и настройка программного обеспечения

#### **BAXHO**

Установку пакетов требуется делать НЕ из-под пользователя ssw.

Устанавливаем все предложенные пакеты:

```
sudo apt install aptitude atop ethtool htop jotop mc minicom mtr-tiny nmap pptpd py
screen ssh tftpd vim sngrep tshark cpanminus gnuplot libgraph-easy-perl debconf-utils
```
#### <span id="page-98-1"></span>Установка пакета ecss-mysql

Установка начинается с развертывания MySQL-сервера и интеграции базы данных ecss-mysql.

Для установки выполняем команду:

```
sudo apt install ecss-mysql
```
#### <span id="page-98-2"></span>Настройка пакета ecss-dns-env

Перед установкой пакета ecss-mysql будет предложено настроить переменные окружения для сервисов в dnsmasq. Настройщик предложит выбрать разделы для настройки, не выбираем ничего.

#### <span id="page-98-3"></span>Настройка пакета ecss-mysql

При инсталляции пакета будут запрошены следующие данные:

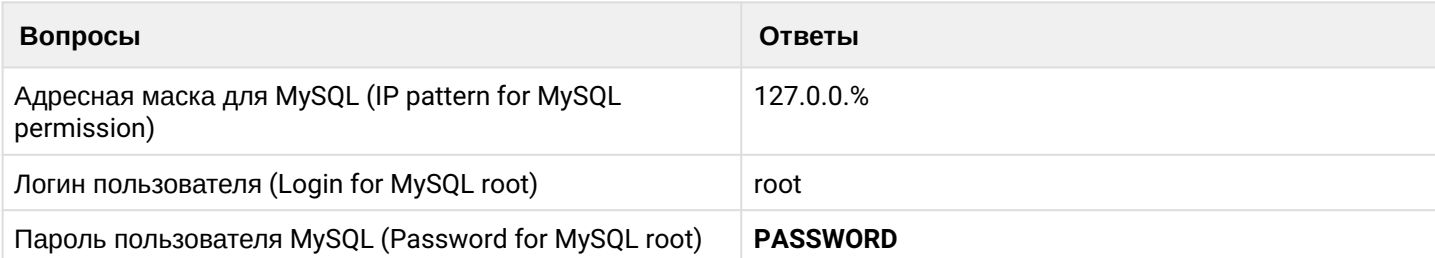

Изменение пути по умолчанию - согласиться с изменением конфигурационного файла для внесения пути до баз данных ecss-mysql, введя "Y".

Базы данных mysql, используемых системой ECSS-10, после установки будут храниться по пути /var/lib/ ecss-mysql. Проверяем наличие файлов в папке:

```
ls -l /var/lib/ecss-mysql/
total 36
drwxr-xr-x 2 mysql mysql 4096 Sep 26 13:36 ecss_address_book
drwxr-xr-x 2 mysql mysql 4096 Sep 26 13:37 ecss_audit
drwxr-xr-x 2 mysql mysql 4096 Sep 26 13:36 ecss_calls_db
drwxr-xr-x 2 mysql mysql 4096 Sep 26 13:36 ecss_dialer_db
drwxr-xr-x 2 mysql mysql 4096 Sep 26 13:36 ecss_meeting_db
drwxr-xr-x 2 mysql mysql 4096 Sep 26 13:36 ecss statistics
drwxr-xr-x 2 mysql mysql 4096 Sep 26 13:36 ecss subscribers
drwxr-xr-x 2 mysql mysql 4096 Sep 26 13:36 history_db
drwxr-xr-x 2 mysql mysql 4096 Sep 26 14:32 web_conf
```
Проверяем, что сервер запущен:

```
sudo systemctl status mysql
```

```
• mysql.service - MySQL Community Server
Loaded: loaded (/lib/systemd/system/mysql.service; enabled; vendor preset: enabled)
Drop-In: /etc/systemd/system/mysql.service.d
          Loverride.conf
Active: active (running) since Thu 2019-09-26 13:36:47 +07; 23h ago
Main PID: 11642 (mysqld)
CGroup: /system.slice/mysql.service
          ∟11642 /usr/sbin/mysqld --daemonize --pid-file=/run/mysqld/mysqld.pid
```
#### <span id="page-99-0"></span>Установка пакета ecss-node

Устанавливаем пакет ecss-node:

```
sudo apt install ecss-node
```
Во время установки пакета создается пользователь ssw, от имени которого запускаются все сервисы ecss\*. Создаются необходимые каталоги, выполняется настройка DNS, идет настройка SSLсертификатов. В ходе инсталляции будут задаваться вопросы, необходимые для формирования конфигурационных файлов.

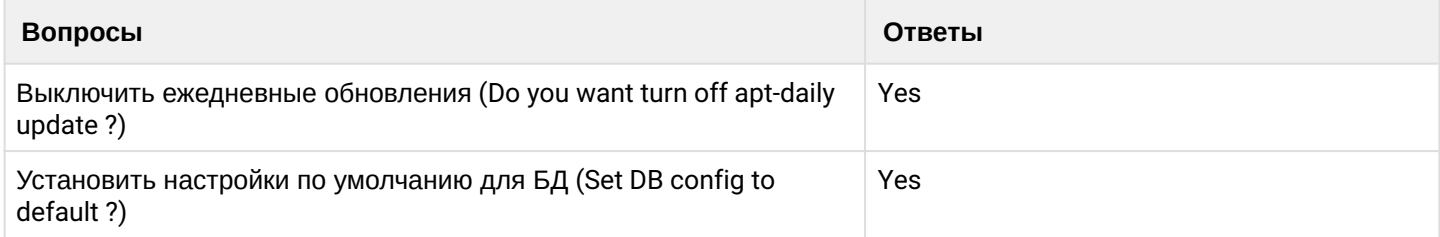

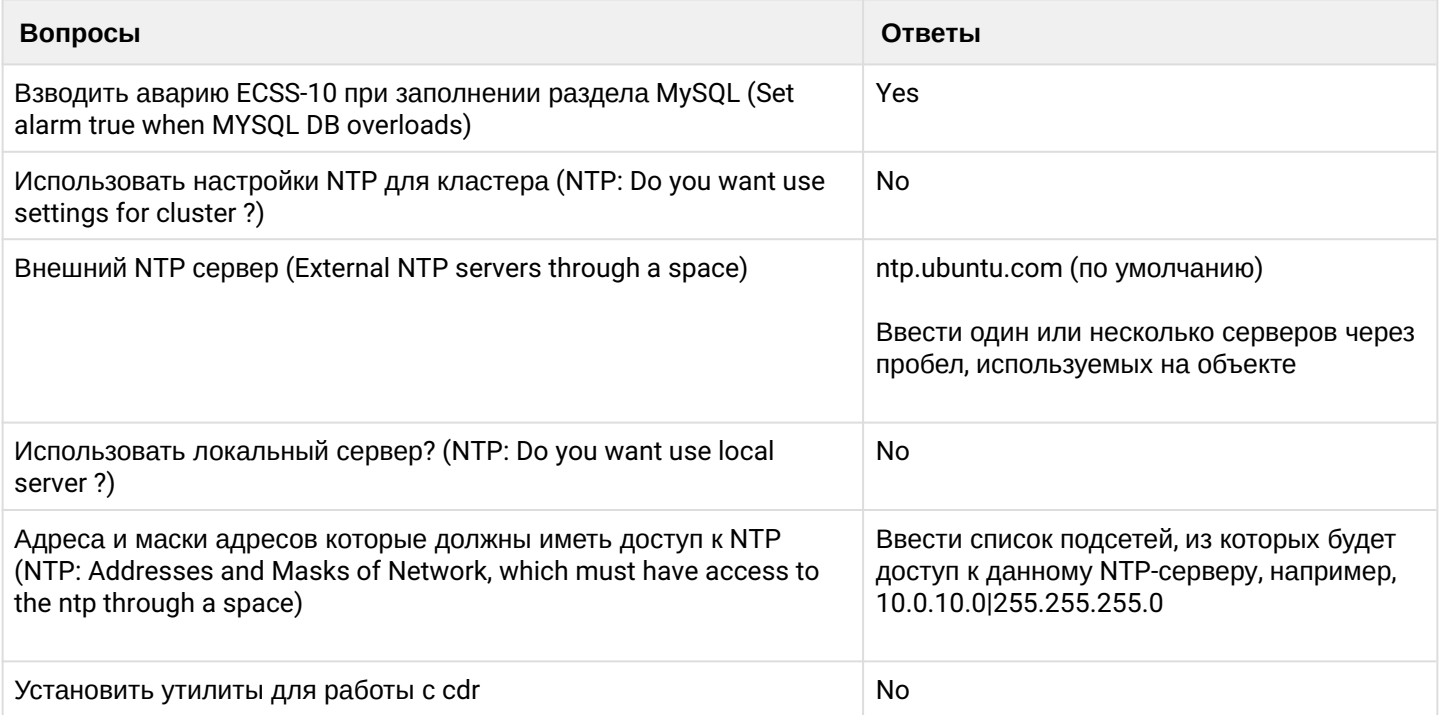

Для генерации сертификатов выбираем ручной (manual) способ. На все вопросы можно дать ответы, предложенные по умолчанию, нажимая кнопку "Enter" на каждый вопрос.

# <span id="page-100-0"></span>Установка пакетов ecss-media-server, ecss-media-resources, ecss-restf, ecss-web-conf

Далее устанавливаются пакеты ecss-media-server, ecss-media-resources, ecss-restf, ecss-web-conf и другие в любом порядке:

#### <span id="page-100-1"></span>ecss-media-server, ecss-media-resources

sudo apt install ecss-media-server ecss-media-resources

Для медиасервера (ecss-media-server / MSR) возможно начальное конфигурирование с записью параметров в файл конфигурации, требуется провести конфигурацию, не выбирая никаких пунктов:

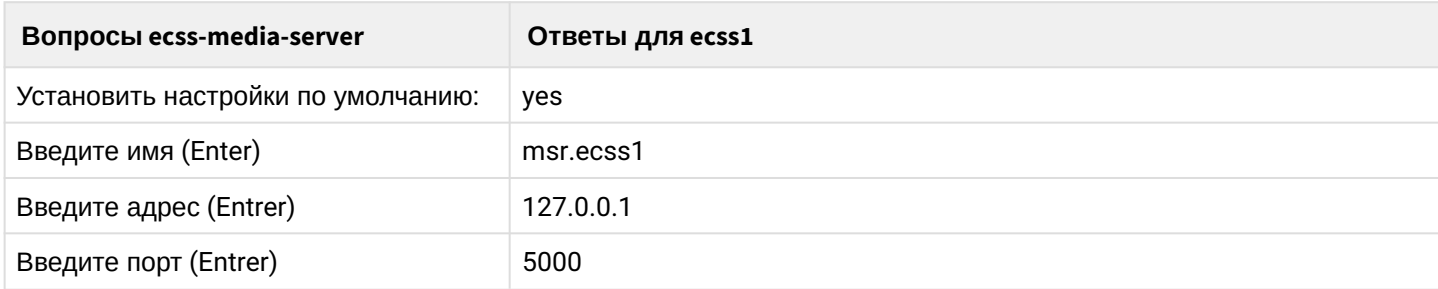

После формирования конфигураций по умолчанию переходим в директорию, в которой находятся конфигурации и производим их проверку:

```
cd /etc/ecss/ecss-media-server/
cat config.xml
cat conf.d/default.xml
```
Внутри лежит конфигурация для msr: config.xml, в директории conf.d лежит конфигурация default.xml. По своей сути default.xml - это дополнение config.xml, которое определяет секцию аккаунтов. Это сделано для того, чтобы после обновлений пакета данная конфигурация оставалась неизменной. Вид config.xml представлен здесь: файл конфигурации. Рассмотрим секцию аккаунтов (файл default.xml):

# Настройка msr для ecss1(/etc/ecss/ecss-media-server/conf.d/default.xml) <?xml version="1.0"?> <config> <accounts> <dynamic msr\_name="msr.ecss1" realm="sip:127.0.0.1:5000" dtmf\_mode="rfc+inband+info" auth\_name="user" auth\_password="password"/> </accounts> </config>

В ней указаны текушие настройки, согласно которым происходит регистрация msr на соге.

Основными параметрами здесь являются: msr\_name и realm:

- msr\_name параметр, определяющий название msr. (рекомендуется задавать название msr. и к какому хосту он принадлежит, например msr.ecss1);
- $\cdot$  realm определяет адрес для регистрации на ядре. Точка входа по умолчанию: порт 5000, адрес:  $127.0.0.1$

## <span id="page-101-0"></span>ecss-restfs

sudo apt install ecss-restfs

При его установке будет предложено настроить конфигурацию:

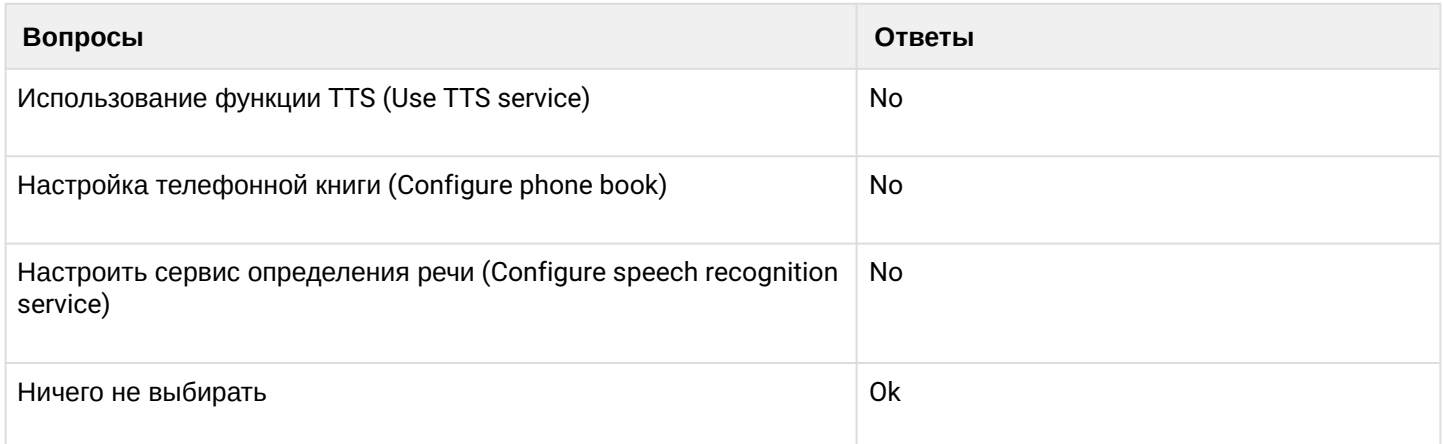

### <span id="page-101-1"></span>ecss-web-conf

sudo apt install ecss-web-conf

При его установке будет предложено настроить конфигурацию:

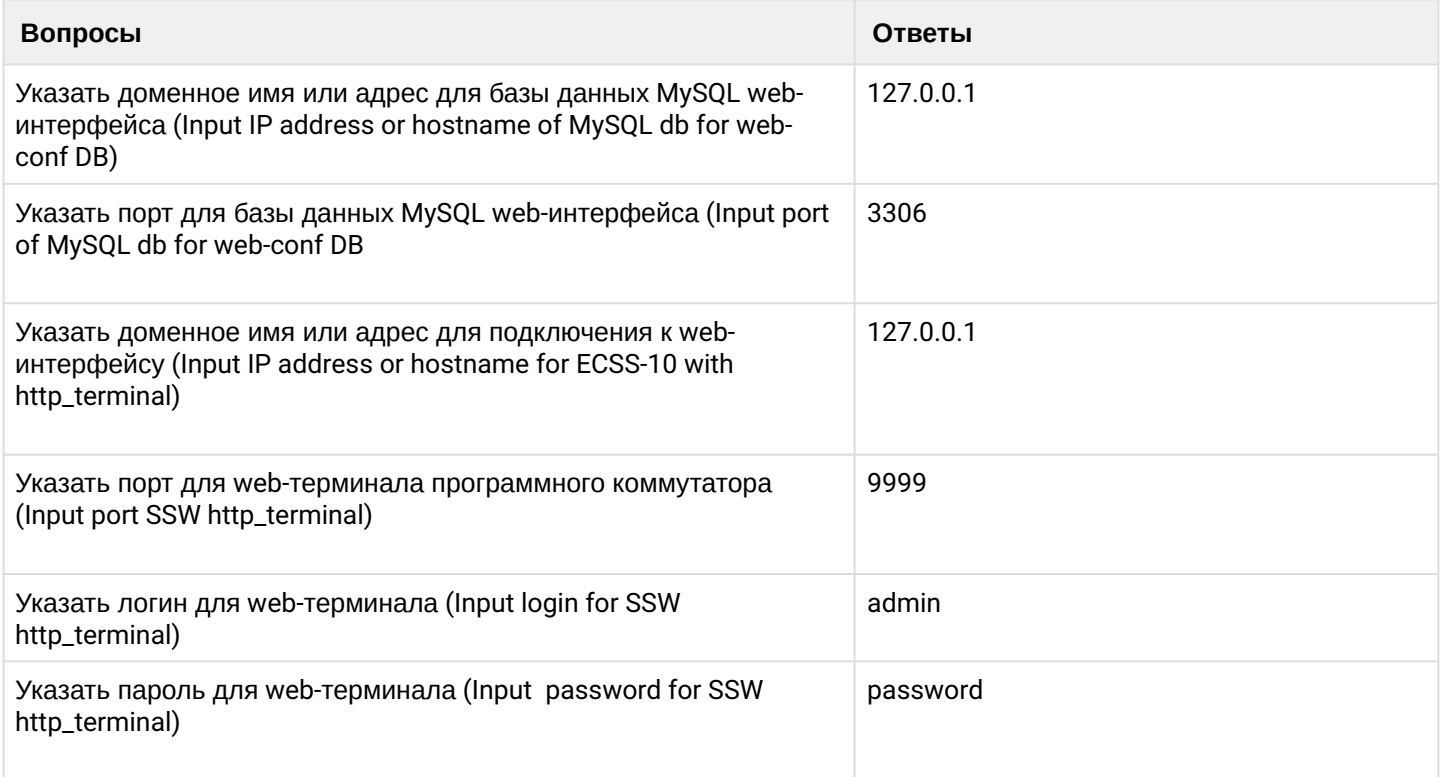

# <span id="page-102-0"></span>Настройка snpmd

Настройка SNMP описана здесь.

## <span id="page-102-1"></span>Настройка безопасности. SSH

Выполняем настройку сервера SSH:

sudo nano /etc/ssh/ sshd\_config

Укажем в конфигурационном файле порт и адрес, по которому можно обратиться к серверу:

# Настройка ssh для ecss1(/etc/ssh/sshd\_config) # This is the sshd server system-wide configuration file. See # sshd\_config(5) for more information. # This sshd was compiled with PATH=/usr/bin:/bin:/usr/sbin:/sbin # The strategy used for options in the default sshd\_config shipped with # OpenSSH is to specify options with their default value where # possible, but leave them commented. Uncommented options override the # default value. **Port 2000** #AddressFamily any ListenAddress 10.0.10.10 #ListenAddress:  $\langle \cdot \rangle$

Перезапустим ssh:

### <span id="page-103-0"></span>11.1.6 Настройка начальной конфигурации

Запускаем необходимые сервисы.

# **BAXHO**

Перед началом работы проверьте наличие Token в системе.

Запускаем пакеты ecss-mycelium и ecss-ds на первом хосте:

```
sudo systemctl start ecss-mycelium
sudo systemctl start ecss-ds
```
Переходим в CLI:

```
ssh admin@localhost -p 8023
password: password
```
Проверяем состояние системы:

admin@mycelium1@ecss1\$ system-status Checking...

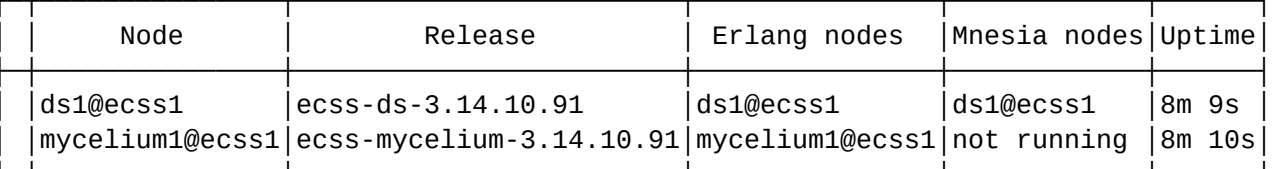

```
All services are started.
```
Далее необходимо установить паспорт и лицензии в систему:

```
admin@[mycelium1@ecss1]:/$ cluster/storage/ds1/licence/set-passport <passport>
admin@[mycelium1@ecss1]:/$ cluster/storage/ds1/licence/add <license>
```
Выходим из CoCon, выполняем перезагрузку подсистем ecss-mycelium и ecss-ds, а затем подключаем оставшиеся подсистемы в следующем в порядке: ecss-core, ecss-pa-sip, ecss-media-server, ecss-restfs, ecss-mediator.ecss-web-conf.

sudo systemctl start ecss-core ecss-pa-sip ecss-mediator ecss-media-server ecss-restfs ecss-web-conf

Возвращаемся в CoCon.

После устанавливается связь MSR- и Соге-подсистем. Для этого прописывается команда:

admin@[mycelium1@ecss1]:/\$ /system/media/resource/declare core1@ecss1 iface msr.ecss1 bond1\_ecss1\_pa default local true

Для проверки выполняем команду system-status и видим вывод:

#### admin@mycelium1@ecss1\$ system-status Checking...

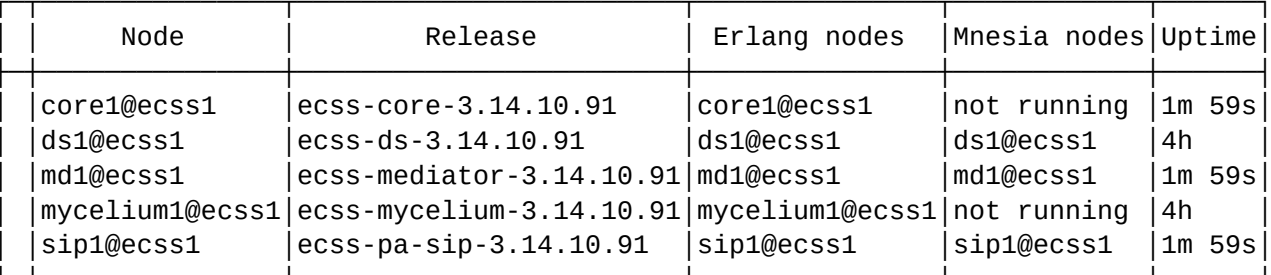

All services are started.

Active media resource selected list specific:

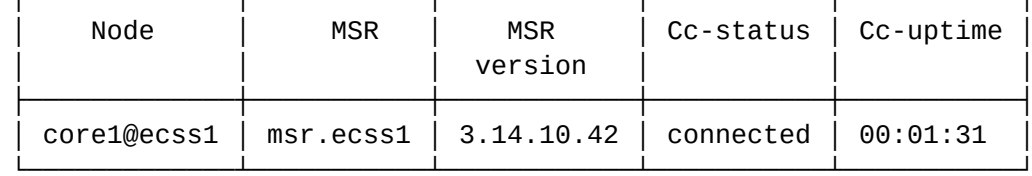

Производим настройку адаптера SIP согласно техническому заданию. Определяем группу IP-адресов  $(IP-set):$ 

```
admin@[mycelium1@ecss1]:/$ /cluster/adapter/sip1/sip/network/set ip_set test_set node-
ip node = \frac{100}{20}ecss1 ip = 10.0.20.11
Property "ip_set" successfully changed from:
to
test_set: no ports set
test_set: sip1@ecss1 10.0.20.11
test_set: dscp 0.
```
Далее создаем домен и присваиваем ему созданную группу (IP-set) настроек SIP-адаптера:

```
admin@[mycelium1@ecss1]:/$ domain/declare test_domain --add-domain-admin-privileges --
add-domain-user-privileges
New domain test domain is declared
domain/test_domain/sip/network/set ip_set [test_set] Property "ip_set" successfully
changed from:
[] to ["test_set"].
```
После создания домена настраиваем:

- маршрутизацию:
- пользователей;
- абонентов:
- транки.

<span id="page-105-0"></span>11.2 Первоначальная установка системы с резервированием в кластере из двух серверов

## <span id="page-105-1"></span>11.2.1 Исходные данные

#### Исходные данные

В данном разделе использованы специфичные для данного продукта термины, ознакомиться с ними можно здесь.

Техническое задание:

Требуется интеграция программного коммутатора 5 класса ECSS-10 (SSW) на 2-х физических серверах с поддержкой SIP со следующими параметрами на нагрузку группы серверов:

- Максимальное количество абонентов 15000 (MUL  $-$  Max user limit):
- Максимальное количество одновременных соединений 2000 (MCL Max call limit);
- Требуется полный резерв системы ecss (все ноды резервируется на втором сервере);
- Количество сетевых интерфейсов ethernet  $-4$ .

По техническому заданию требуется определить аппаратную платформу.

### Таблица 1. Рекомендуемые аппаратные решения

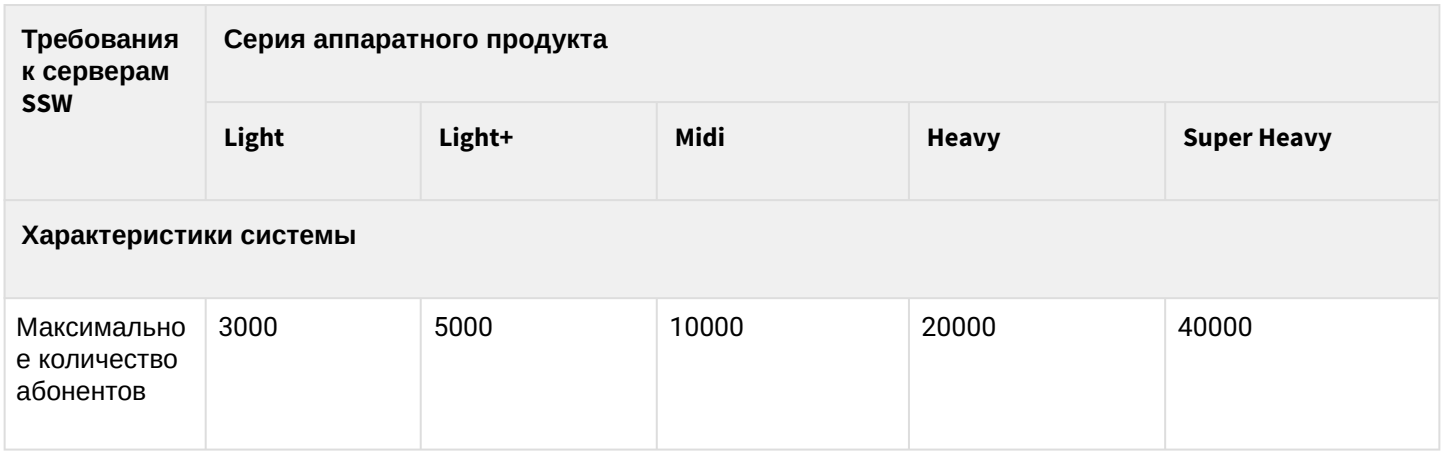

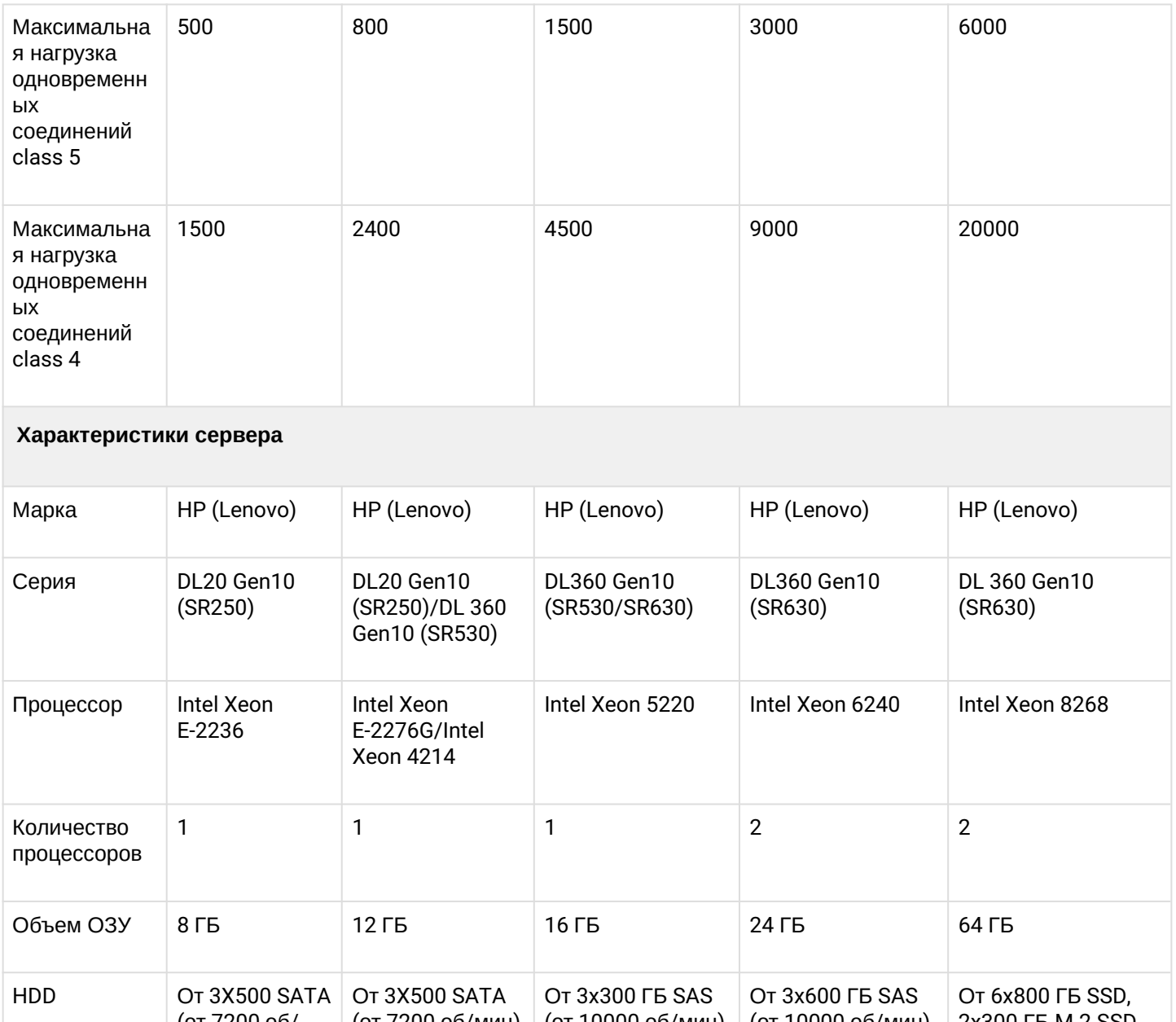

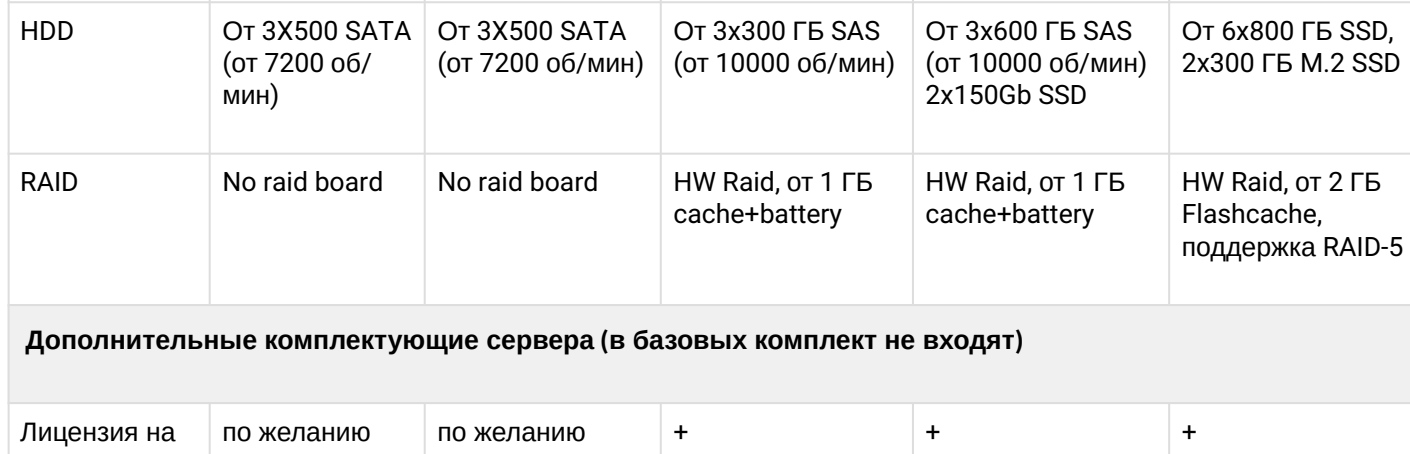

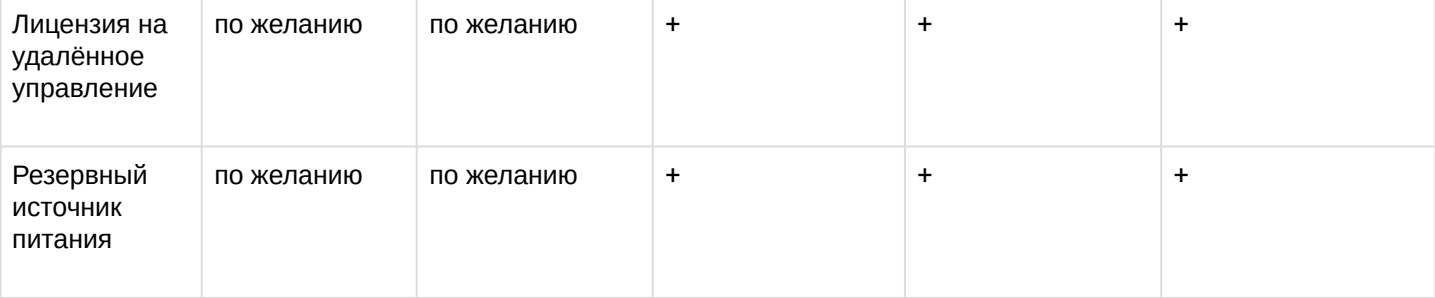

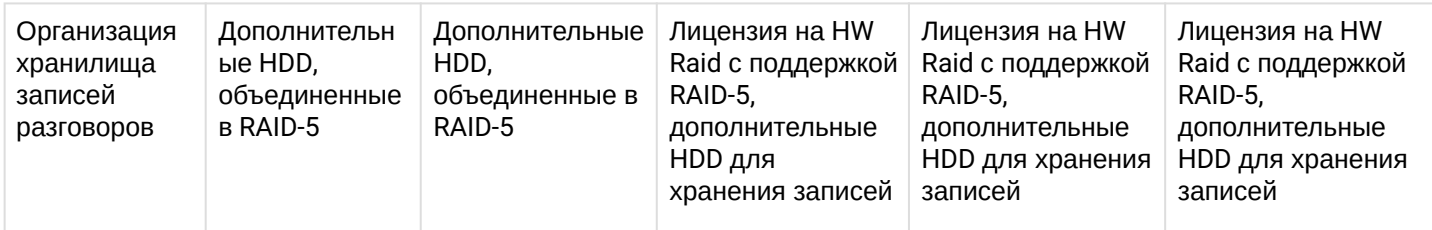

# Таблица 2. Пример составления аппаратных требований

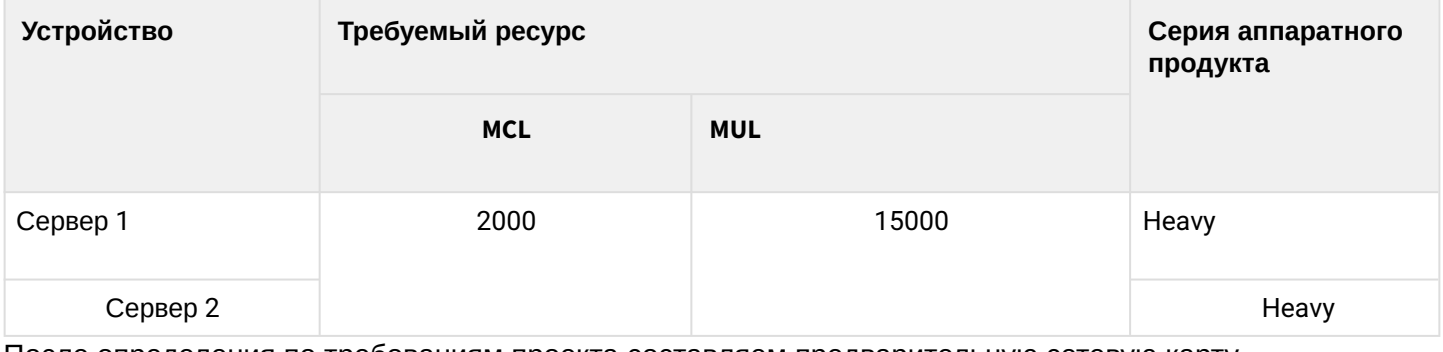

После определения по требованиям проекта составляем предварительную сетевую карту.

## Таблица 3. Пример разнесения составляющих по адресному пространству для одной ноды

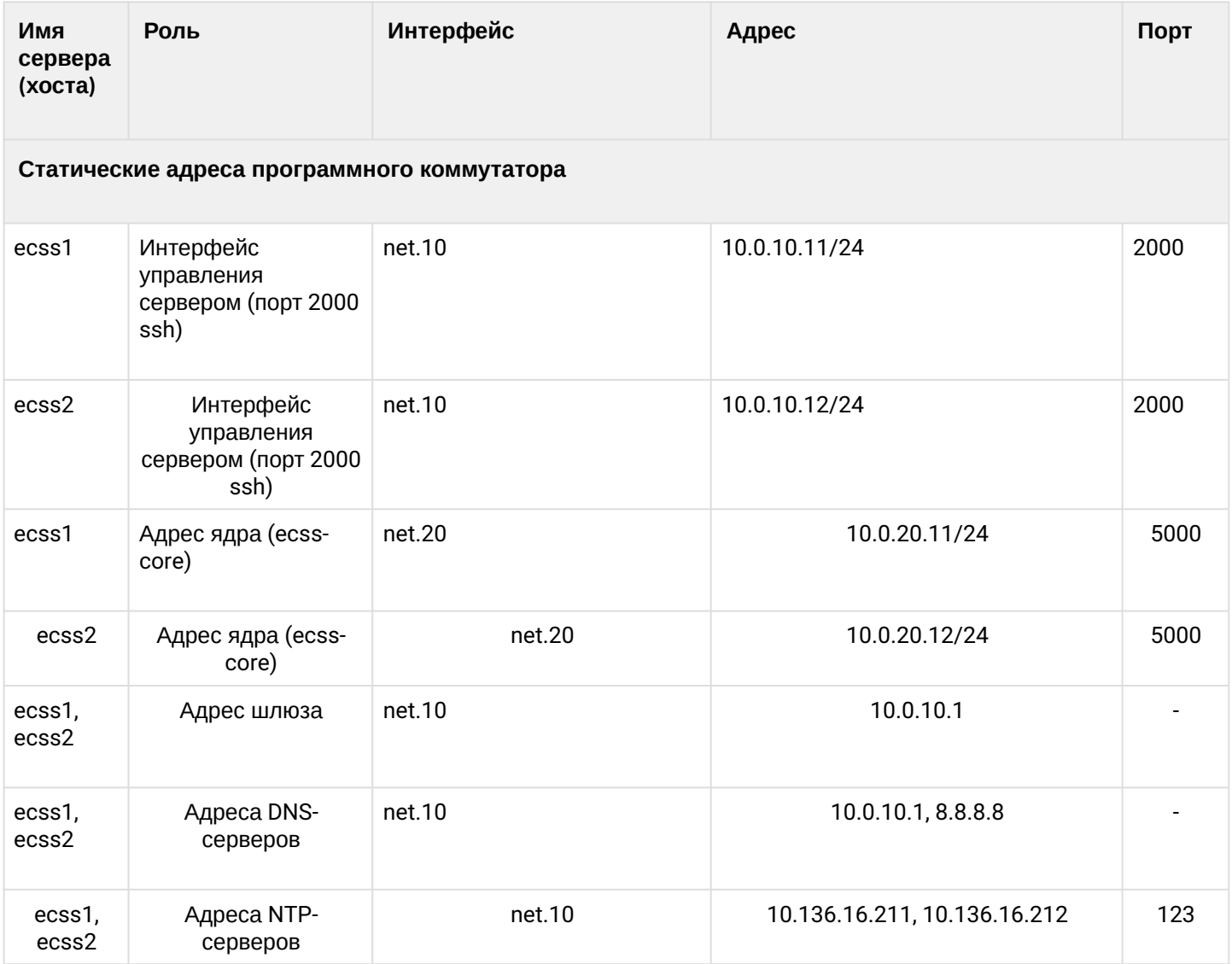
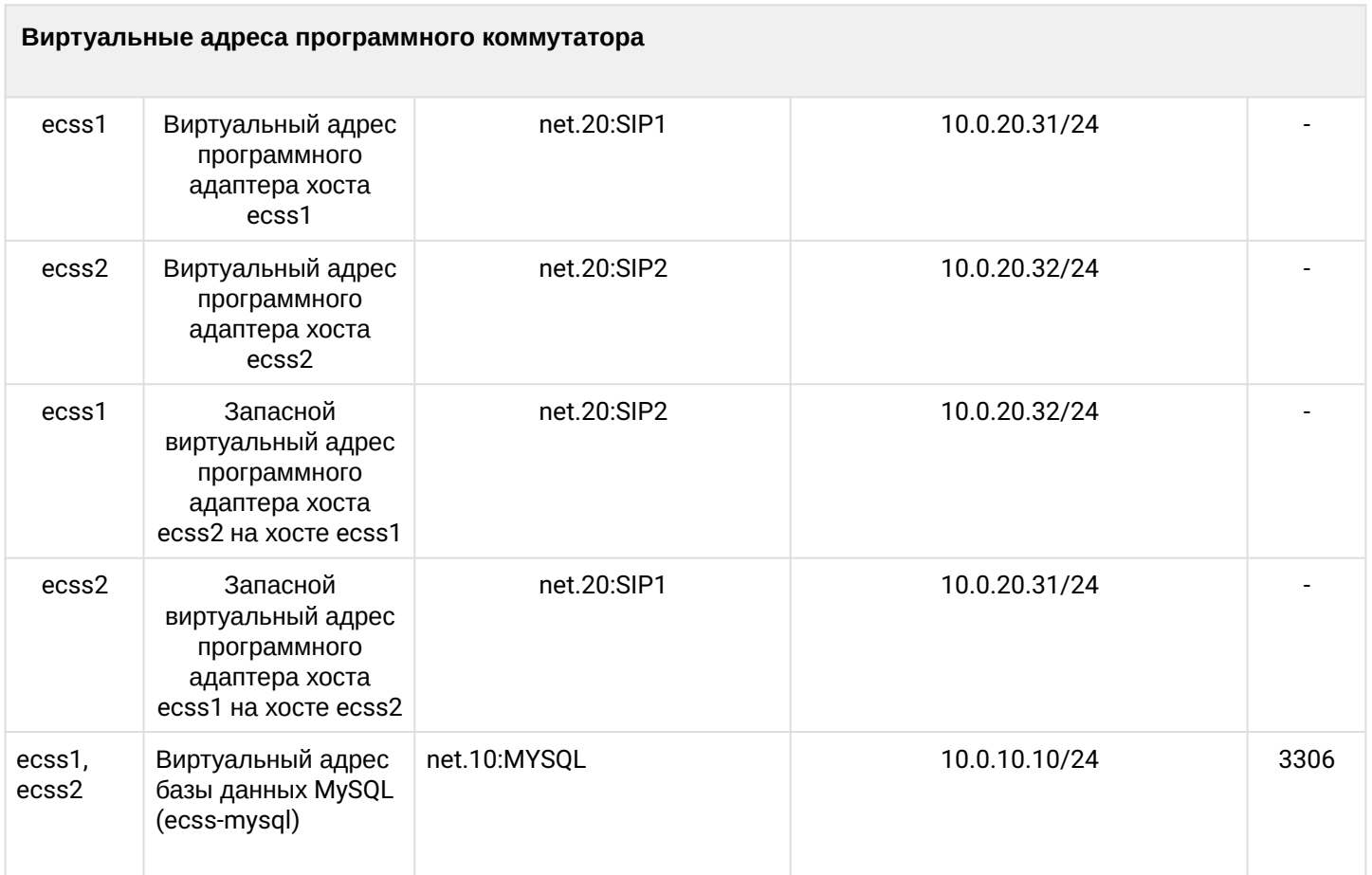

# **11.2.2 Включение в сеть**

Топологию включения сервера в сеть для обеспечения резервирования рекомендуется делать с использованием 2-х коммутаторов.

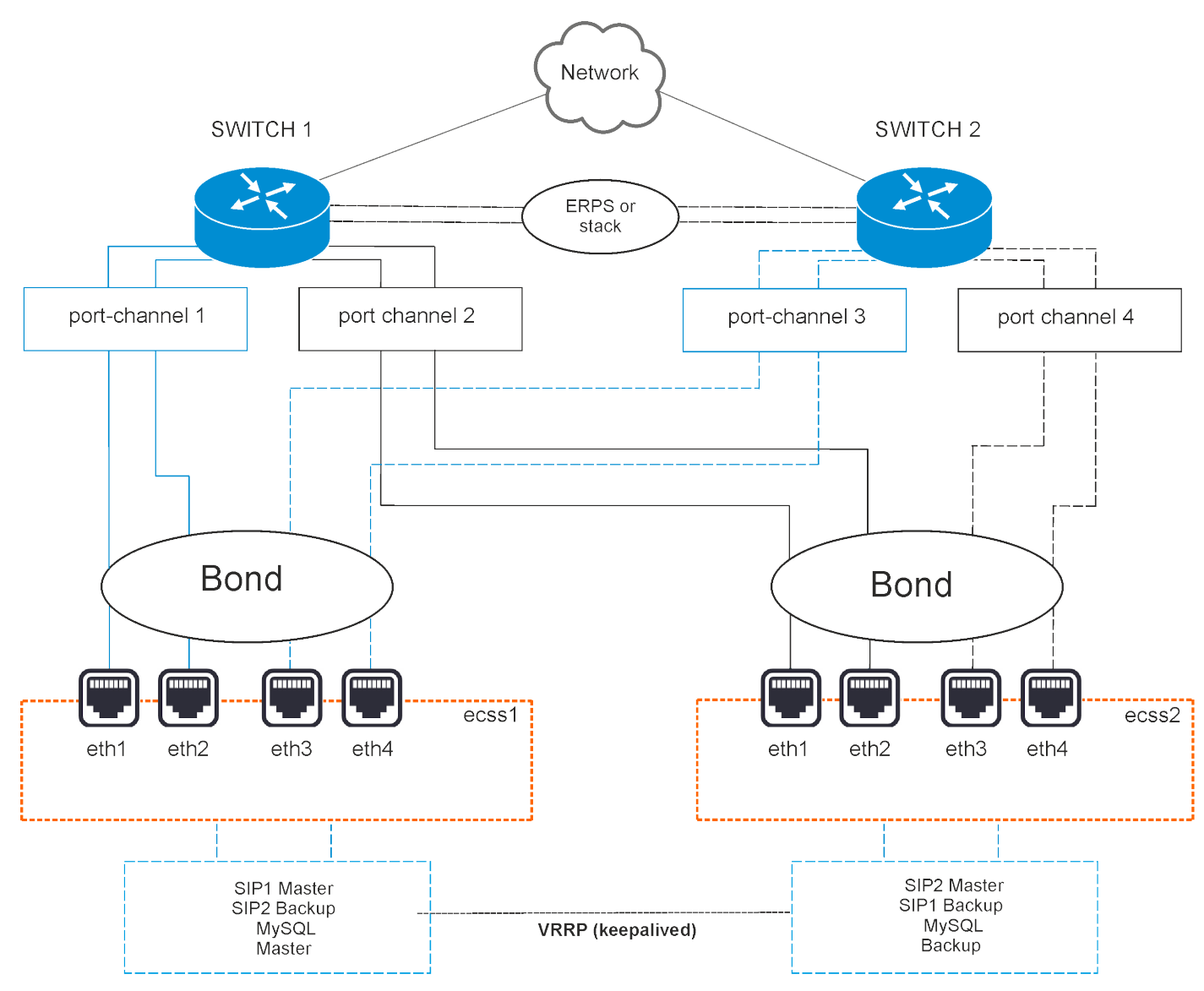

Рисунок 2 — Схема организации связи

# **Вариант 1. Схема active-backup**

Коммутаторы связаны между собой в erps-кольцо.

Все 4 физических сетевых интерфейса каждого сервера объединяются в 1 агрегированный линк (bond). Агрегация портов сервера настраивается в режиме **active-backup**, т.е. в работе всегда находится только 1 сетевой интерфейс. Сетевые интерфейсы каждого сервера попарно включены в коммутаторы, на которых агрегация портов (port-channel) также настраивается в режиме active-backup. Например, eth0 и eth1 каждого сервера включаются в первый коммутатор (port-channel 1 и 2), а eth2 и eth3 (port-channel 3 и 4)  $-$  во второй.

## **Вариант 2. Схема LACP**

Коммутаторы связаны между собой в стек. Стек должен логически работать как один коммутатор, способный обеспечивать агрегацию портов в режиме LACP между разными физическими коммутаторами. Пример — коммутаторы MES-3124 со специализированной прошивкой.

Все 4 физических сетевых интерфейса также объединяются в 1 агрегированный линк (bond). Агрегация портов сервера настраивается в режиме **802.3ad**. Создаются агрегированные группы сетевых карт с одинаковой скоростью и дуплексом. При таком объединении передача задействует все каналы в активной агрегации согласно стандарту IEEE 802.3ad. Выбор того, через какой интерфейс необходимо

отправлять пакет, определяется политикой. По умолчанию это XOR-политика, можно использовать «xmit\_hash» политику. Подробнее - в разделе Приложение E. Netplan.

Требования:

- Поддержка Ethtool в драйвере для получения информации о скорости и дуплексе на каждом сетевом интерфейсе:
- Поддержка на коммутаторе стандарта IEEE 802.3ad;

Сетевые интерфейсы сервера также попарно включены в коммутаторы, на которых агрегация портов (port-channel) тоже настраивается в режиме LACP. Например, eth0 и eth1 каждого сервера включаются в первый коммутатор (port-channel 1 и 2), a eth2 и eth3 (port-channel 3 и 4) - во второй.

# 11.2.3 Настройка сети

Согласно параметрам, заданным в техническом задании, выполним сетевые настройки. В данном примере считается, что уже установлена необходимая операционная система. О том, как это сделать, смотрите в разделе Инсталляция системы.

Рекомендуется разделять трафик, используемый в разных целях. Например, трафик управления и трафик VoIP. Для этого создаются 2 или более vlan. При небольшой нагрузке для простоты можно обойтись и одним vlan, но это может в будущем доставлять неудобства при снятии дампов трафика и его анализе. В соответствии с техническим заданием на vlan настраиваются IP-адреса самого хоста, шлюзы, DNS и маршрутизация в другие сети.

В данном примере согласно ТЗ будем использовать адреса (в скобках - различия для ecss2):

- 10.0.10.11(12)/24 для управления, vlan 10;
- 10.0.20.21(22)/24 core, vlan 20;
- 10.0.20.31(32)/24 виртуальные (vrrp) для VoIP;
- $\cdot$  10.0.10.10 виртуальный (vrrp) адрес сервера MySQL:
- $\cdot$  10.0.10.1 шлюз и dns для доступа во внешнюю сеть;
- 10.0.20.1 шлюз в подсеть 10.0.3.0/24;
- 10.136.16.211, 10.136.16.212 адреса NTP-серверов, доступ до которых осуществляется через шлюз 10.0.10.1.

Внутри серверной платформы существует адресная структура и используются внутренние адреса для взаимодействия между подсистемами (нодами) в кластере. Например, внутренний адрес для кластера на одном сервере 10.0.20.21, при этом ядро (ecss-core) взаимодействует с сервером обработки мультимедиа-данных (ecss-media-server). Их взаимодействие происходит с использованием одного и того же адреса, но у каждой программной части свой транспортный порт: ecss-core - 5000, ecss-msr - $5040.$ 

Для всех нод кластера определяется единый адрес для обращения к базе данных MySQL, например, aдрес ecss-mysql 10.0.10.10. Таким образом, выполняется условие единообразия, при котором все ноды кластера имеют полностью одинаковые данные о текущем состоянии динамических составляющих программного коммутатора (например, история вызовов).

Сначала настраиваются сетевые интерфейсы. В Ubuntu18 для настройки используется утилита netplan:

sudo nano /etc/netplan/ecss netplan.vaml

В конфигурациях для каждого хоста в первую очередь мы объявляем секцию ethernets, в которой описываются существующие в системе ethernet-интерфейсы, используемые в дальнейшем. Для каждого интерфейса необходимо отключить использование динамического распределения адресов (DHCP).

Следующим разделом описываются агрегированные каналы – bonds. В зависимости от выбранного варианта включения в сеть настраивается режим режим резерва 1:1 (active - backup) или LACP (802.3ad).

Далее настраиваются vlan, на которых опционально определяются шлюзы для связи с внешним миром и адреса DNS-серверов, а также непосредственно IP-адреса для каждого интерфейса.

### **ВАЖНО**

Обратите внимание, что во время редактирования netplan необходимо соблюдать правила разметки YAML:

- Обязательное наличие двух пробелов перед каждой строкой (кроме network);
- Каждая подсекция дополнительно сдвигается на 2 пробела:
- 
- → Подсекция |\_'\_'bonds:
- $\rightarrow$  Подсекция описания секции bonds → Подсекция описания секции bonds  $\begin{array}{ccc}\n & - & \text{L}'_{-}'_{-} \text{bonded}_\text{} \\
\rightarrow & \text{M} \text{ T.A.}\n\end{array}$
- - Перед знаком ":" нет пробела, после один пробел;
	- Перед знаком "-" количество пробелов такое, как будто начинается новый подраздел, после — один пробел.

#### **Пример netplan для режима active-backup**

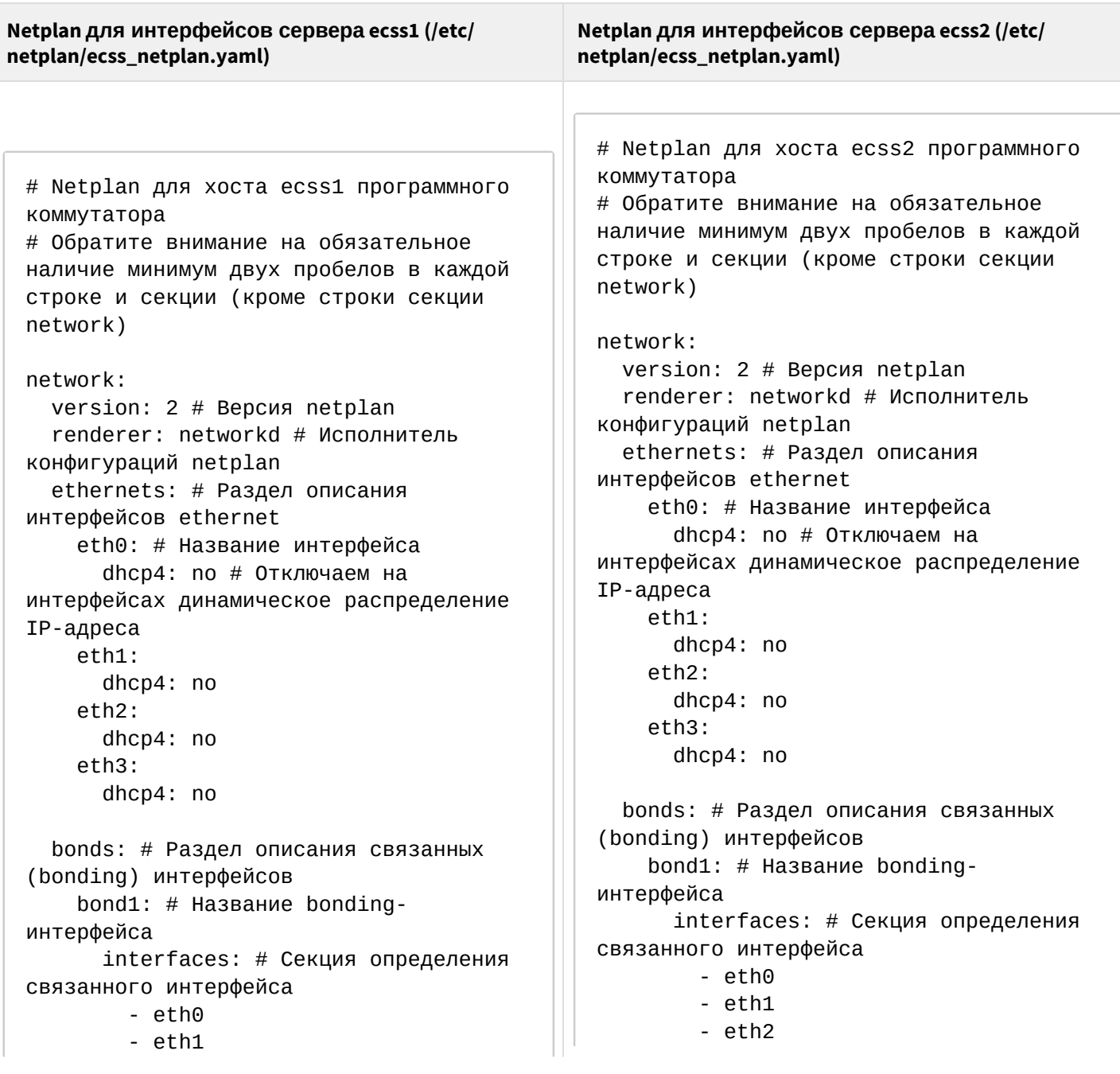

#### **Netplan для интерфейсов сервера ecss1 (/etc/ netplan/ecss\_netplan.yaml)**

 - eth2 - eth3 parameters: # Раздел определения параметров связанного интерфейса mode: active-backup # Режим резервирования 1:1 mii-monitor-interval: 100 # интервал мониторинга интерфейса(мс) primary: eth0 # Секция определения основного интерфейса optional: false # Определение, является ли интерфейс обязательным при старте vlans: net.10: # Интерфейс управления id: 10 link: bond1 addresses: [10.0.10.11/24] gateway4: 10.0.10.1 # Адрес шлюза nameservers: addresses: [10.0.10.1,  $8.8.8.8$ ] # Адреса серверов DNS routes: # Маршрутизация в подсеть к NTP - to: 10.136.16.0/24 via: 10.0.10.1 # Адрес шлюза в данную подсеть on-link: true # Определяет, что указанные маршруты непосредственно связаны с интерфейсом net.20: # Интерфейс для VoIP id: 20 link: bond1 addresses: [10.0.20.11/24] routes: - to: 10.0.3.0/24 via: 10.0.20.1 on-link: true

**Netplan для интерфейсов сервера ecss2 (/etc/ netplan/ecss\_netplan.yaml)**

.

```
 - eth3
       parameters: # Раздел определения 
параметров связанного интерфейса
         mode: active-backup # Режим 
резервирования 1:1
         mii-monitor-interval: 100 # 
интервал мониторинга интерфейса(мс)
         primary: eth0 # Секция 
определения основного интерфейса
       optional: false # Определение, 
является ли интерфейс обязательным при 
старте
   vlans:
     network.10: # Интерфейс управления
       id: 10
         link: bond1
         addresses: [10.0.10.12/24]
         gateway4: 10.0.10.1 # Адрес 
шлюза
         nameservers:
           addresses: [10.0.10.1, 
8.8.8.8] # Адреса серверов DNS
         routes: # Маршрутизация в 
подсеть к NTP
           - to: 10.136.16.0/24
             via: 10.0.10.1 # Адрес 
шлюза в данную подсеть
             on-link: true # Определяет, 
что указанные маршруты непосредственно 
связаны с интерфейсом
     network.20: # Интерфейс для VoIP
         id: 20
         link: bond1
         addresses: [10.0.20.12/24]
         routes:
           - to: 10.0.3.0/24
              via: 10.0.20.1
              on-link: true
```
**Пример netplan для режима 802.3ad**

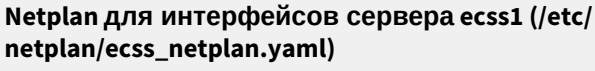

**Netplan для интерфейсов сервера ecss2 (/etc/ netplan/ecss\_netplan.yaml)**

.

# Netplan для хоста ecss1 программного коммутатора # Обратите внимание на обязательное наличие минимум двух пробелов в каждой строке и секции (кроме строки секции network) network: version: 2 # Версия netplan renderer: networkd # Исполнитель конфигураций netplan ethernets: # Раздел описания интерфейсов ethernet eth0: # Название интерфейса dhcp4: no # Отключаем на интерфейсах динамическое распределение IP-адреса eth1: dhcp4: no eth2: dhcp4: no eth3: dhcp4: no bonds: # Раздел описания связанных (bonding) интерфейсов bond1: # Название bondingинтерфейса  $interfaces: # Ce$ кция определения связанного интерфейса - eth0 - eth1 - eth2 - eth3 parameters: # Раздел определения параметров связанного интерфейса mode: 802.3ad # Режим LACP mii-monitor-interval: 100 # интервал мониторинга интерфейса(мс) primary: eth0 # Секция определения основного интерфейса optional: false # Определение, является ли интерфейс обязательным при старте vlans: net.10: # Интерфейс управления

id: 10

link: bond1

# Netplan для хоста ecss2 программного коммутатора # Обратите внимание на обязательное наличие минимум двух пробелов в каждой строке и секции (кроме строки секции network) network: version: 2 # Версия netplan renderer: networkd # Исполнитель конфигураций netplan ethernets: # Раздел описания интерфейсов ethernet eth0: # Название интерфейса dhcp4: по  $#$  Отключаем на интерфейсах динамическое распределение IP-адреса eth1: dhcp4: no eth2: dhcp4: no eth3: dhcp4: no bonds: # Раздел описания связанных (bonding) интерфейсов bond1: # Название bondingинтерфейса interfaces: # Секция определения связанного интерфейса - eth0 - eth1 - eth2 - eth3 parameters: # Раздел определения параметров связанного интерфейса mode: 802.3ad # Режим LACP mii-monitor-interval: 100 # интервал мониторинга интерфейса(мс) primary: eth0 # Секция определения основного интерфейса optional: false # Определение, является ли интерфейс обязательным при старте vlans: network.10: # Интерфейс управления id: 10 link: bond1 addresses: [10.0.10.12/24]

gateway4: 10.0.10.1 # Адрес

#### **Netplan для интерфейсов сервера ecss1 (/etc/ netplan/ecss\_netplan.yaml)**

 addresses: [10.0.10.11/24] gateway4: 10.0.10.1 # Адрес шлюза nameservers: addresses: [10.0.10.1,  $8.8.8.8$ ] # Адреса серверов DNS routes: # Маршрутизация в подсеть к NTP - to: 10.136.16.0/24 via: 10.0.10.1 # Адрес шлюза в данную подсеть on-link: true # Определяет, что указанные маршруты непосредственно связаны с интерфейсом net.20: # Интерфейс для VoIP id: 20 link: bond1 addresses: [10.0.20.11/24] routes: - to: 10.0.3.0/24 via: 10.0.20.1 on-link: true

#### **Netplan для интерфейсов сервера ecss2 (/etc/ netplan/ecss\_netplan.yaml)**

.

шлюза nameservers: addresses: [10.0.10.1, 8.8.8.8] # Адреса серверов DNS routes: # Маршрутизация в подсеть к NTP - to: 10.136.16.0/24 via: 10.0.10.1 # Адрес шлюза в данную подсеть on-link: true # Определяет, что указанные маршруты непосредственно связаны с интерфейсом network.20: # Интерфейс для VoIP id: 20 link: bond1 addresses: [10.0.20.12/24] routes: - to: 10.0.3.0/24 via: 10.0.20.1 on-link: true

Применим установленные параметры командой:

sudo netplan apply

Просмотреть получившиеся настройки можно при помощи команд **ifconfig** или **ip a**:

## **Настройка /etc/hosts**

После настройки *netplan* необходимо указать, что внутренний адрес *192.168.1.Х* принадлежит соответствующему серверу *ecssX. Д*ля этого настраиваем */etc/hosts*:

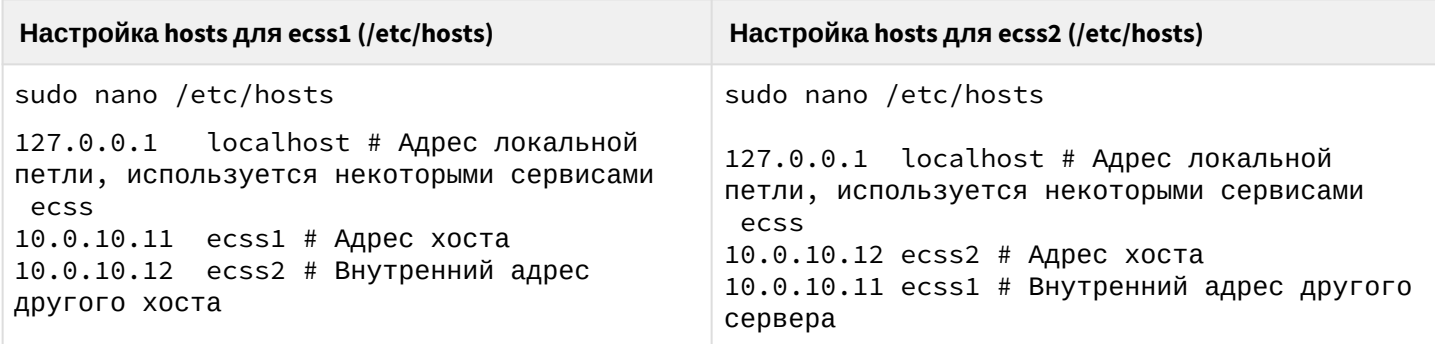

Теперь, если вызвать утилиту ping на *ecssX,* можно обратиться к соседнему серверу.

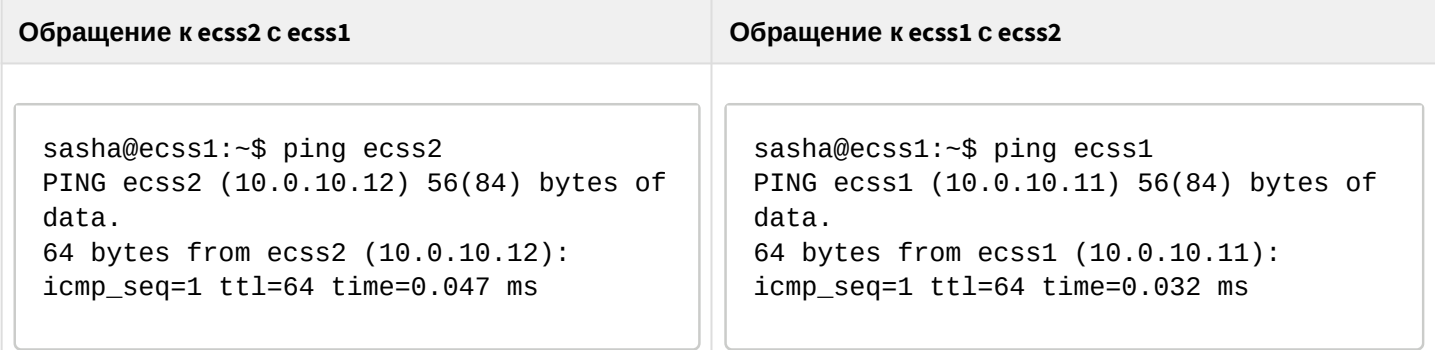

#### Обновление программного обеспечения операционной системы

Для установки системы ECSS-10 необходимо добавить репозиторий ЭЛТЕКС:

sudo sh -c "echo 'deb [arch=amd64] http://archive.eltex.org/ssw/bionic/3.14 stable main extras external' > /etc/apt/sources.list.d/eltex-ecss10-stable.list"

О Обратите внимание, что требуется указать верную версию операционной системы при добавлении репозитория ЭЛТЕКС:

```
sudo sh -c "echo 'deb [arch=amd64] http://archive.eltex.org/ssw/smolensk/3.14 stable
main extras external' > /etc/apt/sources.list.d/eltex-ecss10-stable.list"
```
Далее необходимо выполнить импорт ключа командой:

```
sudo apt-key adv --keyserver keyserver.ubuntu.com --recv-keys 33CB2B750F8BB6A5
```
Для обновления ОС необходимо выполнить команды:

sudo apt update sudo apt upgrade

#### 11.2.4 Установка и настройка программного обеспечения

Устанавливаем все предложенные пакеты:

```
sudo apt install ntp tcpdump vlan dnsmasq aptitude atop ethtool htop iotop mc minicom
mtr-tiny nmap pptpd pv screen ssh tftpd vim sngrep tshark cpanminus gnuplot libgraph-
easy-perl debconf-utils
```
Устанавливаем также пакеты для системы с резервированием:

```
sudo apt install ifenslave-2.6 keepalived attr
```
## Установка пакета ecss-mysql

Для установки выполняем команду:

sudo apt install ecss-mysql

### Настройка пакета ecss-dns-env

Перед установкой пакета ecss-mysql вам будет предложено настроить переменные окружения для сервисов в dnsmasq. Настройщик предложит выбрать разделы для настройки. Нужно выбрать broker и mvsal.

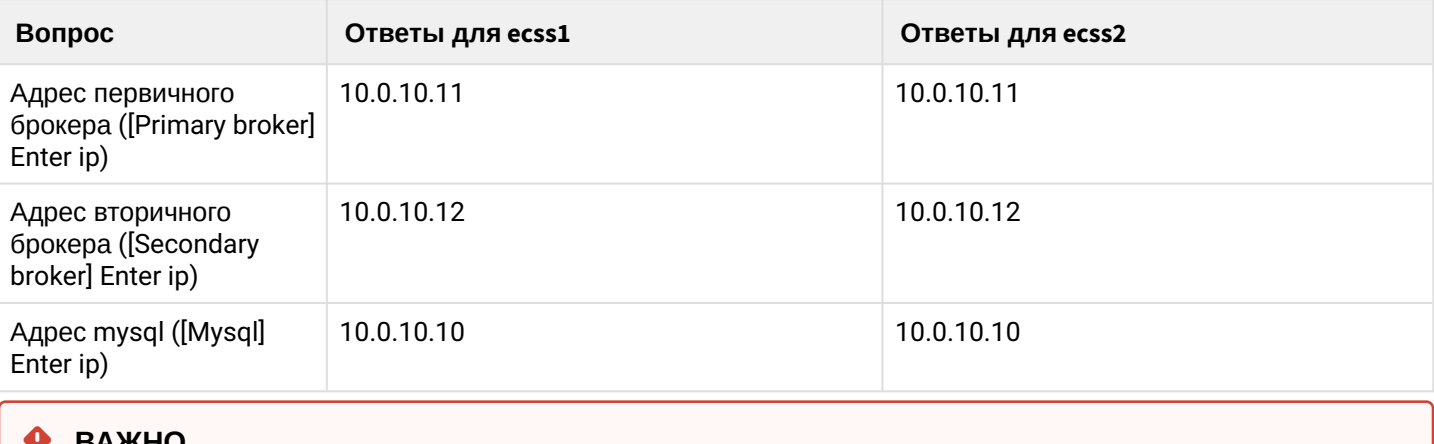

Для изменения ір-адресов рекомендуется использовать команду: sudo dpkg-reconfigure ecss-dns-env

#### Настройка пакета ecss-mysql

Во время установки настройщик задаст вопросы, ответы указаны в таблице ниже. Обратите внимание, что пароль является одинаковым для обоих хостов, на которых устанавливается mysql.

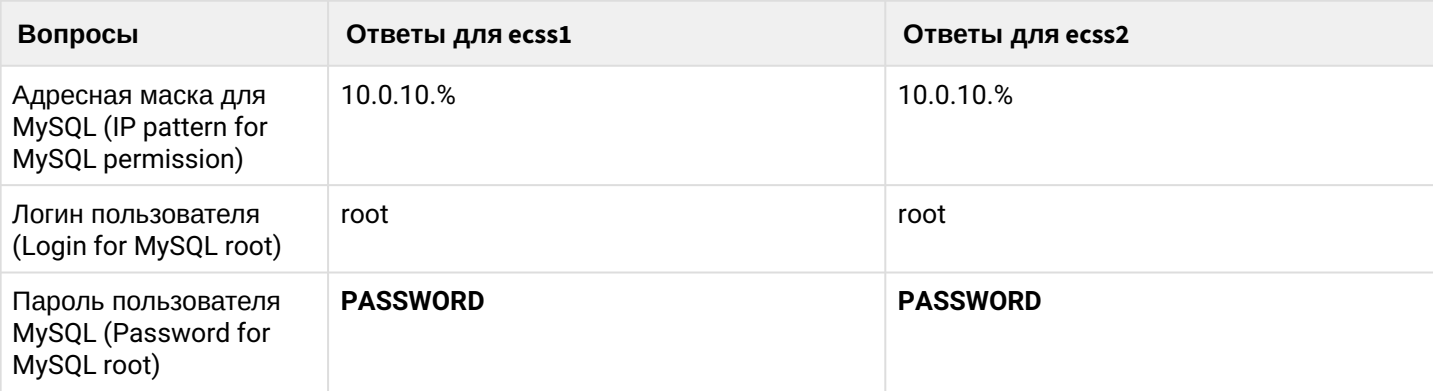

Изменение пути по умолчанию - согласиться с изменением конфигурационного файла для внесения пути до баз данных ecss-mysql, введя "Y".

Базы данных mysql, используемых системой ECSS-10, после установки будут храниться по пути /var/lib/ ecss-mysql. Проверяем наличие файлов в папке:

```
ls -l /var/lib/ecss-mysql/
total 36
drwxr-xr-x 2 mysql mysql 4096 Sep 26 13:36 ecss_address_book
drwxr-xr-x 2 mysql mysql 4096 Sep 26 13:37 ecss_audit
drwxr-xr-x 2 mysql mysql 4096 Sep 26 13:36 ecss_calls_db
drwxr-xr-x 2 mysql mysql 4096 Sep 26 13:36 ecss_dialer_db
drwxr-xr-x 2 mysql mysql 4096 Sep 26 13:36 ecss_meeting_db
drwxr-xr-x 2 mysql mysql 4096 Sep 26 13:36 ecss_statistics
drwxr-xr-x 2 mysql mysql 4096 Sep 26 13:36 ecss_subscribers
drwxr-xr-x 2 mysql mysql 4096 Sep 26 13:36 history_db
drwxr-xr-x 2 mysql mysql 4096 Sep 26 14:32 web_conf
```
Проверяем, что сервер запущен:

```
systemctl status mysql.service
● mysql.service - MySQL Community Server
    Loaded: loaded (/lib/systemd/system/mysql.service; enabled; vendor preset: enabled)
   Drop-In: /etc/systemd/system/mysql.service.d
            └─override.conf
   Active: active (running) since Sun 2022-02-06 15:25:15 +07; 3 days ago
   Process: 3766 ExecStart=/usr/sbin/mysqld --daemonize --pid-file=/run/mysqld/
mysqld.pid (code=exited, status=0/SUCCESS)
   Process: 3736 ExecStartPre=/usr/share/mysql/mysql-systemd-start pre (code=exited, 
status=0/SUCCESS)
  Main PID: 3783 (mysqld)
     Tasks: 87 (limit: 4915)
    CGroup: /system.slice/mysql.service
            └─3783 /usr/sbin/mysqld --daemonize --pid-file=/run/mysqld/mysqld.pid
```
Далее следует поддержать доступ между серверами с ecss-mysql через ssh по rsa-ключам без использования пароля.

На хосте *ecss1* сгенерируем rsa-ключ следующий командой (выполняем команду без sudo, чтобы ключ сгенерировался для текущего пользователя):

ssh-keygen ssh-copy-id tester@ecss2

Таким же образом генерируем rsa-ключ на хосте *ecss2,* заменяя host-часть на ecss1.

ssh-keygen ssh-copy-id tester@ecss1

Далее следует запустить скрипт [репликации](#page-81-0) БД mysql на *ecss1:*

sudo /usr/lib/ecss/ecss-scripts/mysql-replication/install\_replication.sh

Перед выполнением скрипта необходимо определить некоторые параметры. Пример ответа на вопросы для разных хостов приведен ниже. Следует обратить внимание, что пароль PASSWORD - это тот же пароль, который задавался выше. Виртуальный адрес mysql задаем вручную. Причина приведена в разделе "Настройка виртуального адреса для MySQL".

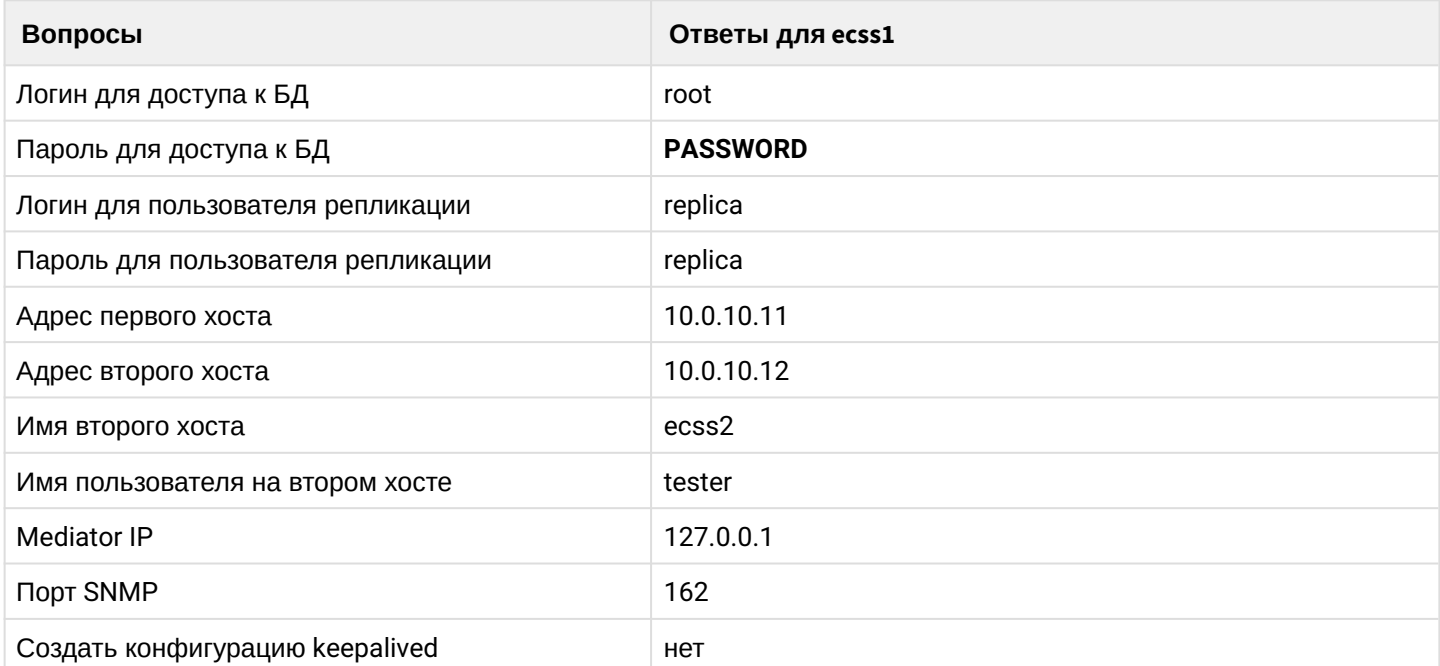

После работы скрипта можно проверить, что в MySQL создан пользователь replica@10.0.10.% и replica@% на обоих хостах:

```
mysql -uroot -ppassword
mysql> SELECT user, host FROM mysql.user;
```
Среди всех пользователей можно увидеть такую запись:

```
+-------------------
+---------------+
\mathbf{L}user |
|<br>host |
+------------------
+---------------+
| replica<br>10.0.10.%
                         \overline{\phantom{a}}\blacksquare+------------------
+---------------+
```
Проверяем состояние реплики:

```
sudo mysql -uroot -p -e 'show slave status \G;' | grep -E "Slave_IO_Running:|
Slave_SQL_Running:"
Enter password:
Slave_IO_Running: Yes
Slave_SQL_Running: Yes
```
### Редактирование keepalived.conf

Следующий шаг - редактирование глобального конфигурационного файла **keepalived.conf**. На обоих хостах содержимое файла одинаковое:

```
global_defs {
                          # версия протокола VRRP (2 или 3)
   vrrp_version 3
   script_user nobody
                          # ограниченный в правах системный пользователь, от которого будут
запускаться скрипты проверки доступности
   enable_script_security # не запускать скрипты от root, если часть пути к ним доступна на
запись для обычных пользователей
\}include /etc/keepalived/sip.conf
include /etc/keepalived/mysql.conf
```
Поскольку при создании репликации не была задействована автоматическая генерация конфигурации для mysql, то в конфигурационном файле нужно сделать ссылку на mysql.conf:

```
include /etc/keepalived/mysql.conf
```
Далее на обоих хостах создаются файлы /etc/keepalived/mysql.conf

## Создание VRRP для MySQL.

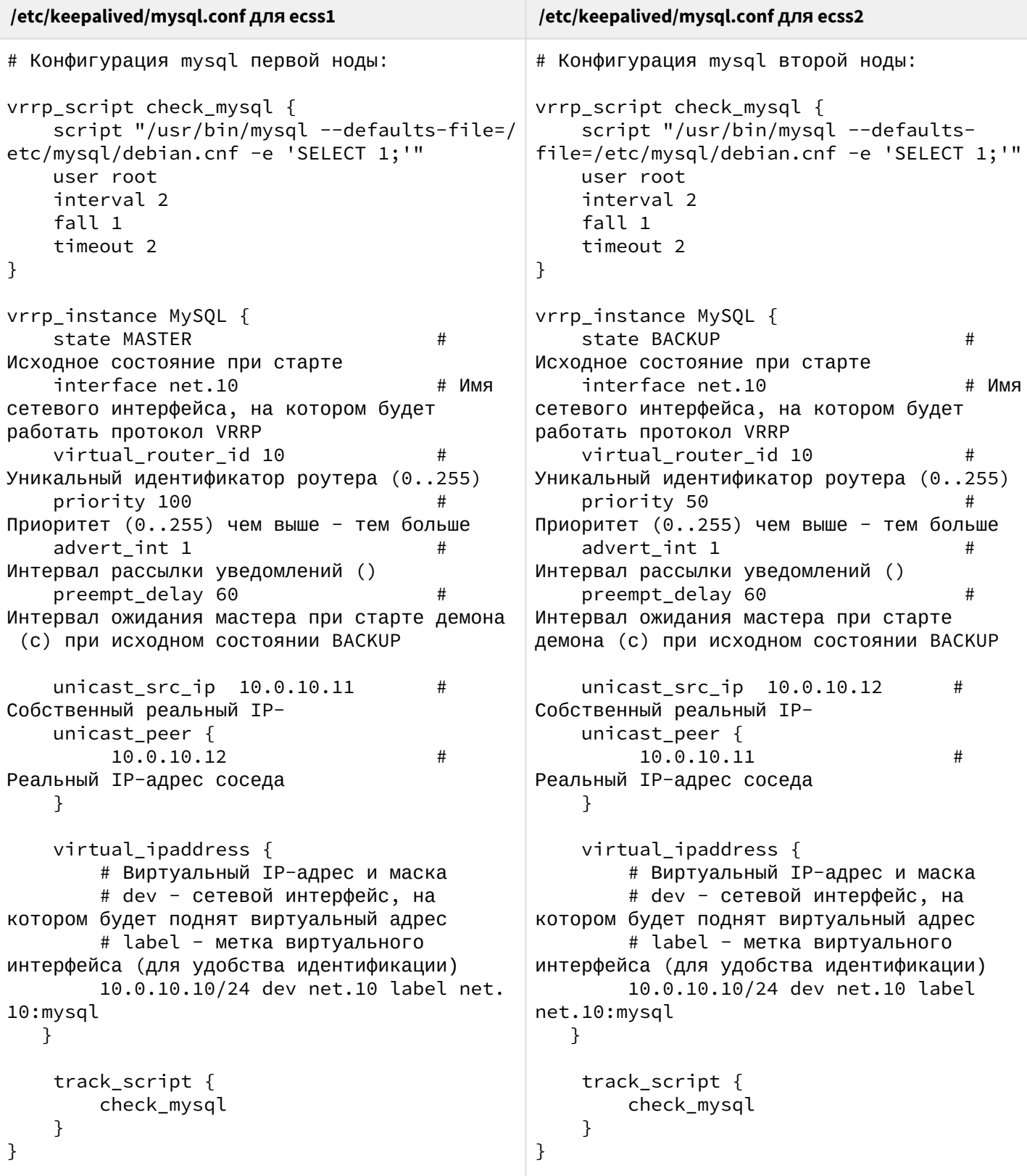

В данной конфигурации мы задаем ID для виртуального маршрутизатора, который будет являться<br>балансером для своего хоста. Важно, чтобы virtual\_router\_id совпадали у обоих хостов.

После проверки необходимо перезапустить сервис keepalived:

### Установка ecss-node

Устанавливаем пакет ecss-node:

sudo apt install ecss-node

Во время установки будет предложено настроить некоторые параметры, пример ответов следует ниже. Подробнее о настройке NTP в разделе "Синхронизация времени на серверах".

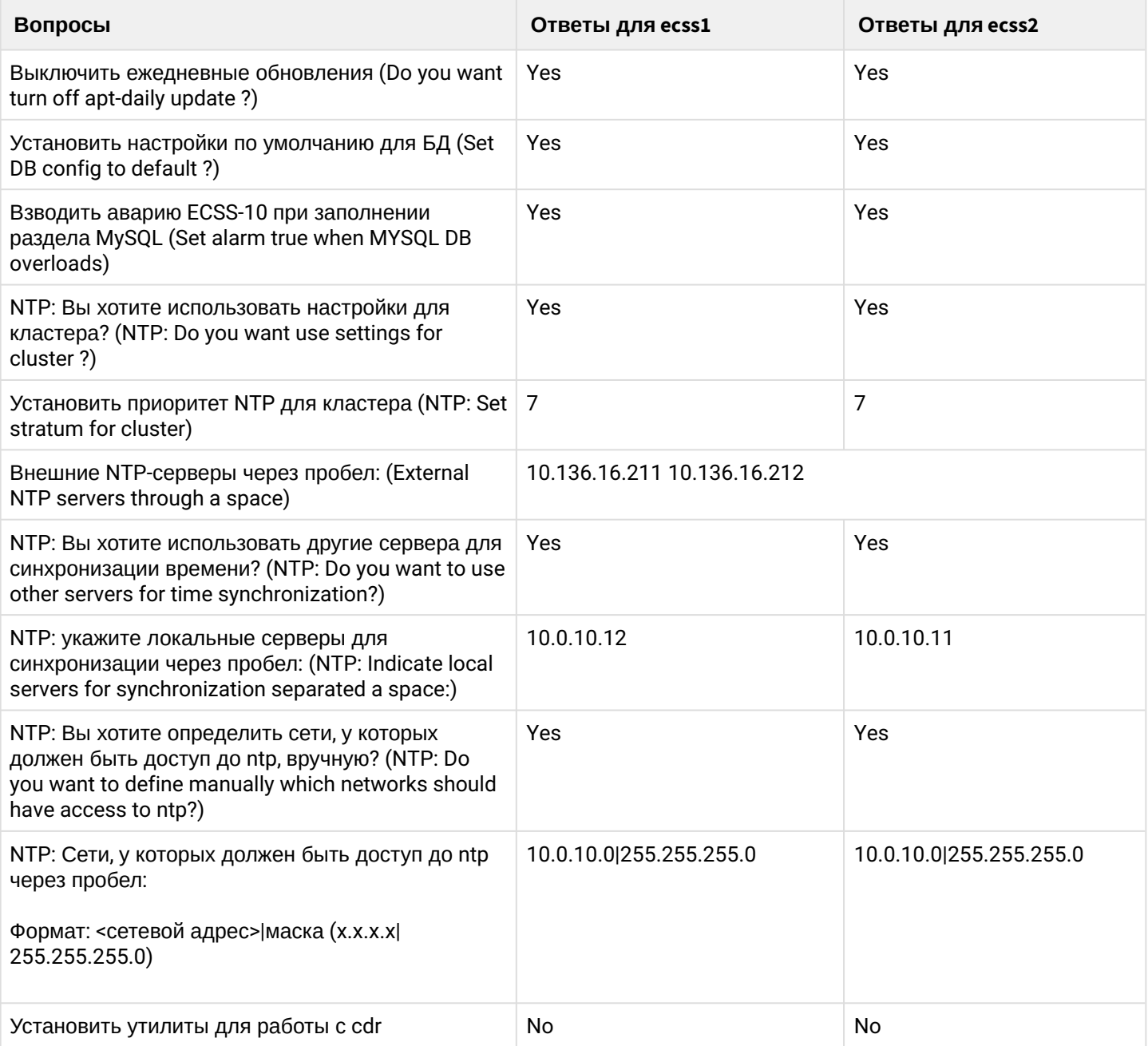

## Установка остальных пакетов ecss и их настройка

Далее на обоих хостах выполняем установку всех необходимых пакетов (подробнее по установке необходимых и дополнительных пакетов в разделе "Инсталляция пакетов ECSS"):

sudo apt install ecss-media-server ecss-media-resources ecss-web-conf ecss-restfs

Для медиасервера (ecss-media-server/MSR) возможно начальное конфигурирование с записью параметров в файл конфигурации, для этого нужно провести конфигурацию transport-port, transport bindaddr.mcc bind-addres. mcc bind-port:

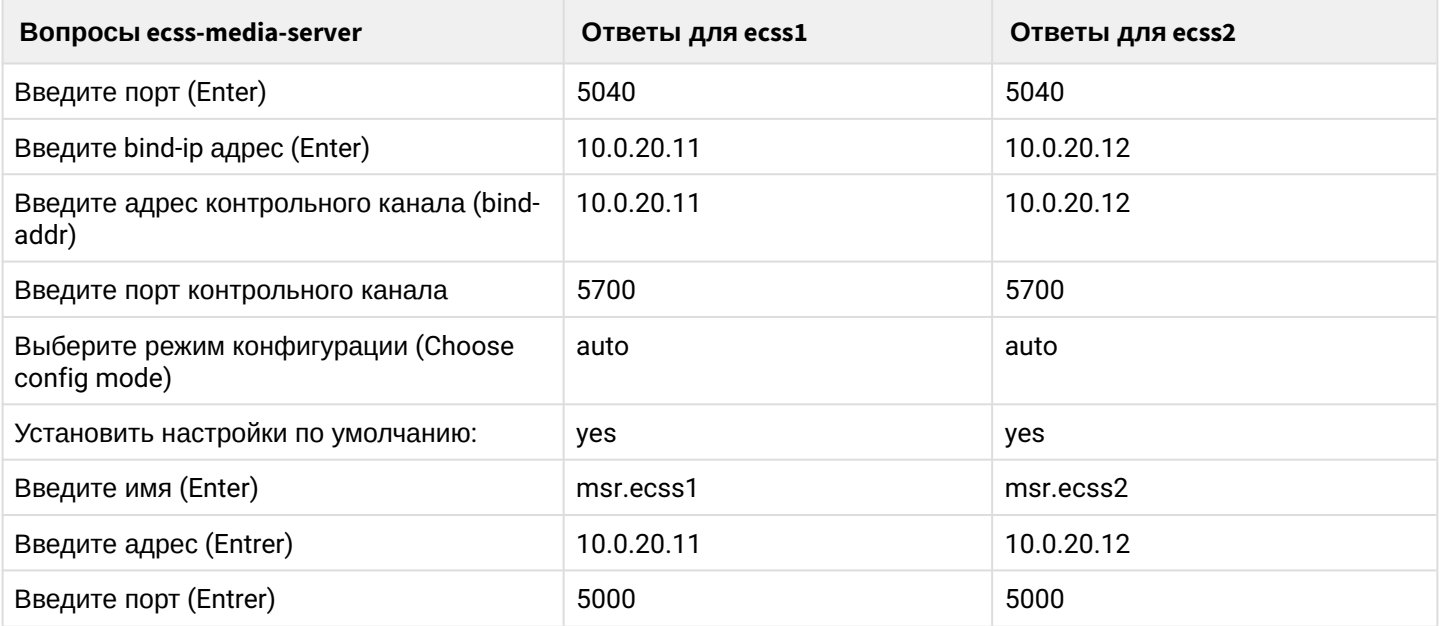

После формирования конфигураций по умолчанию переходим в директорию, в которой находятся файлы конфигурации и производим их проверку:

cd /etc/ecss/ecss-mediaserver/ cat config.xml cat conf.d/default.xml

Внутри лежит конфигурация для msr: config.xml, в директории conf.d лежит конфигурация default.xml. По своей сути default.xml - это дополнение config.xml, которое определяет секцию аккаунтов. Это сделано для того, чтобы после обновлений пакета данная конфигурация оставалась неизменной. Вид config.xml представлен здесь: файл конфигурации.

Рассмотрим секцию аккаунтов (файл default.xml):

**Настройка msr для ecss1 (/etc/ecss/ecss-mediaserver/conf.d/default.xml)**

**Настройка msr для ecss2 (/etc/ecss/ecss-media-server/ conf.d/default.xml)**

.

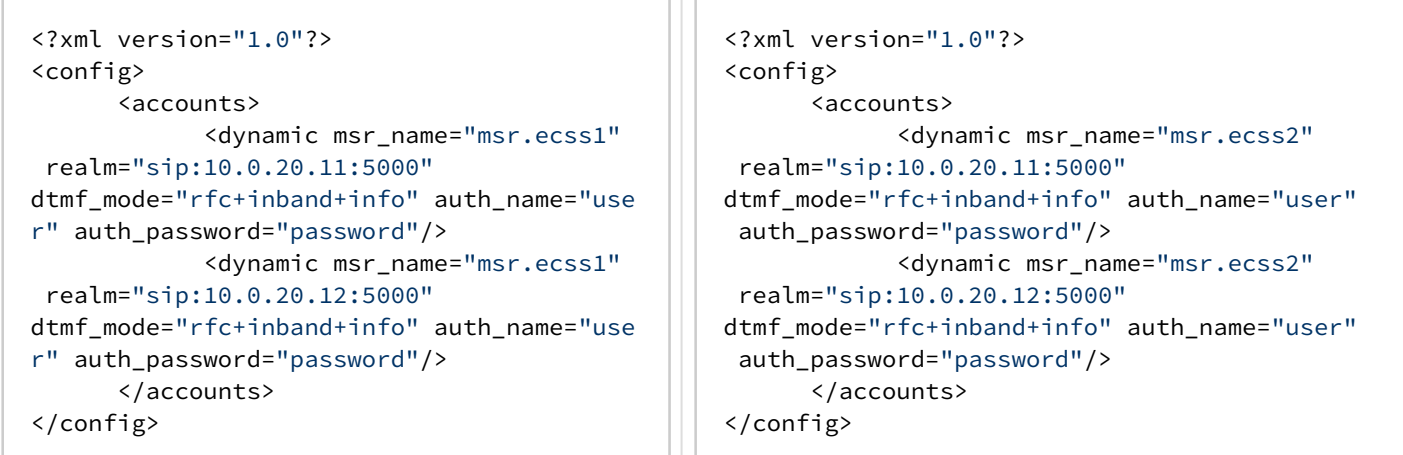

В ней указаны текущие настройки, согласно которым происходит регистрация msr на core.

Основными параметрами здесь являются: msr\_name и realm:

- msr\_name параметр, определяющий название msr. (рекомендуется задавать msr. и к какому хосту он принадлежит, например msr.ecss1);
- realm определяет адрес для регистрации на ядре. Точка входа по умолчанию порт 5000.

Описание настройки остальных сервисов приведено в разделе *"*[Инсталляция дополнительных](#page-31-0)  [необязательных пакетов](#page-31-0)*".*

### **Настройка VRRP для SIP-адаптера**

Выполним настройку VRRP для SIP-адаптера, для этого на обоих хостах создаем файлы следующего содержания:

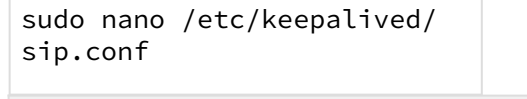

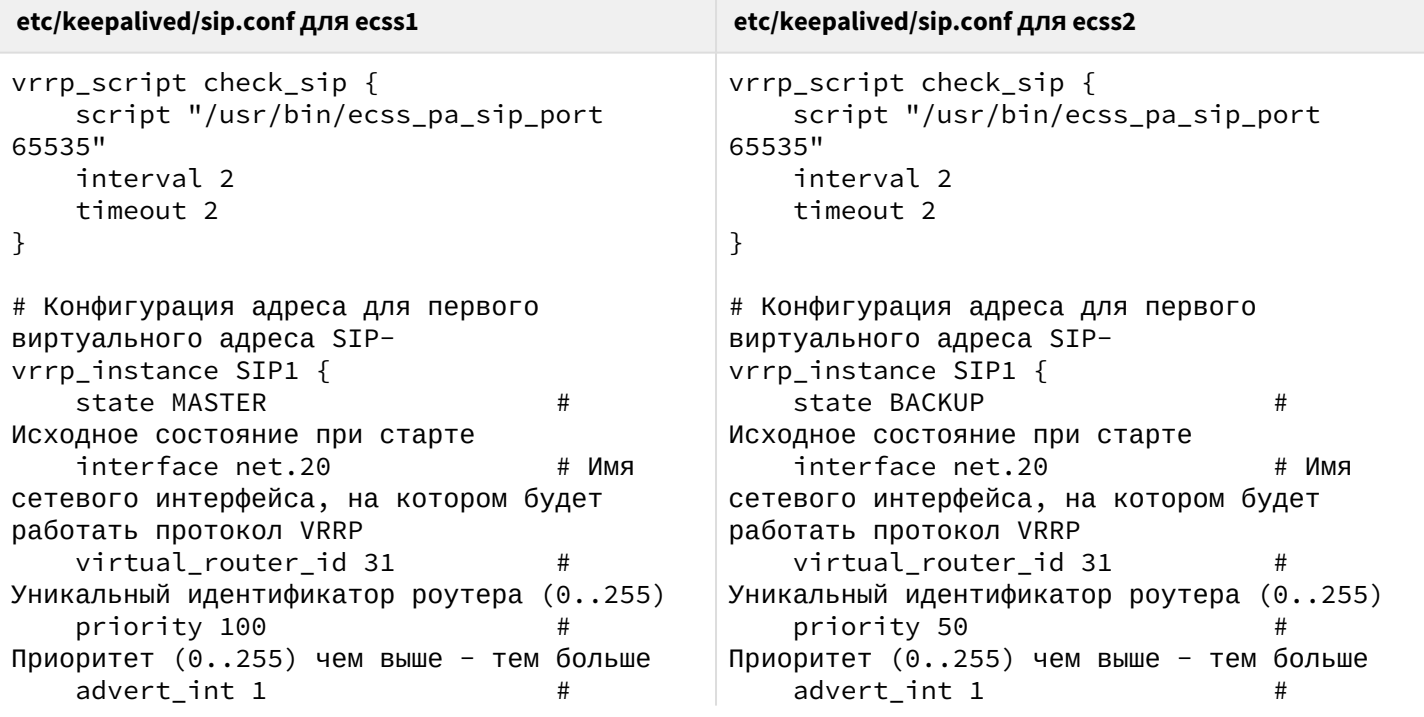

```
etc/keepalived/sip.conf для ecss1
                                               etc/keepalived/sip.conf для ecss2
Интервал рассылки уведомлений ()
                                               Интервал рассылки уведомлений ()
    preempt delay 60
                                                   preempt_delay 60
Интервал ожидания мастера при старте демона
                                               Интервал ожидания мастера при старте демона
 (c) при исходном состоянии BACKUP
                                                (с) при исходном состоянии BACKUP
    unicast_src_ip 10.0.20.11
                                                   unicast_src_ip 10.0.20.12
                                                                                   #
Собственный реальный IP-
                                               Собственный реальный IP-
    unicast_peer {
                                                   unicast_peer {
        10.0.20.12
                                                       10.0.10.11
                                    ##Реальный IP-адрес соседа
                                               Реальный IP-адрес соседа
    \mathcal{E}\mathcal{L}virtual_ipaddress {
                                                   virtual_ipaddress {
        # Виртуальный ІР-адрес и маска
                                                        # Виртуальный ІР-адрес и маска
        # dev - сетевой интерфейс, на
                                                       # dev - сетевой интерфейс, на
котором будет поднят виртуальный адрес
                                               котором будет поднят виртуальный адрес
        # label - метка виртуального
                                                       # label - метка виртуального
интерфейса (для удобства идентификации)
                                               интерфейса (для удобства идентификации)
        10.0.10.31/24 dev net.20 label net.
                                                       10.0.20.31/24 dev net.20 label net.
20:STP120:SIP1
    \mathcal{F}\mathcal{F}track_script {
    track_script {
        check_sip
                                                       check_sip
    \mathcal{F}\mathcal{F}\}\}# Конфигурация адреса для второго
                                               # Конфигурация адреса для второго
виртуального адреса SIP-
                                               виртуального адреса SIP-
vrrp_instance SIP2 {
                                               vrrp_instance SIP2 {
    state BACKUP
                                                   state MASTER
                                        ##Исходное состояние при старте
                                               Исходное состояние при старте
    interface net.20
                                        # Имя
                                                   interface net.20
                                                                                       # Имя
                                               сетевого интерфейса, на котором будет
сетевого интерфейса, на котором будет
работать протокол VRRP
                                               работать протокол VRRP
    virtual_router_id 32
                                                   virtual_router_id 32
                                                                                       #Уникальный идентификатор роутера (0..255)
                                               Уникальный идентификатор роутера (0..255)
    priority 50
                                                   priority 100
Приоритет (0..255) чем выше - тем больше
                                               Приоритет (0..255) чем выше - тем больше
    advert_int 1
                                                   advert_int 1
Интервал рассылки уведомлений ()
                                               Интервал рассылки уведомлений ()
                                                   preempt_delay 60
    preempt delay 60
Интервал ожидания мастера при старте демона
                                               Интервал ожидания мастера при старте демона
(с) при исходном состоянии ВАСКИР
                                                (с) при исходном состоянии ВАСКИР
    unicast_src_ip 10.0.20.11
                                                   unicast_src_ip 10.0.20.12
                                        ##Собственный реальный IP-
                                               Собственный реальный IP-
                                                   unicast_peer {
    unicast_peer \{10.0.20.12
                                        #10.0.20.11
                                                                                      #Реальный IP-адрес соседа
                                               Реальный IP-адрес соседа
    ł
                                                   \mathcal{F}virtual_ipaddress {
                                                   virtual_ipaddress {
        # Виртуальный IP-адрес и маска
                                                       # Виртуальный ІР-адрес и маска
        # dev - сетевой интерфейс, на
                                                       # dev - сетевой интерфейс, на
котором будет поднят виртуальный адрес
                                               котором будет поднят виртуальный адрес
        # label - метка виртуального
                                                       # label - метка виртуального
```

```
etc/keepalived/sip.conf для ecss1
                                                     etc/keepalived/sip.conf для ecss2
интерфейса (для удобства идентификации)
                                                    интерфейса (для удобства идентификации)
                                                             10.0.20.32/24 dev net.20 label net.
         10.0.20.32/24 dev net.20 label net.
20:SIP2
                                                    20:SIP2
    \mathcal{F}\mathcal{F}track_script {
                                                         track_script {
         check_sip
                                                             check_sip
    }
                                                         }
ł
                                                    ł
```
В данном случае мы добавили поддержку виртуальных интерфейсов со связью Master - Backup. Для  $ecss1$  основным будет являться net.20:SIP1, а запасным - net.20:SIP2 соответственно. Важно учесть, что в конфигурации учтено использование адресных переменных. В секции interface требуется указать, на каком интерфейсе будут слушаться VRRP-сообщения, а в секции virtual\_ipaddress требуется указать интерфейс, на котором будет восстановлен виртуальный адрес.

Выполняем перезапуск keepalived:

```
sudo systemctl restart
keepalived.service
```
## Дальнейшая настройка

mvcelium.confia

Установка имени кластера производится в конфигурации пакета ecss-mycelium /etc/ecss/ecss-mycelium/ mycelium.config:

```
sudo nano /etc/ecss/ecss-
mycelium/mycelium1.config
```
Выполним настройку на обоих хостах.

Настройка имени кластера (/etc/ecss/ecss-mycelium/mycelium1.config)

```
%%% -*- mode:erlang -*-
%%% Warning - this config file *must* end with <dot><whitespace>
\lceil{mycelium_broker, [
     {cluster_name, test_cluster},
                                     %% Здесь необходимо установить имя кластера для обоих хостов. Имя
кластера произвольное и должно быть одинаково на обоих хостах
....
```
epmd

Выполняем настройку epmd:

systemctl edit epmd.service

Создаем новый сервис и редактируем его:

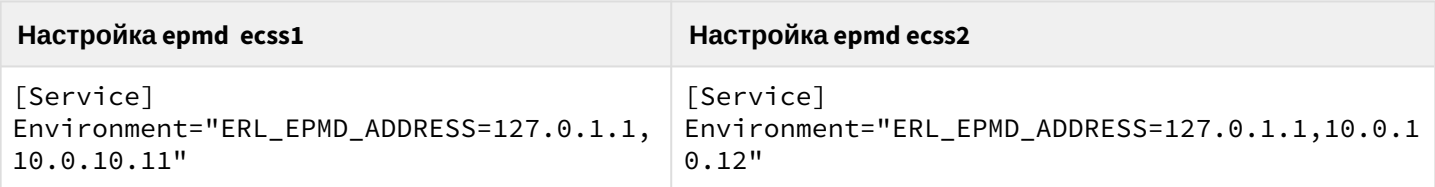

#### Перезапускаем сервисы:

systemctl daemon-reload systemctl restart epmd.service

# glusterfs

Выполним настройку glusterfs для ecss-restfs на первом хосте (ecss1), для этого устанавливаем пакеты glusterfs-server и attr на обоих хостах:

sudo aptitude install glusterfs-server attr

После установки выполняем создание связи с удаленным виртуальным хостом:

sudo gluster peer probe 10.0.10.12

Проверяем наличие созданной связи:

sudo gluster peer status

Number of Peers: 1

Hostname: 10.0.10.12 Uuid: 569c4730-a3a7-4d29a132-b1bcdad792d8 State: Peer in Cluster (Connected)

Далее создаем кластер для репликации, запускаем репликацию и смотрим ее статус:

```
sudo gluster volume create
ecss_volume replica 2
transport tcp 110.0.10.11:/
var/lib/ecss/glusterfs
10.0.10.12:/var/lib/ecss/
glusterfs force
sudo gluster volume start
ecss_volume
sudo gluster volume info
```
Таким образом, статус репликации будет выглядеть следующим образом:

Volume Name: ecss volume Type: Replicate Volume ID: 3bfc7587-0f85-48ed-9612-21f0d79c6e52 Status: Started Snapshot Count: 0 Number of Bricks:  $1 \times 2 = 2$ Transport-type: tcp Bricks: Brick1: 10.0.10.11:/var/lib/ecss/glusterfs Brick2: 10.0.10.12:/var/lib/ecss/glusterfs Options Reconfigured: transport.address-family: inet nfs.disable: on performance.client-io-threads: off

Монтируем раздел glusterfs, для этого создаем новый сервис:

```
/etc/systemd/system/ecss-
glusterfs-mount.service
```
Добавляем в него следующую конфигурацию:

Настройка/etc/systemd/system/ecss-glusterfs-mount.service

[Unit] Description=mount glusterfs After=network.target Requires=network.target

```
[Service]
RemainAfterExit=no
Type=forking
RestartSec=10s
Restart=always
ExecStart=/sbin/mount.glusterfs localhost:/ecss_volume /var/lib/ecss/restfs -o fetch-
attempts=10
ExecStop=/bin/umount /var/lib/ecss/restfs
```

```
[Install]
WantedBy=multi-user.target
```
Перезапускаем сервисы:

```
sudo systemctl daemon-reload
sudo systemctl restart ecss-
glusterfs-mount.service
```
Проверяем, что раздел смонтировался:

```
df -h\langle \ldots \ranglelocalhost:/ecss_volume 253G
3.0G 239G 2% /var/lib/ecss/
restfs
```
### snpmd

Настройка SNMP описана в разделе "Управление и мониторинг по протоколу SNMP".

## Настройка безопасности. SSH

Выполняем настройку сервера SSH:

sudo nano /etc/ssh/sshd\_config

Укажем в конфигурационном файле порт и адрес, по которому можно обратиться к серверу:

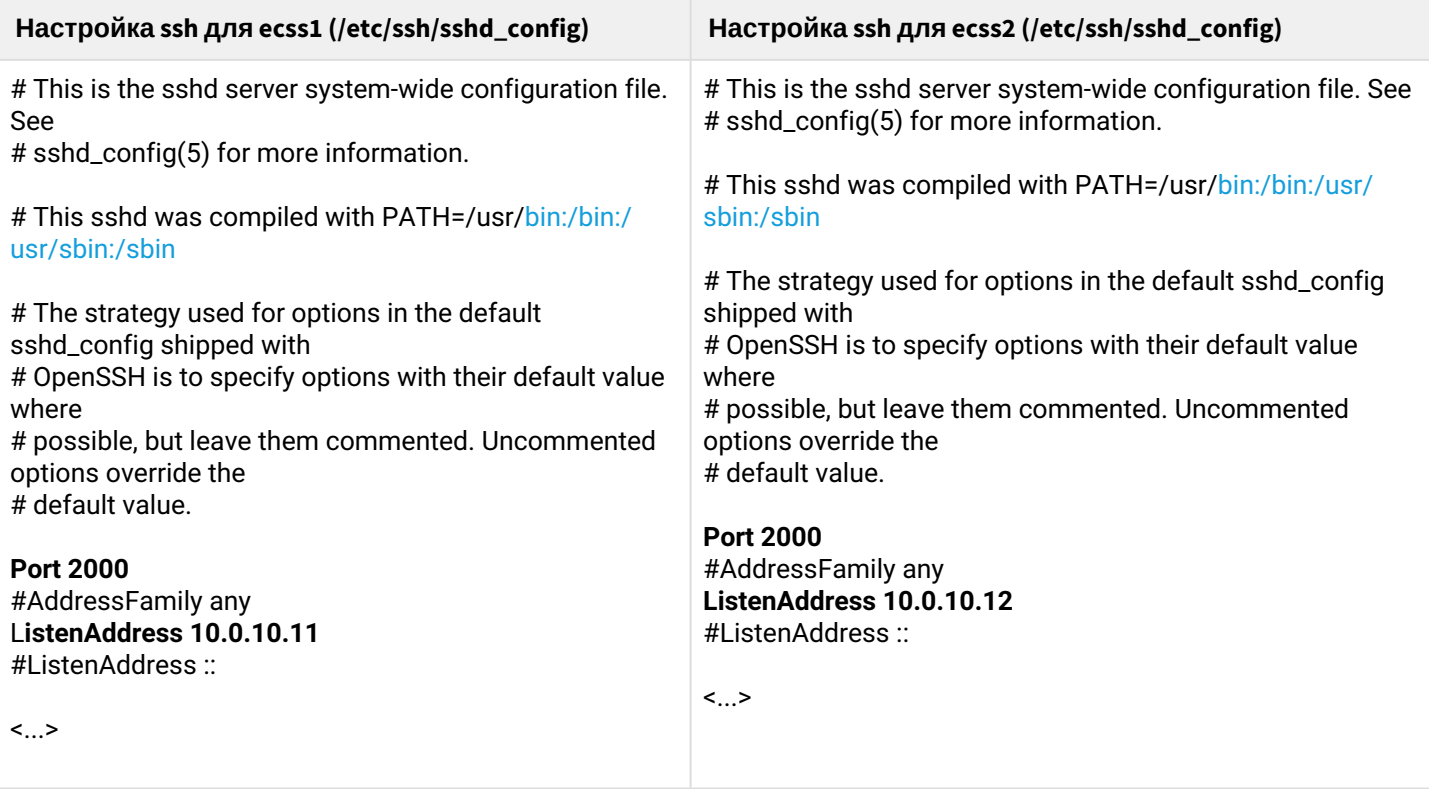

Перезапустим ssh:

systemctl restart ssh.service

#### Настройка кластера пакетов ecss-node

Запускаем необходимые сервисы:

• ВАЖНО Перед началом работы проверьте наличие Token в системе.

Запускаем пакеты ecss-mycelium и ecss-ds на первом хосте:

```
sudo systemctl start ecss-mycelium
sudo systemctl start ecss-ds
```
Переходим в CLI:

ssh admin@localhost -p 8023 password: password

Проверяем состояние системы:

```
admin@ds1@ecss1:/$ system-status
Checking...
```
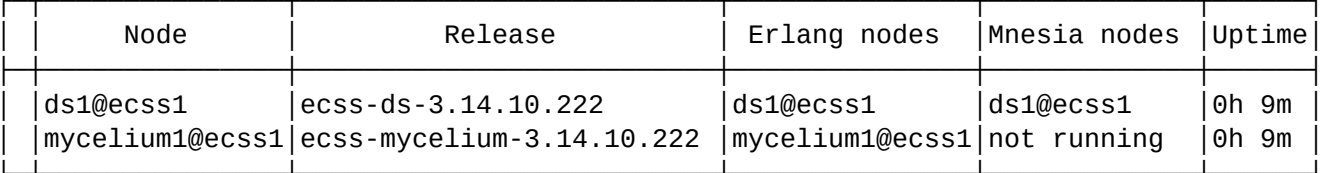

Далее необходимо загрузить паспорт и лицензии в систему:

cluster/storage/ds1/licence/set-passport <ssw passport> ok cluster/storage/ds1/licence/add <ssw licence> ok

Выходим и запускаем остальные сервисы на первом и втором хосте.

ecss1:

```
sudo systemctl start ecss-core ecss-pa-sip ecss-mediator ecss-media-server ecss-restfs
ecss-web-conf
```
 $ecsS$ ?

```
sudo systemctl start ecss-mycelium ecss-ds ecss-core ecss-pa-sip ecss-mediator ecss-
media-server ecss-restfs ecss-web-conf
```
Возвращаемся в CLI:

```
ssh admin@localhost -p 8023
password: password
```
После устанавливается связь MSR- и Соге-подсистем. Для этого прописывается команда:

```
admin@[mycelium1@ecss1]:/$ /system/media/resource/declare core1@ecss1 iface msr.ecss1
bond1_ecss1_pa default local true
admin@[mycelium1@ecss1]:/$ /system/media/resource/declare core1@ecss2 iface msr.ecss2
bond1_ecss2_pa default local true
```
После того как все сервисы будут запущены, ноды какое-то время будут устанавливать связь. Как только все ноды загрузятся в system-status, последует вывод следующей информации:

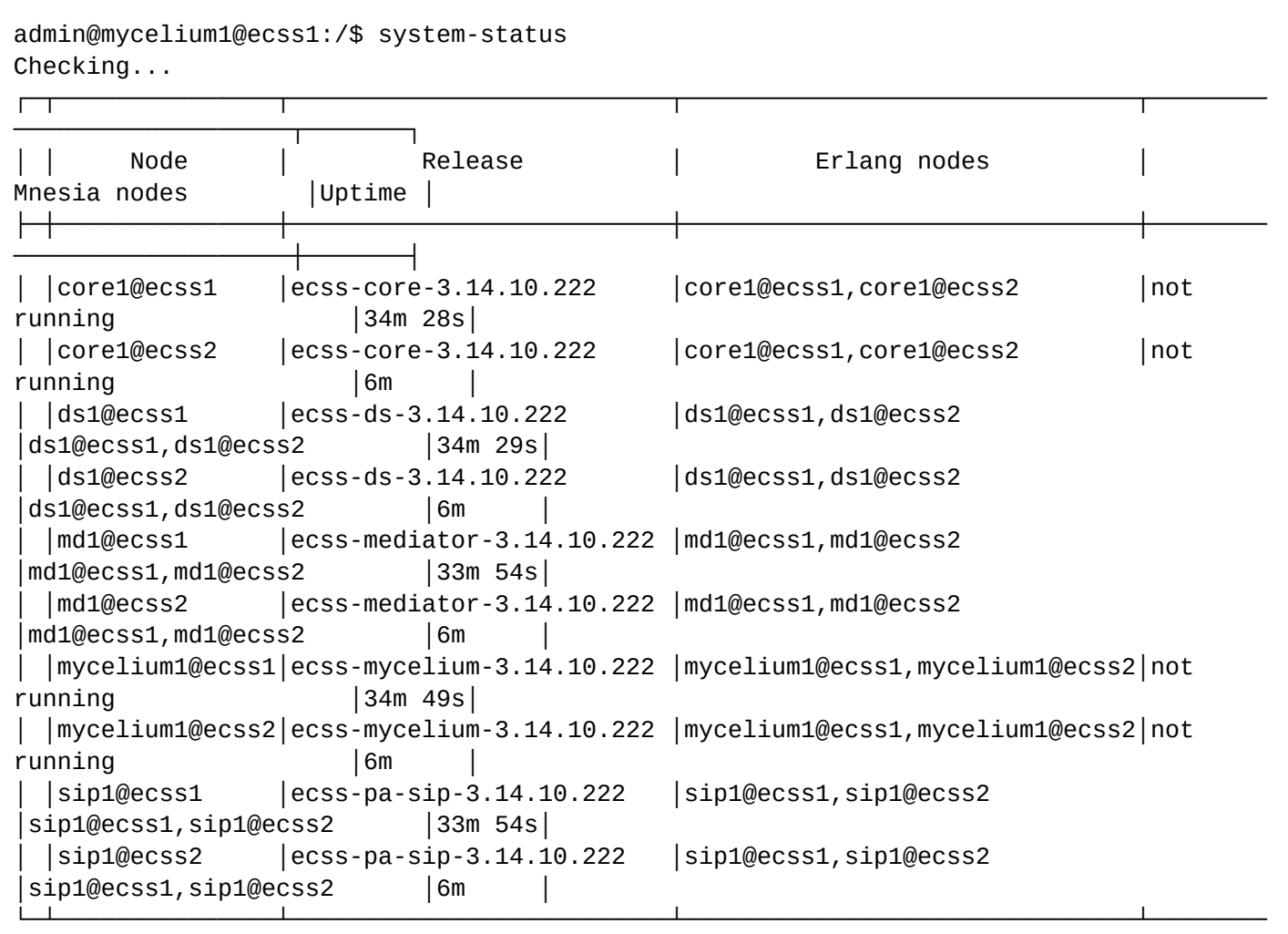

All services are started.

───────────────────┴───────┘

Active media resource selected list specific:

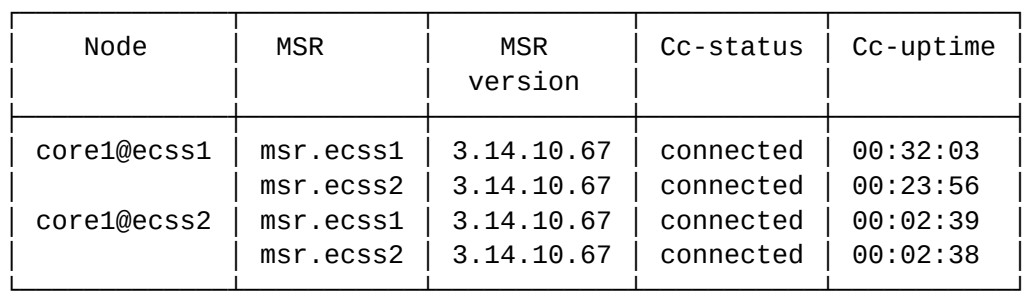

Видно, что ноды вошли в кластер и *MSR* зарегистрировались на ноде *ecss-core*.

### **Настройка группы IP-адресов (IP-set)**

Производим настройку адаптера SIP согласно ТЗ:

```
/cluster/adapter/sip1/sip/network/set ip_set test_set node-ip node = sip1@ecss1 ip = 
10.0.20.31
Property "ip_set" successfully changed from: 
to
test_set: no ports set
test_set: sip1@ecss1 10.0.20.31
test_set: dscp 0.
cluster/adapter/sip1/sip/network/set ip_set test_set node-ip node = sip1@ecss2 ip = 
10.0.20.32
Property "ip_set" successfully changed from: 
to
test_set: no ports set
test_set: sip1@ecss1 10.0.20.31
test_set: sip1@ecss2 10.0.20.32
test_set: dscp 0.
/cluster/adapter/sip1/sip/network/set ip_set test_set listen-ports list = [5062]
Property "ip_set" successfully changed from: 
ipset1: 
ipset1: sip1@ecss1 10.0.20.31
ipset1: sip1@ecss2 10.0.20.32
ipset1: dscp 0
    to
ipset1: 5062
ipset1: sip1@ecss1 10.0.20.31
ipset1: sip1@ecss2 10.0.20.32
ipset1: dscp 0
```
Далее создаем домен и присваиваем ему созданную группу (IP-set) настроек SIP-адаптера:

```
domain/declare test_domain --add-domain-admin-privileges --add-domain-user-privileges 
New domain test_domain is declared
domain/test_domain/sip/network/set ip_set [test_set] 
Property "ip_set" successfully changed from:
[] to ["test_set"].
```
После создания домена настраиваем:

- [маршрутизацию](https://docs.eltex-co.ru/pages/viewpage.action?pageId=307699218);
- [пользователей](https://docs.eltex-co.ru/pages/viewpage.action?pageId=307700614);
- [абонентов](https://docs.eltex-co.ru/pages/viewpage.action?pageId=307700670);
- [транки](https://docs.eltex-co.ru/pages/viewpage.action?pageId=307701775).

# **11.3 Пример первичной конфигурации системы с помощью web-конфигуратора**

### **11.3.1 Исходные данные**

- Установка системы завершена;
- Система готова к дальнейшей настройке;
- Интерфейсы запущены.

Рекомендуется использовать последние доступные версии браузеров. Рекомендуемые к использованию браузеры: Opera, Chrome.

Для начала конфигурации системы необходимо зайти в web-конфигуратор.

Для определения и регистрации в системе планируются:

- Абоненты с номерами 101, 102 , 103, 104 ,105, 106, 107, 108, 109, 110;
- Транк в сторону шлюза.

#### **11.3.2 Подготовка к работе**

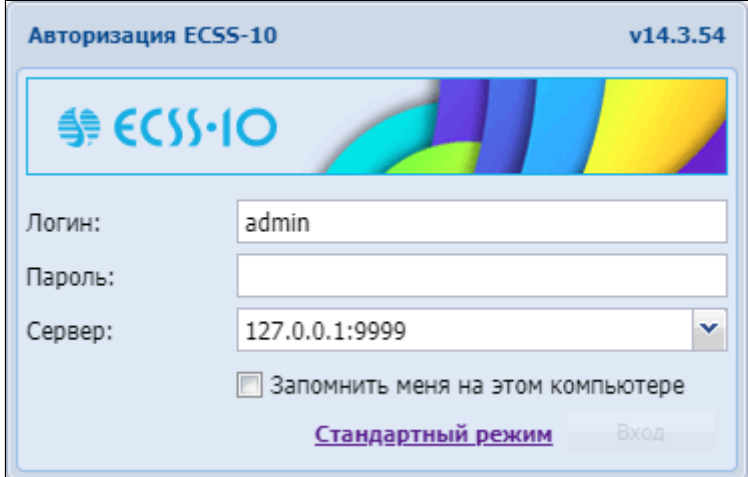

Рисунок 3 — Вход в web-конфигуратор (окно авторизации)

В окне авторизации необходимо ввести значения, определенные при установке web-конфигуратора.

Стандартные значения для авторизации: **Логин:** admin **Пароль:** password

После входа в систему будет видна основная рабочая область с иконками приложений, а также строка состояния с доступными опциями, в частности:

- 1 выход из системы;
- 2 выбор домена;
- 3 выбор языка.

<span id="page-133-0"></span>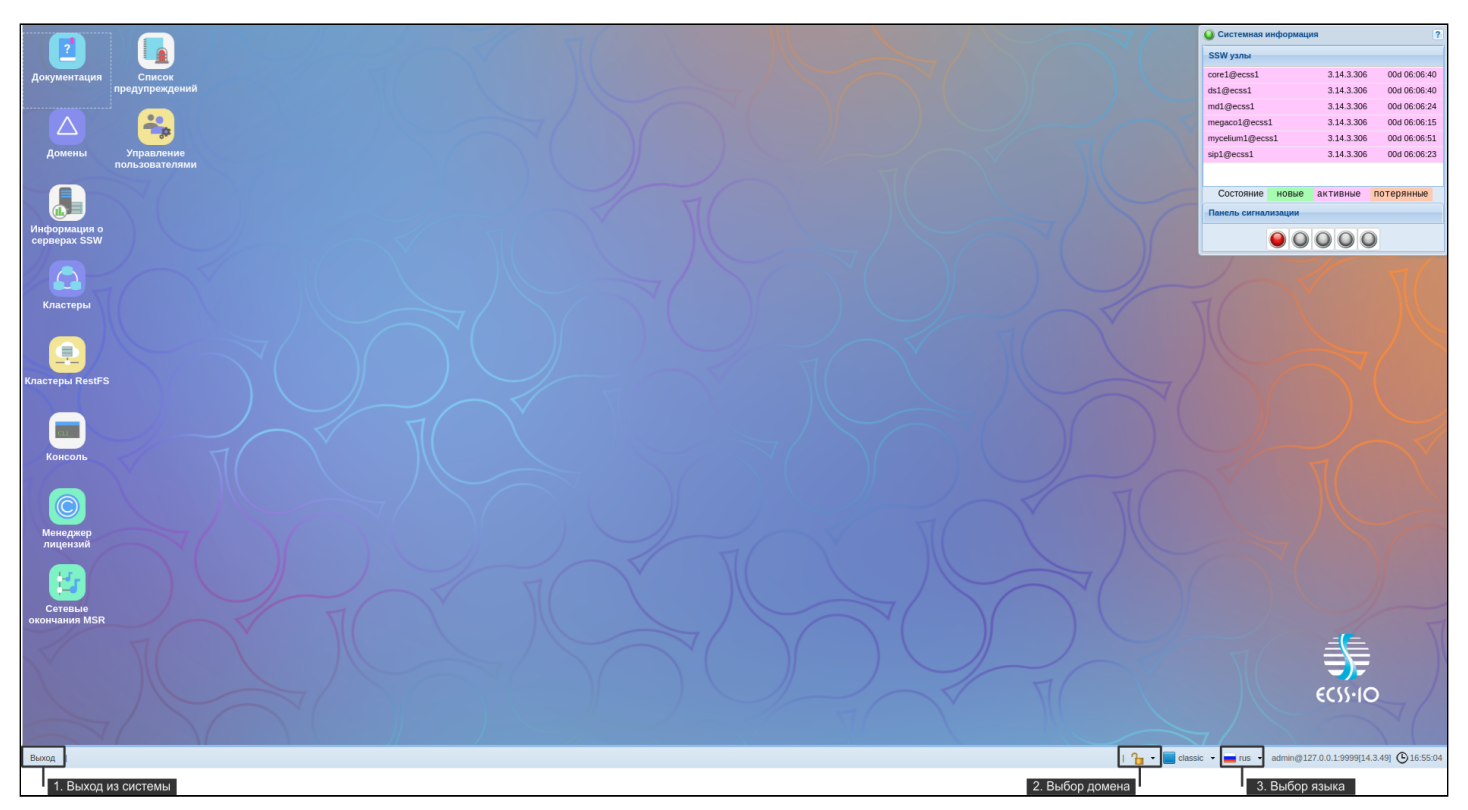

Рисунок 4 — Вид рабочей области web-конфигуратора

# **11.3.3 Создание учетной записи оператора**

После авторизации для повышения безопасности при эксплуатации программного коммутатора рекомендуется создание учетных записей для операторов, а также сменить пароль для пользователя **admin**.

Для создания новой учетной записи оператора используется приложение ["](https://docs.eltex-co.ru/pages/viewpage.action?pageId=307701629)[Управление](https://docs.eltex-co.ru/pages/viewpage.action?pageId=307701629) [пользователями](https://docs.eltex-co.ru/pages/viewpage.action?pageId=307701629)[" \("User manager"\)](https://docs.eltex-co.ru/pages/viewpage.action?pageId=307701629)*:*

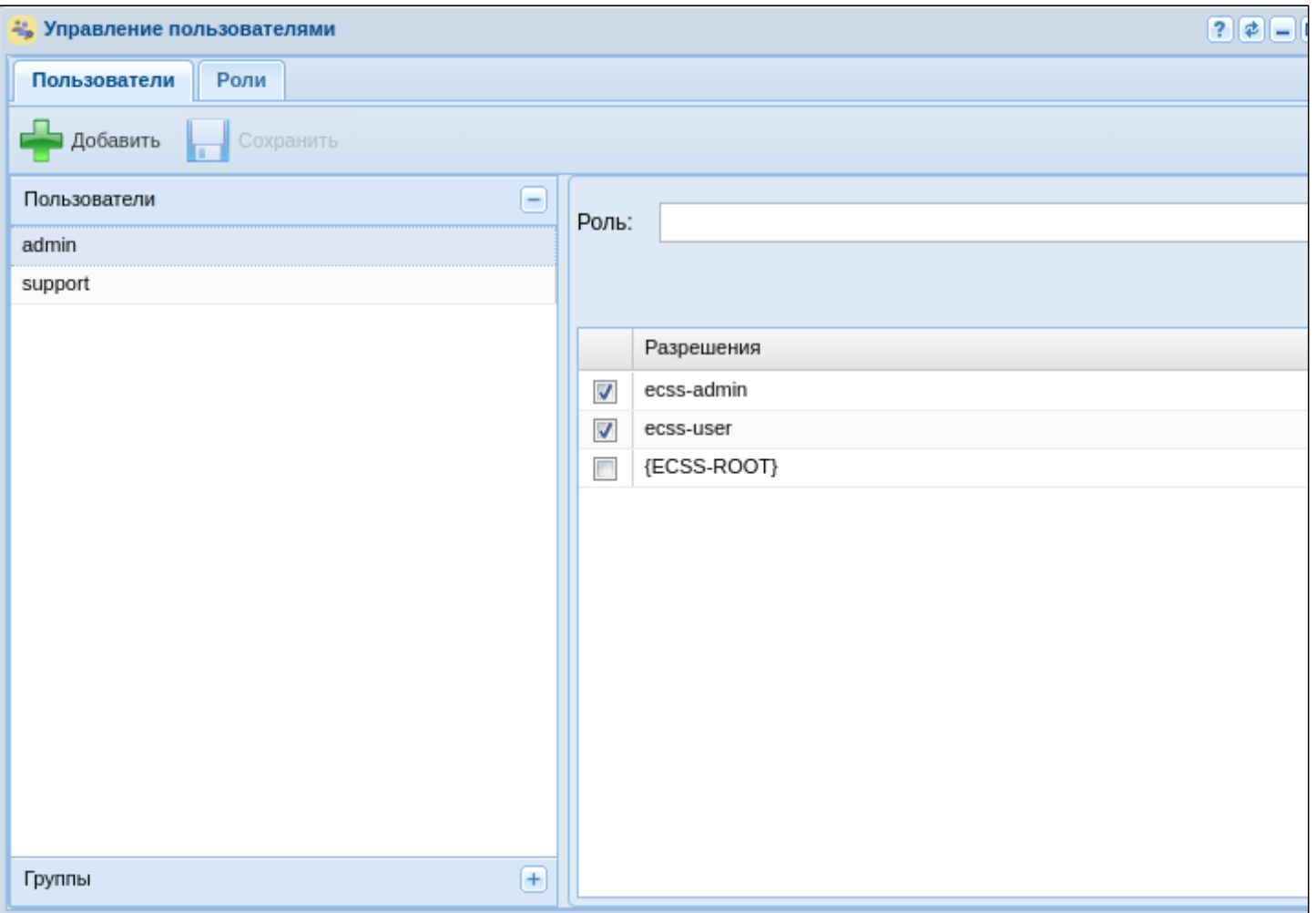

Рисунок 5 — Вид приложения "*Управление пользователями*"

Нажмите кнопку "*Добавить*" . В открывшемся окне требуется определить новую учетную запись, для этого:

- 1. В поле "*Имя*" введите логин учетной записи, например "test";
- 2. В поле "*Пароль*" и "*Подтверждение*" введите пароль для пользователя, например "testpassword";
- 3. Определите уровень прав доступа для пользователя через выбор текущих разрешений или с помощью ролей, например **ecss-user**. Описание можно посмотреть в разделе "[Управление](https://docs.eltex-co.ru/pages/viewpage.action?pageId=307699215)  [пользователями](https://docs.eltex-co.ru/pages/viewpage.action?pageId=307699215)[".](https://docs.eltex-co.ru/pages/viewpage.action?pageId=307699215)

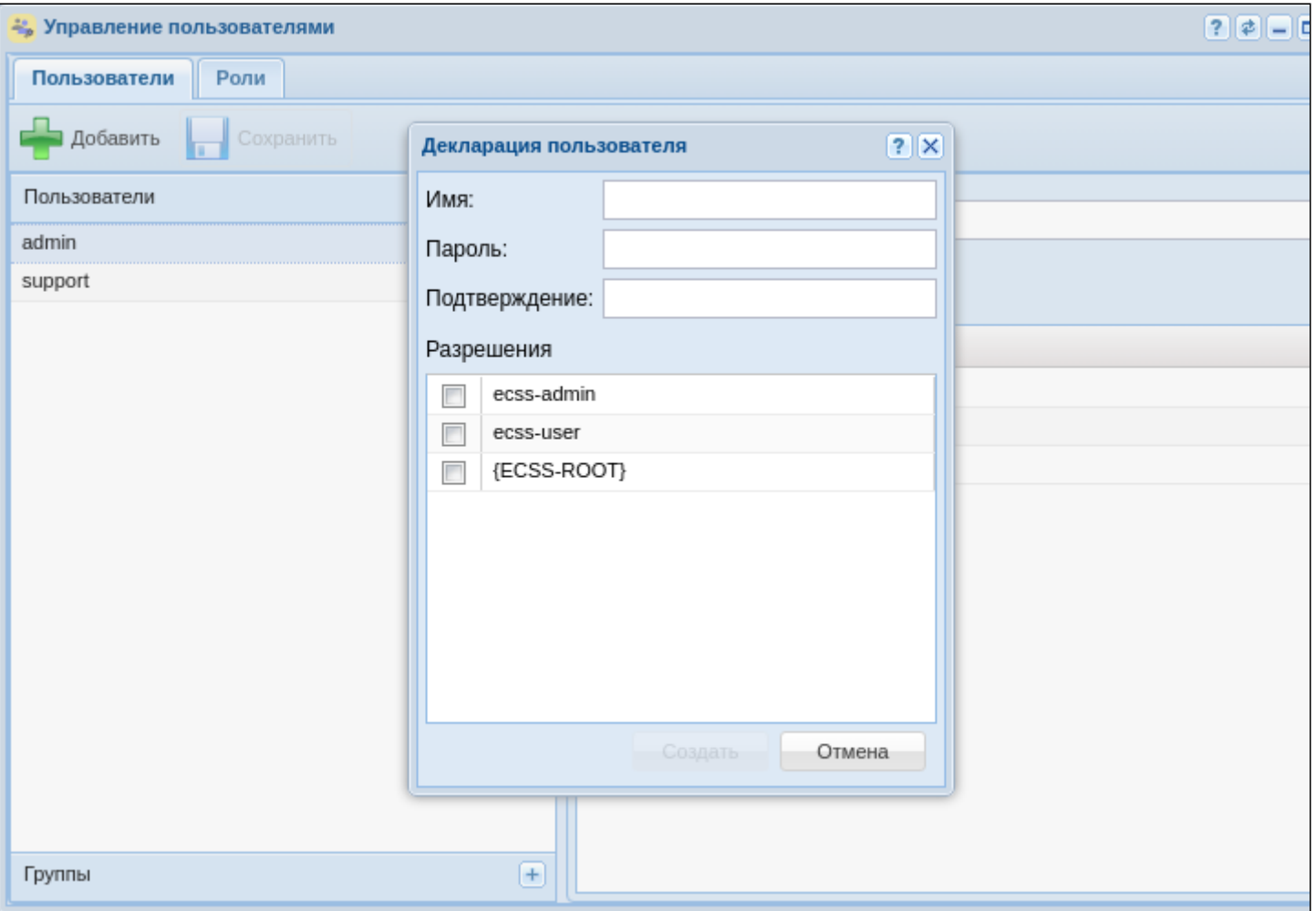

Рисунок 6 - Диалоговое окно создания учетной записи оператора

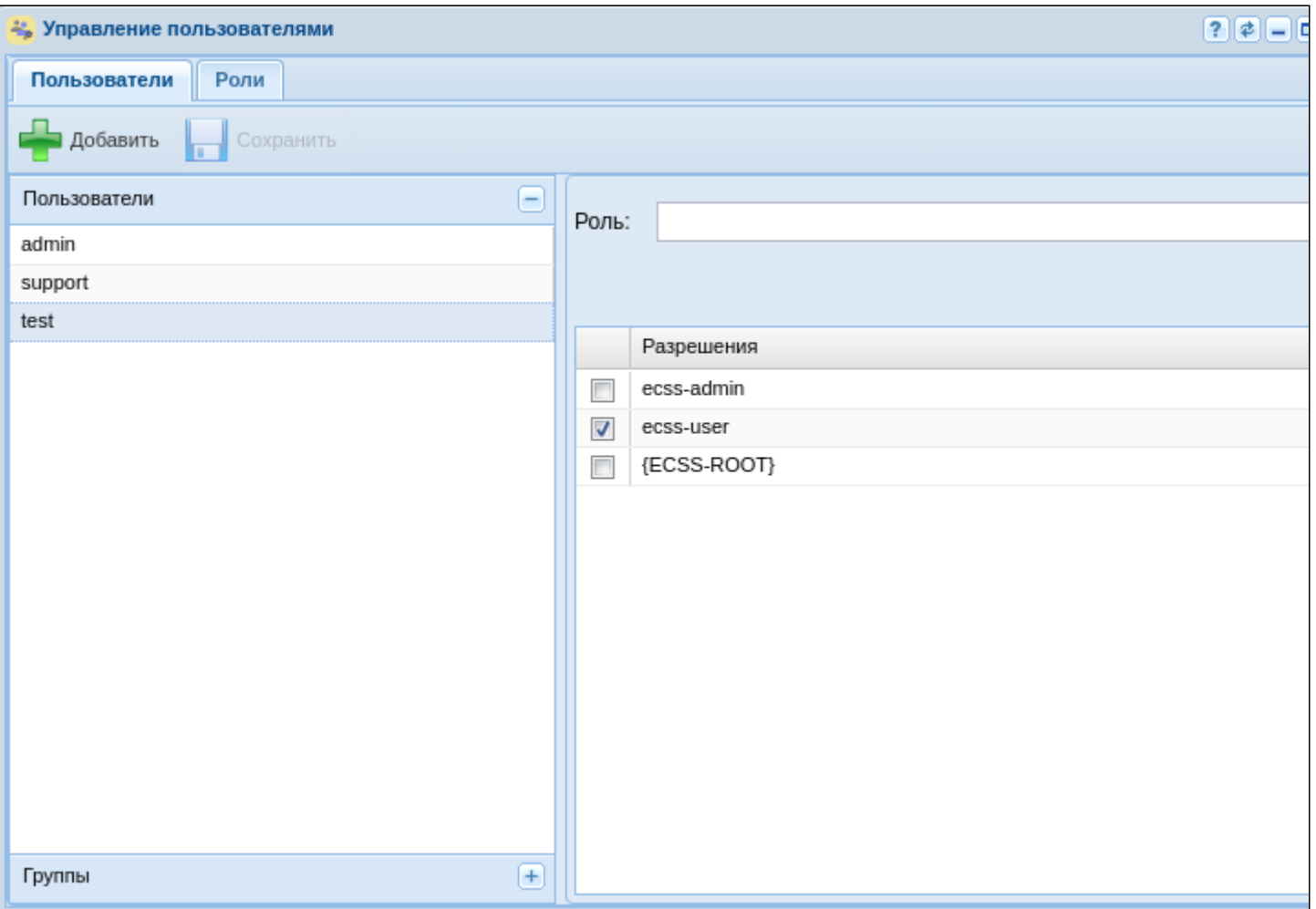

Рисунок 7 — Вид приложения с созданной учетной записью оператора

Для смены пароля рядом с названием пользователя нажмите на кнопку редактировать. В появившемся диалоговом окне введите:

1. Старый пароль (для пользователя "**admin**" по умолчанию паролем является **"password")**;

- 2**.** Новый пароль;
- 3. Подтвердите новый пароль.

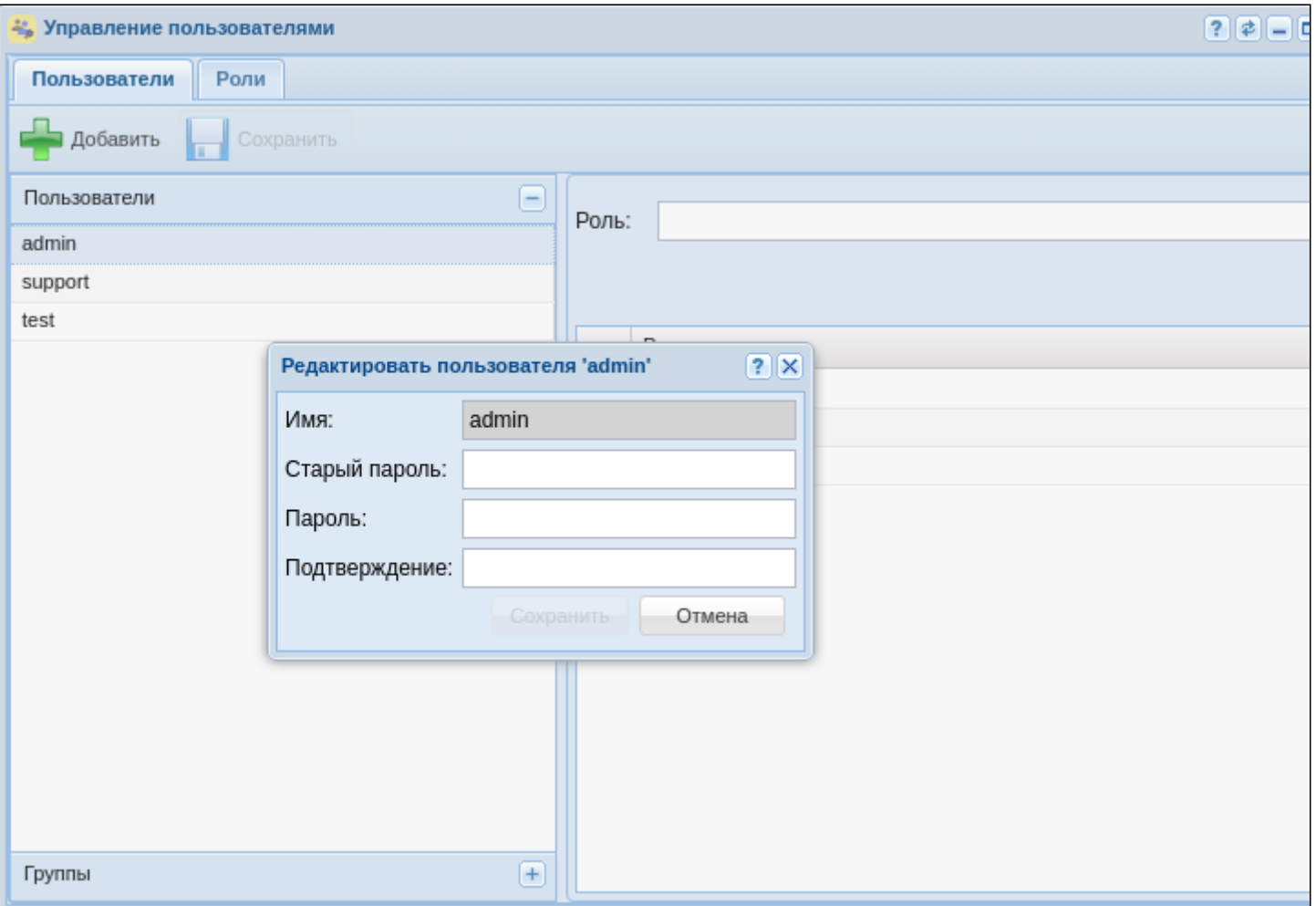

Рисунок 8 - Диалоговое окно редактирования учетной записи

# 11.3.4 Создание домена

Для создания домена необходимо войти в приложение "Домены" ("Domain"). В открывшемся окне требуется создать домен, для этого:

1. Нажмите кнопку "Добавить домен":

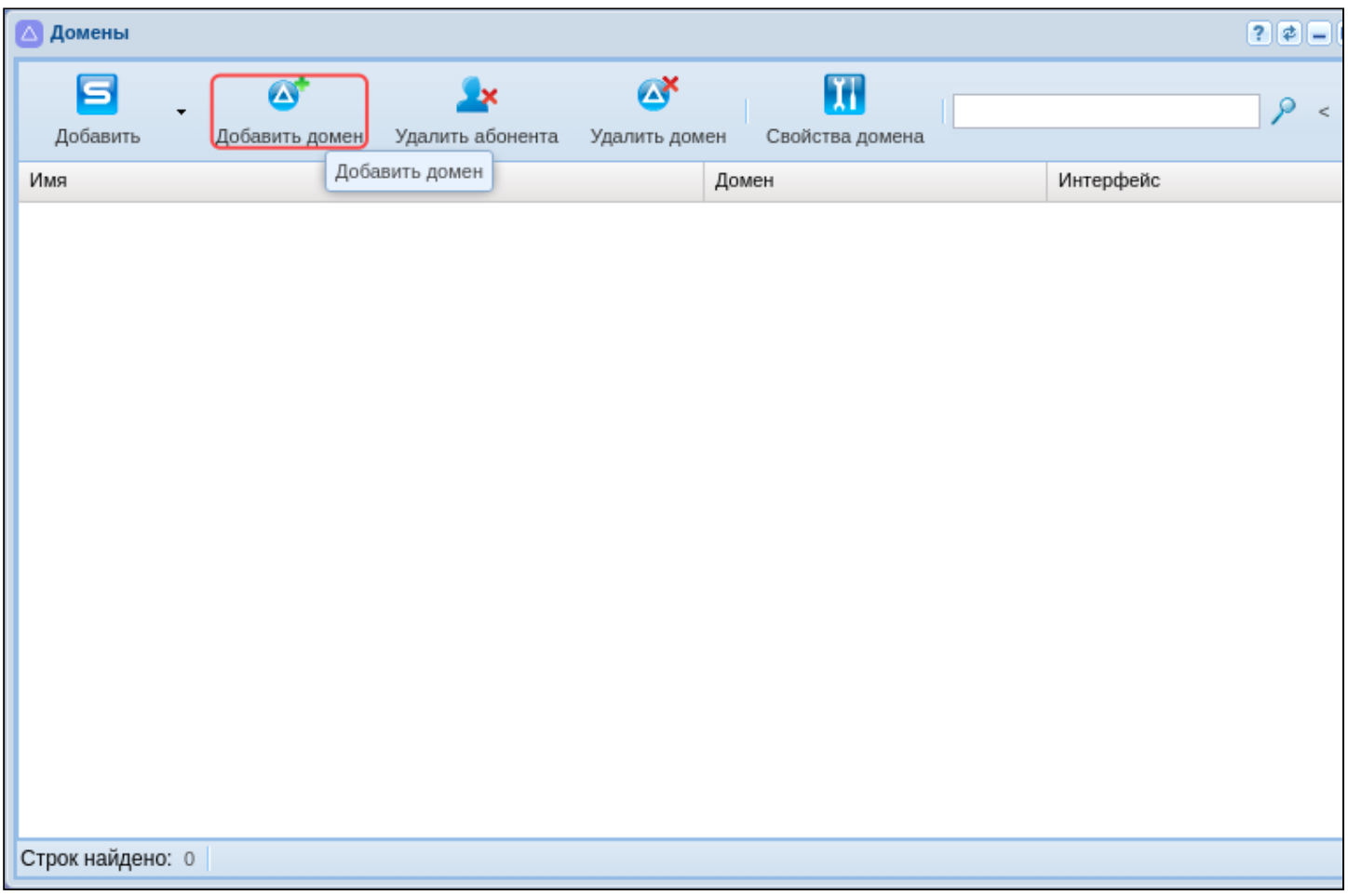

Рисунок 9 - Добавление домена в систему

2. В появившемся диалоговом окне доступны следующие настройки:

- Имя (Name) индивидуальное имя виртуальной АТС;
- Профиль услуг (SS profile) системный профиль дополнительных услуг. Этот профиль будет скопирован с тем же именем во вновь создаваемый домен и для всех услуг из этого профиля будет автоматически разрешён доступ через access-list,
- IVR профиль (IVR profile) профиль IVR, заданный в приложении "Редактор IVR ограничений".

Введите название домена, например "test\_domain";

3. Нажмите кнопку "Ок":

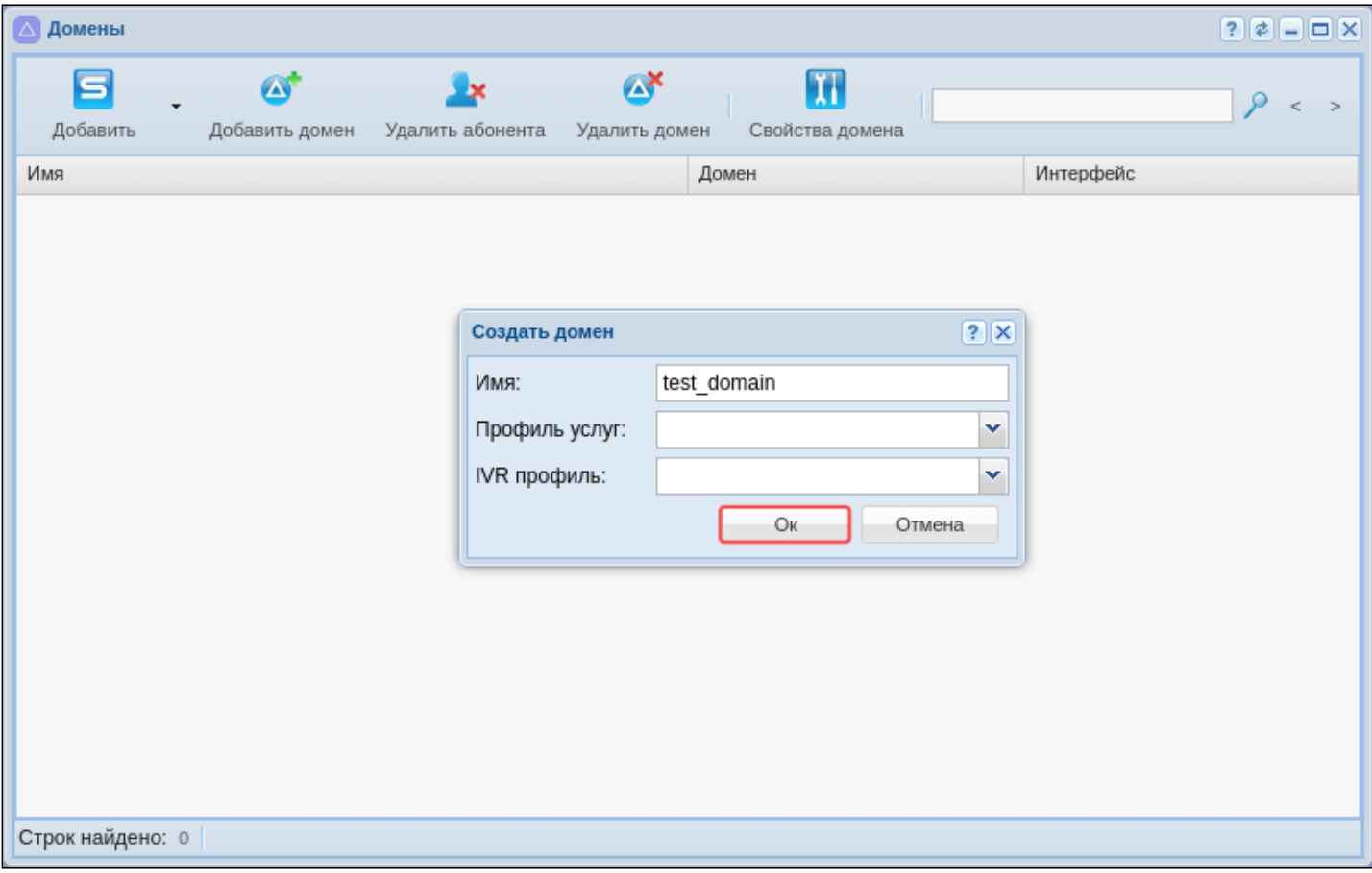

Рисунок 10 - Определение настроек нового домена

4. Нажмите кнопку "Обновить" В приложении.

Созданный домен будет отображаться в текущей конфигурации:

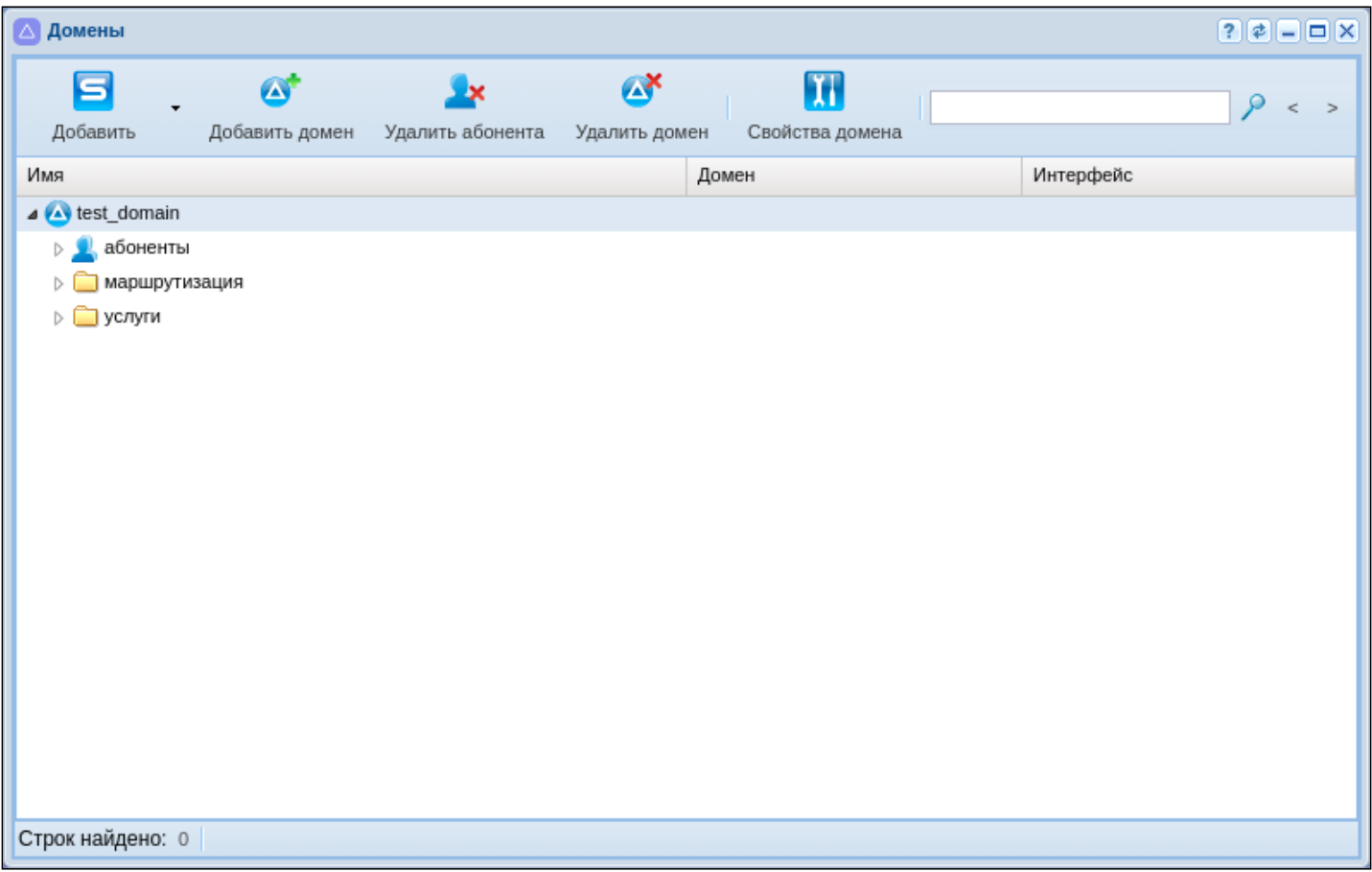

Рисунок 11 — Отображение созданного домена

Для редактирования текущего домена его необходимо выбрать в системе. Для перехода в домен воспользуйтесь опцией выбора домена (см. пункт 2 на рисунке ["](#page-133-0)[Вид рабочей области](#page-133-0) [web](#page-133-0)[конфигуратора](#page-133-0)["\)](#page-133-0).

После выбора домена, согласно текущей конфигурации системы, станут доступны все приложения:

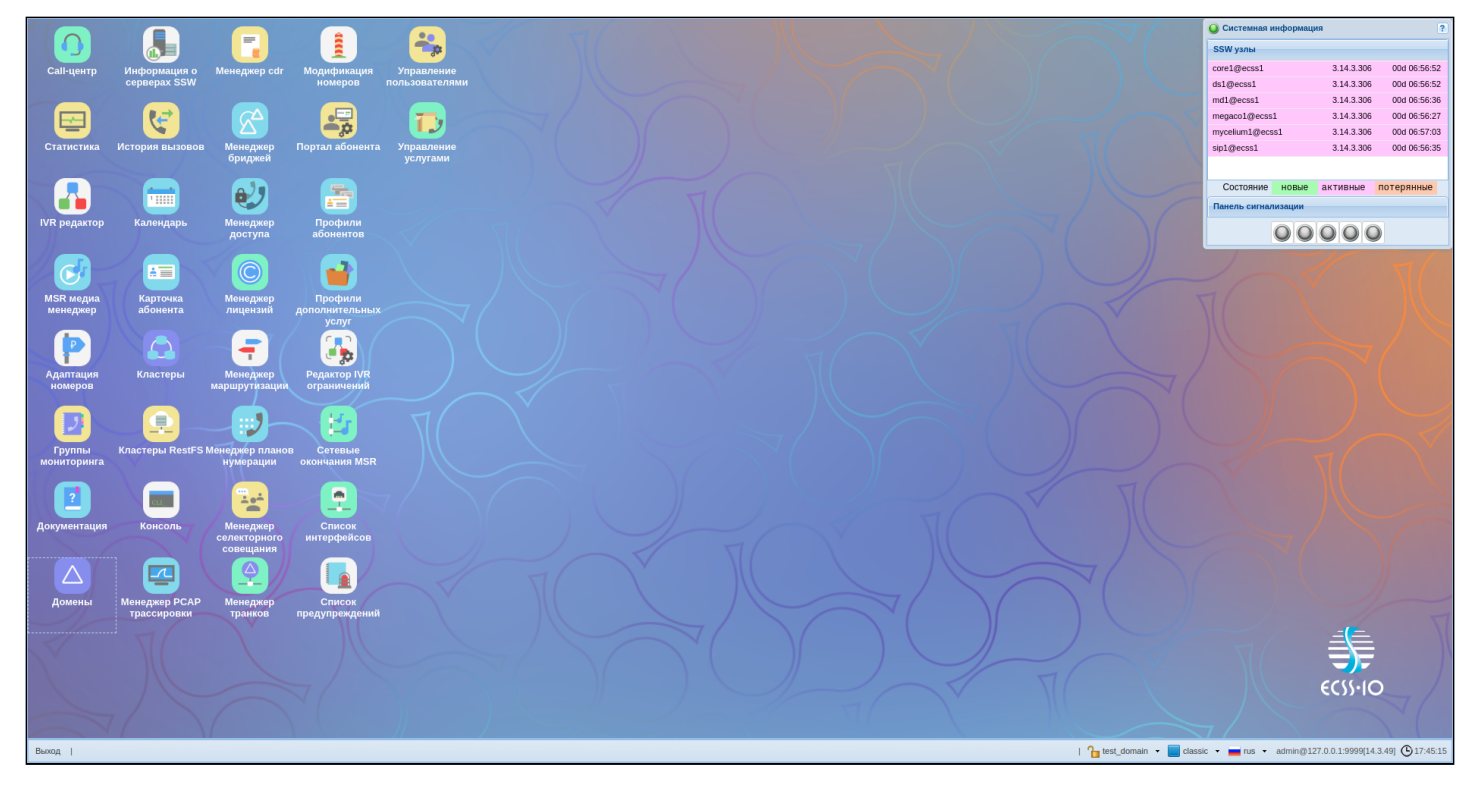

# 11.3.5 Создание IP-set (sip-транспорта) и присвоение его к домену

Для настройки интерфейса необходимо открыть приложение "Кластеры ("Clusters").

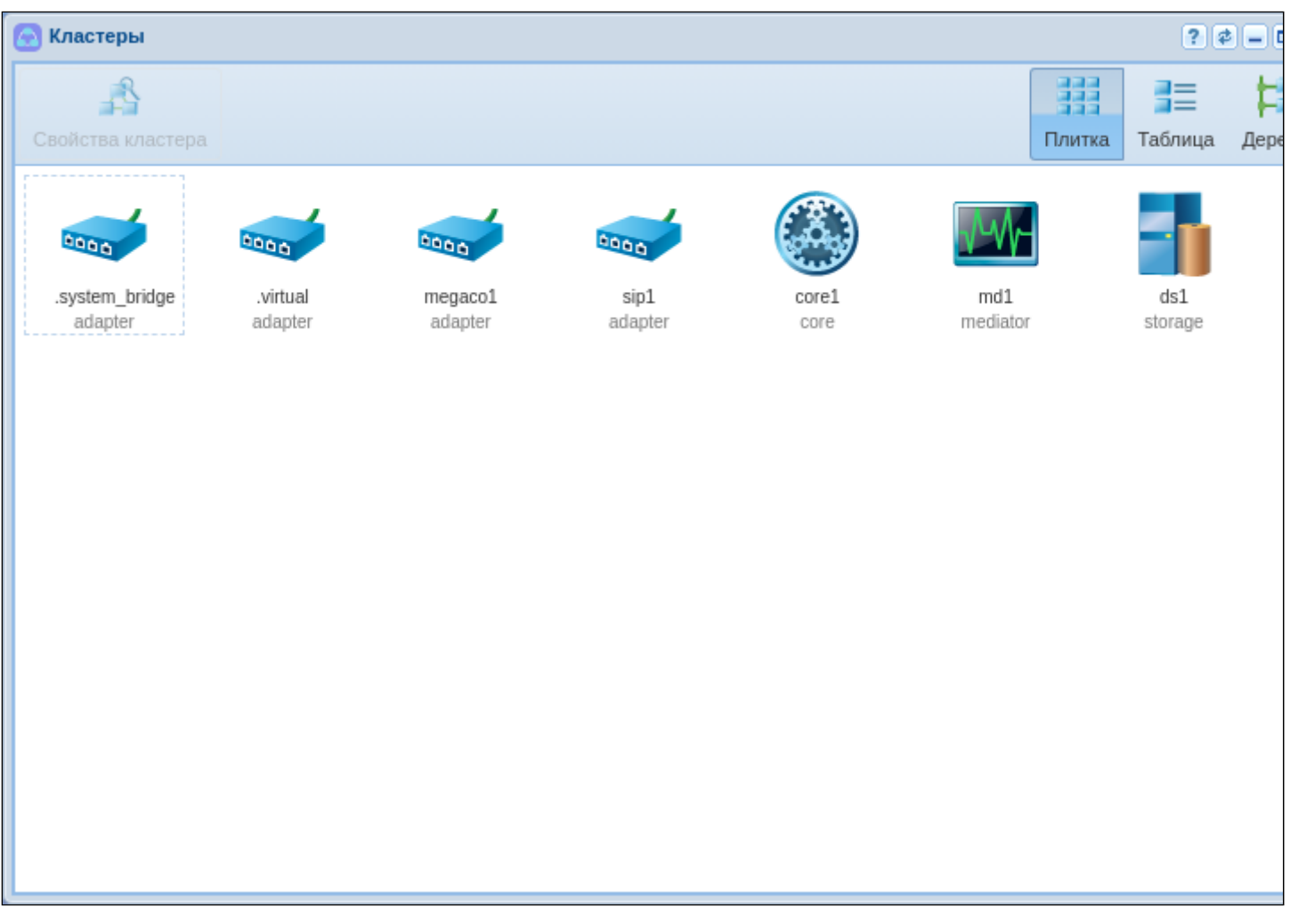

Рисунок 13 - Вид приложения "Кластеры"

IP-set - совокупность одного или нескольких IP-адресов из одной подсети и списка слушающих UDP/ ТСР-портов, которые будут открыты SIP-адаптером на данных адресах.

Для создания новой группы IP-адресов (IP-set) выделите кластер SIP-адаптера "sip1" и нажмите на кнопку "Свойства кластера" (или нажмите на иконку кластера двойным шелчком левой кнопки мыши).

В появившемся диалоговом окне перейдите на вкладку "Транспорт". Далее нажмите кнопку "Добавить". Появится новая группа, для редактирования полей двойным щелчком кнопки мыши нажмите на нужное:

1. Переименуйте группу адресов (IP-set), например "test\_set";

2. Задайте порт, по которому будет происходить обращение к домену, например 5062;

3. Разверните вновь созданную группу нажатием на треугольник слева от названия группы;

4. Определите адрес для ноды SIP-адаптера, согласно примеру конфигурации. Для системы без резервирования укажите 10.0.20.10:

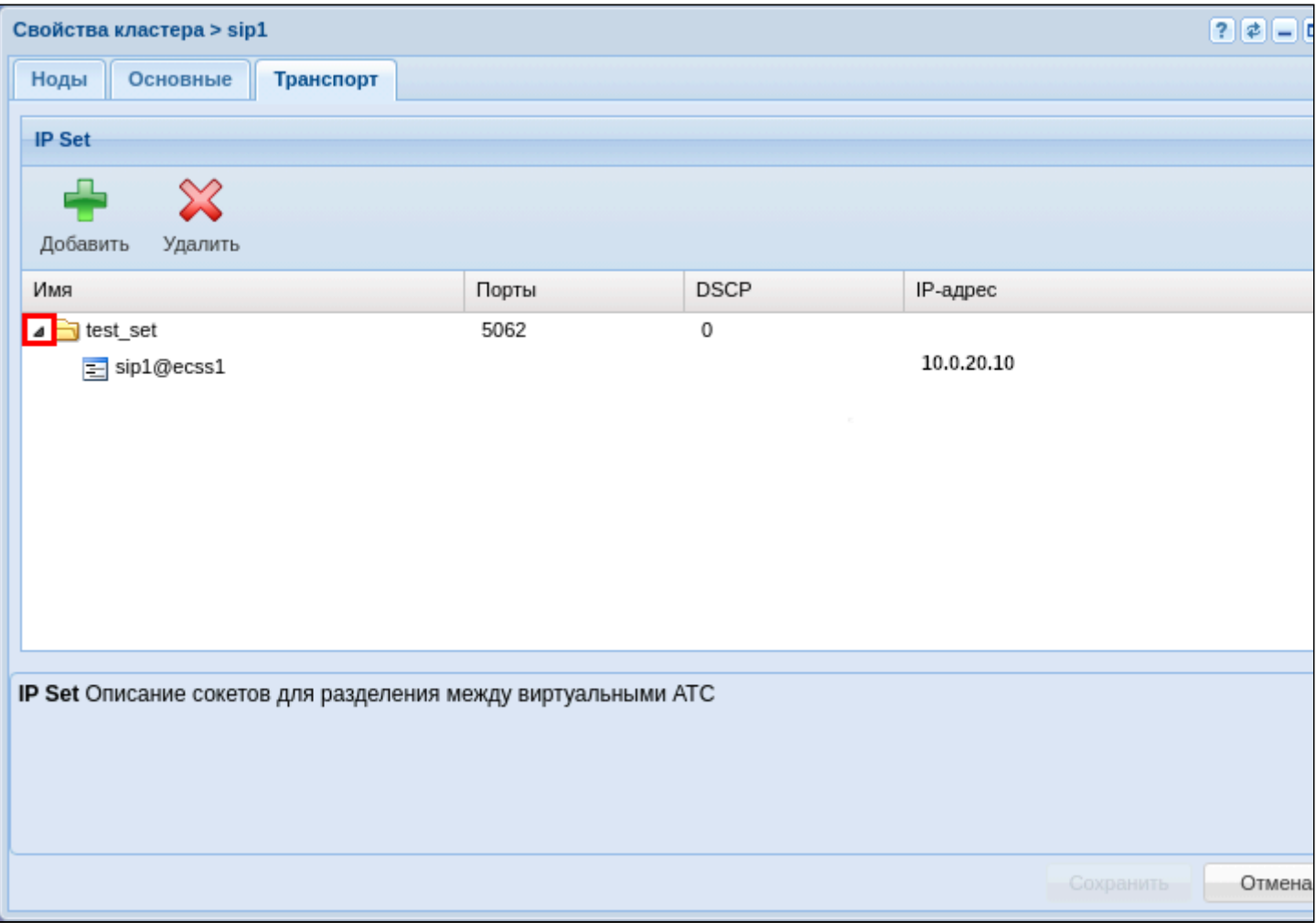

Рисунок 14 — Вид приложения "Кластеры/Транспорт"

Для системы с резервированием укажите 10.0.20.31 и 10.0.20.32:

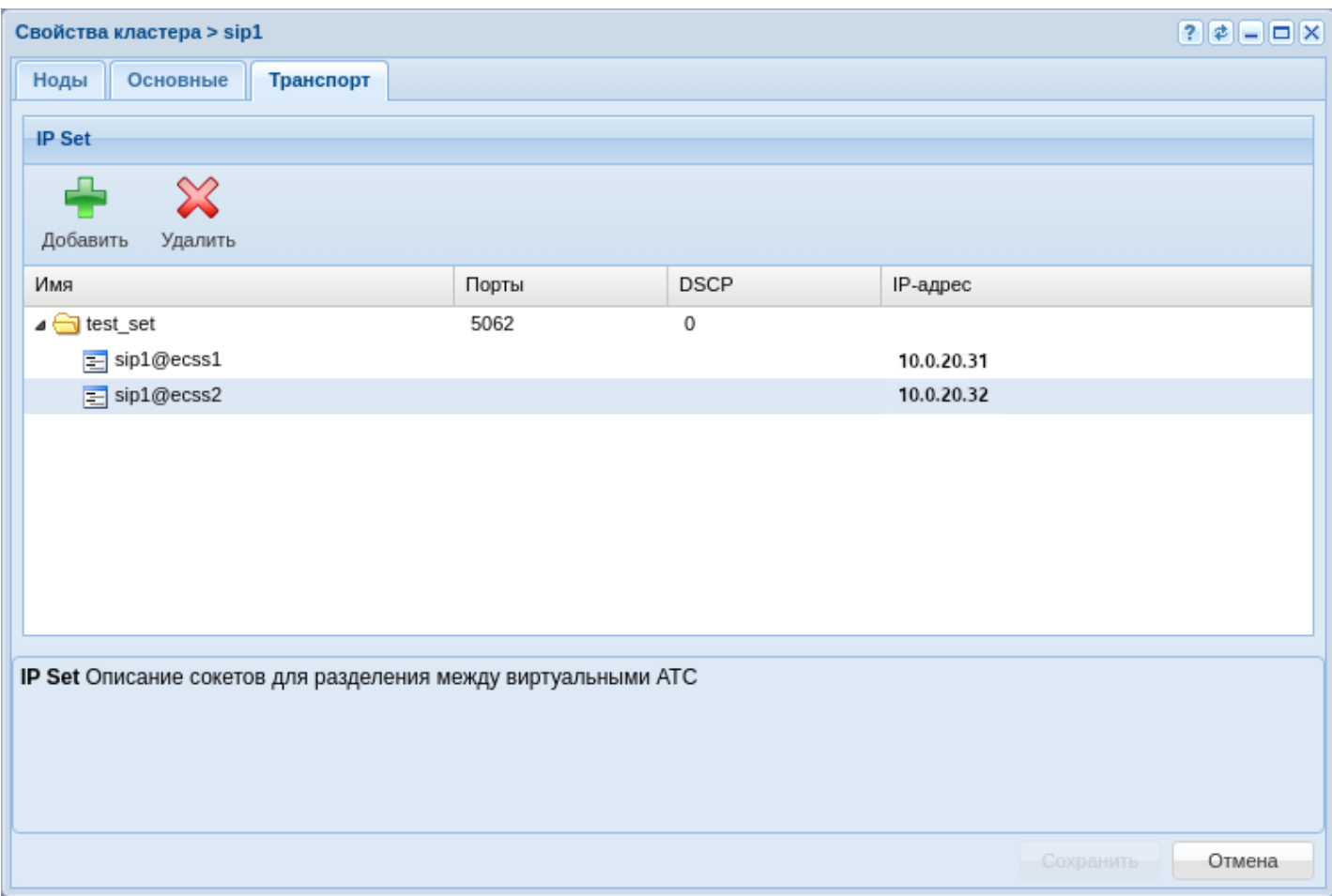

Рисунок 15 — Вид приложения "Кластеры/Транспорт" для кластера

Нажмите кнопку *"Сохранить"* для применения настроек.

Для того чтобы привязать группу адресов к домену, необходимо вернуться в приложение ["](https://docs.eltex-co.ru/pages/viewpage.action?pageId=307701064)*[Домены](https://docs.eltex-co.ru/pages/viewpage.action?pageId=307701064)*["](https://docs.eltex-co.ru/pages/viewpage.action?pageId=307701064)  *[\("Domain"\)](https://docs.eltex-co.ru/pages/viewpage.action?pageId=307701064)*, выделить домен и перейти в настройки нажатием на кнопку *"Свойства домена"* или двойным нажатием левой кнопки мыши на домен.

В настройках списка откройте ветку "SIP", в ней "SIP транспорт", далее выберите в поле IP set созданную группу адресов. Нажмите кнопку *"Сохранить"* для применения настроек.
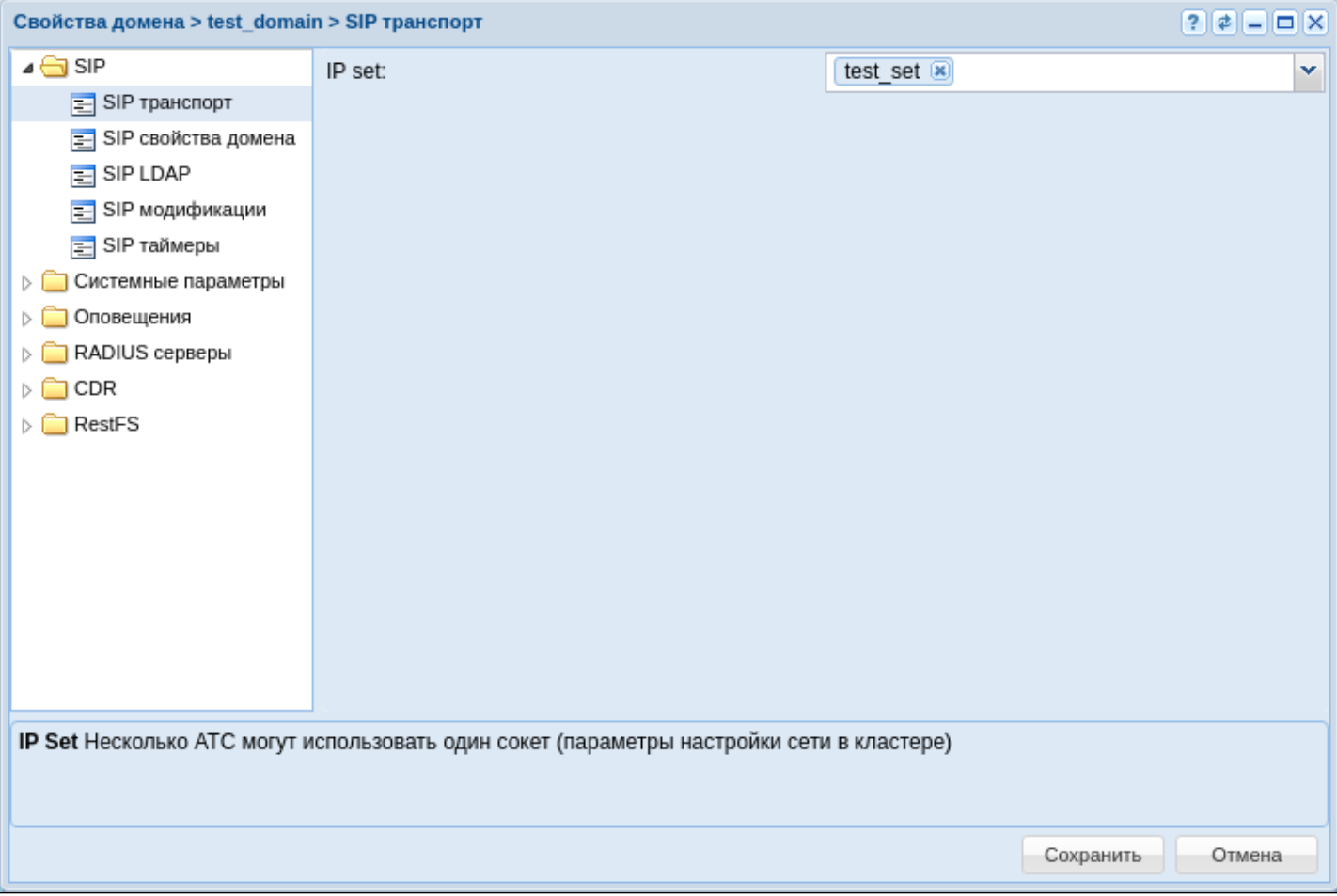

Рисунок 16 — Окно настройки для SIP транспорта

# **11.3.6 Создание абонентов**

Для создания и редактирования параметров абонентов в системе используется приложение ["](https://docs.eltex-co.ru/pages/viewpage.action?pageId=307701148)<mark>Карточка</mark> [абонента](https://docs.eltex-co.ru/pages/viewpage.action?pageId=307701148)[" \("Subscriber card"\).](https://docs.eltex-co.ru/pages/viewpage.action?pageId=307701148)

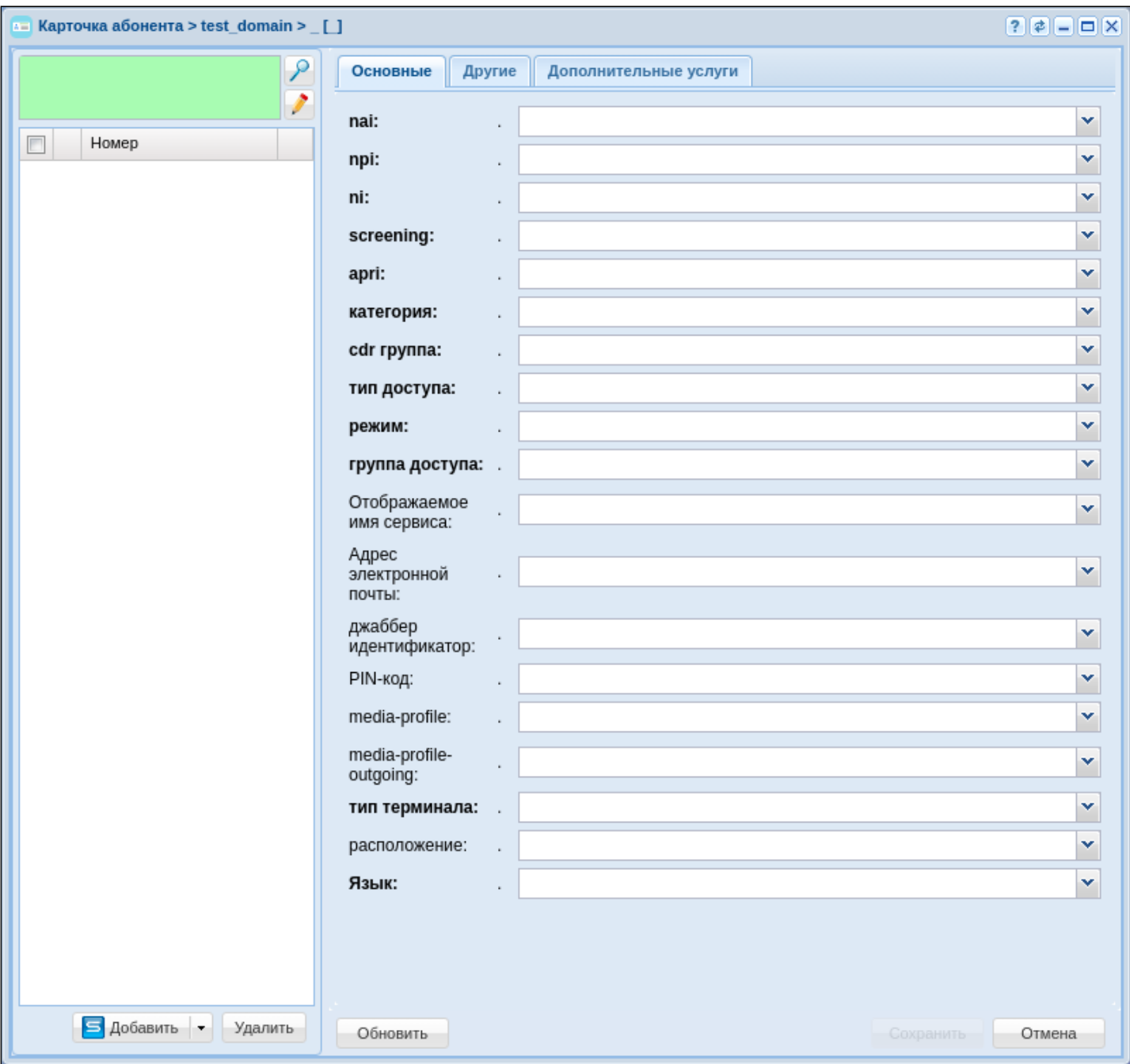

Рисунок 17 - Вид приложения "Карточка абонента"

В конфигурации возможно создание SIP-абонентов и виртуальных абонентов.

Для пользователей, имеющих физическое окончание, используется функционал SIP-абонента, в то . .<br>время как виртуальный абонент используется тогда, когда нужна функциональность без физических окончаний. Например, номер для обращения к іvr-скрипту.

Для создания новых абонентов нужно нажать на кнопку "Добавить".

В появившемся диалоговом окне укажите следующие параметры:

- Контекст контекст маршрутизации, выбираем тот, который создали, например "test\_name";
- Имя интерфейса номер или группа номеров, который присваивается абоненту, например {100-110};
- Алиас как пользователь настройка, которая связывает номер сущности, алиас и пользователя одним и тем же названием, в примере настройка активирована;
- Авторизация порядок проверки подлинности прав пользователя на доступ к данным, в примере используется always;
- *Логин* использую настройку номер как логин для простоты;
- *Пароль* можно задать или использовать сгенерированный системой.

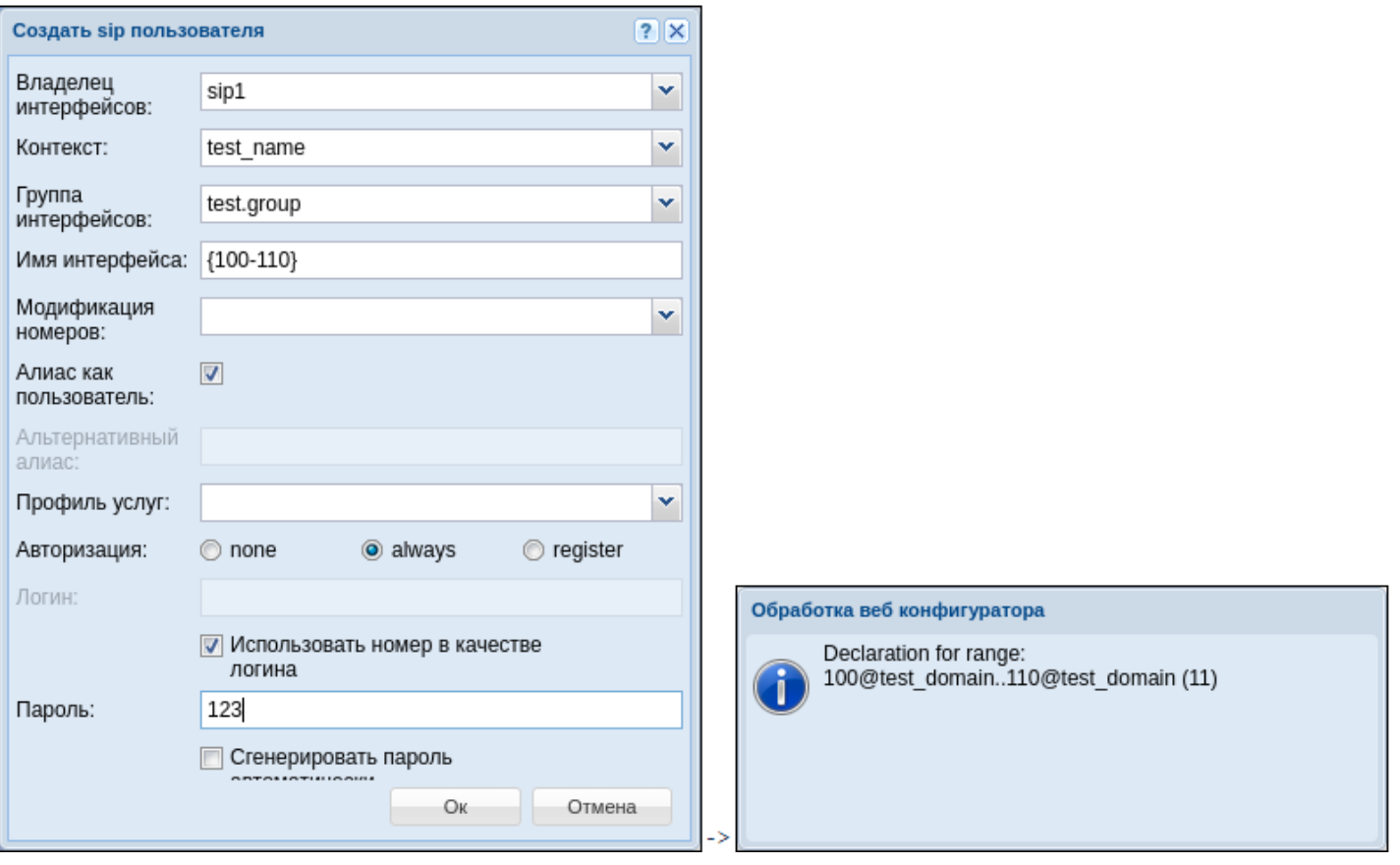

Рисунок 18 — Пример определения абонентов в домене

## **11.3.7 Создание и применение контекстов маршрутизации для домена**

Маршрутизация отвечает за поиск номера и последующую адресацию вызова. Для корректной работы системы должен быть настроен как минимум один контекст маршрутизации.

Настройка маршрутизации осуществляется в приложении ["](https://docs.eltex-co.ru/pages/viewpage.action?pageId=307701260)[Менеджер маршрутизации](https://docs.eltex-co.ru/pages/viewpage.action?pageId=307701260)[" \("Routing](https://docs.eltex-co.ru/pages/viewpage.action?pageId=307701260)  [manager"\)](https://docs.eltex-co.ru/pages/viewpage.action?pageId=307701260) .

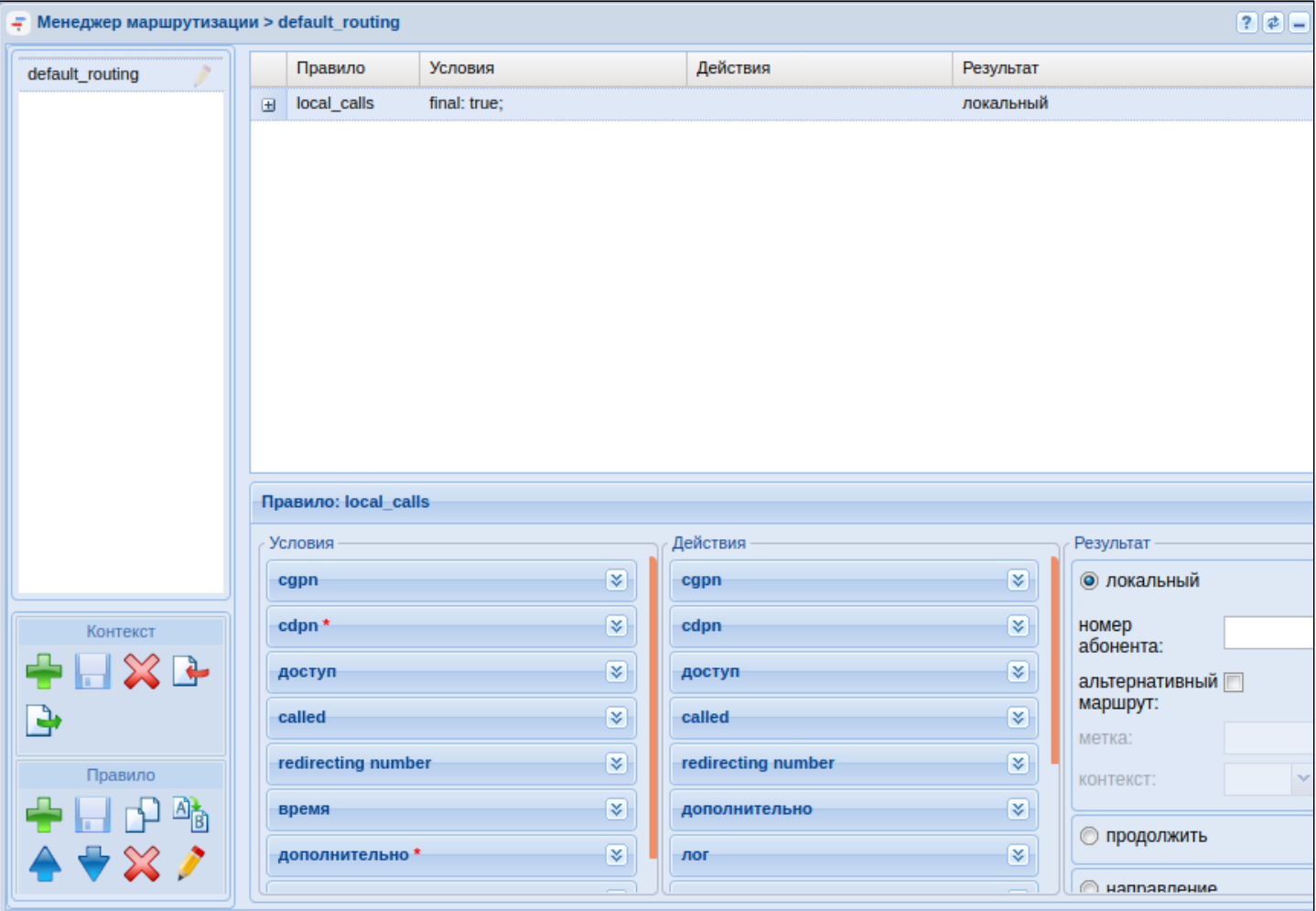

Рисунок 19 — Вид приложения "Менеджер маршрутизации"

В качестве примера создадим контекст, а затем несколько правил в нём, для этого:

- 1. В левой части окна в разделе "Контекст" нажмите на кнопку *"Создать контекст"*  ;
- 2. В открывшемся диалоговом окне обозначьте имя контекста, а также тип контекста пустой контекст:

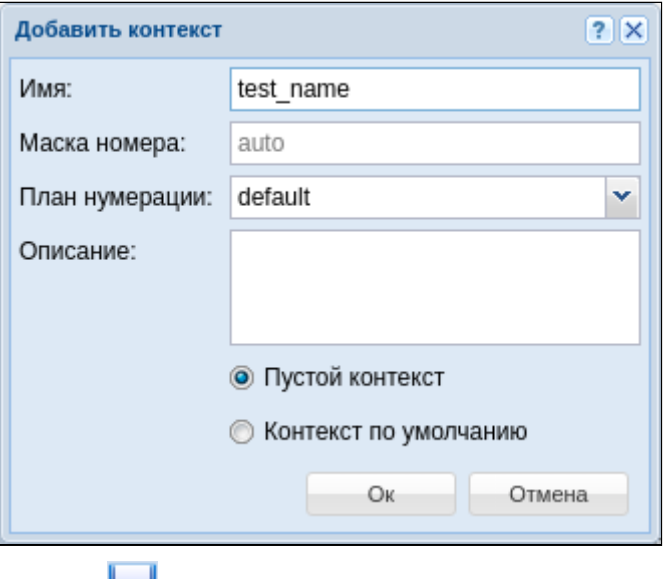

3. Нажмите *"Сохранить контекст"*  ;

Создадим 4 правила в данном контексте:

- rule1 правило для выхода на транк TAU-72;
- rule2 правило локальной маршрутизации для номеров 101-105;
- rule3 правило для выхода в ivr;
- rule4 правило-исключение.

Для создания нового правила нужно выделить созданный контекст и нажать кнопку *"Создать правило"*. В появившемся окне нужно ввести название правила. Затем сохранить вновь созданные правила.

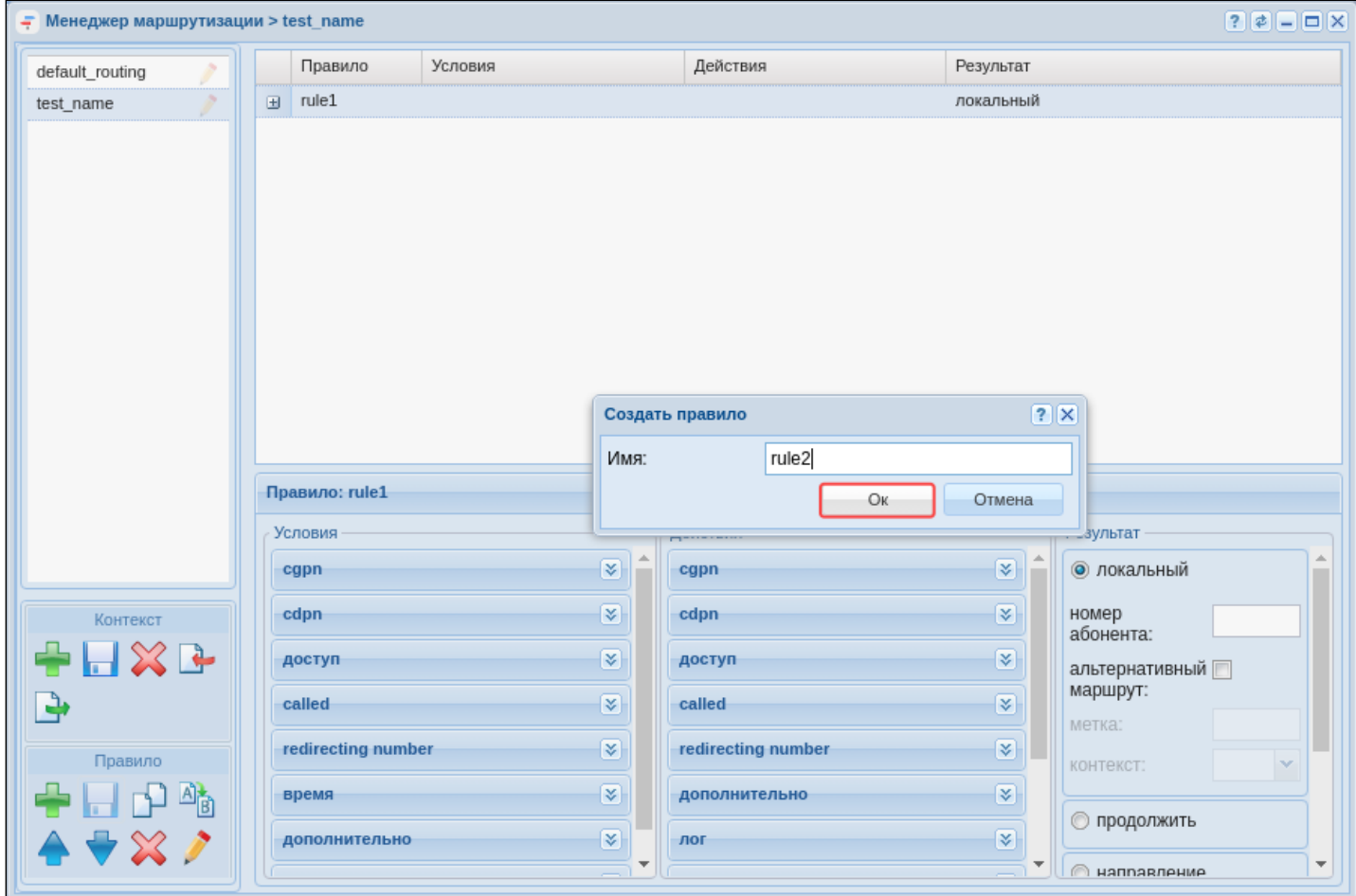

Рисунок 20 — Создание правила контекста маршрутизации

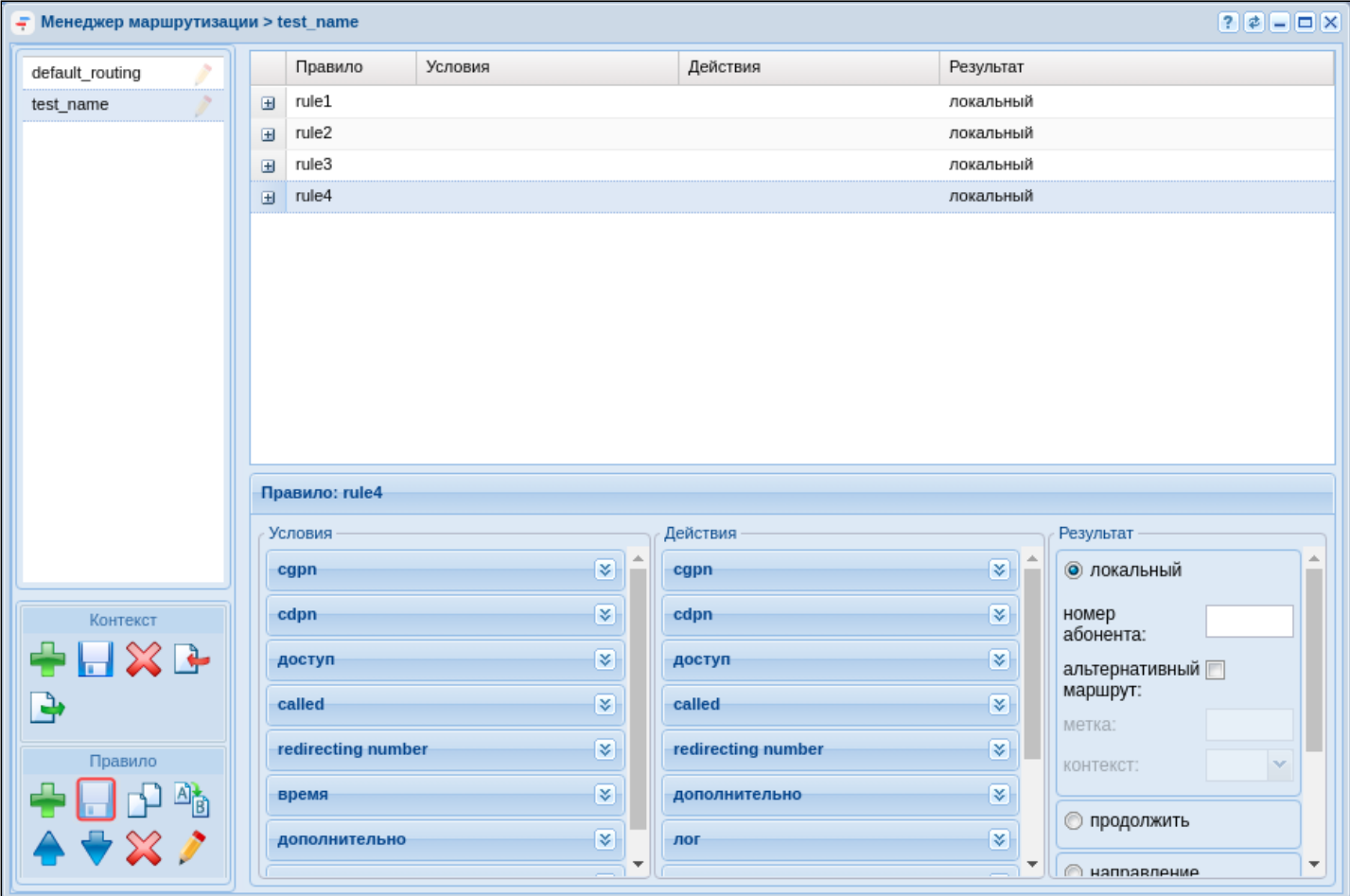

Рисунок 21 - Определение правил

На данный момент не определен транк, чтобы можно было сослаться на него в правиле, однако можно задать номера, по которым будет производится выборка.

Нажав на правило rule1, перейдем в нижнюю часть экрана, в которой располагаются области для редактирования контекста маршрутизации. Условно определим, что выборка для выхода на транк будет проводиться по признакам номера вызываемого абонента (CDPN), а номера в транке должны начинаться с цифры 4.

Функционально контекст маршрутизации делится на три части:

- Условия ("Condition") раздел, определяющий выражения для выборки по предложенным признакам:
- Действия ("Action") раздел, выполняющий преобразование признаков номеров к конкретному значению;
- Результат ("Result") раздел, завершающий маршрутизацию и определяющий её результат.

rule1: Для выхода на транк нужно правильно отредактировать каждую часть:

- В разделе условий перейти на вкладку CDPN. Ввести номера телефонов, которые находятся за транком в поле "Номер". Например, чтобы определить номера с 106 по 107, нужно ввести условие:  $10(6-7)$ :
- В разделе действий перейти на вкладку CDPN. Ввести маску для изменения номера в поле "Номер". Например, чтобы добавить число 4 перед номером, нужно заполнить поле следующим выражением: 4{1,2,3};
- Нажать кнопки "Сохранить правило" и "Сохранить контекст" для применения изменений.

Чтобы настроить поле результата, нужно определить транк в системе, поэтому к настройке данного правила вернемся чуть позже.

Таким же образом нужно настроить оставшиеся правила.

Для rule2:

- В разделе условий, во вкладке CDPN ввести номера телефонов, которые находятся за транком в поле "Номер". Например, чтобы определить номера со 101 по 105, ввести условие 10(1-5);
- В разделе результата определить результат как локальный (т.е. локальная маршрутизация);
- Нажать кнопки *"Сохранить правило"* и *"Сохранить контекст"* для применения изменений.

Для rule 3 допустим, что абоненты с номерами 108, 109 и 110 попадают в ivr-скрипт–информатор, прежде чем звонить далее.

- В разделе условий, во вкладке CGPN ввести номера телефонов, по которым будет выборка в поле "Номер", например 1(10,08-09).
- Нажать кнопки *"Сохранить правило"* и *"Сохранить контекст"* для применения изменений.

Чтобы настроить поле результата, нужно определить в системе ivr-скрипт, поэтому к настройке данного правила вернемся чуть позже.

Для rule 4 мы определяем правило-исключение — это правило, которое работает в случае, если любые другие правила не срабатывают.

• По умолчанию данное правило создается в системе в контексте default\_routing. В условиях на вызываемый номер прописывается символ %, а результатом является локальная маршрутизация, однако, если мы назначаем абоненту контекст, отличный от default\_routing, в конце *рекомендуется* создавать это правило.

| - Менеджер маршрутизации > test_name |                                   |                       |                                                                     |                                     |                         |                                                                                                    | $7e$ $7e$ |
|--------------------------------------|-----------------------------------|-----------------------|---------------------------------------------------------------------|-------------------------------------|-------------------------|----------------------------------------------------------------------------------------------------|-----------|
| default_routing                      | Правило                           | Условия               |                                                                     | Действия<br>Результат               |                         | Success                                                                                                    |           |
| test_name                            | $\Box$ rule1                      | номер В: 10(6-7);     |                                                                     | номер В: 4{1,2,3};                  | локальный               | Request successful                                                                                                    |           |
|                                      | номер В: 10(1-5);<br>$\Box$ rule2 |                       |                                                                     |                                     | локальный               |                                                                                                    |           |
|                                      | E rule3                           | номер А: 1(10,08-09); |                                                                     |                                     | локальный               |                                                                                                    |           |
|                                      | H rule4                           | номер В: %;           |                                                                     |                                     | локальный               |                                                                                                    |           |
|                                      |                                   |                       |                                                                     |                                     |                         |                                                                                                    |           |
|                                      | Правило: rule1                    |                       |                                                                     |                                     |                         |                                                                                                    |           |
|                                      | Условия                           |                       |                                                                     | Действия                            | Результат               |                                                                                                    |           |
|                                      | cgpn                              |                       | $\mathbf{R}$                                                        | cgpn                                |                         | <b>У   © локальный</b>                                                                                                   |           |
|                                      | nai:                              |                       | $\blacktriangledown$                                                | cdpn <sup>*</sup>                   | $\overline{\mathbf{z}}$ | номер                                                                                                    |           |
|                                      | неполный:                         | $\Box$                |                                                                     | доступ                              | $\mathbb{R}$            | абонента:                                                                                                    |           |
|                                      | npi:                              |                       | $\blacktriangledown$                                                | called                              | $\vert x \vert$         | альтернативный<br>маршрут:                                                                                               |           |
|                                      | apri:                             |                       | $\ddot{\phantom{1}}$                                                |                                     |                         | метка:                                                                                                    |           |
|                                      |                                   |                       |                                                                     | redirecting number                  | $ \mathbf{x} $          | контекст:                                                                                                    | $\sim$    |
|                                      | screening:                        |                       | $\blacktriangledown$                                                | дополнительно                       | $\overline{\mathbf{x}}$ |                                                                                                    |           |
|                                      | номер:                            |                       |                                                                     | nor                                 | $ \mathbf{x} $          | © продолжить                                                                                                    |           |
| Контекст                             | ni:                               |                       | $\blacktriangledown$                                                |                                     | <b>V</b>                | <b>• направление</b>                                                                                                    |           |
| $X -$<br>♣                           | rpynna<br>мониторинга:            |                       | ×                                                                   | авария                              |                         |                                                                                                    |           |
|                                      |                                   |                       |                                                                     | причины для повторной маршрутизации |                         | <b>S</b> Внешний                                                                                                    |           |
| ₽                                    | cdpn*                             |                       | $\sqrt{2}$                                                          | внешняя маршрутизация               |                         | $\frac{1}{2}$ of $\frac{1}{2}$<br>$\left\  \begin{array}{c} \circ \\ \circ \\ \circ \end{array} \right\ $ — нет маршрута |           |
| Правило                              | номер:                            | $10(6-7)$             |                                                                     | ocdpn                               |                         |                                                                                                    |           |
| 卫生                                   | nai:                              |                       | $\ddot{\phantom{0}}$                                                |                                     |                         |                                                                                                    |           |
| $\approx$                            | неполный:                         | $\Box$                |                                                                     |                                     |                         |                                                                                                    |           |
|                                      | inni                              |                       | $\left\vert \mathbf{u}\right\vert \left\vert \mathbf{v}\right\vert$ |                                     |                         |                                                                                                    |           |

Рисунок 22 — Пример настроек контекста маршрутизации

# <span id="page-150-0"></span>**11.3.8 Создание транка**

Для создания и редактирования параметров транка в системе используется приложение ["](https://docs.eltex-co.ru/pages/viewpage.action?pageId=307701395)[Менеджер](https://docs.eltex-co.ru/pages/viewpage.action?pageId=307701395)  [транков](https://docs.eltex-co.ru/pages/viewpage.action?pageId=307701395)[" \("Trunk manager"\)](https://docs.eltex-co.ru/pages/viewpage.action?pageId=307701395) .

| ۰<br>Менеджер транков |           |          |       |         |         |      | 200  |
|-----------------------|-----------|----------|-------|---------|---------|------|------|
| sip1<br>Владелец:     | 図書♪さ      |          |       |         |         |      |      |
| Группа                | Интерфейс | Активный | Режим | Динамич | Заблоки | Хост | Порт |
|                       |           |          |       |         |         |      |      |
|                       |           |          |       |         |         |      |      |
|                       |           |          |       |         |         |      |      |
|                       |           |          |       |         |         |      |      |
|                       |           |          |       |         |         |      |      |
|                       |           |          |       |         |         |      |      |
|                       |           |          |       |         |         |      |      |
|                       |           |          |       |         |         |      |      |
|                       |           |          |       |         |         |      |      |
|                       |           |          |       |         |         |      |      |
|                       |           |          |       |         |         |      |      |
|                       |           |          |       |         |         |      |      |
|                       |           |          |       |         |         |      |      |
|                       |           |          |       |         |         |      |      |
|                       |           |          |       |         |         |      |      |

Рисунок 23 — Вид приложения "Менеджер транков"

Для определения транка в системе нужно нажать на кнопку *"Создать транк"*  , в появившемся диалоговом окне определить параметры:

- *Имя* назначить название транка, по которому его можно идентифицировать в системе;
- *Контекст* применить ранее созданный контекст маршрутизации test\_name;
- *Группа* выбрать группу интерфейсов, созданную при определении абонентов "test.group";
- *Группа IP-адресов (IP-set)* созданная на домене группа адресов "test\_set";
- *Регистрация* если используется транковая, то нужно включить данный параметр, в примере она не используется;
- *Хост [:порт]* IP-адрес назначения транка 10.0.3.100;
- *Порт для приёма* транспортный порт, на котором будет слушаться трафик с транка, соответствует порту, назначенному на группу IP-адресов.

|              | Менеджер транков |      |            |      |          |           |         | $\boxed{?} \boxed{\boldsymbol{\mathit{z}} \boxed{-} \boxed{-} \boxed{X}}$ |                 |      |
|--------------|------------------|------|------------|------|----------|-----------|---------|---------------------------------------------------------------------------|-----------------|------|
|              | Владелец:        | sip1 |            | 回事プロ |          |           |         |                                                                           |                 |      |
|              | Группа           |      | Интерфейс  |      | Активный | Режим     | Динамич | Заблоки                                                                   | Хост            | Порт |
|              | test.group       |      | test.trunk |      | true     | sip-proxy | false   | false                                                                     | 10.0.3.100:5060 | 5062 |
|              |                  |      |            |      |          |           |         |                                                                           |                 |      |
|              |                  |      |            |      |          |           |         |                                                                           |                 |      |
| ? X          |                  |      |            |      |          |           |         |                                                                           |                 |      |
|              |                  |      |            |      |          |           |         |                                                                           |                 |      |
| Ÿ            |                  |      |            |      |          |           |         |                                                                           |                 |      |
| Ÿ            |                  |      |            |      |          |           |         |                                                                           |                 |      |
| Ÿ            |                  |      |            |      |          |           |         |                                                                           |                 |      |
| Ÿ            |                  |      |            |      |          |           |         |                                                                           |                 |      |
| $\checkmark$ |                  |      |            |      |          |           |         |                                                                           |                 |      |
|              |                  |      |            |      |          |           |         |                                                                           |                 |      |
|              |                  |      |            |      |          |           |         |                                                                           |                 |      |
|              |                  |      |            |      |          |           |         |                                                                           |                 |      |
| $\checkmark$ |                  |      |            |      |          |           |         |                                                                           |                 |      |
| Y            |                  |      |            |      |          |           |         |                                                                           |                 |      |
| Отмена<br>-5 |                  |      |            |      |          |           |         |                                                                           |                 |      |

Рисунок 24 — Создание транка

## <span id="page-152-0"></span>**11.3.9 Создание IVR-скрипта**

Создать

Создание транка

test.trunk

test name

test.group

test\_set

10.0.3.100

5062

SIP

sip1

Имя:

Владелец:

Контекст:

**Группа IP-**

адресов: Регистрация: П

Хост[:порт]: Порт для<br>приёма:

Режим:

Модификация HOMeDOB: Группа:

Для создания IVR используется приложение ["IVR-](https://docs.eltex-co.ru/pages/viewpage.action?pageId=307700946)[редактор](https://docs.eltex-co.ru/pages/viewpage.action?pageId=307700946)[" \("IVR editor"\)](https://docs.eltex-co.ru/pages/viewpage.action?pageId=307700946) .

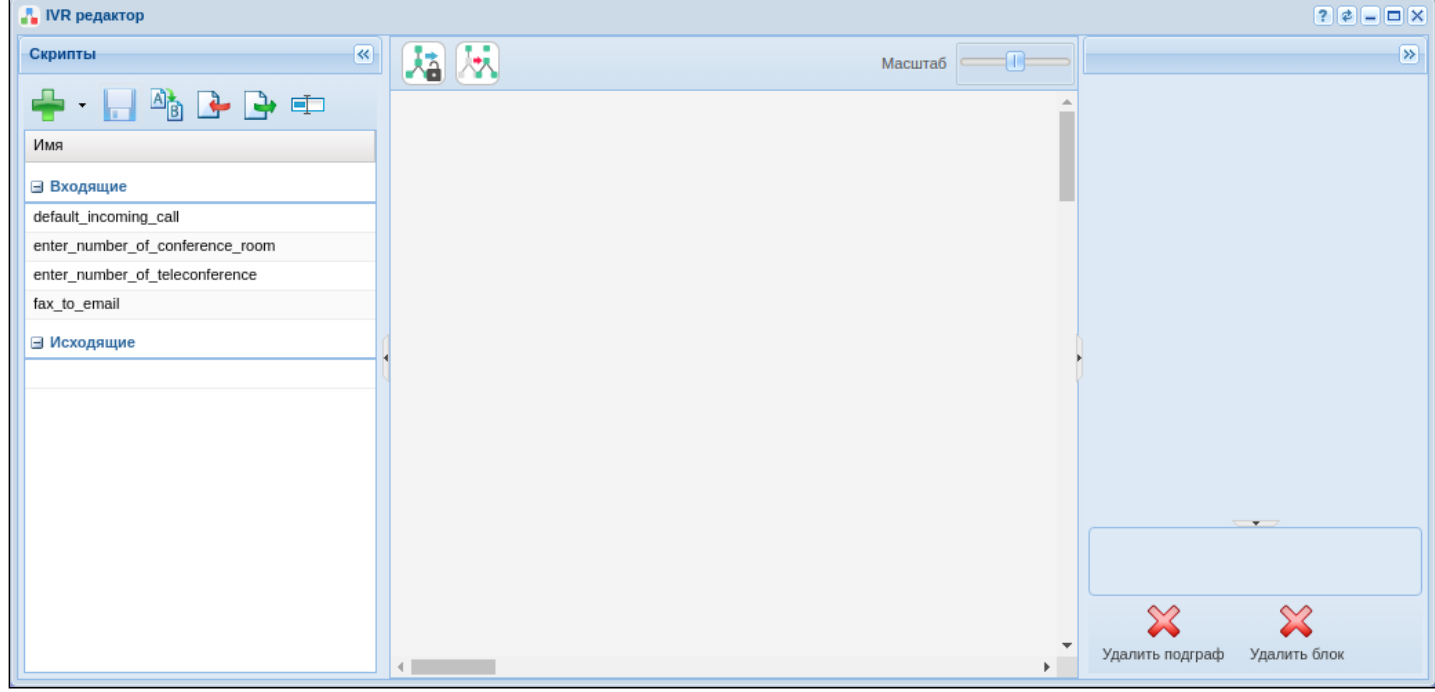

Рисунок 25 — Вид приложения "IVR-редактор"

Для создания скрипта нужно нажать на кнопку *"Добавить" ,* выбрать тип скрипта (в данном случае будет скрипт на входящие вызовы), в диалоговом окне указать название скрипта, например "test\_ivr".

После создания скрипта в основном окне редактора появится блок-схема.

В качестве примера составим скрипт, который при срабатывании проигрывает вызывающему абоненту заранее записанную фразу, а затем продолжает вызов.

Пример скрипта приведен на рисунках ниже. Здесь используются блоки Info и Dial.

• Блок Info — блок, который проигрывает сообщения до момента ответа пользователя. В качестве записанной фразы используется генератор тонов:

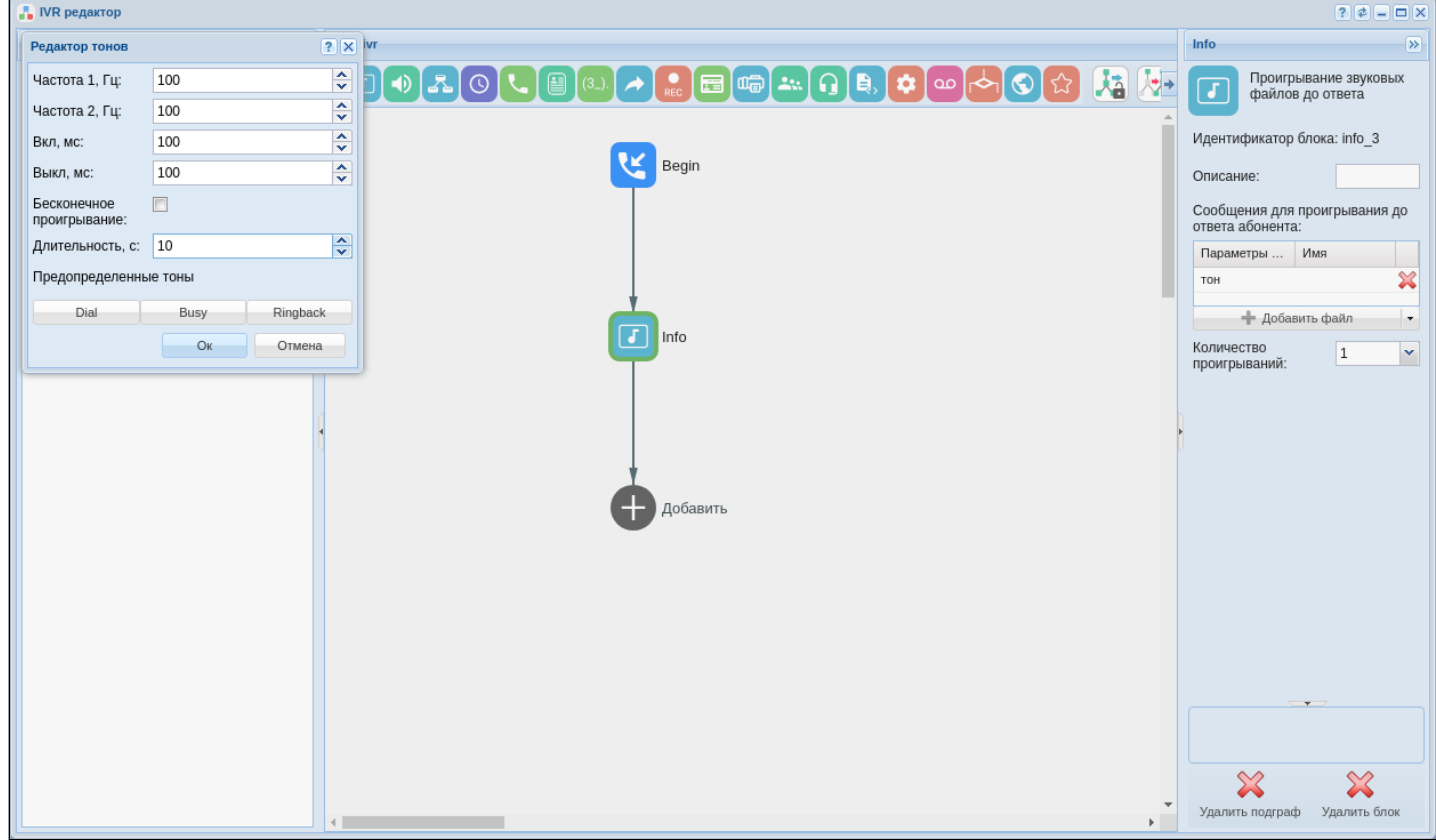

Рисунок 26 — Вид рабочей области IVR с настройками блока "Info"

• Блок dial — блок, который совершает вызов на заданный номер. Чтобы продолжить вызов, нужно применить предопределенную переменную CDPN:

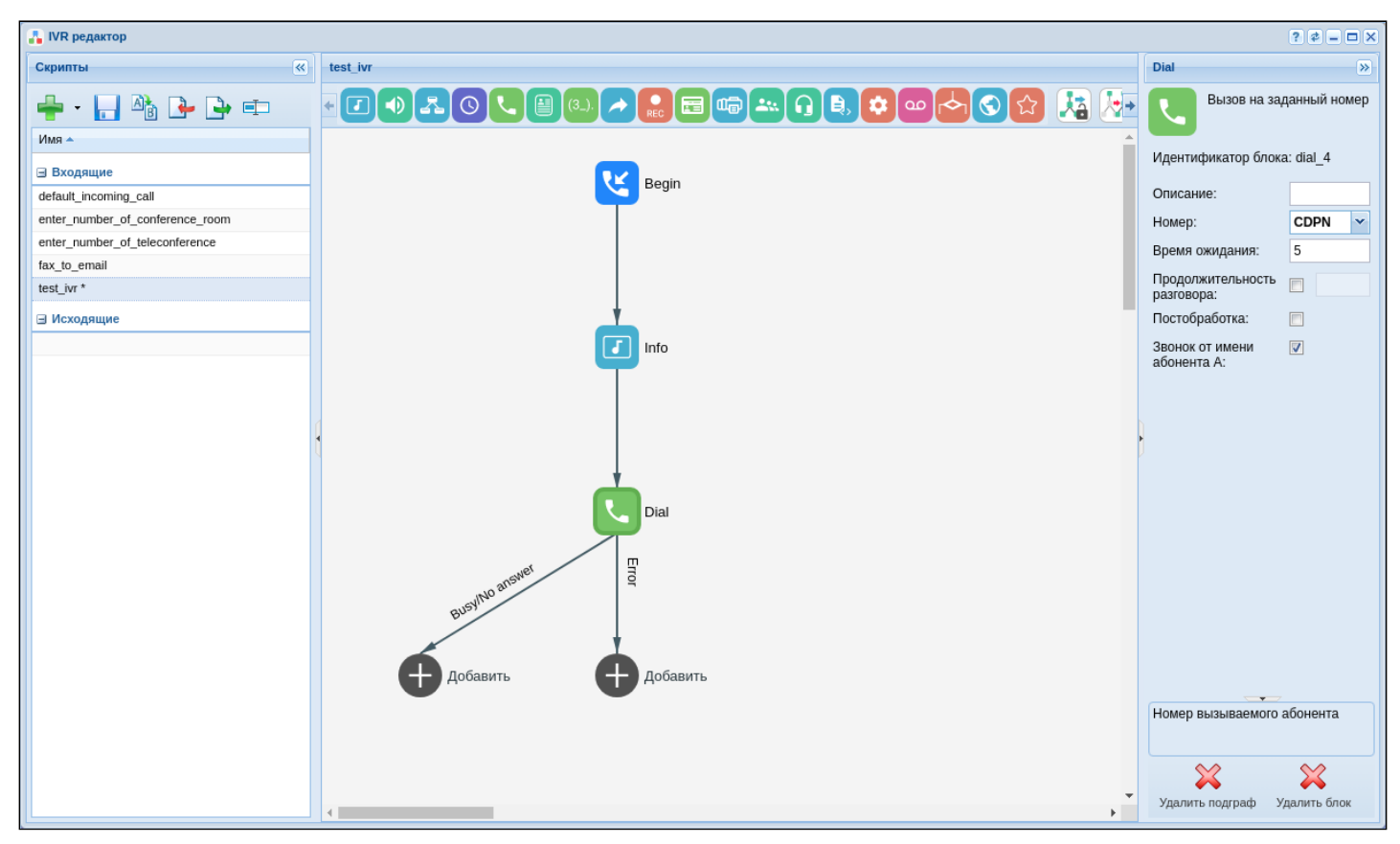

Рисунок 27 — Вид рабочей области IVR

# **11.3.10 Завершение настройки маршрутизации**

Для завершения настройки маршрутизации нужно войти в приложение ["](https://docs.eltex-co.ru/pages/viewpage.action?pageId=307701260)[Менеджер](https://docs.eltex-co.ru/pages/viewpage.action?pageId=307701260) [маршрутизации](https://docs.eltex-co.ru/pages/viewpage.action?pageId=307701260)[" \("Routing manager"\)](https://docs.eltex-co.ru/pages/viewpage.action?pageId=307701260) и в правилах rule1 и rule3 настроить соответствующие результаты маршрутизации, для этого:

- rule1: в разделе "Результат" выберите подпункт "внешний". В таблице "Направления" в поле
- "Значение" добавьте [созданный ранее транк](#page-150-0), после чего сохраните правило  $\Box$ .
- rule3: В разделе "Результат" выберите подпункт "ivr" и в поле скрипт добавьте [созданный ранее](#page-152-0) [ivr](#page-152-0)[скрипт](#page-152-0), после чего сохраните правило и контекст

| - Менеджер маршрутизации > test_name |                                                             |           |                             |                                     |                          |                       |                 | $777777$                  |  |  |  |
|--------------------------------------|-------------------------------------------------------------|-----------|-----------------------------|-------------------------------------|--------------------------|-----------------------|-----------------|---------------------------|--|--|--|
| default_routing                      | Правило                                                     | Условия   |                             | Действия                            | Результат                | Success               |                 |                           |  |  |  |
| test_name                            | номер В: 10(6-7);<br>$\Box$ rule1                           |           |                             | номер В: 4{1,2,3};                  | external: test.trunk;    | Request successful    |                 |                           |  |  |  |
|                                      | $\qquad \qquad \text{m}$<br>номер В: 10(1-5);               |           |                             |                                     | локальный                |                       |                 |                           |  |  |  |
|                                      | El rule3<br>номер А: 1(10,08-09);<br>B rule4<br>номер В: %; |           |                             |                                     |                          |                       |                 |                           |  |  |  |
|                                      |                                                             |           |                             |                                     | локальный                |                       |                 |                           |  |  |  |
|                                      |                                                             |           |                             |                                     |                          |                       |                 |                           |  |  |  |
|                                      | Правило: rule1                                              |           |                             |                                     |                          |                       |                 |                           |  |  |  |
|                                      | Условия                                                     |           |                             | Действия                            | Результат                |                       |                 |                           |  |  |  |
|                                      | cgpn                                                        |           | $\left  \mathbf{a} \right $ | cgpn                                |                          | <b>У ПОКАЛЬНЫЙ</b>    |                 |                           |  |  |  |
|                                      | nai:                                                        |           | $\blacktriangledown$        | cdpn <sup>*</sup>                   | $\vert \mathbf{S} \vert$ | © продолжить          |                 |                           |  |  |  |
|                                      | неполный:                                                   | $\Box$    | доступ                      | $ \mathbf{x} $                      | <b>• направление</b>     |                       |                 |                           |  |  |  |
|                                      | npi:                                                        |           | $\check{}$                  | called                              | $\vert x \vert$          |                       |                 |                           |  |  |  |
|                                      | apri:                                                       |           | $\blacktriangledown$        | redirecting number                  | $\mathbb{E}$             | • внешний             |                 |                           |  |  |  |
|                                      | screening:                                                  |           | $\blacktriangledown$        |                                     |                          | <b>Направления</b>    |                 |                           |  |  |  |
|                                      | номер:                                                      |           |                             | дополнительно                       | $\sqrt{2}$               | значение              | $_{\text{BEC}}$ | макс. загрузка            |  |  |  |
|                                      | ni:                                                         |           | $\vert \cdot \vert$         | nor                                 | $\mathbf{z}$             | test.trunk            |                 | $\boldsymbol{\mathsf{x}}$ |  |  |  |
| Контекст                             |                                                             |           |                             | авария                              | $ \mathbf{x} $           | Добавить              |                 |                           |  |  |  |
| $\mathbb{R}$ b<br>♣                  | группа<br>мониторинга:                                      |           | $\blacktriangledown$        | причины для повторной маршрутизации | $\mathbb{E}$             |                       |                 |                           |  |  |  |
|                                      |                                                             |           |                             |                                     |                          | $\circ$ ivr           |                 |                           |  |  |  |
| $\mathbf{P}$                         | cdpn*                                                       |           | $\sqrt{2}$                  | внешняя маршрутизация               | $\mathbb{Z}$             | <b>• нет маршрута</b> |                 |                           |  |  |  |
| Правило                              | номер:                                                      | $10(6-7)$ |                             | ocdpn                               | $\mathbf{z}$             |                       |                 |                           |  |  |  |
| 中略<br>♣                              | nai:                                                        |           | $\vert$ $\star$             |                                     |                          |                       |                 |                           |  |  |  |
| $+$ $\times$ $\prime$                | неполный:                                                   | $\Box$    |                             |                                     |                          |                       |                 |                           |  |  |  |
|                                      | inni-                                                       |           | iul *                       |                                     |                          |                       |                 |                           |  |  |  |

Рисунок 28 - Вид контекста маршрутизации

# 11.3.11 Настройка услуг

Для настройки услуг необходимо выполнить несколько действий:

- Установить услуги через CoCon;
- Добавить услуги для домена в список доступа (access-list) через CoCon;
- Далее любая услуга в списке доступа становится применимой на абоненте или транке.

Для входа в CLI "CoCon" можно воспользоваться терминалом или приложением "Командная консоль CoCon" ("CoCon").

После авторизации в Сосоп пропишите следующие команды:

• Для установки услуг в систему:

# cluster/storage/ds1/ss/install ds1@ecss1 \*

• После успешной установки услуг пропишите следующую строку для добавления доступа к ним:

## cluster/storage/ds1/ss/access-list add test\_domain \*

Символ "\*" означает, что команда будет применена ко всем доступным элементам в системе. Если требуется установить конкретную услугу, вместо "\*" вводится её название.

Для подключения услуг абоненту необходимо открыть карточку абонента, выбрать абонента из списка и перейти на вкладку "Дополнительные услуги".

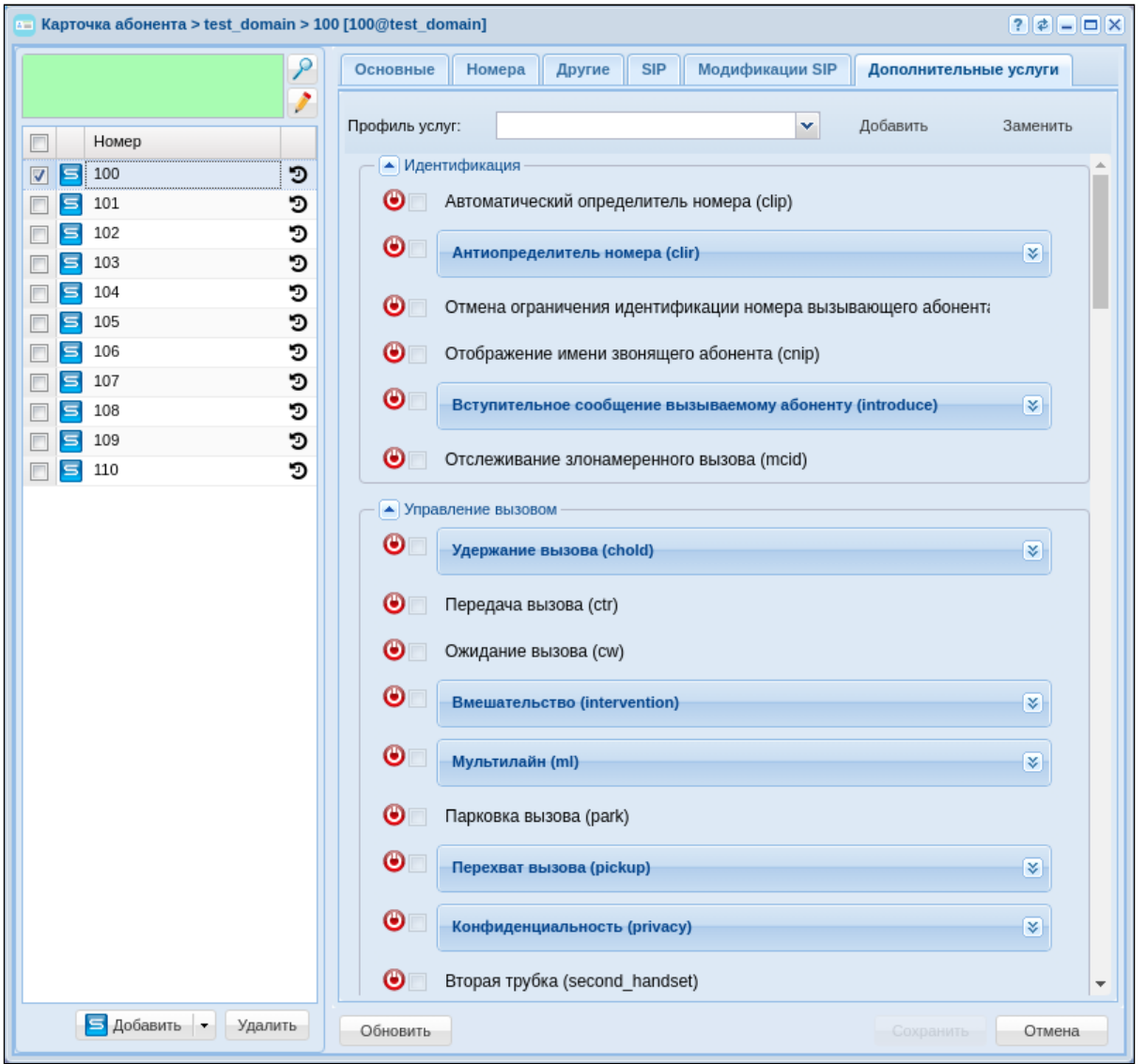

Рисунок 29 - Пример настройки услуг

Для активации услуги абоненту необходимо подключить ее, нажав кнопку ©, затем активировать и<br>настроить (прочитать подробнее можно в разделе приложения "Карточка абонента" ("Subscriber card")).

# 12 Регламент обновления/деинсталляции ECSS

- [Обновление с версии](#page-157-0) [3.11](#page-157-0) [на](#page-157-0) [3.14](#page-157-0)
	- [Подготовка к обновлению системы](#page-157-1)
	- [Обновление ОС](#page-159-0)
	- [Установка](#page-159-1) [ECSS-10](#page-159-1) [версии](#page-159-1) [3.14](#page-159-1)
		- [Установка](#page-160-0) [ecss-mysql](#page-160-0)
		- [Настройка пакета](#page-160-1) [ecss-dns-env](#page-160-1)
		- [Установка](#page-160-2) [ecss-node](#page-160-2)
		- [Установка остальных пакетов](#page-161-0)
		- [ecss-cc-ui](#page-161-1)
		- [ecss-teleconference-ui](#page-161-2)
		- [ecss-utils](#page-161-3)
		- [ecss-asr](#page-161-4)
		- [ecss-pda-api](#page-161-5)
		- [ecss-autoprovision](#page-161-6)
		- [ecss-clerk](#page-161-7)
		- [ecss-crm-server](#page-161-8)
		- [ecss-security](#page-162-0)
- [Обновление второго сервера](#page-165-0)[,](#page-165-0) [если система в кластере](#page-165-0)
	- [Сборка кластера](#page-165-1)
	- [Запуск кластера](#page-167-0)
	- [Проверка работы системы в кластере](#page-167-1)
- [Деинсталляция компонентов](#page-169-0) [ECSS](#page-169-0)
	- [Удаление](#page-169-1) [ecss-mysql](#page-169-1)
	- [Удаление пакета](#page-170-0) [ecss-node](#page-170-0)
	- [Удаление пакета](#page-170-1) [ecss-media-server](#page-170-1)
	- [Удаление ненужных пакетов](#page-171-0)
	- [Удаление пакетов по маске](#page-171-1)
	- [Команды полной деинсталляции](#page-171-2) [ECSS](#page-171-2)
	- [Debconf](#page-171-3)

# <span id="page-157-0"></span>**12.1 Обновление с версии 3.11 на 3.14**

Рекомендуется производить обновление с новой установки операционный системы (Ubuntu Server 18.04.x LTS 64bit) и новой разметки дискового пространства.

В данном разделе описан процесс обновления операционной системы и программных компонентов ECSS-10, когда по каким-либо причинам новая установка невозможна.

# <span id="page-157-1"></span>**12.1.1 Подготовка к обновлению системы**

Обновить систему до последних версий:

```
sudo apt update
sudo apt upgrade
```
Выполнить полный «бэкап» (см. «[Регламентное обслуживание и резервное копирование](https://docs.eltex-co.ru/pages/viewpage.action?pageId=307702258)»).

Если нужны последние данные биллинга, то необходимо финализировать текущую cdr и скачать в надежное место, например:

```
admin@mycelium1@ecss1:/$ domain/bsk.test/cdr/make_finalize_cdr bsk3
Created file(s): cdrbsk3 20210330 11 05 38 t.csv
```
Посмотреть, сколько зарегистрированных абонентов, пример:

```
admin@mycelium1@ecss1:/$ domain/bsk.test/sip/user/registered *
\ldots .
  elements: 320
```
При обновлении кластера следует обновлять сервера по очереди. Таким образом, при обновлении один из серверов будет всегда запущен и работа сервисов не будет прервана. Для разделения кластера следует использовать инструмент ecss-control на обоих серверах (Описание команд утилиты приведено в «Приложении Н»).

Пример:

```
sasha@ecss1:~$ sudo ecss-control detach
detach host: ecss2, ip: 10.10.0.2
complete
sasha@ecss1:~$ sudo ecss-control status
locked ip: 10.10.0.2
```
После разделения кластера необходимо выключить все ноды на сервере, который будет обновляться первым:

```
sudo systemctl stop ecss-mycelium.service
sudo systemctl stop ecss-ds.service
sudo systemctl stop ecss-core.service
sudo systemctl stop ecss-pa-sip.service
sudo systemctl stop ecss-pa-megaco.service
sudo systemctl stop ecss-mediator.service
sudo systemctl stop ecss-web-conf.service
sudo systemctl stop ecss-media-server.service
sudo systemctl stop ecss-subscriber-portal.service
sudo systemctl stop ecss-restfs.service
sudo systemctl stop ecss-cc-ui-api.service
```
Удалить пакеты ecss-3.11, сохранив конфигурации и базы:

```
sudo apt remove ecss-*-3.11
sudo apt autoremove
sudo apt upgrade
```
## <span id="page-159-0"></span>12.1.2 Обновление ОС

Версия 3.14 устанавливается на Ubuntu 18.04, а 3.11 на Ubuntu 16.04. Это означает, что перед установкой новой версии ECSS-10 требуется обновить ОС на сервере. Как только будут удалены старые пакеты ECSS-10, можно приступать к обновлению сервера:

**А** Если во время обновления было обновлено ядро Linux, сервер следует перезагрузить.

Еще раз убедиться, что все пакеты обновлены и ввести команду обновления ОС:

```
sudo apt upgrade
sudo do-release-upgrade
```
Если обновление происходит удаленно через SSH, система спросит, хотите ли вы продолжить и открыть еще один порт для ssh - 1022. Таким образом, будет возможность подключиться по этому порту при каких-либо проблемах.

В процессе обновления будут заданы различные вопросы, например, требуется ли сохранить существующий файл конфигурации или установить версию сопровождающего пакета. Если никаких изменений в файле не было, его следует вводить безопасно (Y), иначе сохранится текущая конфигурация (N).

Далее необходимо следовать инструкциям на экране. Во время процедуры обновления может быть предложено заменить существующий файл конфигурации **grub**. Необходимо убедиться, что была сохранена текущая версию, чтобы избежать возможных проблем:

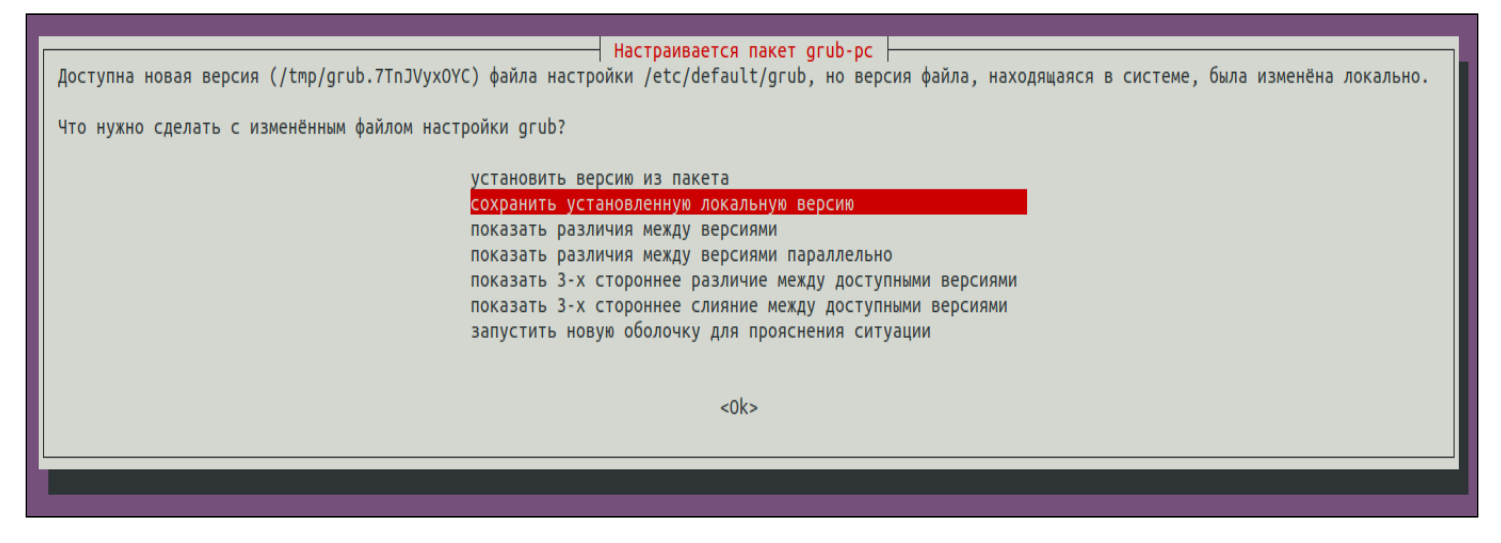

После окончания обновления сервер нужно перезагрузить.

#### <span id="page-159-2"></span><span id="page-159-1"></span>12.1.3 Установка ECSS-10 версии 3.14

Подробнее в разделе «Инсталляция пакетов ECSS».

Добавить в систему репозиторий версии 3.14:

```
sudo sh -c "echo 'deb [arch=amd64] http://archive.eltex.org/ssw/bionic/3.14 stable
main extras external' > /etc/apt/sources.list.d/eltex-ecss10-stable.list"
sudo apt update
```
#### <span id="page-160-0"></span>**Установка ecss-mysql**

- Убедитесь, что система работает в кластере, а ноды и реплика не разъехались;
- Переведите трафик на второй сервер, выключив keepalive на первом хосте:

sudo systemctl stop keepalived.service

• Обновите ecss-mysql на первом хосте:

sudo apt install ecss-mysql

Во время установки ecss-mysql будет предложено обновить конфигурацию aparmor. Следует ответить Yes (Y).

Если возникла проблема с какой-либо базой данных, следует произвести перезагрузку сервиса aparmor, затем удалить базу данных из mysql, а после снова установить ecss-mysql:

```
sudo systemctl restart apparmor.service
mysql -uroot -p<root_mysql_password> -e 'DROP DATABASE <проблемная база данных>'
sudo apt install ecss-mysql
```
- Произведите мониторинг состояния реплики с помощью SHOW SLAVE STATUS и дождитесь, пока показатель Seconds\_Behind\_Master станет равным нулю;
- Запустите keepalive обратно на первом хосте:

sudo systemctl start keepalived.service

• Переведите трафик на первый сервер, выключив keepalive на втором хосте;

- Обновите ecss-mysql на втором хосте;
- Запустите keepalive обратно на втором хосте.

#### <span id="page-160-1"></span>**Настройка пакета ecss-dns-env**

Перед установкой пакета ecss-mysql вам будет предложено настроить переменные окружения для сервисов в dnsmasq. Настройщик предложит выбрать разделы для настройки. Если система в кластере, нужно выбрать broker и mysql. Адрес первичного брокера — IP ecss1, адрес вторичного брокера — IP ecss2, адрес mysql — "плавающий" адрес, прописанный в keepalived.

Если система не в кластере, ничего выбирать не нужно.

#### <span id="page-160-2"></span>**Установка ecss-node**

Установить пакет ecss-node:

sudo apt install ecss-node

Во время установки пакета генерируются ssl-сертификаты. Ответы на вопросы можно оставить те, которые предлагаются, в том числе и пустые. Подробнее в разделе "[Инсталляция системы](#page-28-0)".

#### <span id="page-161-0"></span>**Установка остальных пакетов**

Установить пакеты, содержащие основные подсистемы:

```
sudo apt install ecss-restfs ecss-media-server ecss-web-conf ecss-media-resources
```
При установке ecss-media-server рекомендуется ответить на вопрос о конфигурировании утвердительно. В версии 3.14 в MSR добавлен новый функционал, поэтому конфигурационный файл рекомендуется обновить. При необходимости можно позже отредактировать его вручную.

В процессе установки будут задаваться вопросы о сохранении текущих версий конфигурационных файлов. Рекомендуется ставить новые, т.е. отвечать «Y».

В репозитории также хранятся дополнительные пакеты, которые можно установить опционально, исходя из проекта.

Для установки дополнительных пакетов выполните:

sudo apt install <имя пакета 1> <имя пакета 2> ... <имя пакета N>

#### Список доступных дополнительных пакетов:

<span id="page-161-8"></span><span id="page-161-7"></span><span id="page-161-6"></span><span id="page-161-5"></span><span id="page-161-4"></span><span id="page-161-3"></span><span id="page-161-2"></span><span id="page-161-1"></span>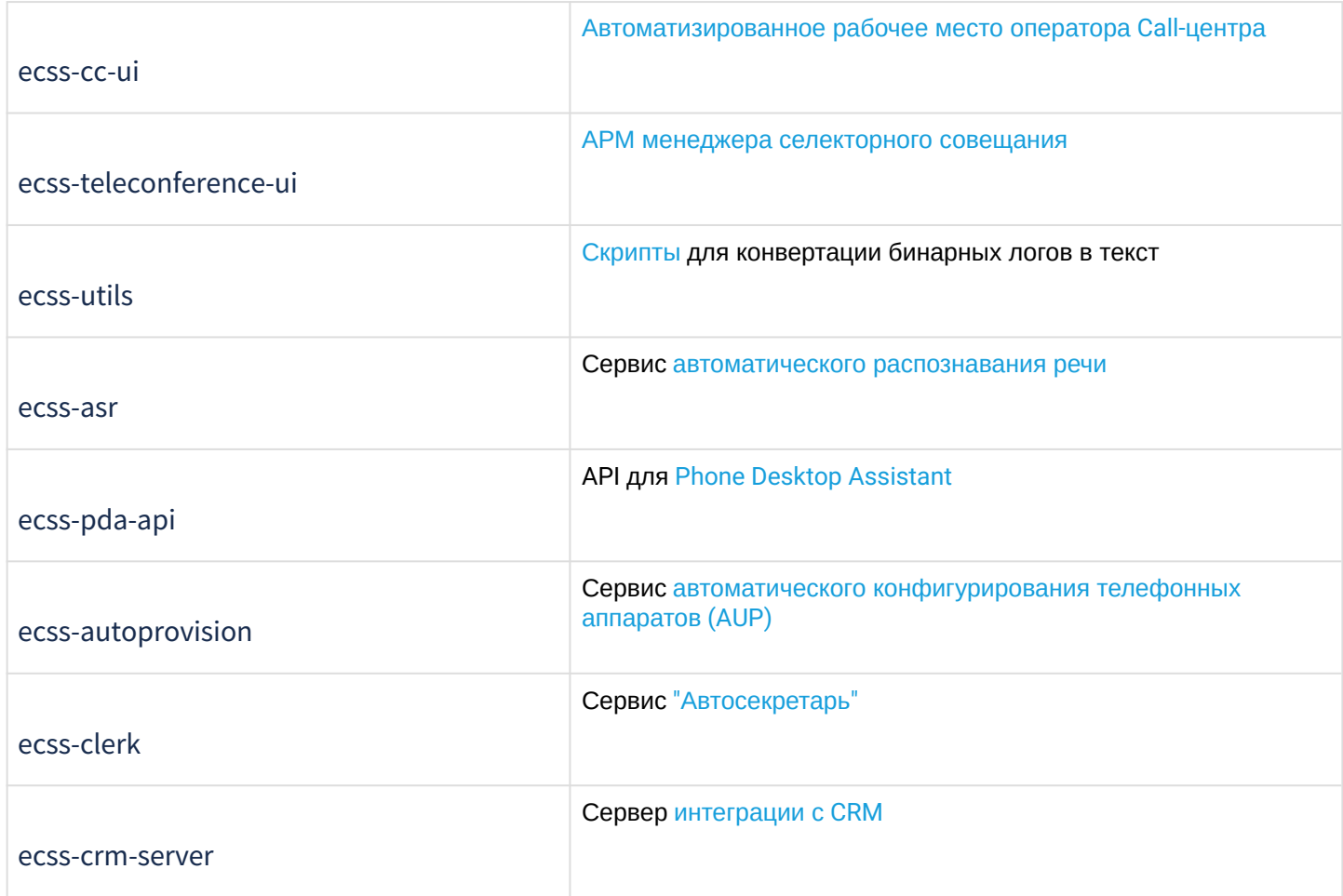

<span id="page-162-0"></span>ecss-security

Здесь также будет предложена замена всех конфигурационных файлов — необходимо согласиться (Y).

Для кластера после обновления конфигурационного файла /etc/ecss/ecss-mycelium/mycelium1.config необходимо прописать реальное имя кластера, например mycelium1:

```
sudo perl -pi -e 's/cluster_name, undefined/cluster_name, mycelium1/' /etc/ecss/ecss-
mycelium/mycelium1.config
cat /etc/ecss/ecss-mycelium/mycelium1.config | grep -e cluster_name
```
Проверить состояние сервисов, пример:

```
admin@mycelium1@ecss1:/$ system-status 
Checking...
```
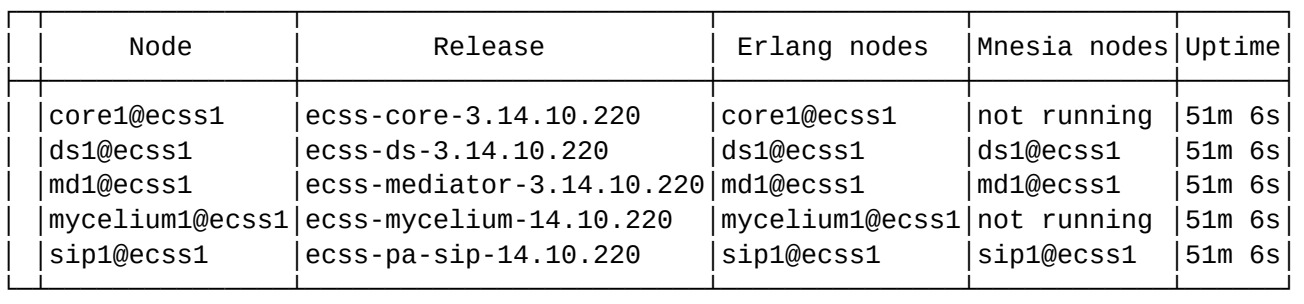

All services are started.

Active media resource selected list specific:

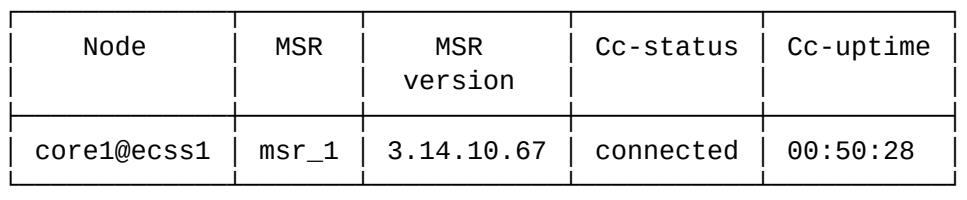

Alarms list on md1:

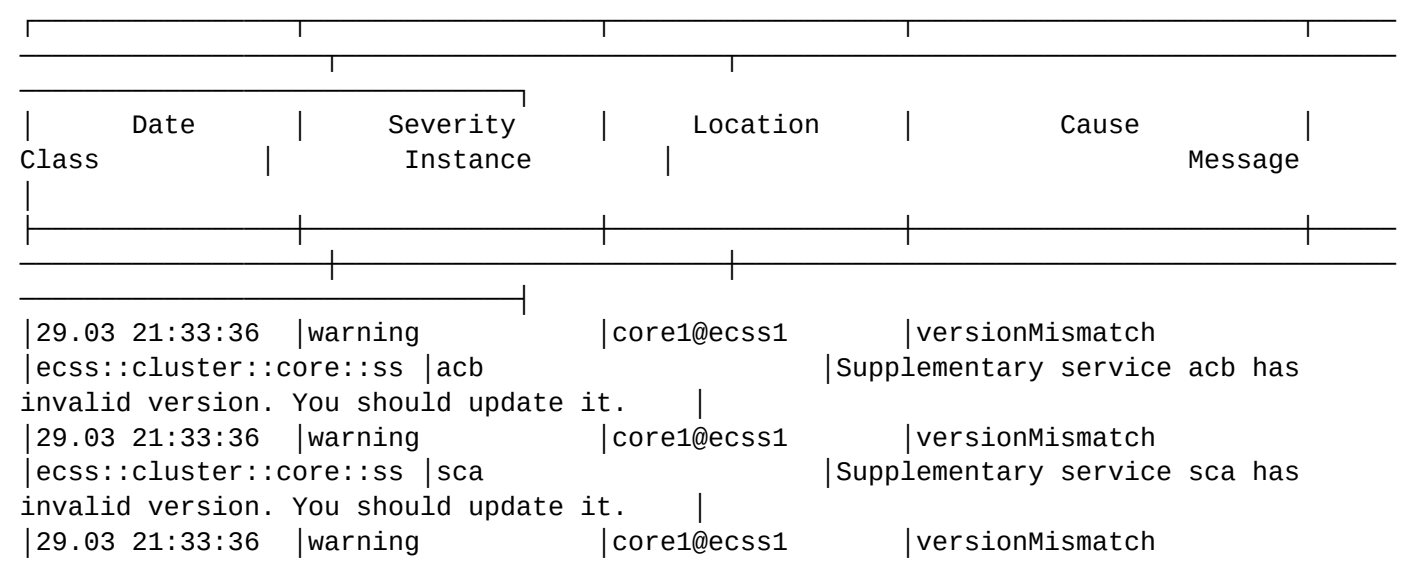

│ecss::cluster::core::ss │rbp │ │Supplementary service rbp has  $invalid$  version. You should update it.  $\vert \cdot \vert$ │29.03 21:33:36 │warning │core1@ecss1 │versionMismatch │ecss::cluster::core::ss │cliro │Supplementary service cliro has invalid version. You should update it. │ │29.03 21:33:36 │warning │core1@ecss1 │versionMismatch │ecss::cluster::core::ss │intervention │Supplementary service intervention has invalid version. You should updat│ │ │ │ │ │ │ │e it. │ │29.03 21:33:36 │warning │core1@ecss1 │versionMismatch │ecss::cluster::core::ss │speed\_dial │Supplementary service speed\_dial has invalid version. You should update │ │ │ │ │ │  $|$ it. │ │29.03 21:33:36 │warning │core1@ecss1 │versionMismatch │ecss::cluster::core::ss │fax\_to\_email │Supplementary service fax\_to\_email has invalid version. You should updat│ │ │ │ │ │ │ │e it. │ │29.03 21:33:36 │warning │core1@ecss1 │versionMismatch │ecss::cluster::core::ss │park │Supplementary service park has invalid version. You should update it. │ │29.03 21:33:36 │warning │core1@ecss1 │versionMismatch │ecss::cluster::core::ss |3way │Supplementary service '3way' has invalid version. You should update it. │ │29.03 21:33:36 │warning │core1@ecss1 │versionMismatch │ecss::cluster::core::ss │introduce │Supplementary service introduce has invalid version. You should update i│ │ │ │ │ │  $|t_{\perp}|$ │ │29.03 21:33:36 │warning │core1@ecss1 │versionMismatch │ecss::cluster::core::ss | sco\_white │ │ │ │ │ │ │ │Supplementary service sco\_white has invalid version. You should update i│ │ │ │ │ │  $|t_{\perp}|$ │ │29.03 21:33:36 │warning │core1@ecss1 │versionMismatch │ecss::cluster::core::ss │cc\_agent │Supplementary service cc\_agent has invalid version. You should update it│ │ │ │ │ │ │ │. │  $\vert$ 29.03 21:33:37 |warning  $\vert$  | core1@ecss1 |versionMismatch │ecss::cluster::core::ss │second\_handset │Supplementary service second\_handset has invalid version. You should upd| │ │ │ │ │ │ │ate it. │ │29.03 21:33:37 │warning │core1@ecss1 │versionMismatch │ecss::cluster::core::ss │rfc │Supplementary service rfc has invalid version. You should update it. │

│29.03 21:33:37 │warning │core1@ecss1 │versionMismatch │ecss::cluster::core::ss │fbc │Supplementary service fbc has invalid version. You should update it. │ │29.03 21:33:37 │warning │core1@ecss1 │versionMismatch │ecss::cluster::core::ss │qsig\_cfnr │Supplementary service qsig\_cfnr has invalid version. You should update i│ │ │ │ │ │ │ │t. │ │29.03 21:33:37 │warning │core1@ecss1 │versionMismatch │ecss::cluster::core::ss │qsig\_cfb │Supplementary service qsig\_cfb has invalid version. You should update it│ │ │ │ │ │ │ │. │ │29.03 21:33:37 │warning │core1@ecss1 │versionMismatch │ecss::cluster::core::ss │fax\_receiver │Supplementary service fax\_receiver has invalid version. You should updat│ │ │ │ │ │ │ │e it. │ │29.03 21:33:37 │warning │core1@ecss1 │versionMismatch │ecss::cluster::core::ss │teleconference\_manager │Supplementary service teleconference\_manager has invalid version. You sh│ │ │ │ │ │ │ │ould update it. │ │29.03 21:33:37 │warning │core1@ecss1 │versionMismatch │ecss::cluster::core::ss │clir │Supplementary service clir has invalid version. You should update it. │ │29.03 21:33:37 │warning │core1@ecss1 │versionMismatch │ecss::cluster::core::ss │pickup │Supplementary service pickup has invalid version. You should update it. │ │29.03 21:33:37 │warning │core1@ecss1 │versionMismatch │ecss::cluster::core::ss │cnip │Supplementary service cnip has invalid version. You should update it. │ │29.03 21:33:37 │warning │core1@ecss1 │versionMismatch │ecss::cluster::core::ss │clip │Supplementary service clip has invalid version. You should update it. │ │29.03 21:33:37 │warning │core1@ecss1 │versionMismatch │ecss::cluster::core::ss │cf\_sip │Supplementary service cf\_sip has invalid version. You should update it. │ │29.03 21:33:38 │critical │core1@ecss1 │outOfService │ecss::restfs::tts::statu│default\_tts │The status of tts at restfs cluster "default" (http://system.restfs.ecss│ │ │ │ │ │s │ │:9990) is not available by reason 400 (Bad Request). │ └────────────────┴──────────────────┴──────────────────┴────────────────────────┴───── ───────────────────┴────────────────────────┴───────────────────────────────────────── ───────────────────────────────┘

Как видно, версии услуг остались старые. Их необходимо обновить командой CLI:

cluster/storage/ds1/ss/update \*

## <span id="page-165-0"></span>12.2 Обновление второго сервера, если система в кластере

Чтобы перевести трафик на обновленный сервер, нужно на втором сервере остановить службу keepalived:

```
sudo systemctl stop keepalived.service
```
Если нужны последние данные биллинга, то необходимо финализировать текущую cdr и скачать в надежное место, например:

```
admin@mycelium1@ecss1:/$ domain/bsk.test/cdr/make_finalize_cdr bsk3
Created file(s): cdrbsk3 20220128 10 06 40 t.csv
```
Дальнейшее обновление аналогично описанию, приведенному выше, с учетом настроек MSR для данного хоста.

## <span id="page-165-1"></span>12.2.1 Сборка кластера

После установки пакетов ecss-3.14 на данном этапе следует остановить сервисы ecss:

```
sudo systemctl stop ecss-mycelium.service
sudo systemctl stop ecss-ds.service
sudo systemctl stop ecss-core.service
sudo systemctl stop ecss-pa-sip.service
sudo systemctl stop ecss-pa-megaco.service
sudo systemctl stop ecss-mediator.service
sudo systemctl stop ecss-web-conf.service
sudo systemctl stop ecss-media-server.service
sudo systemctl stop ecss-restfs.service
sudo systemctl stop ecss-cc-ui-api.service
```
#### Настройка dnsmasq

При стандартном обновлении должны оставаться default-конфигурации - в качестве IP-адреса указан 127.0.0.1. Единственное, что сразу при установке пакета ecss-mysql можно настроить, это адрес secondary.broker. Пока кластер разделен, серверы не видят друг друга.

При обновлении системы в кластере в настройках dnsmasq требуется указать IP-адреса обоих хостов (в примере 10.10.0.1 и 10.10.0.2 - статические IP-адреса хостов, а 10.10.0.15 VRRP IP-адрес mysql, настроенный в keepalived). Затем обычно достаточно отредактировать файл /etc/dnsmasq.d/ecss-mysql на обоих серверах.

#### Пример настроек на ecss1/ecss2:

sasha@ecss1:~/ecss1\_3.14\$ cat /etc/dnsmasq.d/ecss-broker address=/primary.broker.ecss/10.10.0.1 address=/secondary.broker.ecss/10.10.0.2

```
sasha@ecss1:~/ecss1_3.14$ cat /etc/dnsmasq.d/ecss-mysql 
address=/address-book.mysql.ecss/10.10.0.15
address=/cocon.mysql.ecss/10.10.0.15
address=/sp.mysql.ecss/10.10.0.15
address=/statistics.mysql.ecss/10.10.0.15
address=/tc.mysql.ecss/10.10.0.15
address=/tts.mysql.ecss/10.10.0.15
address=/dialer.mysql.ecss/10.10.0.15
address=/numbers.mysql.ecss/10.10.0.15
```
Затем можно удалить ненужные файлы, оставшиеся от предыдущей версии (они отличаются датой последнего изменения). Следует оставить следующие файлы:

```
sasha@ecss1:~/ecss1_3.14$ ls /etc/dnsmasq.d/
README ecss ecss-broker ecss-ldap ecss-mysql ecss-notifier ecss-restfs ecss-sip 
ecss-sp ecss-syslog lxd
```
Для применения настроек нужно перезапустить dnsmasq на обоих хостах и сразу проверить статус. Пример:

```
sasha@ecss1:~$ sudo systemctl restart dnsmasq.service 
sasha@ecss1:~$ 
sasha@ecss1:~$ sudo systemctl status dnsmasq.service 
● dnsmasq.service - dnsmasq - A lightweight DHCP and caching DNS server
    Loaded: loaded (/lib/systemd/system/dnsmasq.service; enabled; vendor preset: 
enabled)
    Active: active (running) since Tue 2021-03-30 15:06:53 +07; 31s ago
   Process: 19252 ExecStop=/etc/init.d/dnsmasq systemd-stop-resolvconf (code=exited, 
status=0/SUCCESS)
   Process: 19344 ExecStartPost=/etc/init.d/dnsmasq systemd-start-resolvconf 
(code=exited, status=0/SUCCESS)
   Process: 19325 ExecStart=/etc/init.d/dnsmasq systemd-exec (code=exited, status=0/
SUCCESS)
   Process: 19304 ExecStartPre=/usr/sbin/dnsmasq --test (code=exited, status=0/SUCCESS)
  Main PID: 19341 (dnsmasq)
     Tasks: 1 (limit: 4616)
    CGroup: /system.slice/dnsmasq.service
            └─19341 /usr/sbin/dnsmasq -x /run/dnsmasq/dnsmasq.pid -u dnsmasq -r /run/
dnsmasq/resolv.conf -7 /etc/dnsmasq.d,.dpkg-dist,.dpkg-old,.dpkg-new --local-service 
--trust-anchor=.,19036,8,2,49aac11d7b
мар 30 15:06:53 ecss1 systemd[1]: Starting dnsmasq - A lightweight DHCP and caching 
DNS server...
мар 30 15:06:53 ecss1 dnsmasq[19304]: dnsmasq: syntax check OK.
мар 30 15:06:53 ecss1 systemd[1]: Started dnsmasq - A lightweight DHCP and caching DNS 
server.
```
#### <span id="page-167-0"></span>**12.2.2 Запуск кластера**

Запустить сервисы ecss на втором хосте:

```
sudo systemctl start ecss-mycelium.service
sudo systemctl start ecss-ds.service
sudo systemctl start ecss-core.service
sudo systemctl start ecss-pa-sip.service
sudo systemctl start ecss-pa-megaco.service
sudo systemctl start ecss-mediator.service
sudo systemctl start ecss-web-conf.service
sudo systemctl start ecss-media-server.service
sudo systemctl start ecss-subscriber-portal.service
sudo systemctl start ecss-restfs.service
sudo systemctl start ecss-cc-ui-api.service
```
После запуска всех сервисов (проверить командой **systemctl status <service>**) можно запускать сервис keepalived:

sudo systemctl start keepalived.service

Далее следует запустить репликацию БД MySQL. Выполняется на первом сервере. Подробнее в разделе «[Схема развертывания](#page-81-0) [MySQL master-master replication](#page-81-0) [с использованием](#page-81-0) [keepalive](#page-81-0)».

Теперь можно открывать серверы друг другу, чтобы свести в кластер. На первом сервере выполнить команду **sudo ecss-control attach**. Описание команд утилиты приведено в «[Приложении Н](https://docs.eltex-co.ru/pages/viewpage.action?pageId=307702713)».

Пример:

```
sasha@ecss1:~/ecss1 3.14$ sudo ecss-control attach
unlock ip: 10.10.0.2, rules: 7
complete
sasha@ecss1:~/ecss1_3.14$ sudo ecss-control status
all nodes attached
```
#### <span id="page-167-1"></span>**12.2.3 Проверка работы системы в кластере**

Проверить выполнение обновления. Команда CLI **system-status** должна показать, что все ноды в кластере, версии подсистем одинаковые.

admin@mycelium1@ecss1\$ system-status Checking...

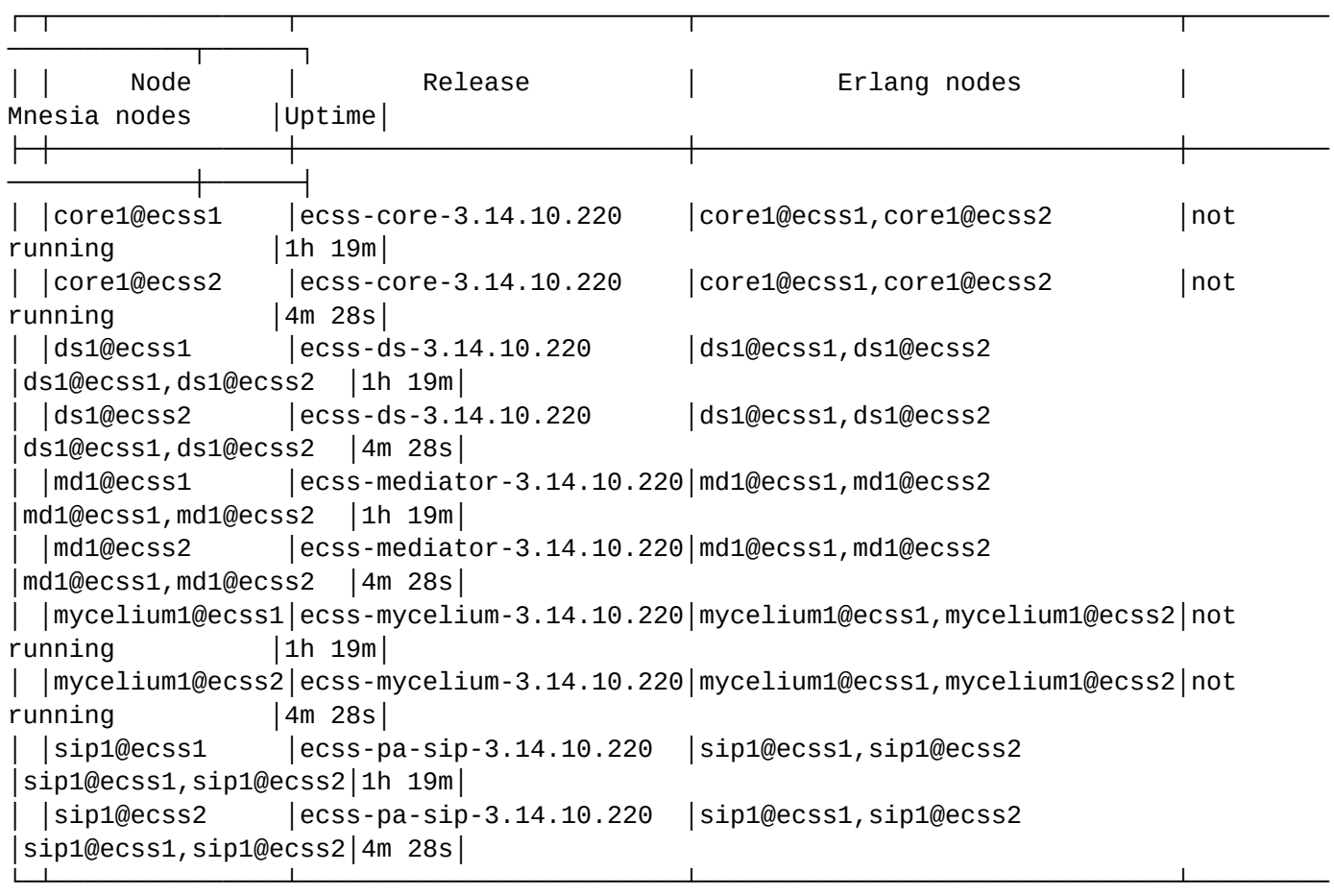

All services are started.

────────────┴──────┘

Active media resource selected list specific:

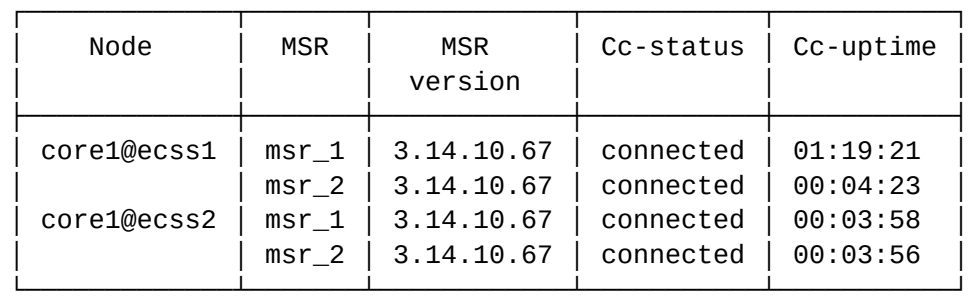

Далее:

• убедиться, что абоненты зарегистрированы. Проверить количество зарегистрированных абонентов, оно должно быть приблизительно тем же, что и в начале обновления:

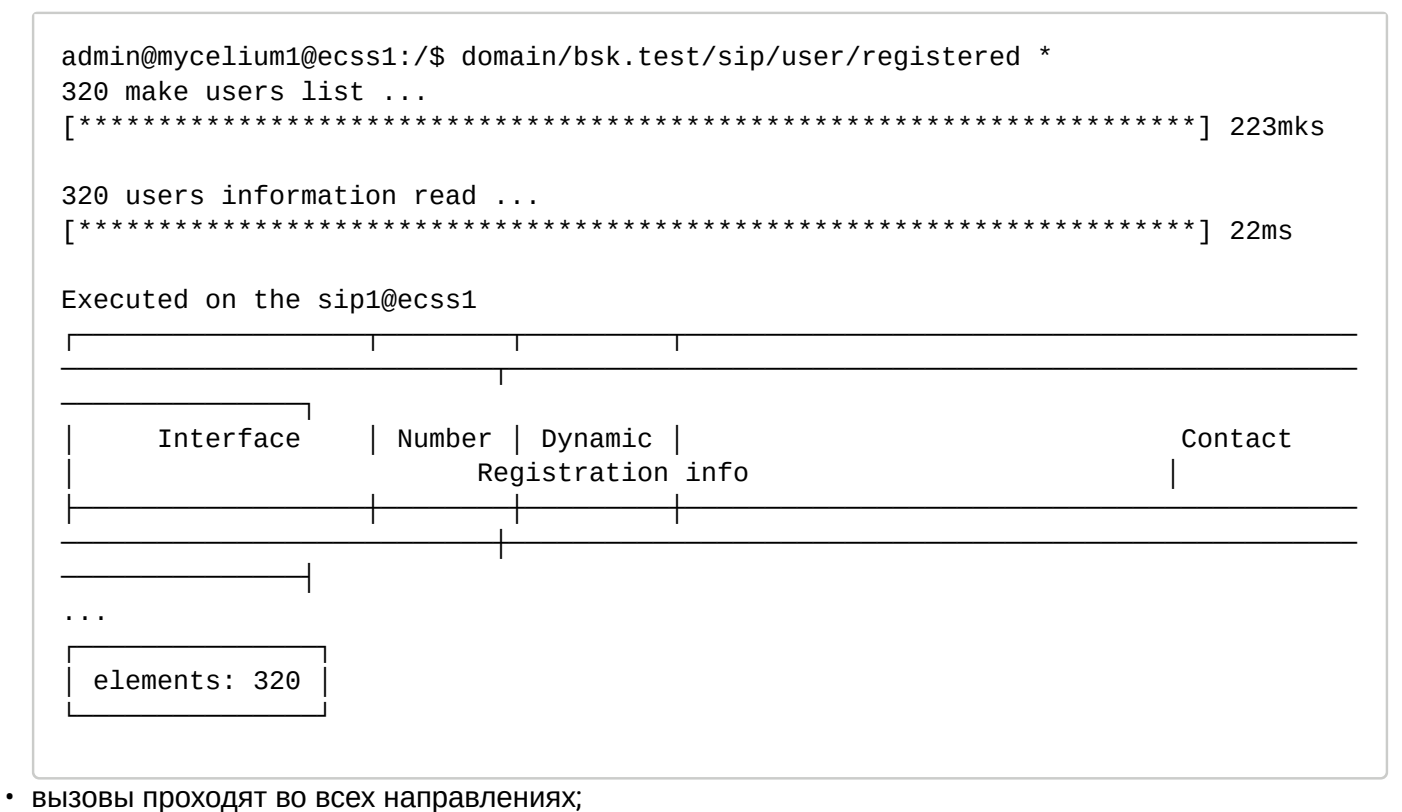

- СЕС проигрывает сообщения:
- Web-conf и прочие web-сервисы запускаются;
- в системный журнал не пишется ошибок. Команда shell:

```
journalctl -f
```
#### <span id="page-169-0"></span>12.3 Деинсталляция компонентов ECSS

#### <span id="page-169-1"></span>12.3.1 Удаление ecss-mysql

Для удаления пакета ecss-mysql с сохранением баз можно использовать команду:

```
sudo apt remove ecss-mysql
```
При этом базы и конфигурационные файлы не удаляются.

Для полного удаления пакета вместе с базами и конфигурационными файлами нужно использовать ключ purge:

```
sudo apt purge ecss-mysql
```
При этом по каждой базе нужно подтверждение удаления. После этого каталог /var/lib/ecss-mysql/ будет очищен.

Если нужно полностью удалить все пакеты mysql\*:

Удаление пакетов mysql-\* удалит также пакеты ecss-web-conf и ecss-restfs.

При удалении ecss-restfs задается вопрос об удалении записей разговоров:

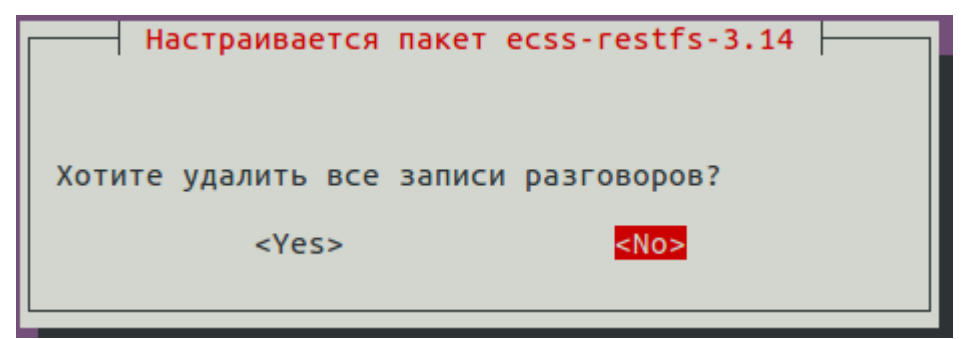

А также об удалении всех БД MySQL:

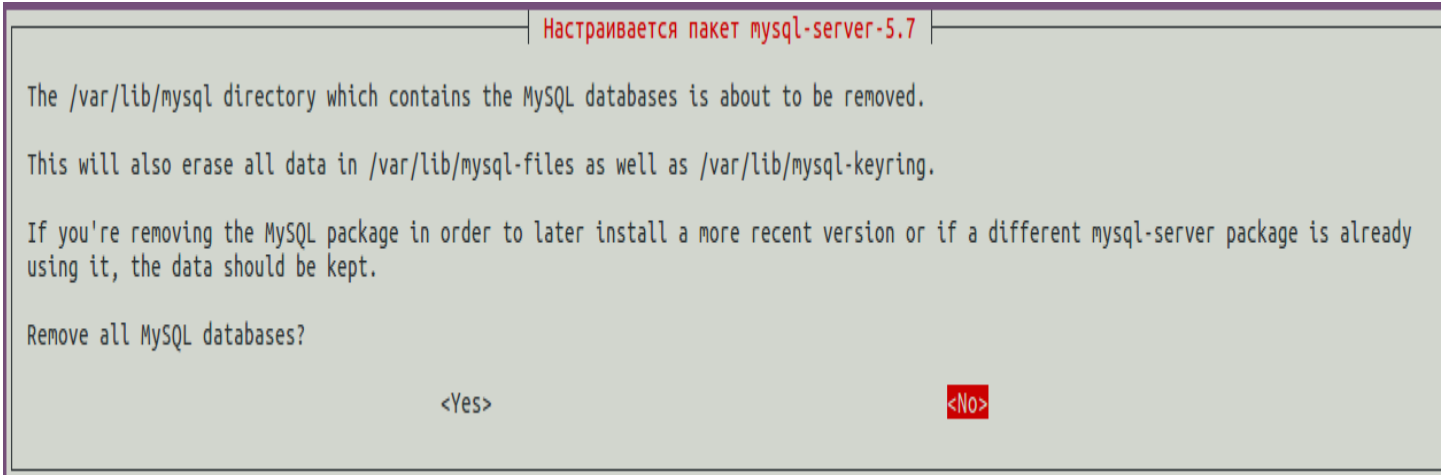

```
sudo apt purge mysql-*
```
# <span id="page-170-0"></span>**12.3.2 Удаление пакета ecss-node**

Для удаления пакета использовать команду:

sudo apt purge ecss-node

# <span id="page-170-1"></span>**12.3.3 Удаление пакета ecss-media-server**

Для удаления пакета с сохранением конфигурационных файлов нужно использовать команду:

```
sudo apt remove ecss-media-server
```
При этом в каталоге **/etc/ecss/ecss-media-server/** остаются файлы конфигурации.

Для полного удаления:

sudo apt purge ecss-media-server

## <span id="page-171-0"></span>**12.3.4 Удаление ненужных пакетов**

Для удаления остальных пакетов, которые больше не требуются, нужно использовать ключ autoremove:

sudo apt autoremove

#### <span id="page-171-1"></span>**12.3.5 Удаление пакетов по маске**

Для удаления сразу нескольких пакетов можно пользоваться масками (см. man apt).

Пример команды для удаления всех пакетов ecss:

sudo apt purge ecss-\*

### <span id="page-171-2"></span>**12.3.6 Команды полной деинсталляции ECSS**

Для полного удаления всех компонентов ECSS нужно выполнить 3 команды:

```
sudo apt purge ecss-*
sudo apt purge mysql-*
sudo apt autoremove
```
После следует перезагрузить сервер для удаления некоторых процессов из оперативной памяти.

В каталоге **/var/log/ecss/security/** в служебных целях остаются логи. Их нельзя удалить штатными средствами. Если необходима очистка этого каталога, следует обратиться в [техническую поддержку](https://docs.eltex-co.ru/pages/viewpage.action?pageId=307702719).

### <span id="page-171-3"></span>**12.3.7 Debconf**

В некоторых случаях вместо переустановки пакета требуется только изменение конфигурации. Здесь следует применять команду **dpkg-reconfigure <имя\_пакета>**. Также при необходимости можно использовать команды пакета **debconf-utils**.

Описание приведено на странице «[Приложение В](https://docs.eltex-co.ru/pages/viewpage.action?pageId=307702640)».

# 13 Рекомендации по обеспечению безопасности системы

- Общие требования
	- Отключить доступ через root на сервер
	- Включить доступ только по ключам ssh
	- Использовать безопасные ключи rsa-b 4096
	- Автоматическая генерация паролей для SIP-пользователей
	- Изменить пароли на безопасные
	- Использовать SBC, настроить firewall, ACL
	- Обновлять Ubuntu и утилиты сервера при выходе пакета безопасности
- Настройка безопасности OpenSSH
	- Настройка конфигурации сервера и клиента ssh
		- Обмен ключами
		- Аутентификация
		- Симметричные шифры
		- Код аутентичности сообщения (МАС)
		- Защита от утечки ключей
		- Ограничение пользователей
		- Ограничение интерфейсов
		- Смена порта

## <span id="page-172-0"></span>13.1 Общие требования

Для обеспечения необходимых настроек безопасности системы рекомендуется:

### <span id="page-172-1"></span>13.1.1 Отключить доступ через root на сервер

По умолчанию учетная запись root отключена в Ubuntu, в отличии от других дистрибутивов Linux. Если root все-таки включен, отключить можно командой:

sudo passwd -1 root

#### <span id="page-172-2"></span>13.1.2 Включить доступ только по ключам ssh

B/etc/ssh/sshd\_config:

PasswordAuthentication no ChallengeResponseAuthentication no

## <span id="page-172-3"></span>13.1.3 Использовать безопасные ключи rsa -b 4096

```
sudo ssh-keygen -t rsa -b 4096 -f /etc/ssh/ssh_host_rsa_key
sudo ssh-keygen -o -a 100 -t ed25519 -f /etc/ssh/ssh_host_ed25519_key
```
## <span id="page-173-0"></span>13.1.4 Автоматическая генерация паролей для SIP-пользователей

Система ECSS-10 имеет возможность при создании SIP-абонентов генерировать пароли, которые соответствуют рекомендуемым требованиям безопасности.

Пример декларации абонента:

```
admin@mycelium1@ecss1:/$ domain/biysk.local/sip/user/declare ctx_from_local loc.gr
240800 alias-as-user qop_authentication common_login sip3854240800 auto-generation
Executed on the sip1@ecss1
Intermediate (incomplete) result:
Declaration for range: 240800@biysk.local..240800@biysk.local (1)
1 interfaces check for existing ...
1 users interfaces declaration ...
1 users aliases declaration ...
322 interfaces recall to base
Executed on the sip1@ecss1
 declared 1 subscribers
[exec at: 23.01.2020 22:53:18, exec time: 534ms, nodes: sip1@ecss1]
```
Просмотр учетных данных:

```
admin@mycelium1@ecss1:/$ domain/biysk.local/sip/user/info loc.gr 240800@biysk.local
1 make users list ...
1 users information read ...
Executed on the sip1@ecss1User
                   240800@biysk.local
            \overline{1}
```
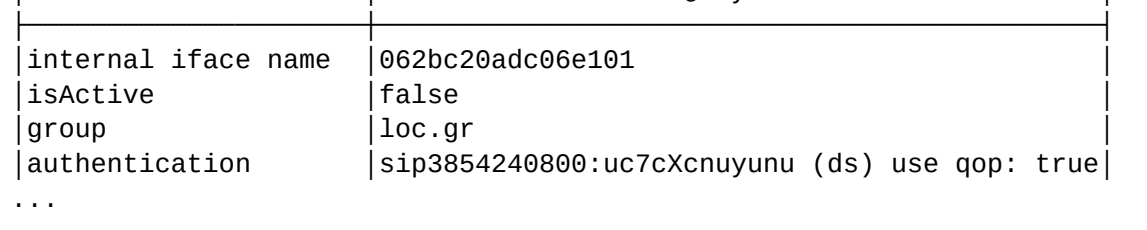

#### <span id="page-173-1"></span>13.1.5 Изменить пароли на безопасные

По умолчанию после инсталляции ECSS для доступа в CLI и web-конфигуратор автоматически создается пользователь admin со стандартным паролем password.

Нужно создать нового пользователя с правами администратора системы, у которого логин и пароль исключает возможность подбора. Рекомендуется использовать не менее 8 символов, включающих в себя строчные и заглавные буквы латинского алфавита, а также цифры и спецсимволы. Можно воспользоваться стандартной утилитой Linux - pwgen. После этого удалить пользователя admin.

Аналогичные требования и для пользователя mysql с правами root (задается при инсталляции пакета ecss-mysql). При необходимости пароль можно изменить реконфигурацией пакета:

sudo dpkg-reconfigure ecss-mysql

## <span id="page-174-0"></span>13.1.6 Использовать SBC. настроить firewall. ACL

Рекомендуется настроить свой firewall таким образом, чтобы Restfs был доступен только с самого сервера и недоступен внешне.

Если сервер или SBC имеет прямой доступ в интернет или корпоративную сеть, где не исключены разного рода попытки неавторизованных запросов или DDoS-атаки, нужно настроить список разрешенных IP или подсетей, с которых разрешен доступ к определенным портам. Для остальных доступ должен быт запрещен. Если в составе комплекса есть SBC, то в нем уже реализован необходимый функционал для защиты от внешних атак – динамический брандмауэр с механизмом распознавания атак и попыток несанкционированного доступа. В SBC также можно настроить черные/ белые списки подсетей для доступа как по управлению, так и по SIP.

### <span id="page-174-1"></span>13.1.7 Обновлять Ubuntu и утилиты сервера при выходе пакета безопасности

Рекомендуется не пренебрегать периодическими обновлениями системы, особенно при выпуске свежих версий пакетов, улучшающих функционал безопасности.

## <span id="page-174-2"></span>13.2 Настройка безопасности OpenSSH

На серверах ECSS должны быть установлены пакеты openssh-client openssh-server или мета-пакет ssh. включающий в себя клиента и сервер.

## <span id="page-174-3"></span>13.2.1 Настройка конфигурации сервера и клиента ssh

Конфигурация сервера OpenSSH описана в файле /etc/ssh/sshd config. Для более полного обеспечения безопасности необходимо изменить некоторые настройки, принятые по умолчанию.

В репозитории Ubuntu-18.04 LTS текущая версия OpenSSH\_7.6p1. Нижеприведенные рекомендации по конфигурации для версий, начиная с 7.6.

В OpenSSH 7.0 и старше отключена поддержка протокола SSH 1.0 по умолчанию во время компиляции. Точно так же по умолчанию во время компиляции больше не активируется поддержка ключей diffiehellman-group1-sha1 размером 1024 бит, хостов и пользовательских ключей ssh-dss, ssh-dss-cert-\*. Не поддерживается формат сертификатов v00, а опция PermitRootLogin по умолчанию изменила значение с ves на prohibit-password.

#### <span id="page-174-4"></span>Обмен ключами

Для использования только заслуживающих доверия протоколов обмена ключами в /etc/ssh/sshd\_config для сервера следует указать:

KexAlgorithms curve25519-sha256@libssh.org,diffie-hellman-group-exchange-sha256

Аналогичные настройки для клиента, в /etc/ssh/ssh\_config:

Host \*

KexAlgorithms curve25519-sha256@libssh.org,diffie-hellman-group-exchange-sha25

## <span id="page-175-0"></span>Аутентификация

В SSH поддерживается четыре алгоритма аутентификации по открытым ключам: DSA, ECDSA, Ed25519 и RSA.

ECDSA завязан на технологиях NIST и должен быть отключен. Так как размер ключей DSA не может превышать 1024 бит, его тоже следует отключить. Поэтому рекомендуется удалить все ключи:

```
cd /etc/ssh
rm ssh host *kev*
```
Далее следует сгенерировать ключ RSA большего размера, а также добавить ключ ed25519:

```
sudo ssh-keygen -t rsa -b 4096 -f /etc/ssh/ssh_host_rsa_key
sudo ssh-keygen -o -a 100 -t ed25519 -f /etc/ssh/ssh_host_ed25519_key
```
#### <span id="page-175-1"></span>Симметричные шифры

Из 15 поддерживаемых в SSH алгоритмов симметричного шифрования, используемых для организации защиты установленного канала связи, безопасными можно считать chacha20-poly1305, aes\*-ctr и aes\*gcm. Шифры 3des-cbc и arcfour потенциально уязвимы в силу использования DES и RC4, cast128-cbc применяет слишком короткий размер блока (64 бит).

Поэтому в /etc/ssh/sshd\_config рекомендуется добавить:

Ciphers aes256-gcm@openssh.com, aes128-gcm@openssh.com, chacha20poly1305@openssh.com, aes256-ctr, aes192-ctr, aes128-ctr

#### B/etc/ssh/ssh\_config:

```
Host *
    Ciphers aes256-gcm@openssh.com, aes128-gcm@openssh.com, chacha20-
poly1305@openssh.com, aes256-ctr, aes192-ctr, aes128-ctr
```
#### <span id="page-175-2"></span>Код аутентичности сообщения (МАС)

Для шифров в режиме CTR для гарантирования целостности передаваемых блоков доверия заслуживает только метод Encrypt-then-MAC ("\*-etm", MAC добавляется к уже зашифрованному блоку). Методы MAC-then-encrypt и Encrypt-and-MAC потенциально подвержены атакам. Из 18 доступных в SSH алгоритмов MAC сразу следует отбросить основанные на хэшах MD5 и SHA1, не стойких к выявлению коллизий, а также алгоритмы, использующие размеры ключей менее 128 бит и размеры тегов менее 256 бит. В итоге, наиболее безопасными МАС можно считать hmac-sha2-512-etm и hmac-sha2-256-etm.

B/etc/ssh/sshd\_config:

MACs hmac-sha2-512-etm@openssh.com,hmac-sha2-256-etm@openssh.com

B/etc/ssh/ssh\_config:

Host \* MACs hmac-sha2-512-etm@openssh.com,hmac-sha2-256-etm@openssh.com

## <span id="page-176-0"></span>Защита от утечки ключей

Наиболее простым способом получения контроля за SSH-соединением является захват ключей на стороне клиента или сервера. Рекомендации сводятся к соблюдению типовых правил поддержания безопасности системы:

- оперативная установка обновлений, установка программ только из надёжных источников;
- установка только действительно необходимых программ и сервисов;
- использование программ, для которых доступны исходные тексты, включение дополнительных механизмов защиты (Grsecurity, сборка с флагом -fstack-protector).

Для защиты ключей следует выбрать надёжный пароль доступа к клиентским файлам ключей. При формировании ключа для увеличения числа итераций хэширования можно использовать опцию "sshкеудеп -о -а число", что усложнит подбор пароля. Также можно сохранить ключи только на внешнем носителе, подключая его только во время соединения по SSH.

## <span id="page-176-1"></span>Ограничение пользователей

Добавляем параметр AllowUsers, которого нет в конфигурационном файле по умолчанию. Этот параметр разрешает доступ к серверу по протоколу SSH только для перечисленных пользователей.

B/etc/ssh/sshd\_config:

```
AllowUsers dmitry support
```
## <span id="page-176-2"></span>Ограничение интерфейсов

Эти строки отвечают за настройку разграничений по сетевым интерфейсам, сетевому адресу или имени компьютера. По умолчанию сервер «слушает» (принимает подключения) на всех сетевых интерфейсах. Если нужно оставить подключение только через определенные интерфейсы, то раскомментировать строку:

```
ListenAddress 192.168.1.21
ListenAddress 10.16.33.5
```
В этой же строке можно явно указать порт, предварительно закомментировав (поставив символ # в начале строки)

#ListenAddress 0.0.0.0

## <span id="page-177-0"></span>**Смена порта**

Если есть вероятность попыток подбора пароля (например сервер в публичной сети) можно изменить порт на другой.

Port 22025

По умолчанию используется 22 порт. Изменим его на нестандартный порт 22025 — это избавит наш сервер от сетевых роботов, которые автоматически сканируют интернет в поиске открытых портов и пытаются через них подключиться. В основном, боты настроены на поиск стандартных портов. Это не избавит от сканирования человеком, но для защиты от человека существует файервол, хитрые способы открытия порта и пр.

Примерный листинг получившихся файлов конфигурации:

**/etc/ssh/sshd\_config:**

```
# $OpenBSD: sshd_config,v 1.101 2017/03/14 07:19:07 djm Exp $
# This is the sshd server system-wide configuration file. See
# sshd_config(5) for more information.
# This sshd was compiled with PATH=/usr/bin:/bin:/usr/sbin:/sbin
# The strategy used for options in the default sshd_config shipped with
# OpenSSH is to specify options with their default value where
# possible, but leave them commented. Uncommented options override the
# default value.
Port 22025
#AddressFamily any
#ListenAddress 0.0.0.0
#ListenAddress ::
ListenAddress 192.168.1.21
ListenAddress 10.16.33.5
#HostKey /etc/ssh/ssh_host_rsa_key
#HostKey /etc/ssh/ssh_host_ecdsa_key
#HostKey /etc/ssh/ssh_host_ed25519_key
# Ciphers and keying
#RekeyLimit default none
# Logging
#SyslogFacility AUTH
#LogLevel INFO
# Authentication:
#LoginGraceTime 2m
#PermitRootLogin prohibit-password
#StrictModes yes
#MaxAuthTries 6
#MaxSessions 10
#PubkeyAuthentication yes
# Expect .ssh/authorized_keys2 to be disregarded by default in future.
#AuthorizedKeysFile .ssh/authorized_keys .ssh/authorized_keys2
#AuthorizedPrincipalsFile none
#AuthorizedKeysCommand none
#AuthorizedKeysCommandUser nobody
# For this to work you will also need host keys in /etc/ssh/ssh_known_hosts
#HostbasedAuthentication no
# Change to yes if you don't trust ~/.ssh/known_hosts for
# HostbasedAuthentication
#IgnoreUserKnownHosts no
# Don't read the user's ~/.rhosts and ~/.shosts files
#IgnoreRhosts yes
# To disable tunneled clear text passwords, change to no here!
#PasswordAuthentication yes
```

```
179
```

```
#PermitEmptyPasswords no
# Change to yes to enable challenge-response passwords (beware issues with
# some PAM modules and threads)
ChallengeResponseAuthentication no
# Kerberos options
#KerberosAuthentication no
#KerberosOrLocalPasswd yes
#KerberosTicketCleanup yes
#KerberosGetAFSToken no
# GSSAPI options
#GSSAPIAuthentication no
#GSSAPICleanupCredentials yes
#GSSAPIStrictAcceptorCheck yes
#GSSAPIKeyExchange no
# Set this to 'yes' to enable PAM authentication, account processing,
# and session processing. If this is enabled, PAM authentication will
# be allowed through the ChallengeResponseAuthentication and
# PasswordAuthentication. Depending on your PAM configuration,
# PAM authentication via ChallengeResponseAuthentication may bypass
# the setting of "PermitRootLogin without-password".
# If you just want the PAM account and session checks to run without
# PAM authentication, then enable this but set PasswordAuthentication
# and ChallengeResponseAuthentication to 'no'.
UsePAM yes
#AllowAgentForwarding yes
#AllowTcpForwarding yes
#GatewayPorts no
X11Forwarding yes
#X11DisplayOffset 10
#X11UseLocalhost yes
#PermitTTY yes
PrintMotd no
#PrintLastLog yes
#TCPKeepAlive yes
#UseLogin no
#PermitUserEnvironment no
#Compression delayed
#ClientAliveInterval 0
#ClientAliveCountMax 3
#UseDNS no
#PidFile /var/run/sshd.pid
#MaxStartups 10:30:100
#PermitTunnel no
#ChrootDirectory none
#VersionAddendum none
# no default banner path
#Banner none
# Allow client to pass locale environment variables
AcceptEnv LANG LC_*
# override default of no subsystems
Subsystem sftp /usr/lib/openssh/sftp-server
```
```
# Example of overriding settings on a per-user basis
#Match User anoncvs
# X11Forwarding no
# AllowTcpForwarding no
# PermitTTY no
# ForceCommand cvs server
# @override for ECSS
KexAlgorithms curve25519-sha256@libssh.org,diffie-hellman-group-exchange-sha256
Ciphers aes256-gcm@openssh.com,aes128-gcm@openssh.com,chacha20-poly1305@openssh.com,aes256-c
tr,aes192-ctr,aes128-ctr
MACs hmac-sha2-512-etm@openssh.com,hmac-sha2-256-etm@openssh.com
HostKey /etc/ssh/ssh_host_ed25519_key
HostKey /etc/ssh/ssh_host_rsa_key
```
**/etc/ssh/ssh\_config:**

.

```
# This is the ssh client system-wide configuration file. See
# ssh_config(5) for more information. This file provides defaults for
# users, and the values can be changed in per-user configuration files
# or on the command line.
# Configuration data is parsed as follows:
# 1. command line options
# 2. user-specific file
# 3. system-wide file
# Any configuration value is only changed the first time it is set.
# Thus, host-specific definitions should be at the beginning of the
# configuration file, and defaults at the end.
# Site-wide defaults for some commonly used options. For a comprehensive
# list of available options, their meanings and defaults, please see the
# ssh_config(5) man page.
Host *
# ForwardAgent no
# ForwardX11 no
# ForwardX11Trusted yes
# PasswordAuthentication ves
# HostbasedAuthentication no
# GSSAPIAuthentication no
# GSSAPIDelegateCredentials no
# GSSAPIKeyExchange no
# GSSAPITrustDNS no
# BatchMode no
# CheckHostIP ves
# AddressFamily any
# ConnectTimeout 0
# StrictHostKeyChecking ask
# IdentityFile ~/.ssh/id_rsa
# IdentityFile ~/.ssh/id_dsa
# IdentityFile ~/.ssh/id_ecdsa
# IdentityFile ~/.ssh/id_ed25519
# Port 22
# Protocol 2
# Ciphers aes128-ctr, aes192-ctr, aes256-ctr, aes128-cbc, 3des-cbc
# MACs hmac-md5, hmac-sha1, umac-64@openssh.com
# EscapeChar ~
# Tunnel no
# TunnelDevice any: any
# PermitLocalCommand no
# VisualHostKey no
# ProxyCommand ssh -q -W %h:%p gateway.example.com
# RekevLimit 1G 1h
SendEnv LANG LC_*
HashKnownHosts yes
GSSAPIAuthentication yes
# @override for ECSS
Ciphers aes256-gcm@openssh.com,aes128-gcm@openssh.com,chacha20-poly1305@openssh.com,aes256-c
tr,aes192-ctr,aes128-ctr
 KexAlgorithms curve25519-sha256@libssh.org.diffie-hellman-group-exchange-sha256
 MACs hmac-sha2-512-etm@openssh.com,hmac-sha2-256-etm@openssh.com
```
Проверить синтаксис файла конфигурации можно командой:

sshd -t

## Посмотреть текущие настройки сервера:

sshd -T

## 14 Чек-лист по установке ECSS-10

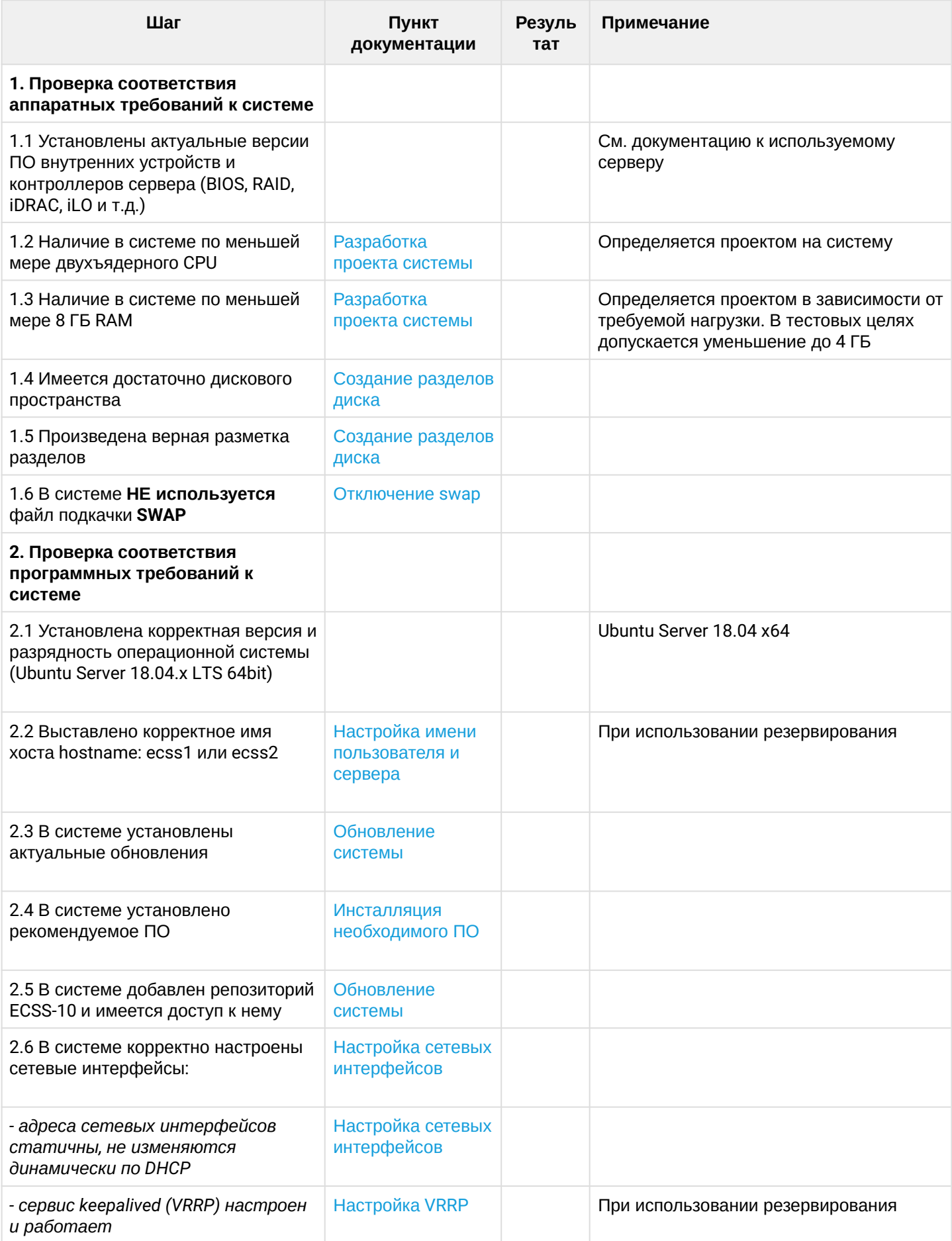

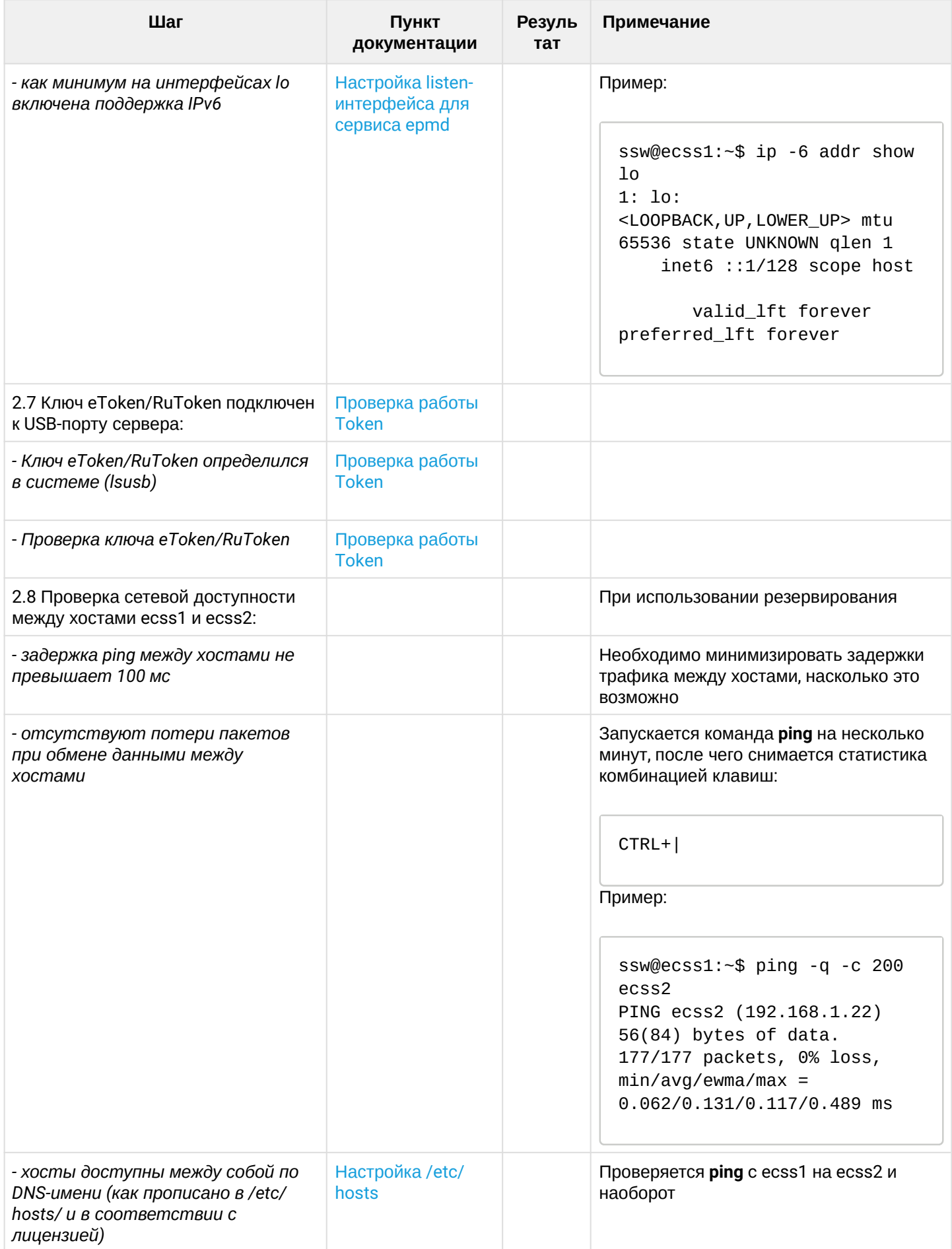

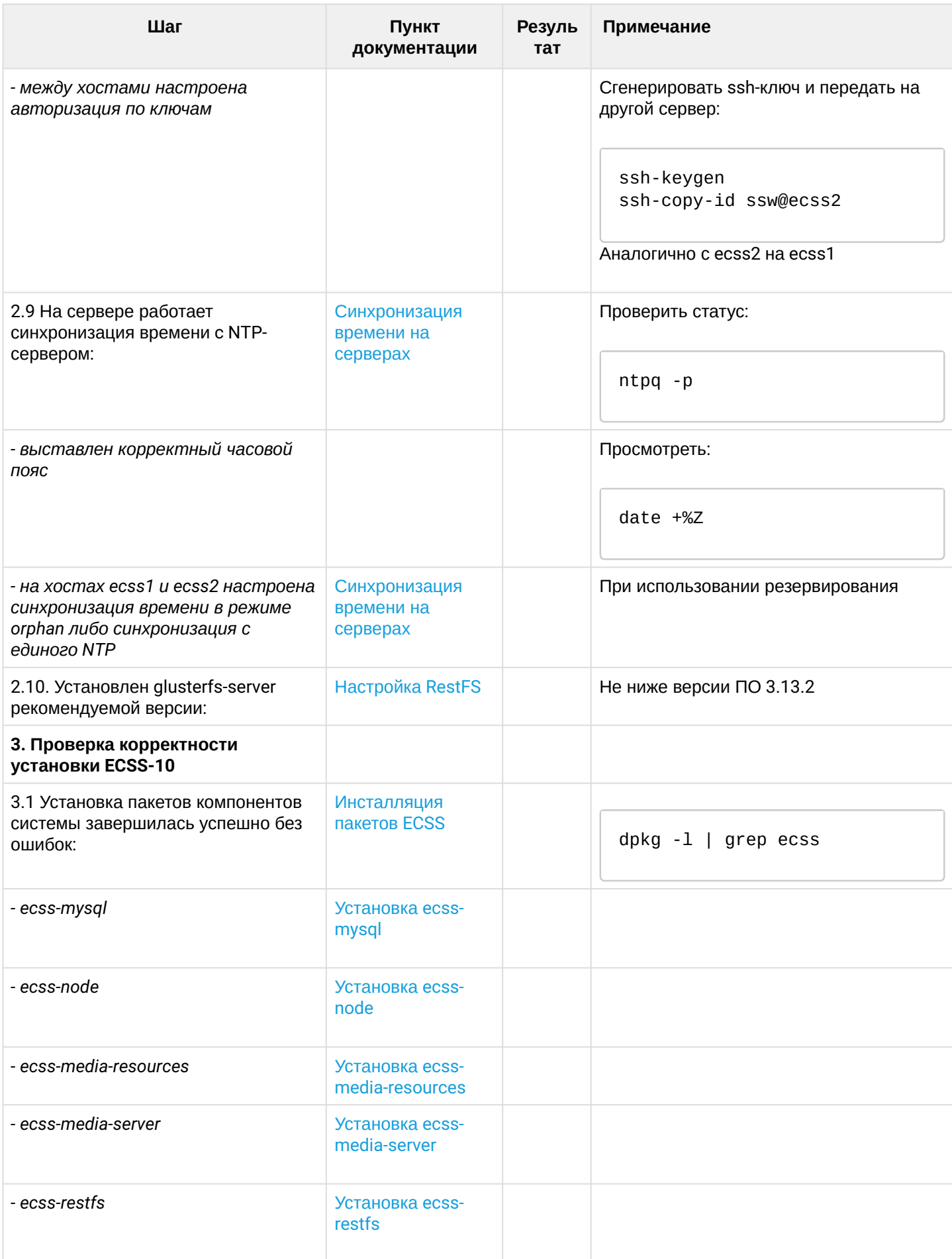

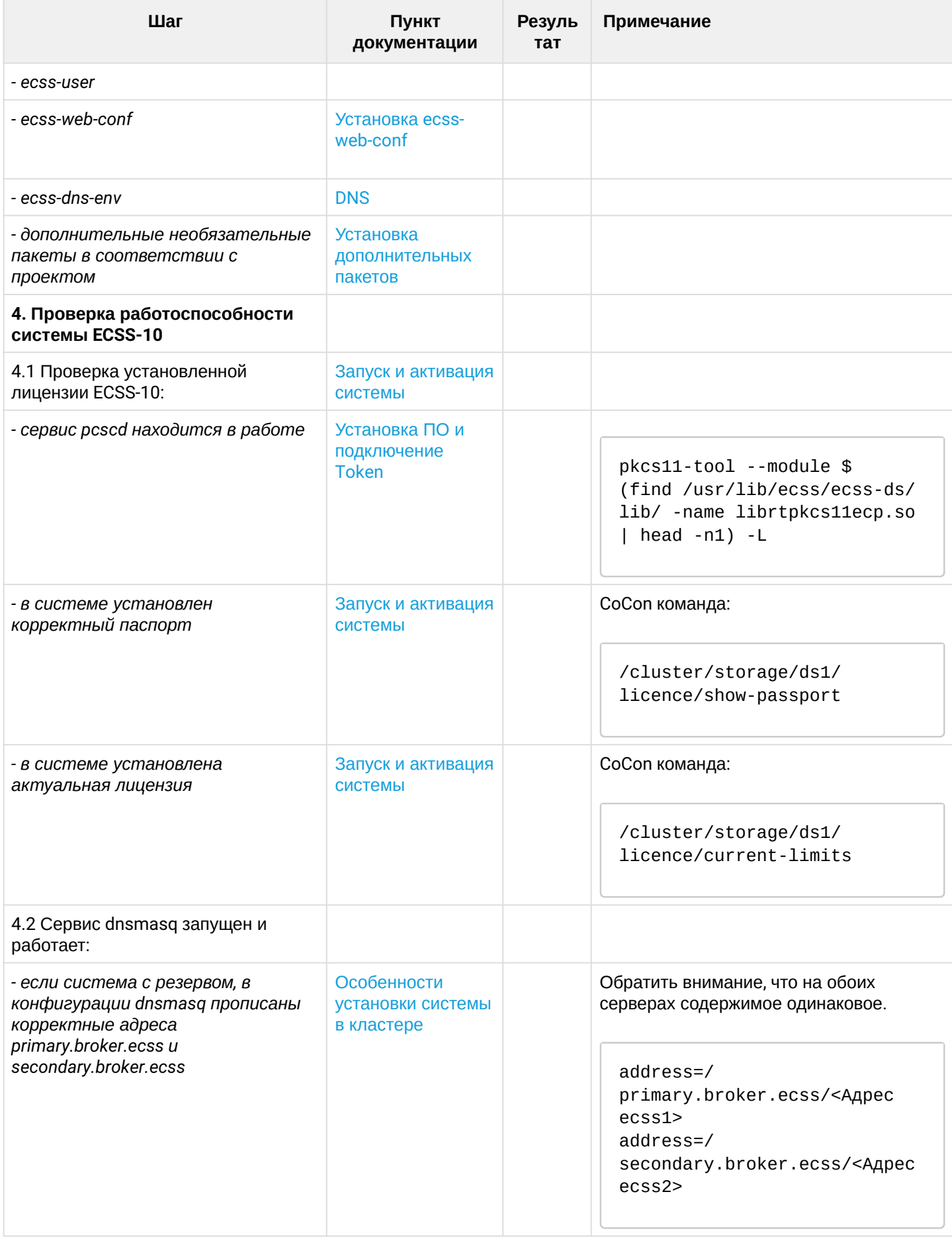

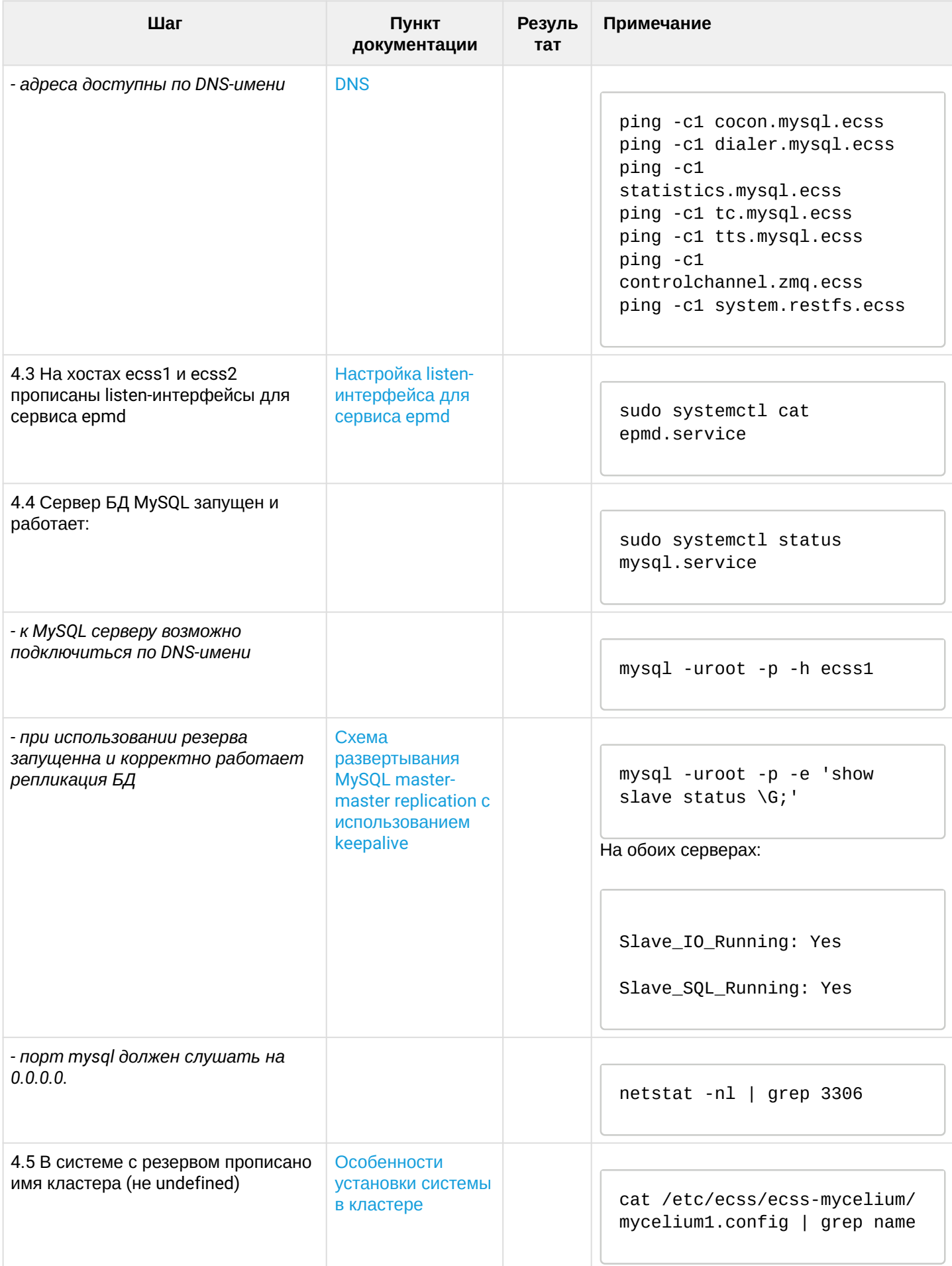

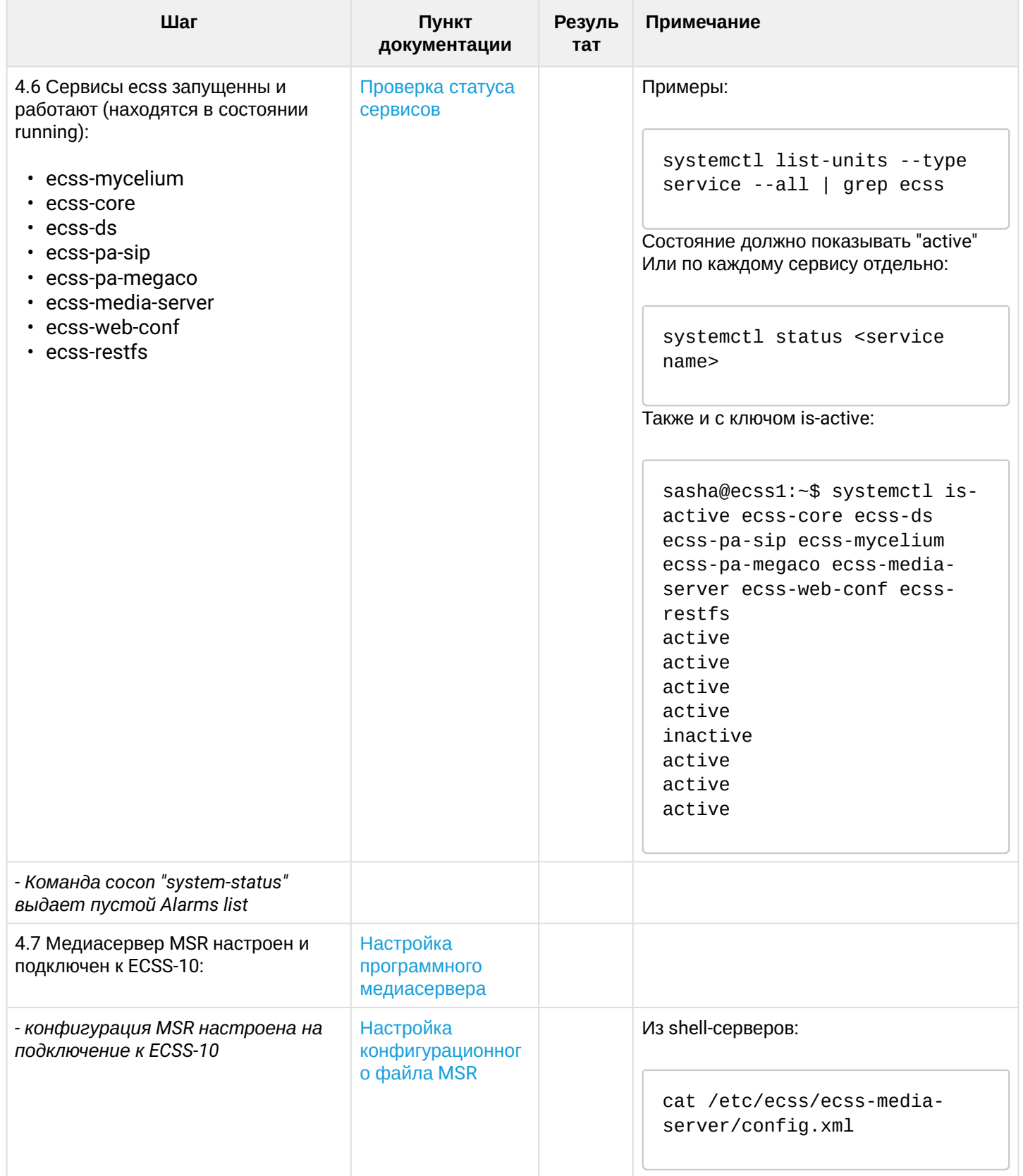

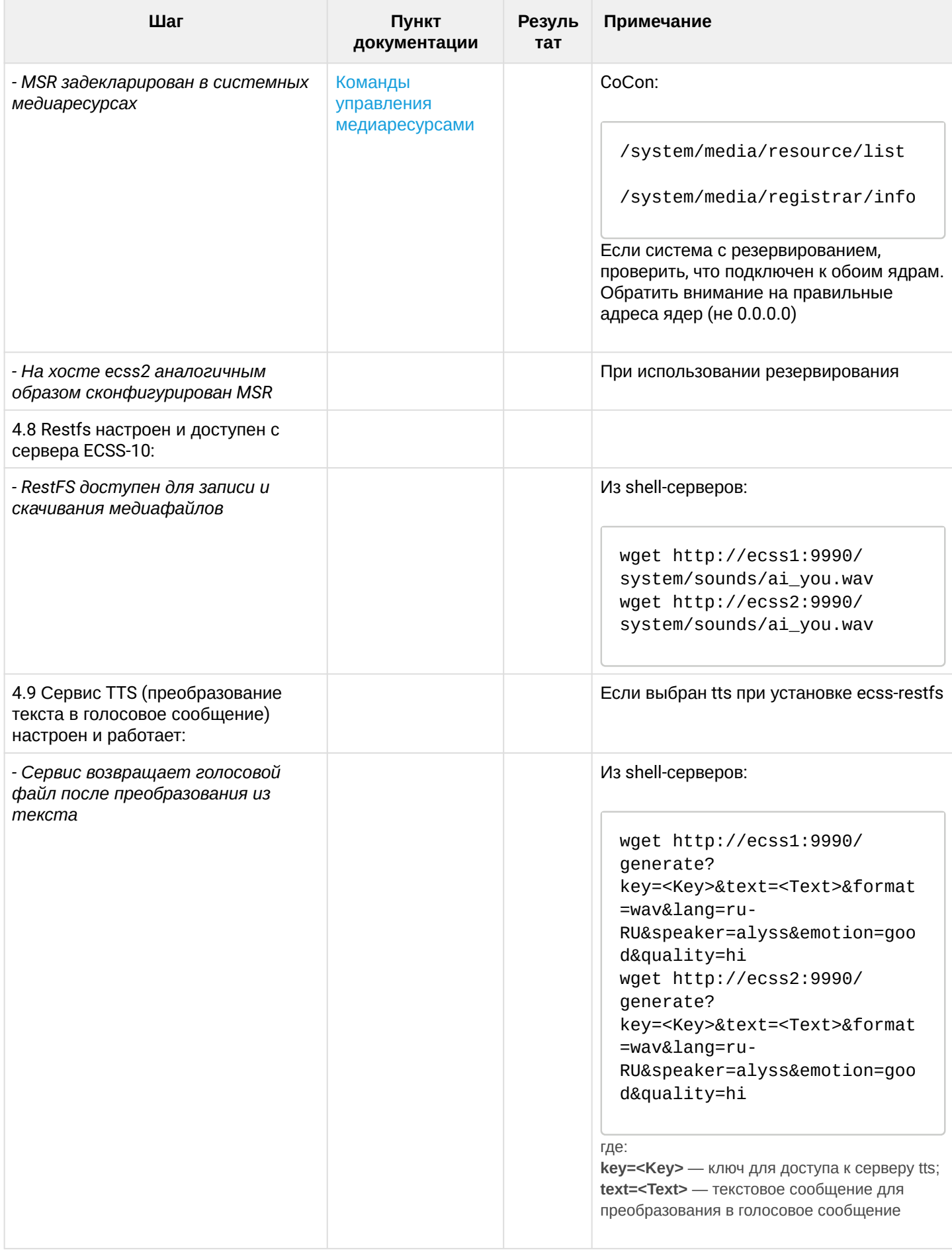

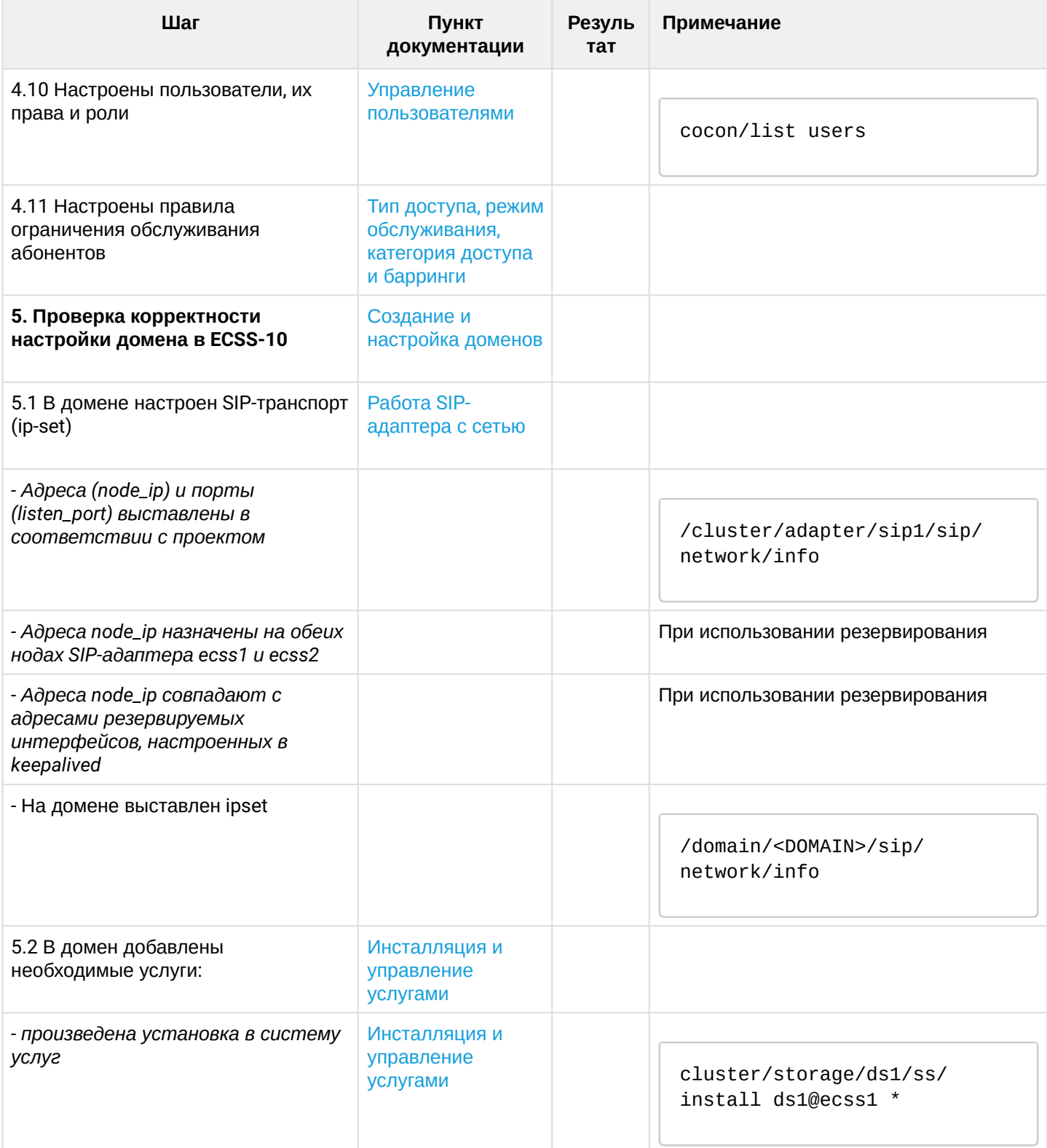

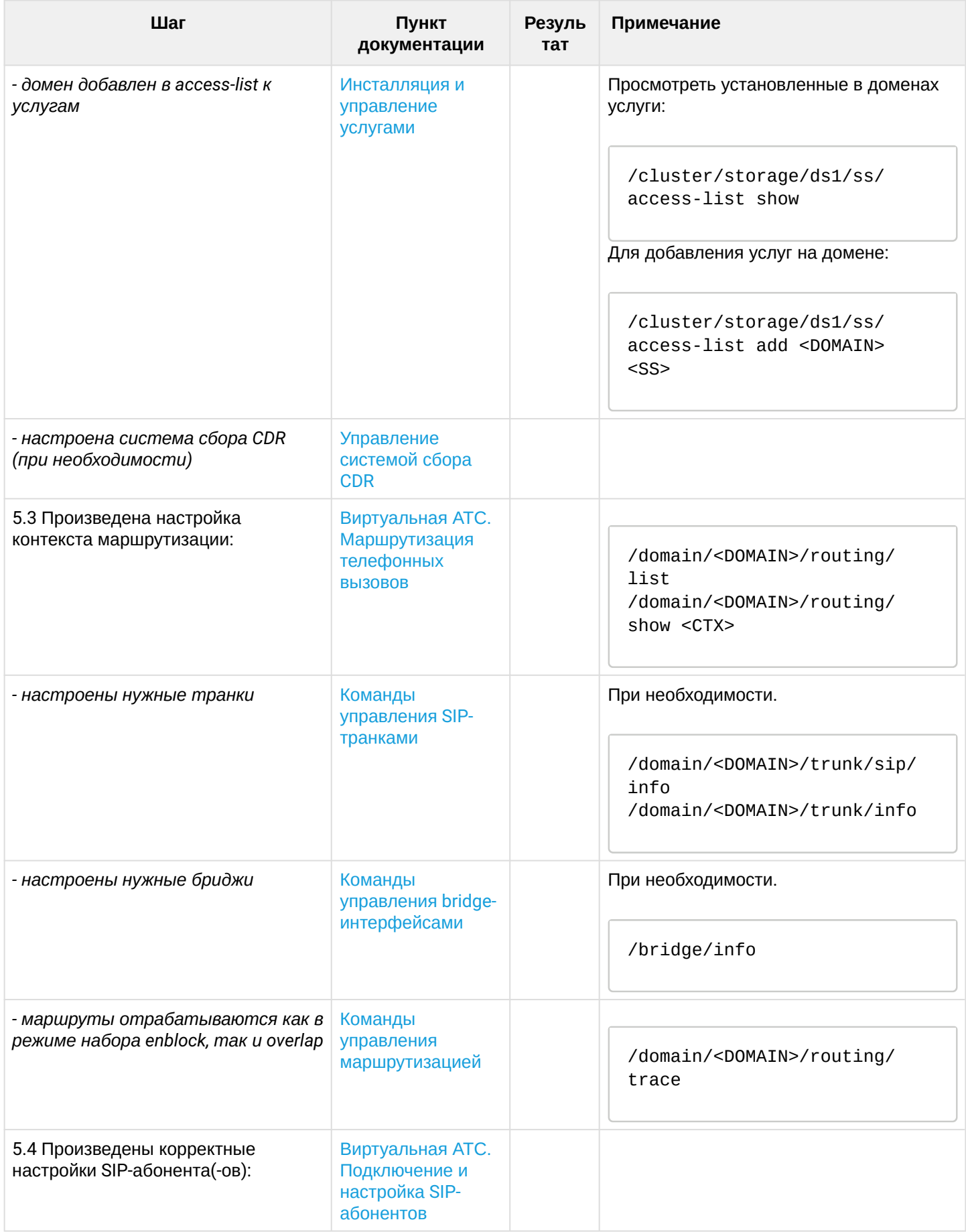

 $\cdot$ 

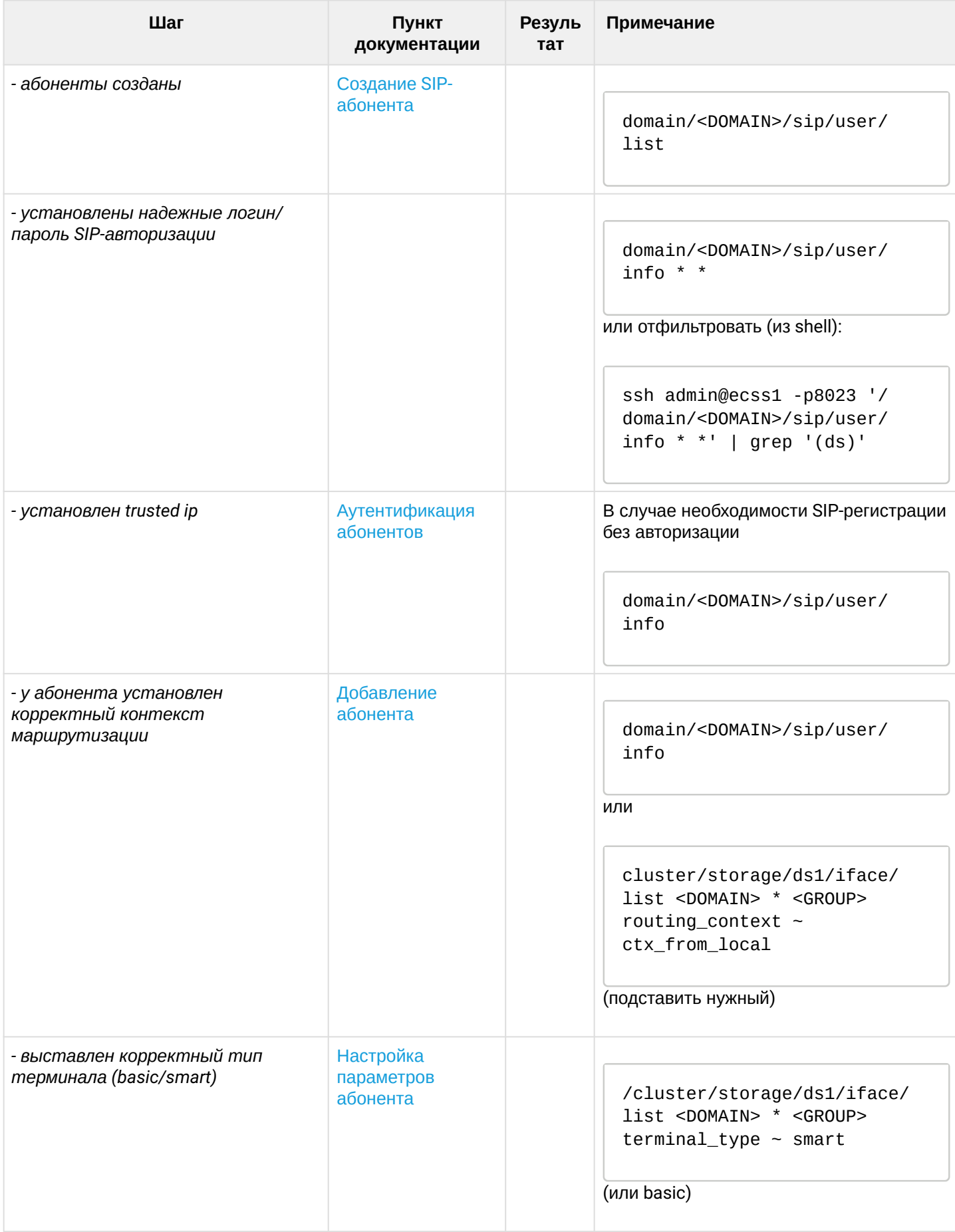

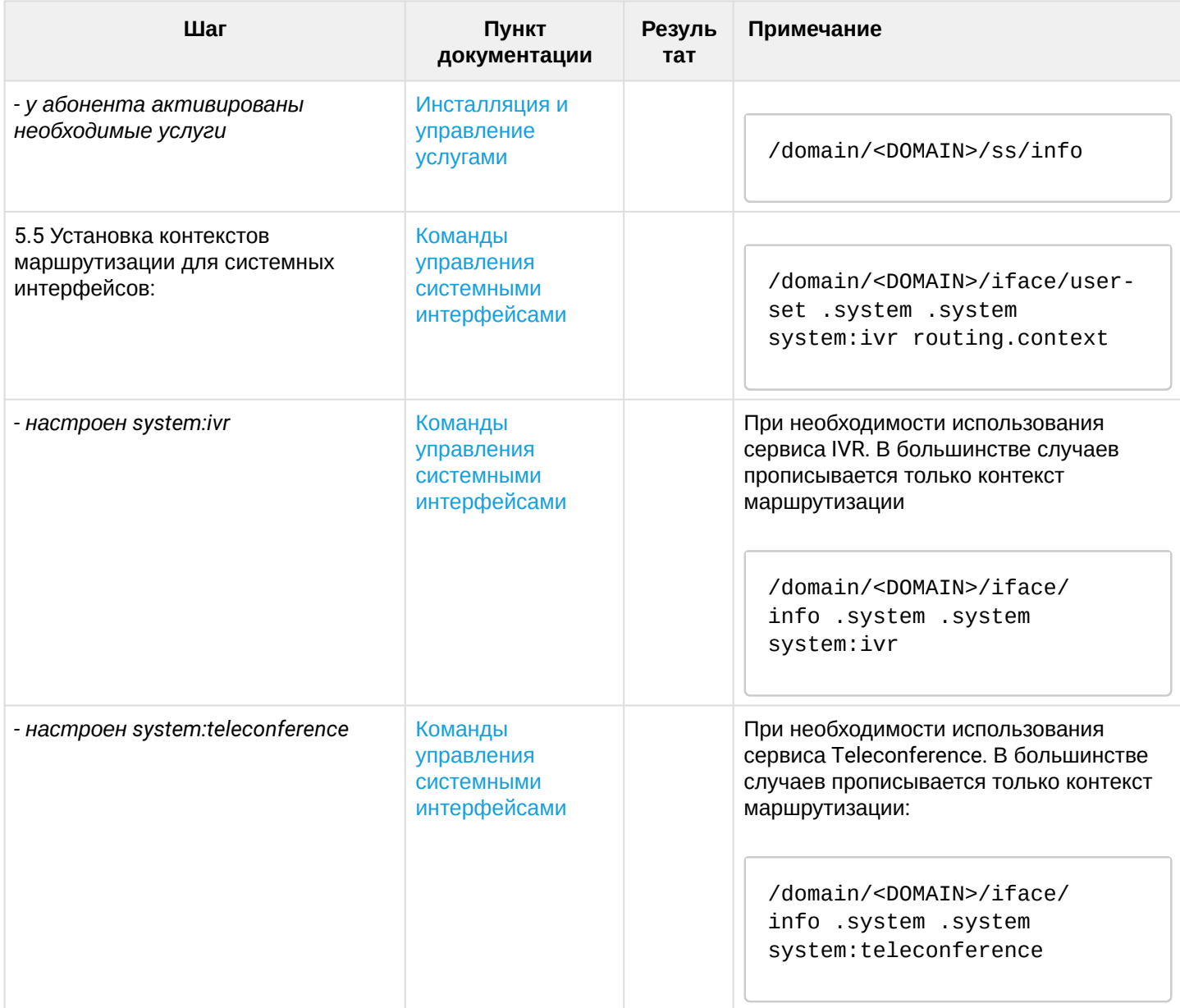